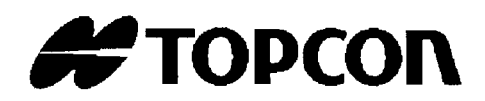

# **ESTACIÓN TOTAL ELECTRÓNICA**

# **SERIEGTS-220 GTS-223**

 **GTS-225 GTS-226 GTS-229** 

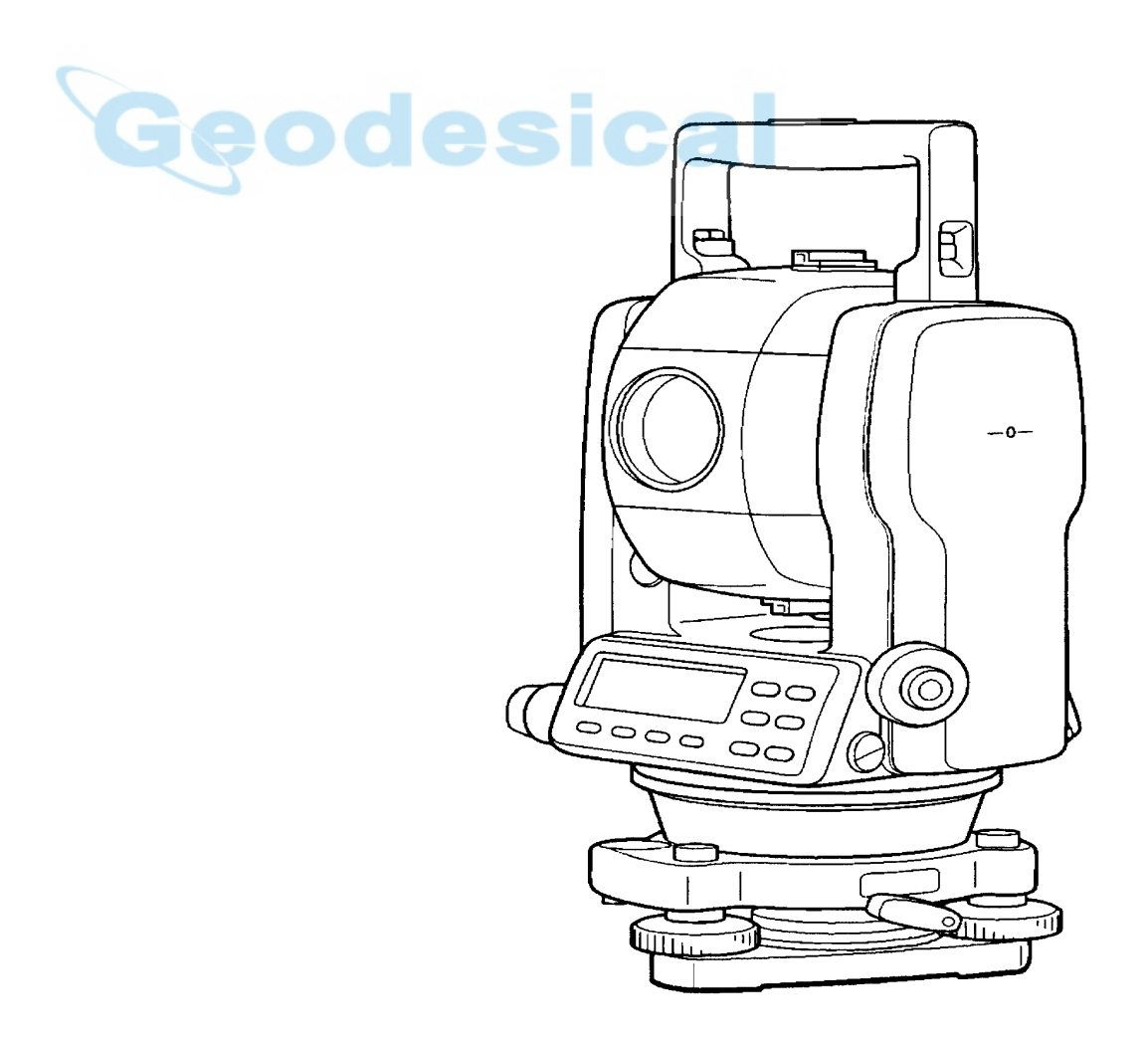

# **Prólogo**

Le agradecemos la adquisición de una Estación Total Electrónica TOPCON de la serie GTS-220 . Para obtener los mejores resultados del instrumento, lea detenidamente estas instrucciones y manténgalas a mano para consultarlas en el futuro.

## **PRECACIONES DE USO GENERALES**

#### **No sumerja el instrumento en agua.**

No introduzca el instrumento en agua.

El instrumento está diseñado conforme la normativa internacional IPX-6 (Código IP) y por lo tanto está protegido contra lluvias o precipitaciones normales.

#### **Instalación del instrumento sobre un trípode**

Cuando instale el instrumento sobre un trípode, utilice uno de madera siempre que sea posible.

Las vibraciones que pueden surgir al utilizar un trípode metálico pueden afectar a la precisión en la medición.

#### **Instalación de la plataforma nivelante**

La instalación incorrecta de la plataforma nivelante puede afectar a la precisión de la medida. Controle de vez en cuando los tornillos de ajuste de la plataforma nivelante. Asegúrese de que la palanca de fijación de la base está bloqueada y que los tornillos de dicha base están bien apretados.

#### **Protección del instrumento contra golpes**

Proteia el instrumento durante su transporte para minimizar el riesgo de impacto. Los golpes fuertes pueden provocar mediciones incorrectas.

#### **Transporte del instrumento**

Transporte siempre el instrumento sujetándolo por el asa.

#### **Exposición del instrumento a temperaturas extremas**

No exponga el instrumento a temperaturas extremas durante más tiempo del necesario. Podría afectar negativamente a su rendimiento.

#### **Cambios bruscos de temperatura**

Cualquier cambio brusco de temperatura del instrumento o su prisma, por ejemplo, al sacar el instrumento desde un vehículo con calefacción al exterior, puede provocar una reducción del alcance en medición de la distancia. Deje que el instrumento se adapte a la temperatura ambiente antes de utilizarlo.

#### **Control del nivel de carga de la batería**

Controle el nivel de carga de la batería antes de utilizar el instrumento.

# **MENSAJES PARA UNA UTILIZACIÓN SEGURA**

Para facilitar la utilización segura del producto, evitar peligros para el operario y otras personas y evitar el deterioro de piezas, nuestros productos presentan mensajes de advertencia importantes que también se incluyen en los manuales de instrucciones.

Recomendamos que antes de leer las "Precauciones de seguridad" y el texto conozca el significado de los siguientes mensajes e iconos.

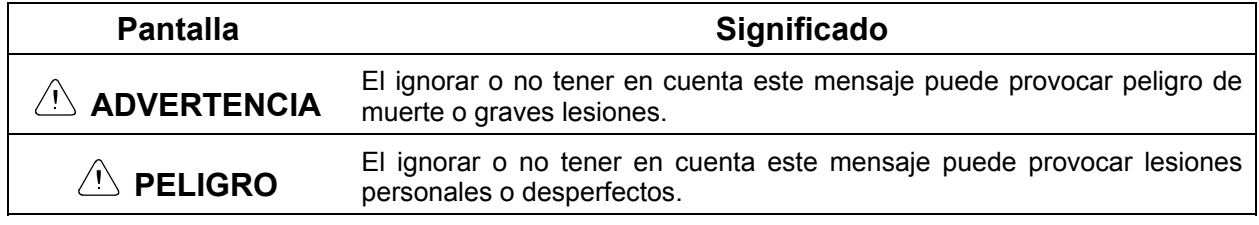

● Las lesiones en cuestión pueden ser dolor, quemaduras, descargas eléctricas, etc.

• Los desperfectos pueden incluir deterioro de edificios, equipos y mobiliario.

# **PRECAUCIONES DE SEGURIDAD**

# $\sqrt{N}$  advertencia

 $\bullet$  El dirigir el instrumento directamente hacia el sol puede provocar serias lesiones oculares. No dirija el instrumento directamente hacia el sol.

 $\bullet$  La serie GTS-220 no es resistente a explosiones.

Evite su utilización en zonas que produzcan gases explosivos.

## **PELIGRO**

 $\bullet$  Existe el riesgo de fugas y descarga eléctrica si conecta o desconecta el enchufe con las manos mojadas.

Evite conectar el aparato con las manos mojadas.

• Existe el peligro de resultar herido si la unidad de desprende del trípode y cae. Asegúrese de fijar bien la unidad cuando la instale en el trípode.

• Existe el riesgo de resultar herido al tropezar con el estuche de transporte No pase por encima del estuche de transporte.

Se espera que el usuario de este producto siga las instrucciones indicadas y realice controles periódicos del producto. El fabricante o sus representante no se responsabilizan de los resultados del uso incorrecto incluyendo cualquier daño directo, indirecto o derivado así como la pérdida de beneficios.

# **ÍNDICE**

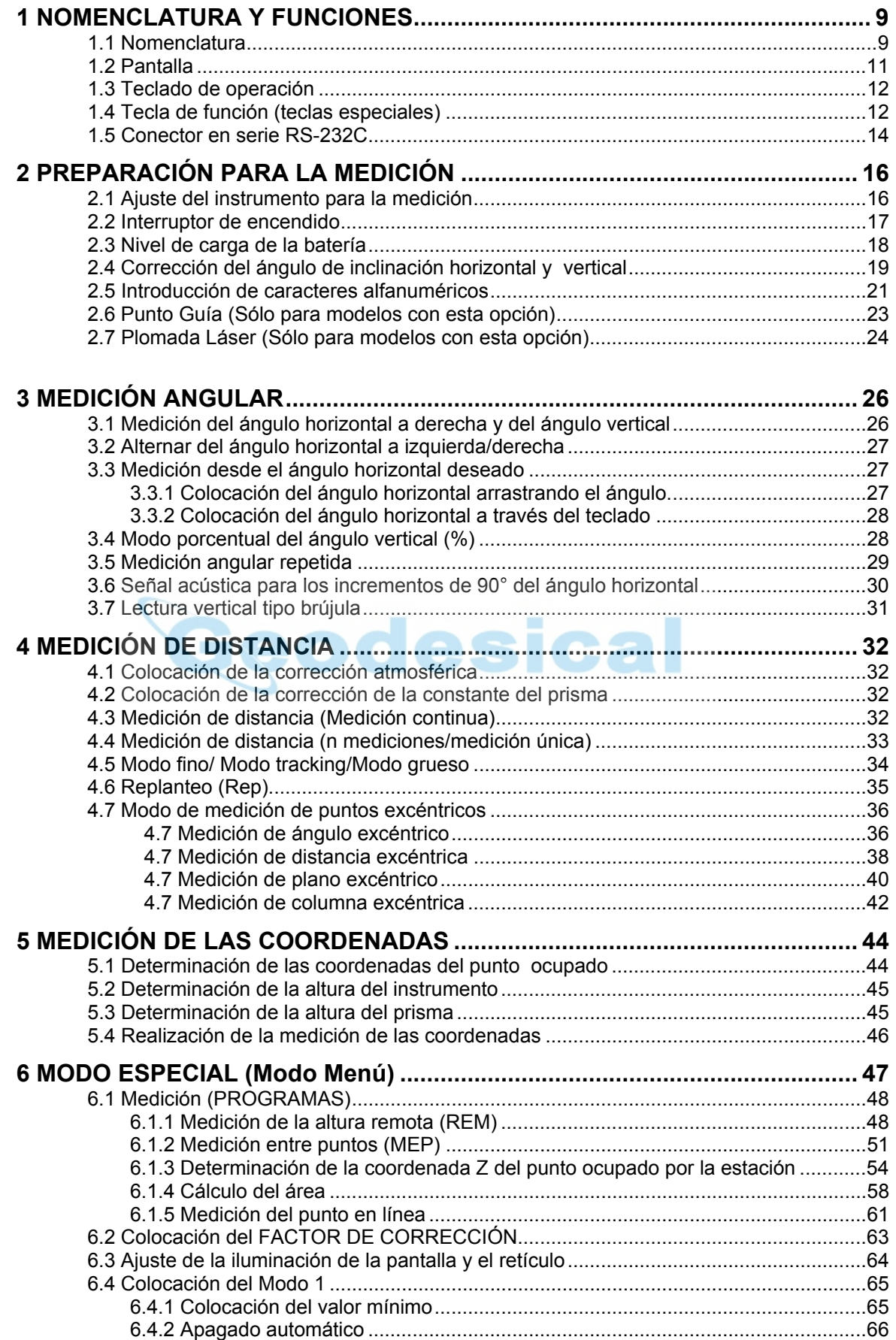

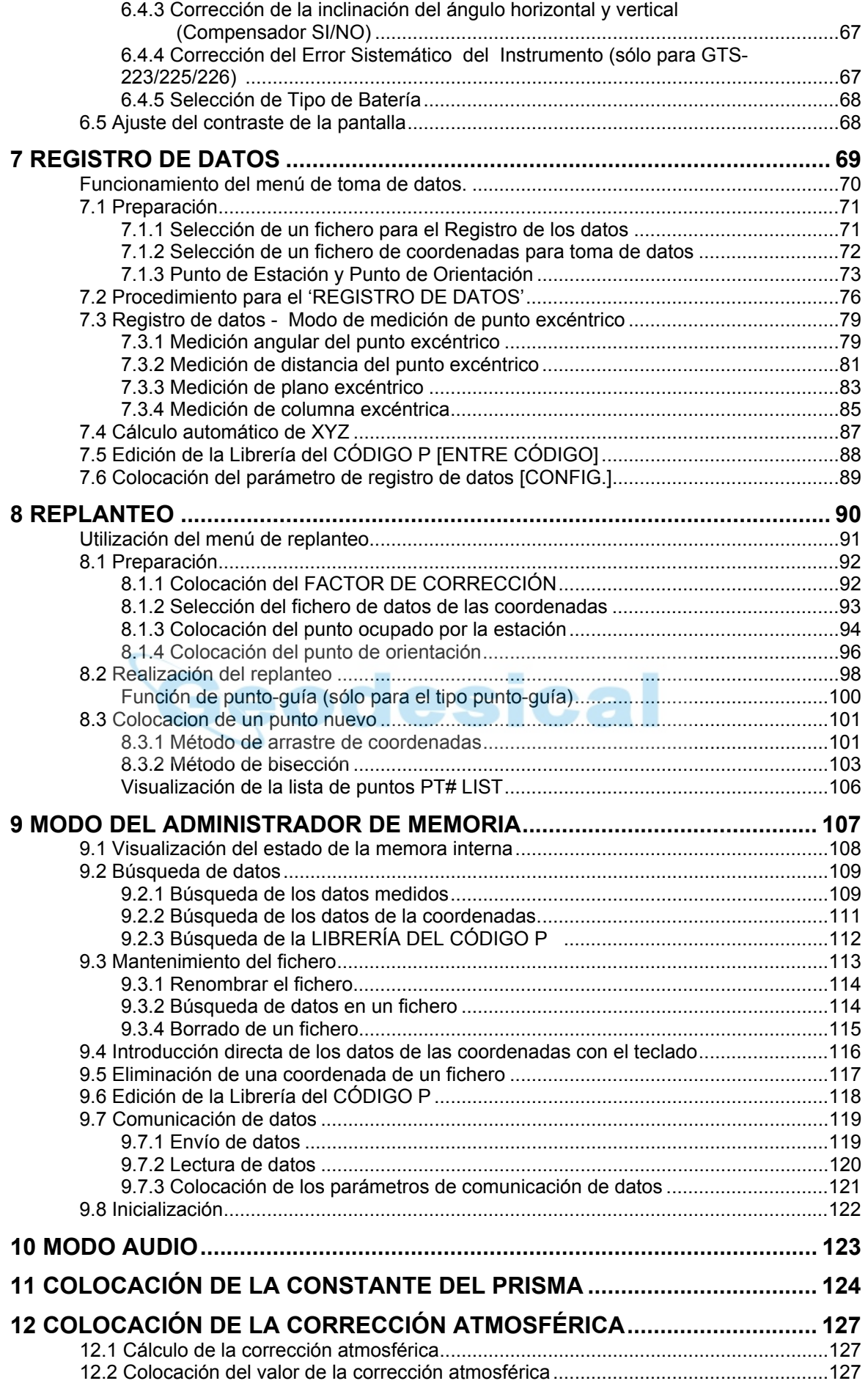

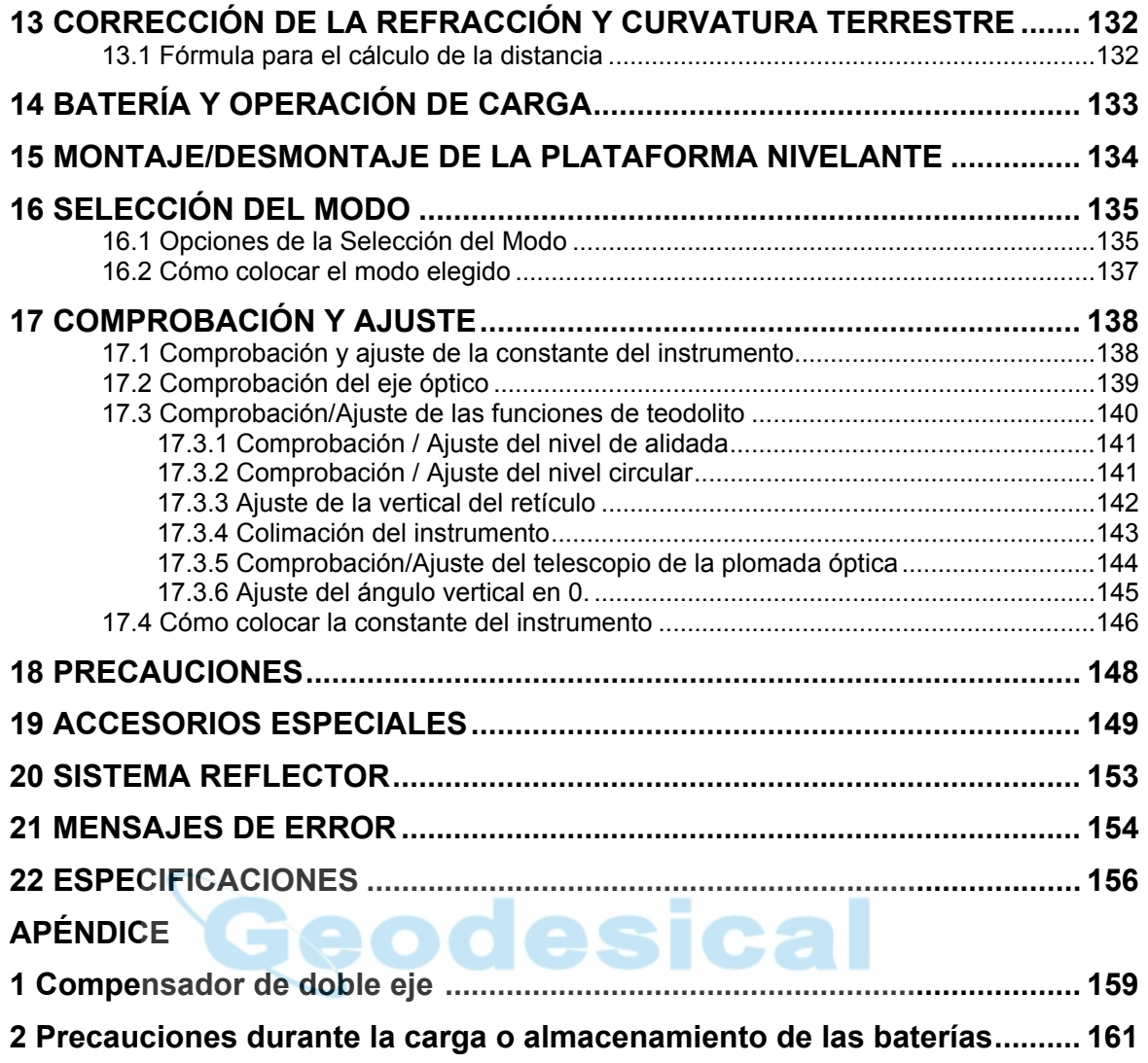

# **COMPOSICIÓN DEL EQUIPO ESTÁNDAR**

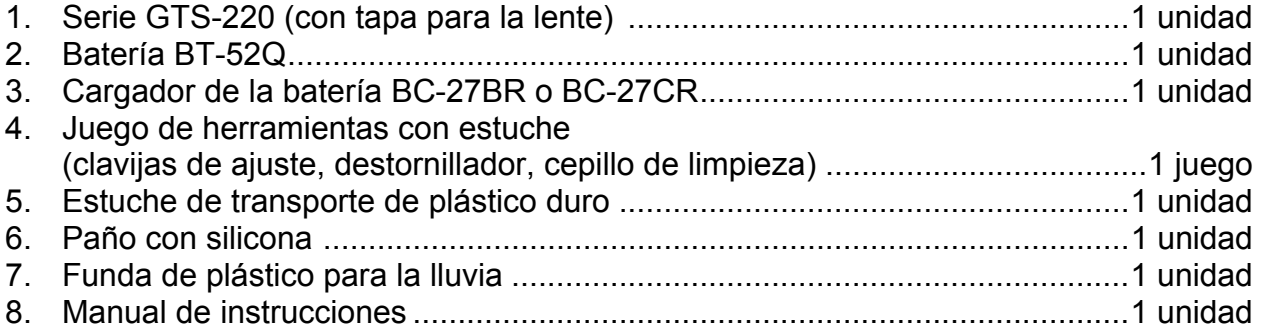

(Asegúrese de recibir todos los elementos arriba indicados al adquirir el instrumento)

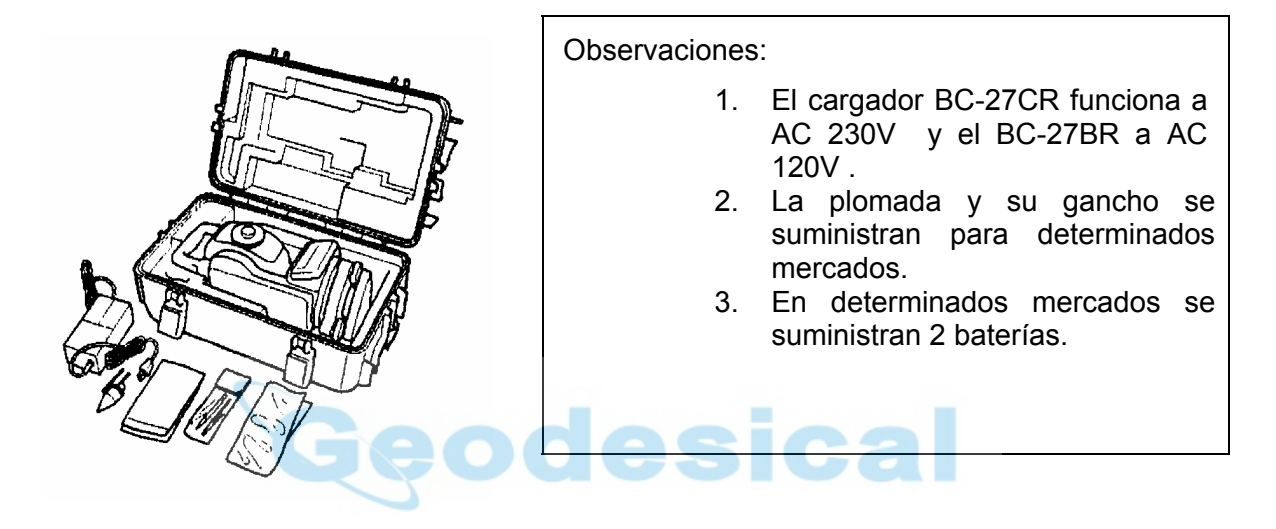

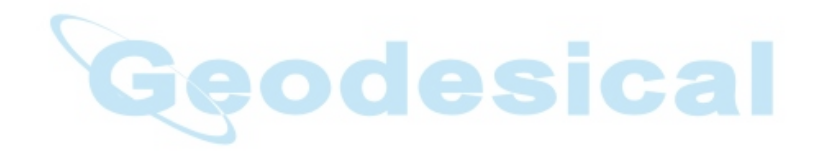

# **1 NOMENCLATURA Y FUNCIONES**

## **1.1 Nomenclatura**

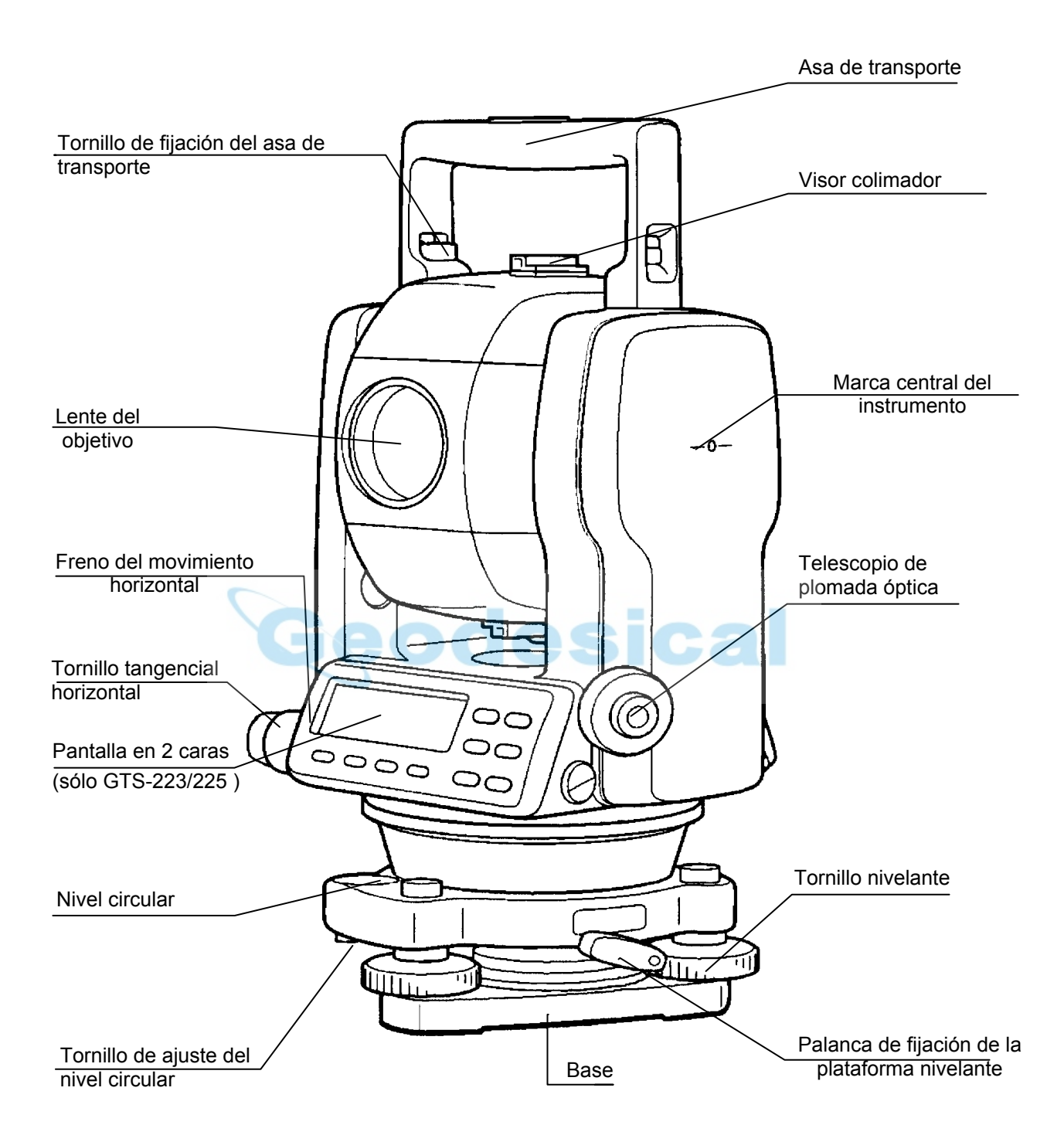

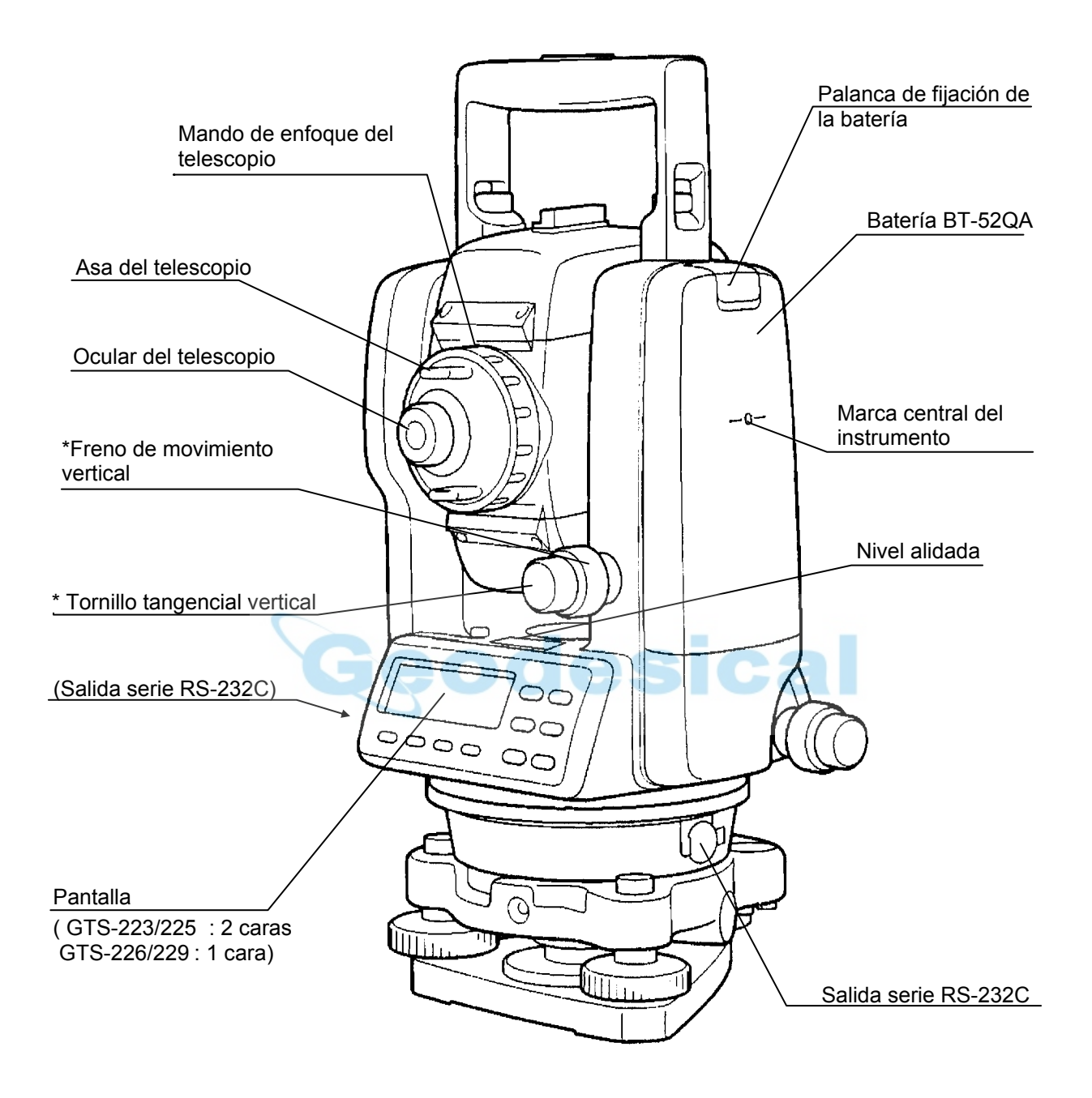

- \*1) La posición del freno del movimiento vertical y del tornillo tangencial vertical será diferente dependiendo del mercado.
- 2) La posición del conector (salida serie RS-232C) para los modelos GTS 220 será diferente dependiendo del mercado.

## **1.2 Pantalla**

#### $\bullet$  Pantalla

La pantalla utiliza una matriz de puntos LCD de 4 líneas y 20 caracteres por línea. Generalmente, las tres líneas superiores muestran los datos medidos, y la línea inferior muestra la función de cada tecla que varía según el modo de medición.

#### z **Contraste e iluminación**

Puede ajustar el contraste y la iluminación de la pantalla de visualización. Consulte el Capítulo 6 "MODO ESPECIAL (Modo Menú)"

z **Ejemplo** 

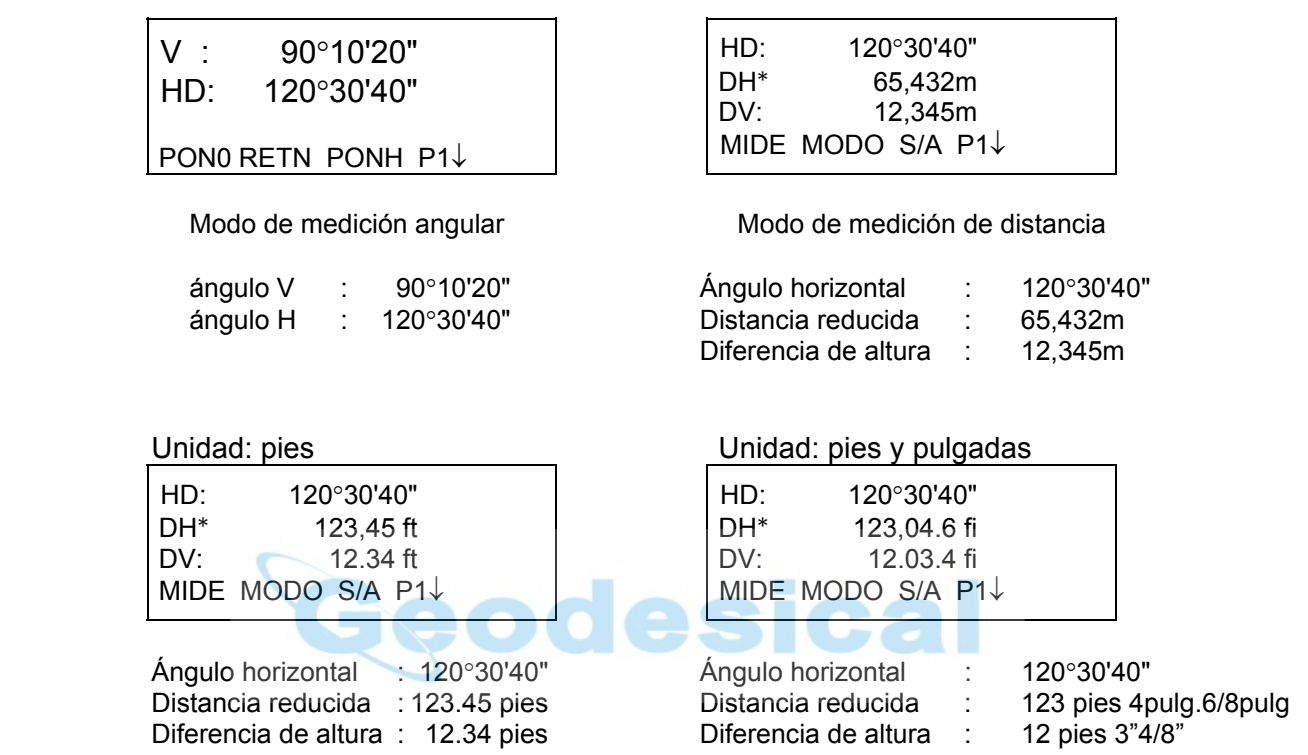

#### z **Símbolos de la pantalla**

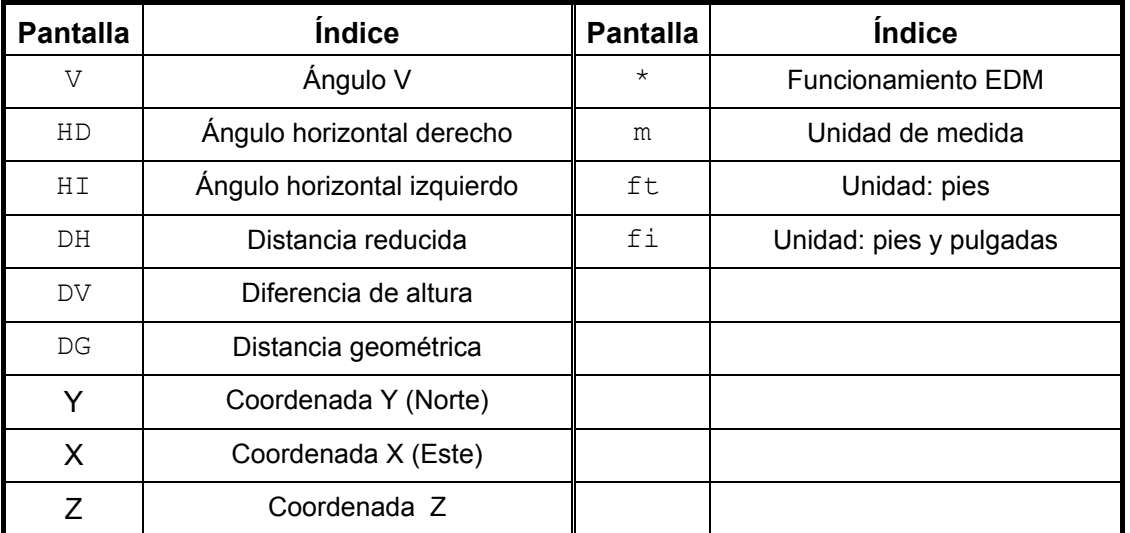

## **1.3 Teclado de operación**

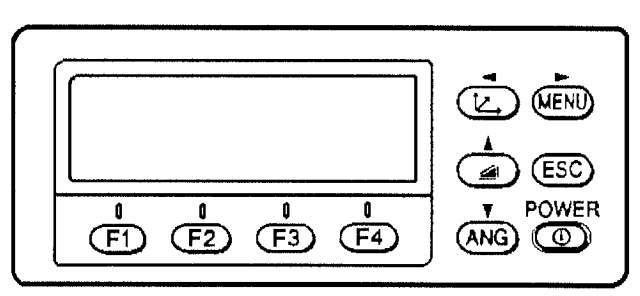

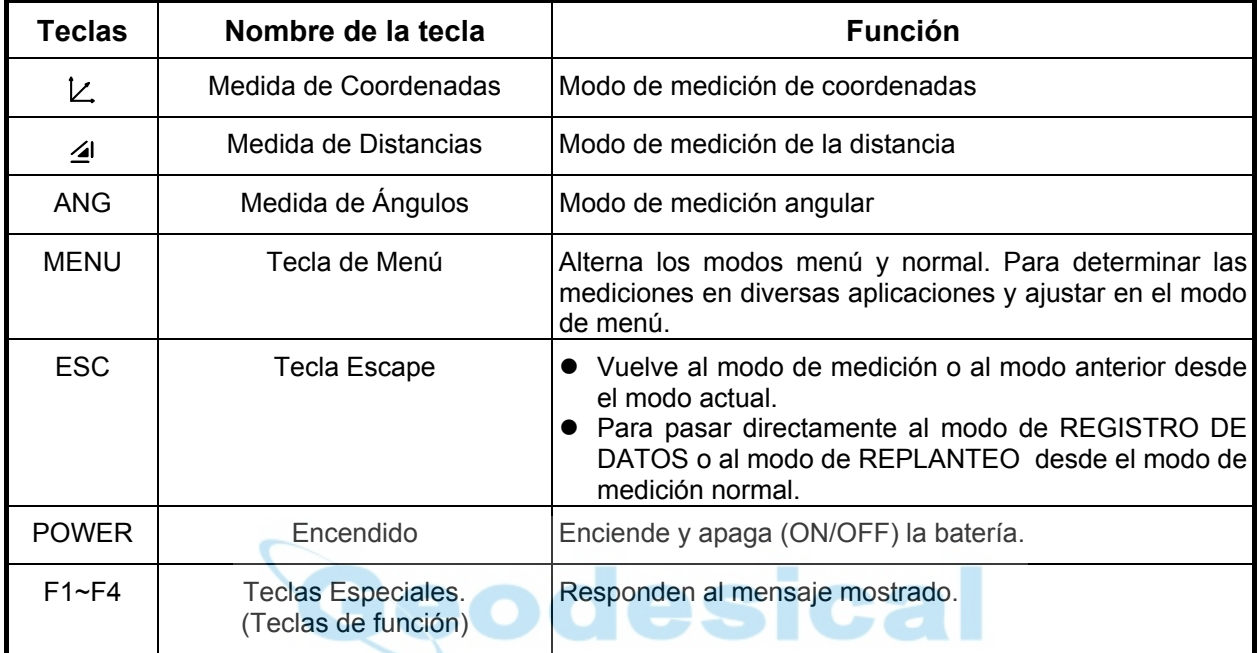

## **1.4 Tecla de función (teclas especiales)**

Los mensajes de las teclas especiales se muestran en la línea inferior de la pantalla. Las funciones se corresponden con los mensajes mostrados.

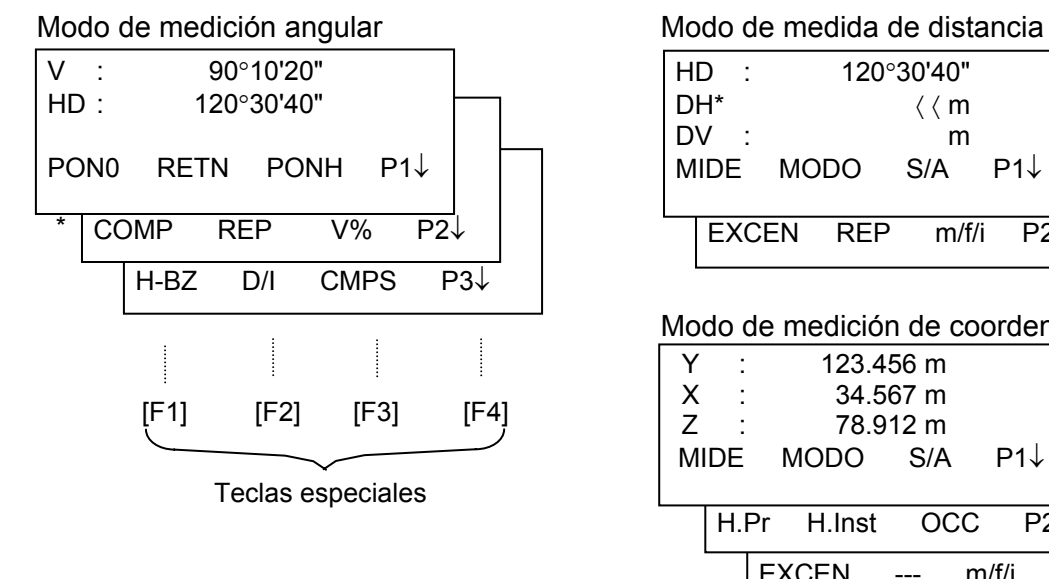

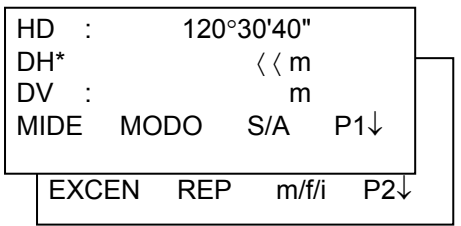

#### Modo de medición de coordenadas

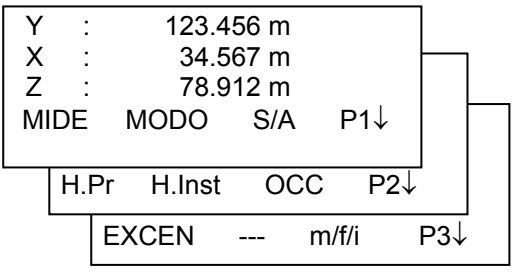

## **Modo de medición angular**

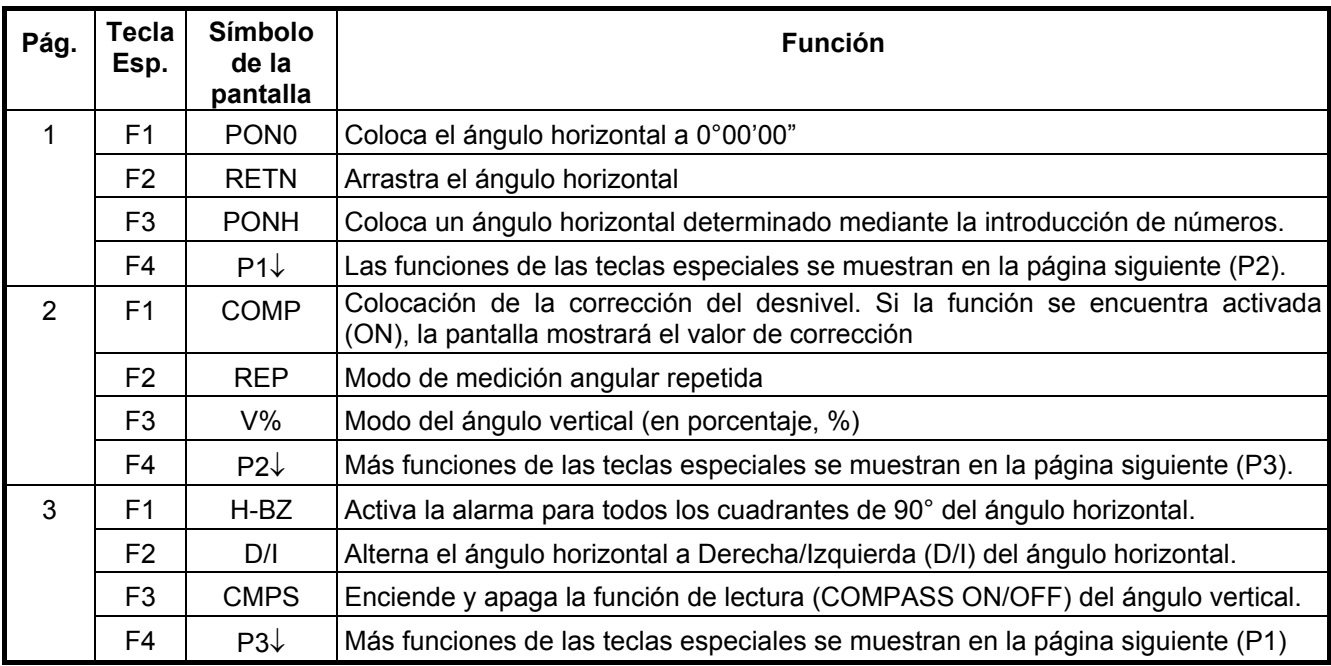

## **Modo de medición de la distancia**

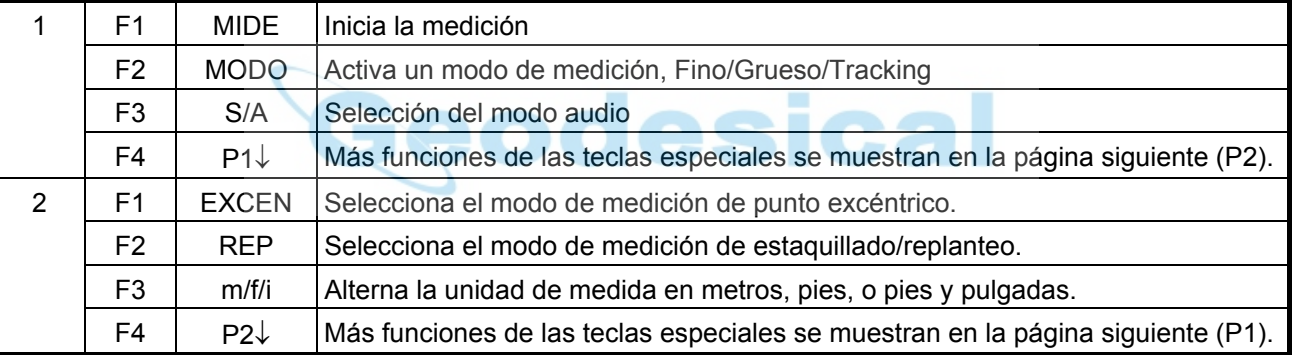

## **Modo de medición de coordenadas**

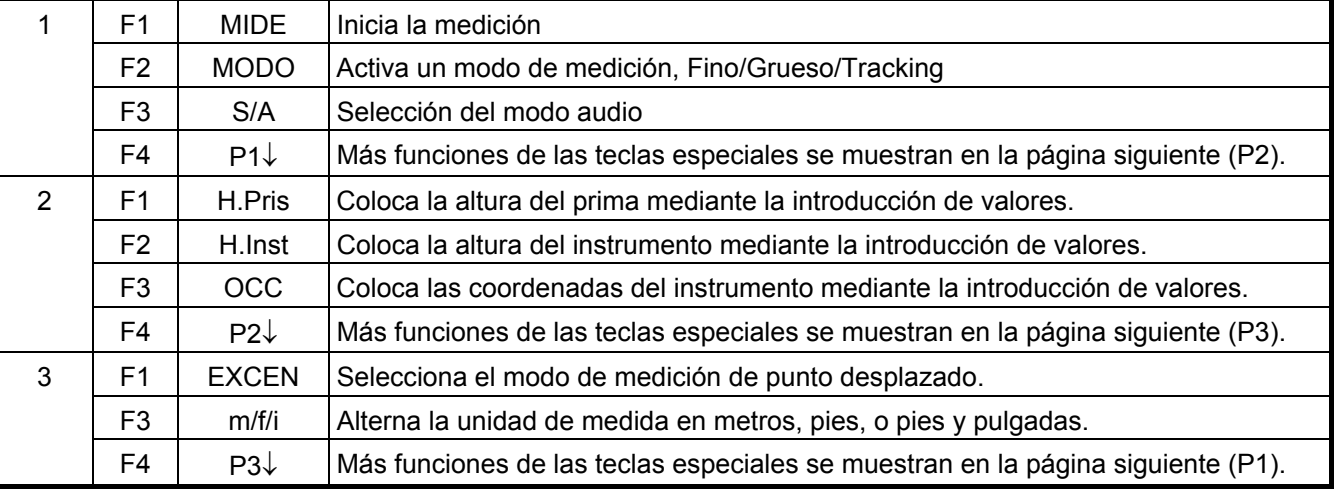

## **1.5 Conector serie RS-232C**

El conector serie se utiliza para comunicar los modelos de la serie GTS-220 con un ordenador o un Colector de Datos TOPCON, permitiendo a éstos recibir los datos medidos por el modelo GTS-310, enviar los datos previamente determinados del ángulo horizontal, etc.

• Cada modo muestra los siguientes datos.

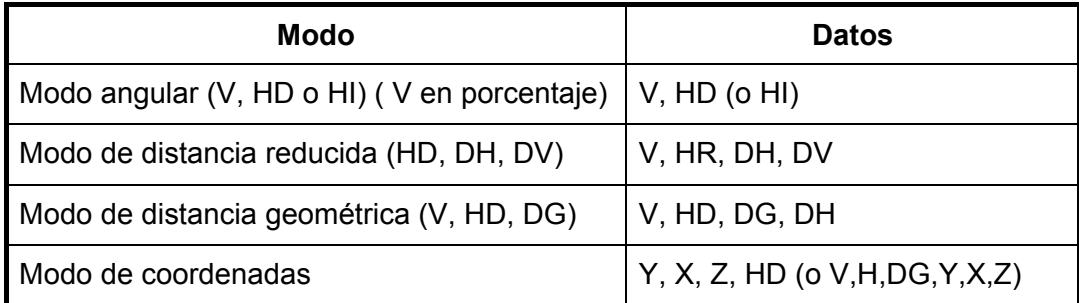

- Los mensajes y datos del modo grueso son iguales a los arriba mostrados.
- Los datos del modo tracking sólo muestran valores de distancias.

Los detalles necesarios para la conexión con los modelos la serie GTS-220 se encuentran en el Manual del Interfaz que se puede adquirir por separado. Por favor consulte el manual.

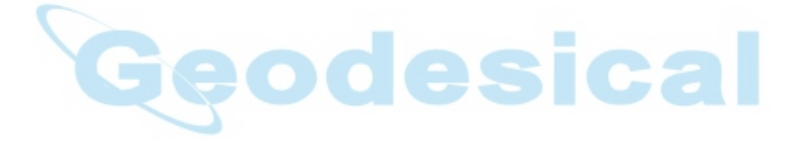

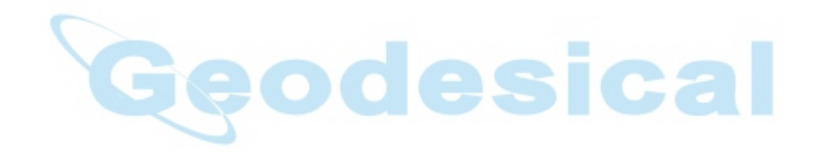

# **2 PREPARACIÓN PARA LA MEDICIÓN**

### **2.1 Colocación del instrumento para la medición**

Instale el instrumento sobre el trípode. Nivele y centre el instrumento con precisión para garantizar un funcionamiento óptimo. Utilice trípodes con un tornillos de 5/8 pulgadas de diámetro y 11 pasos por pulgada como es el trípode de madera de soporte ancho TOPCON Tipo E.

#### **Referencia: Nivelación y centrado del instrumento**

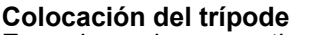

En primer lugar, estire las patas hasta la longitud idónea y apriete las palomillas de sus secciones medias.

**2. Fijación del instrumento al cabezal del trípode** 

Coloque el instrumento cuidadosamente sobre el trípode y deslícelo aflojando el tornillo del trípode. Apriete ligeramente el tornillo del trípode cuando la plomada de hilo se encuentre exactamente encima del centro del punto.

- **3. Nivelación aproximada del instrumento utilizando el nivel circular**
- **1** Gire los tornillos nivelantes A y B para desplazar la burbuja del nivel circular. En este momento la burbuja se encuentra en la perpendicular a la línea que atraviesa los centros de los dos tornillos nivelantes que se están ajustando.

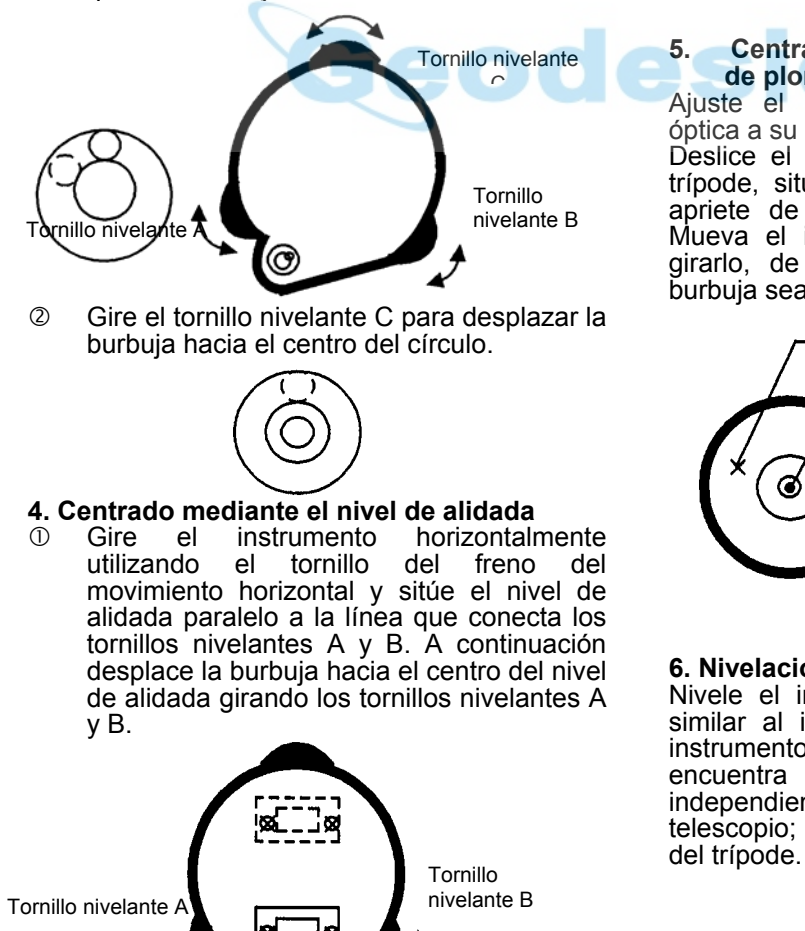

 $\oslash$  Gire el instrumento 90 $\degree$  (100 g) alrededor de su eje vertical y gire el tornillo C que queda hacia el centro de la burbuja, una vuelta más.

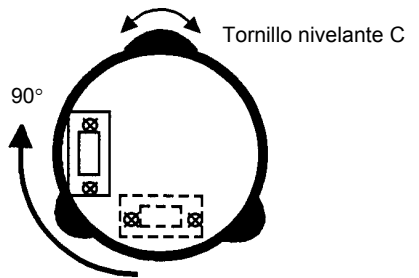

 $\circled{ }$  Repita las operaciones  $\circled{ }$  y  $\circled{ }$  para cada cuadrante de 90° (100g) del instrumento y compruebe que la burbuja se encuentra correctamente centrada en relación con los cuatro puntos.

#### **5. Centrado utilizando el telescopio de plomada óptica**

Ajuste el ocular del telescopio de plomada óptica a su vista.

Deslice el instrumento aflojando el tornillo del trípode, sitúe el punto en la marca central, y apriete de nuevo el tornillo del instrumento. Mueva el instrumento con cuidado para no girarlo, de manera que la desviación de la burbuja sea mínima.

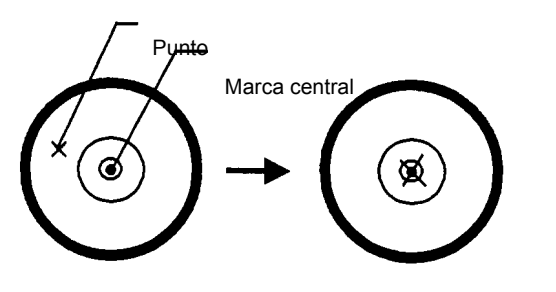

#### **6. Nivelación completa del instrumento**

Nivele el instrumento con precisión de modo similar al indicado en el apartado 4. Gire el instrumento y compruebe si la burbuja se encuentra en el centro del nivel circular<br>independientemente de la dirección del independientemente de la dirección del telescopio; a continuación apriete bien el tornillo

## **2.2 Interruptor de encendido**

- c Nivele el instrumento.
- d Encienda el instrumento.

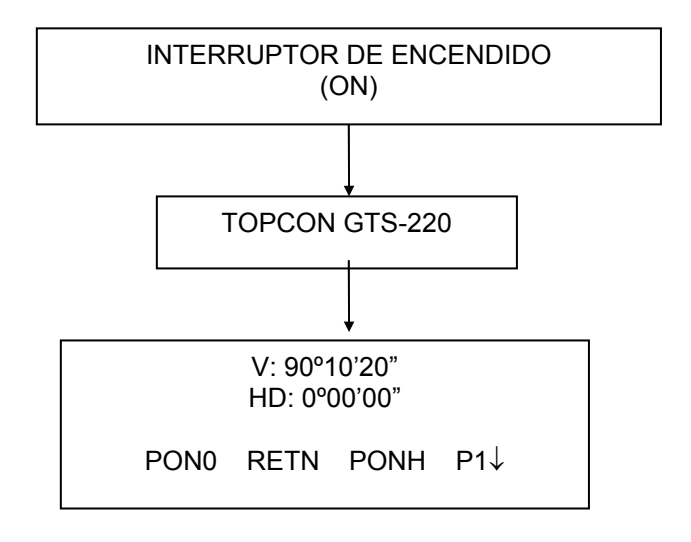

- Controle en la pantalla el nivel de carga de la batería. Cuando el nivel de carga de la batería sea bajo o la batería indique "batería vacía", cargue la batería o sustitúyala por una cargada. Consulte el Capítulo 2.3 "Nivel de carga de la batería".
- Cuando quiera colocar en 0° el ángulo horizontal (si se ha elegido previamente este modo), hágalo girando el instrumento.
- Ajuste del contraste

Esto le permite ajustar el brillo pulsando las teclas [F1](↓) o [F2](↑).

Para memorizar el valor del ajuste al apagar el instrumento, pulse la tecla [F4](ENTER).

Nota: Para colocar el ángulo vertical en 0°, el círculo del ángulo vertical incluye un dato electrónico cuyo valor es 0. La medición del ángulo comienza cuando el telescopio está encendido y el sensor detecta el valor 0. El valor 0 se encuentra cerca de la posición horizontal del telescopio. La colocación del ángulo vertical en 0° puede realizarse fácilmente girando el telescopio.

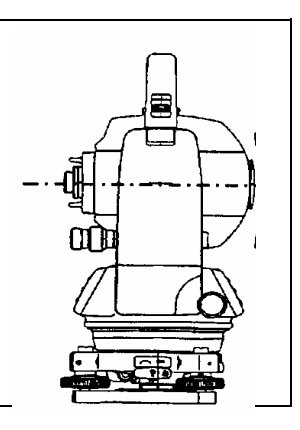

## **2.3 Nivel de carga de la batería**

Indica la capacidad de la batería.

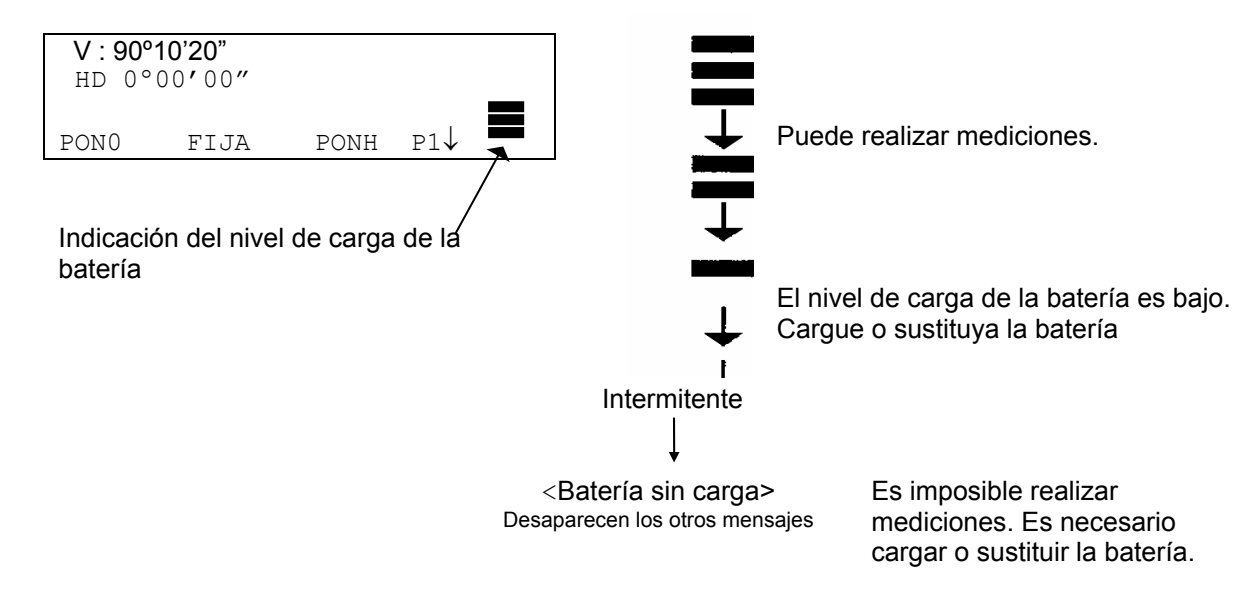

- Nota: 1) La autonomía de la batería depende de condiciones ambientales como temperatura ambiental, tiempo de carga, número de cargas y descargas de la batería, etc. Para mayor seguridad, se recomienda cargar la batería con antelación o llevar baterías de repuesto totalmente cargadas.
	- 2) Para información más detallada sobre el funcionamiento y uso general de la batería consulte el capítulo 14 "Batería y operación de carga".
	- 3) El indicador de nivel de carga de la batería muestra el correspondiente al modo de medición que se está utilizando en este momento. La indicación de capacidad actual mostrada por el símbolo del nivel de carga de la batería en el modo de medición angular, no garantiza que la carga de la batería sea suficiente para emplearla en el modo de medición de la distancia. Puede ocurrir que al cambiar de modo angular a modo de distancia, la medición se interrumpa debido a que el nivel de carga de la batería es insuficiente para el modo de distancia, ya que éste consume más energía que el modo angular. Observe al encender el instrumento en el modo EDM, se muestra el mensaje "V-PON.0" y el nivel de carga restante de la batería. Esto permite un fácil control de la batería antes de su utilización.

#### **2.4 Corrección de la inclinación del ángulo horizontal y vertical (Los modelos GTS-229 sólo presentan corrección del ángulo vertical)**

La corrección automática de la inclinación del ángulo vertical y horizontal se produce al activarse los sensores.

Para garantizar la precisión de la medición del ángulo, los compensadores deben estar activados. También puede utilizarse la pantalla para nivelar con exactitud el instrumento. Si aparece el mensaje de (DESNIVELADO) en la pantalla, esto indica que el instrumento se encuentra fuera del intervalo de compensación automática y debe nivelarse manualmente.

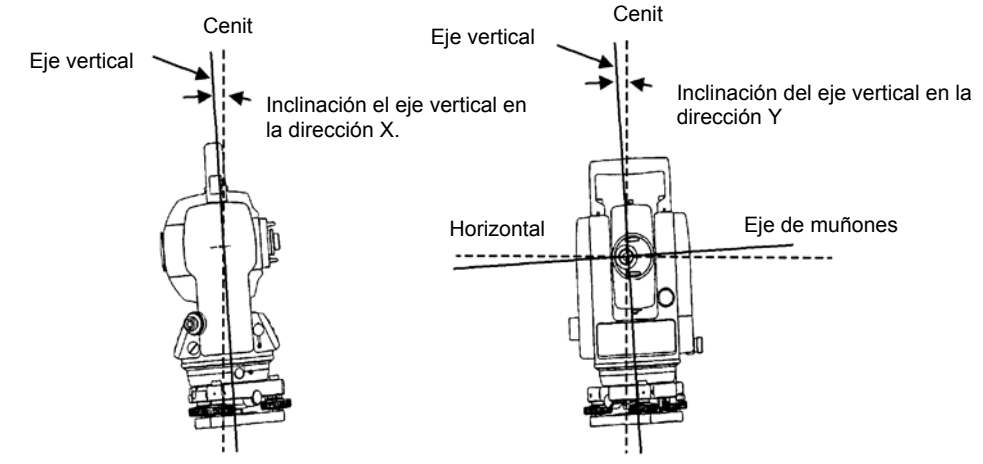

- El modelo GTS-220 compensa tanto el valor del ángulo vertical como el del ángulo horizontal por la inclinación del eje vertical en las direcciones X e Y.
- Para más información sobre el compensador de doble eje, consulte el APÉNDICE 1 "Compensador de doble eje".

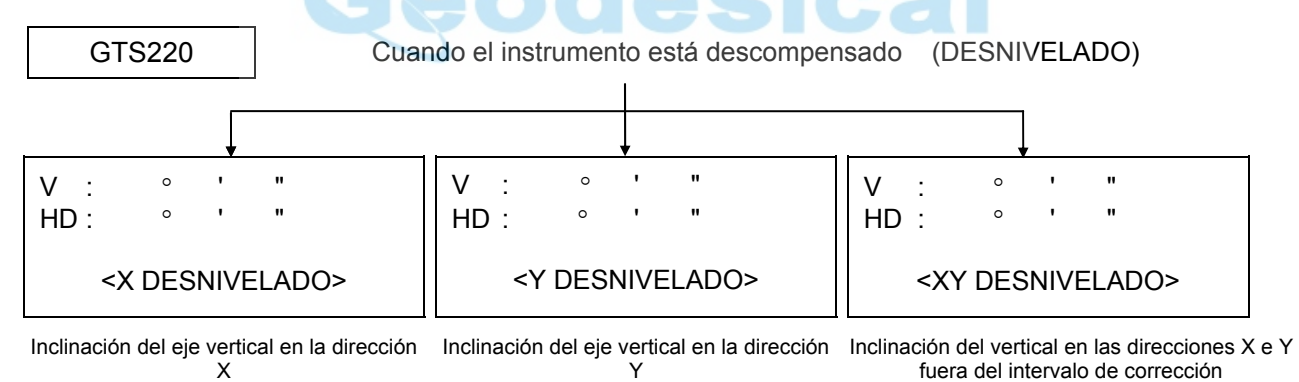

fuera del intervalo de corrección

fuera del intervalo de corrección

- Para activar la corrección automática de la inclinación desde el momento en que se enciende la máquina, consulte el capítulo 6.4.3 "Corrección de la inclinación del ángulo vertical y horizontal (COMPENSADOR ON /OFF)".
- El valor del ángulo horizontal y vertical es inestable cuando el instrumento se encuentra sobre una base inestable o si hace viento. En este caso puede desactivar la función de corrección automática de la inclinación del ángulo vertical y horizontal .

## $\bullet$  Activación de la función de corrección de la inclinación mediante teclas especiales

Permite seleccionar la función de compensador encendido/apagado. El ajuste no se guarda en la memoria al apagar el instrumento. **[Ejemplo] Compensador X, Y APAGADO** 

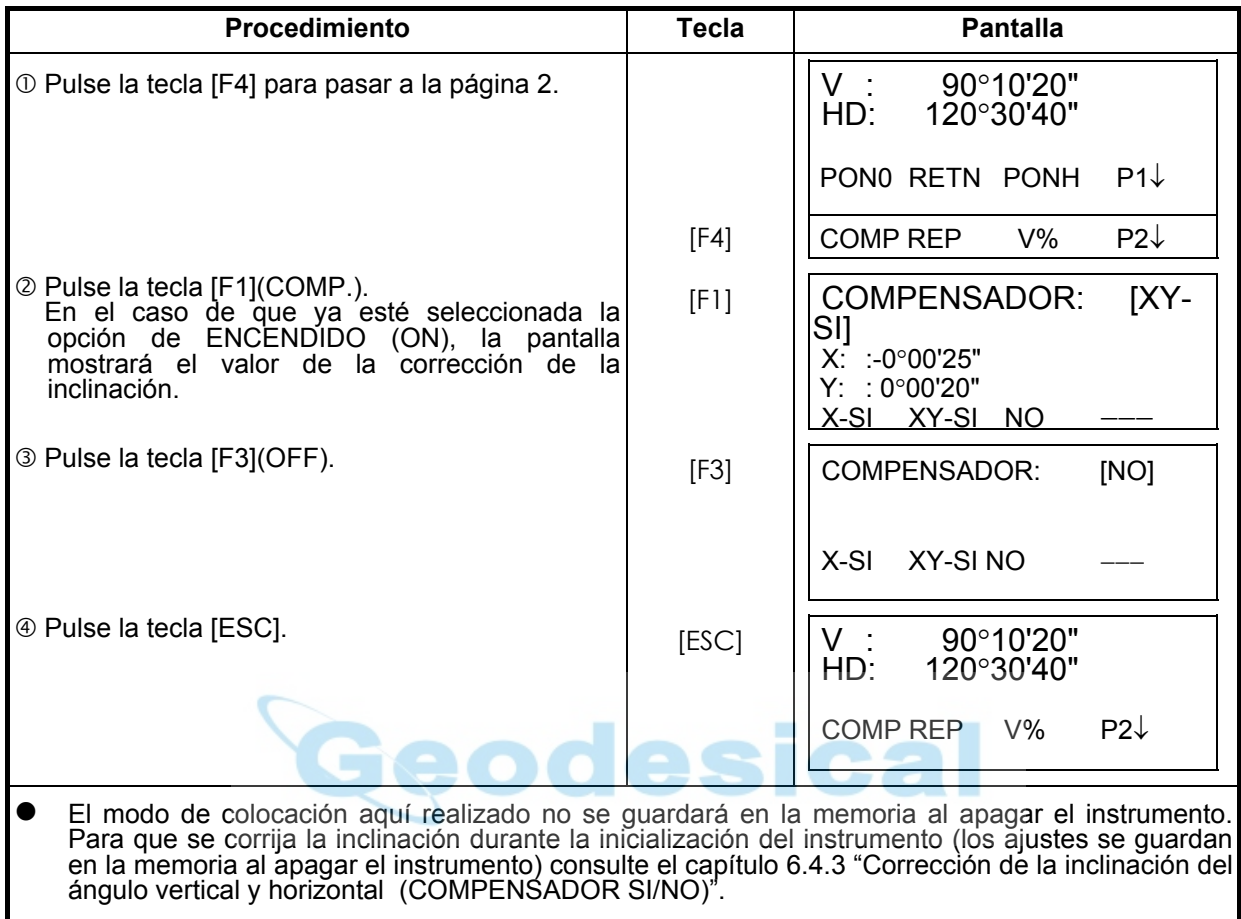

### **2.5 Introducción de caracteres alfanuméricos**

Le permite introducir caracteres alfanuméricos como la altura del instrumento, del prisma, punto de la estación, orientación, etc....

#### Selección de un valor

[Ejemplo de colocación] Base ocupada por la estación en el modo de registro de datos.

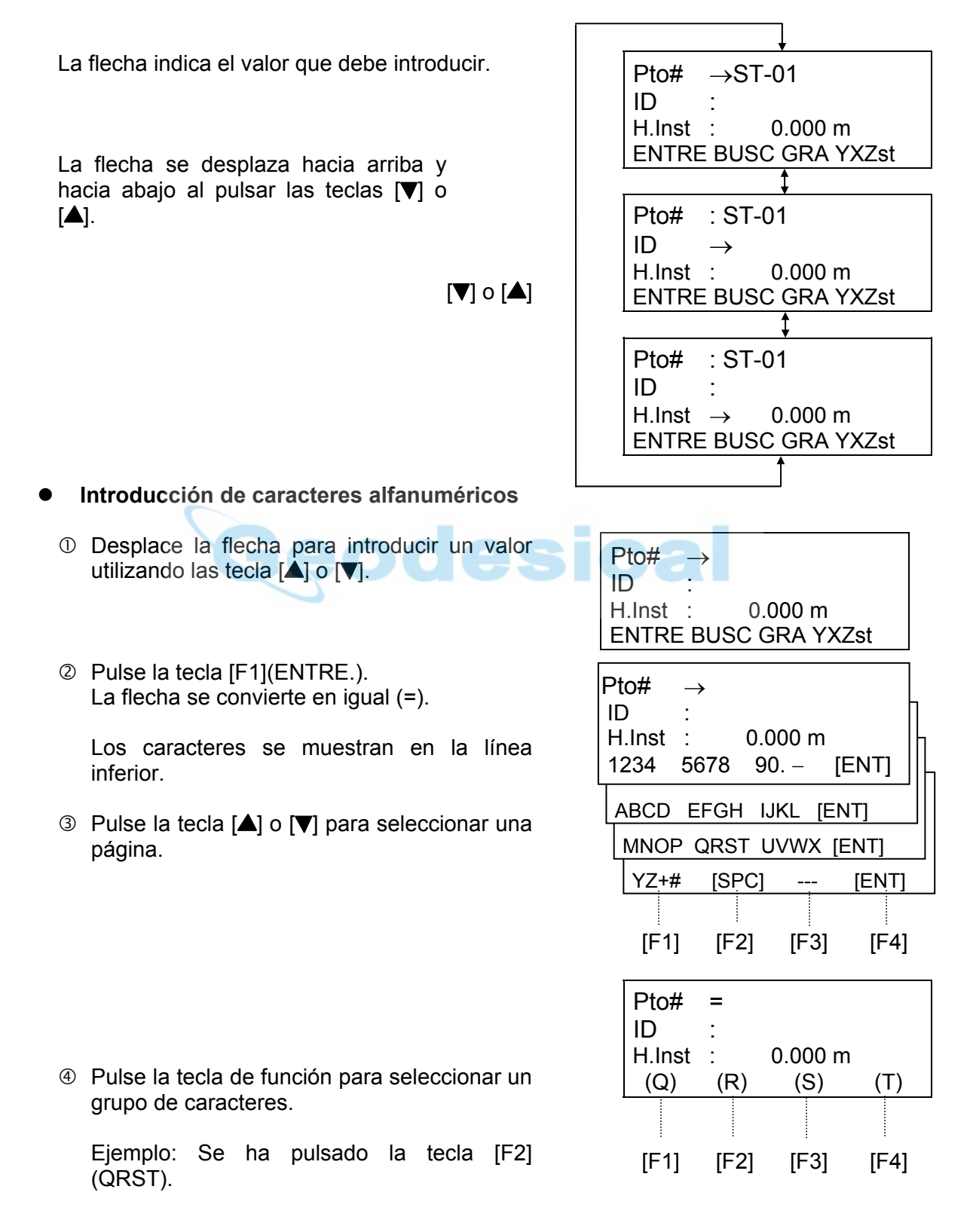

g Pulse la tecla de función para seleccionar un carácter.

Ejemplo: Se ha pulsado la tecla [F4](T).

 Seleccione el siguiente carácter de igual manera.

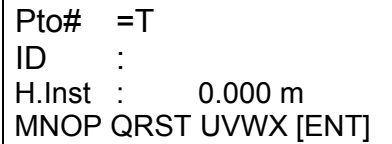

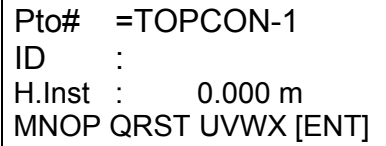

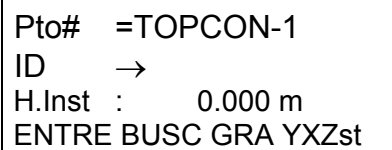

- $\circledast$  Pulse la tecla [F4](ENT). La flecha se desplaza al siguiente valor.
- Para corregir un carácter, desplace el cursor hasta el carácter que desea corregir pulsando la tecla  $\overline{[} \bullet \overline{[} \bullet \overline$

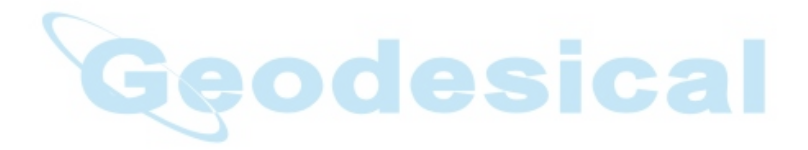

## **2.6 Punto Guía (Sólo para instrumentos con opción Punto Guía)**

Rápido y sencillo de usar, la funció Punto Guía se utiliza en trabajos de replanteo. Los LED del Sistema Punto Guía del objetivo, ayudan al portaprisma a ponerse en línea. Utilizando este sistema, la duración de la batería es aproximadamente 8 horas trabajando a +20ºC.

Pulse la tecla [MENU] dos veces para activar los LED. Mirando hacia el objetivo del telescopio, el LED derecho parpadea y el izquierdo permanece fijo.

El Punto Guía puede utilizarse hasta 100m (328 pies). La calidad de los resultados obtenidos depende de las condiciones atmosféricas y la pericia del portaprisma.

- Si el LED fijo es más brillante, moverse hacia la derecha.
- Si el LED intermitente es más brillante, moverse a la izquierda

Cuando ambos LED brillen con la misma intensidad, usted estará en línea con el instrumento.

**Apagado del Sistema Punto Guía:**  Pulse dos veces la tecla [MENU]

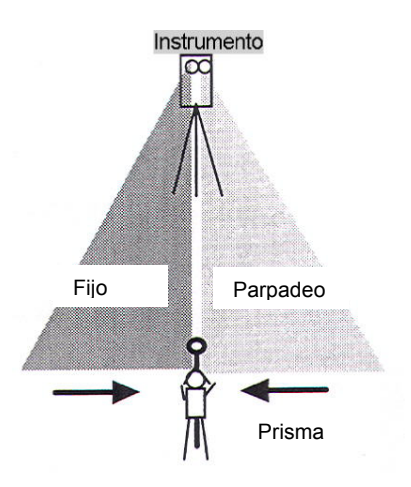

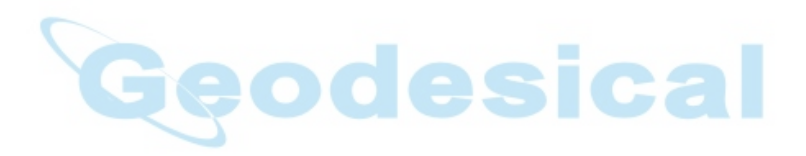

## **2.7 Plomada Láser ON/ OFF (Sólo para tipo Plomada Láser)**

La opción plomada láser le permite centrar el instrumento fácilmente sobre el punto de estación.

Existen dos formas de encender o apagar la plomada láser.

## • **Encendido/ Apagado mediante las teclas de acceso desde la pantalla de Compensador.**

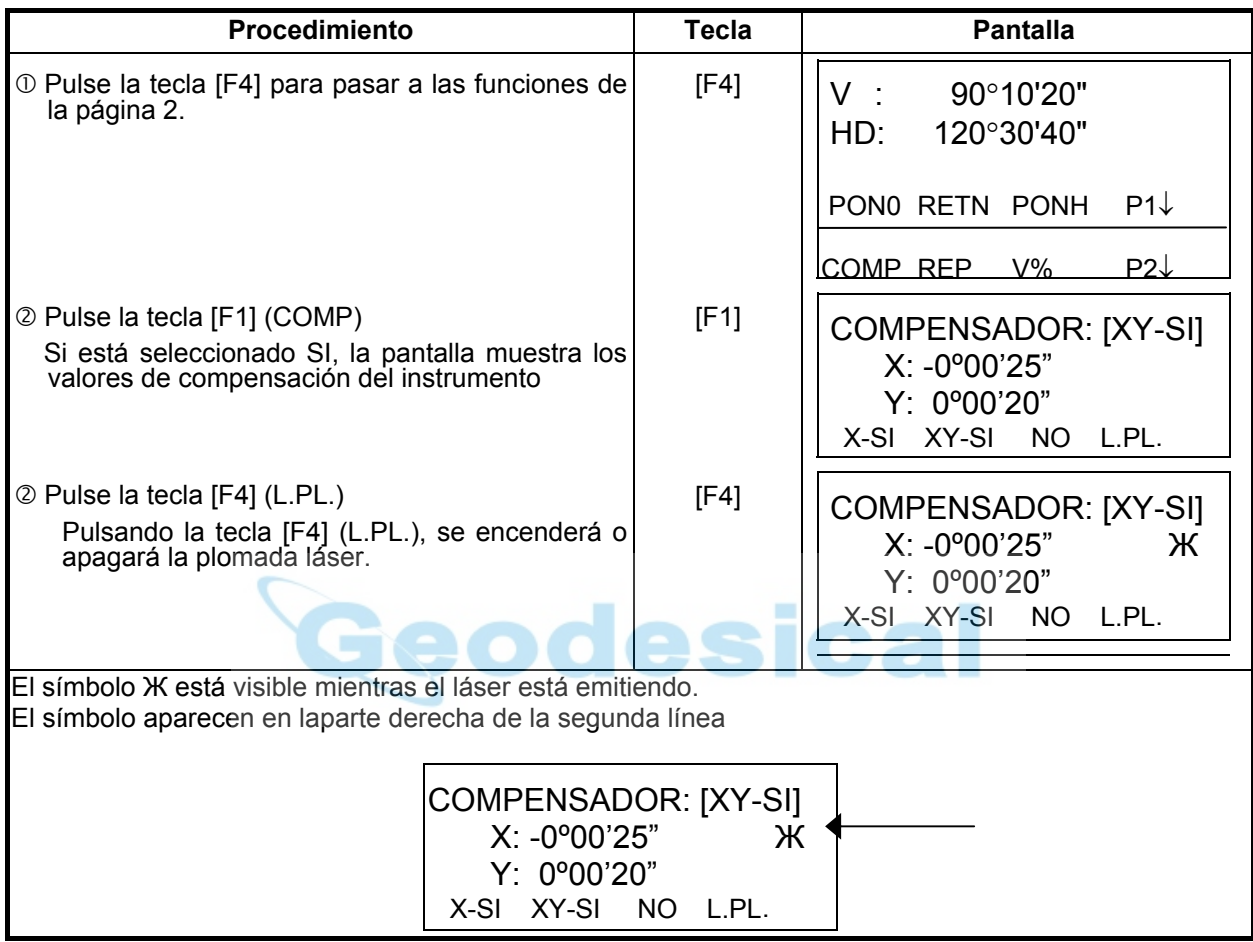

## • **Encendido/ Apagado desde el Menú.**

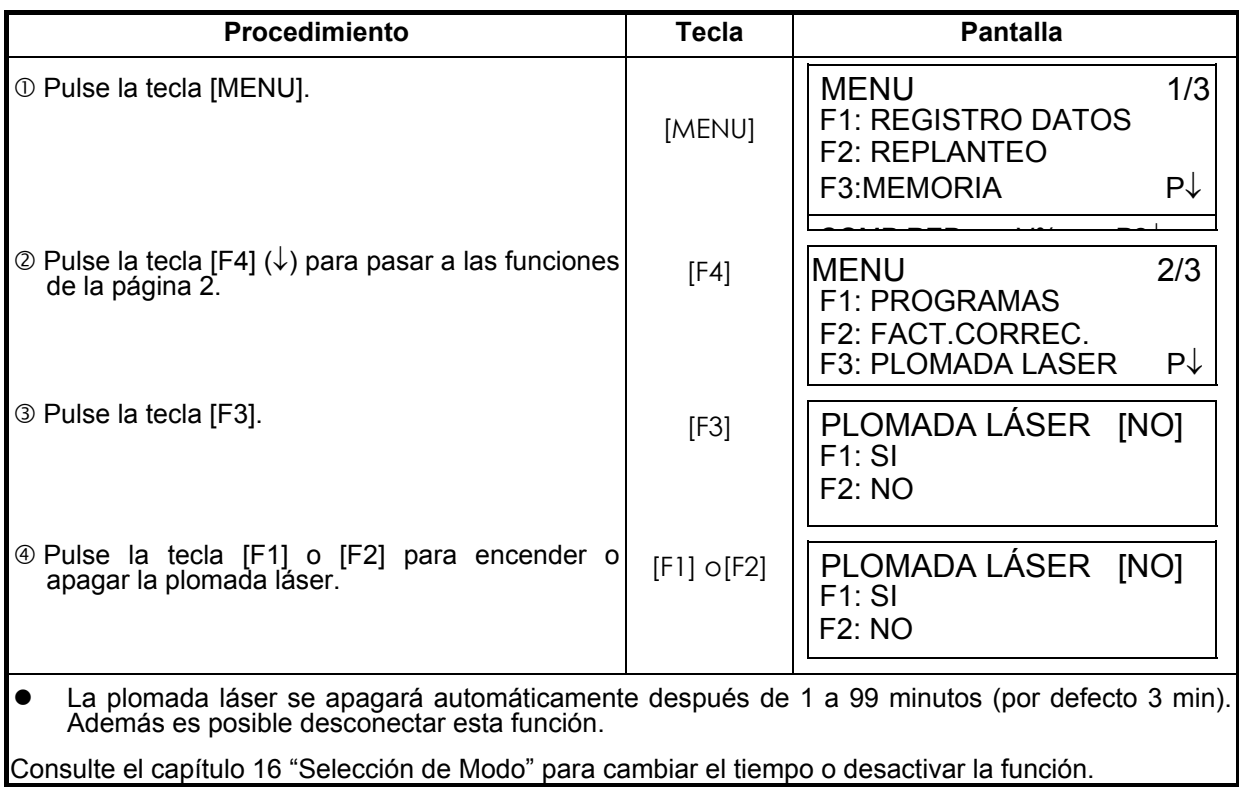

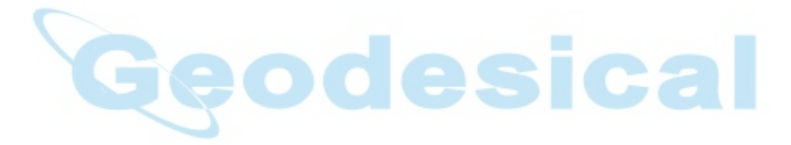

# **3 MEDICIÓN ANGULAR**

## **3.1 Medición del ángulo horizontal a derecha y del ángulo vertical**

Asegúrese de que el instrumento se encuentra en el modo de medición angular.

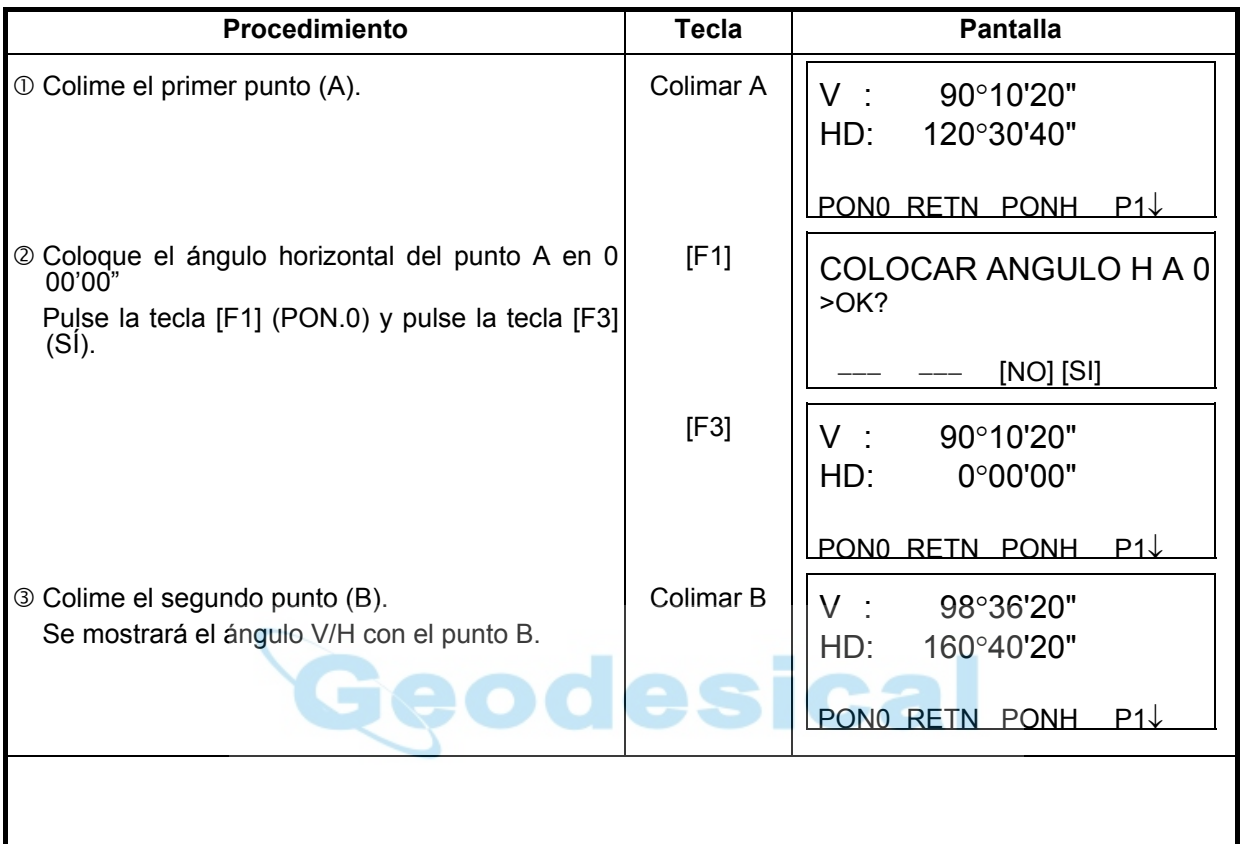

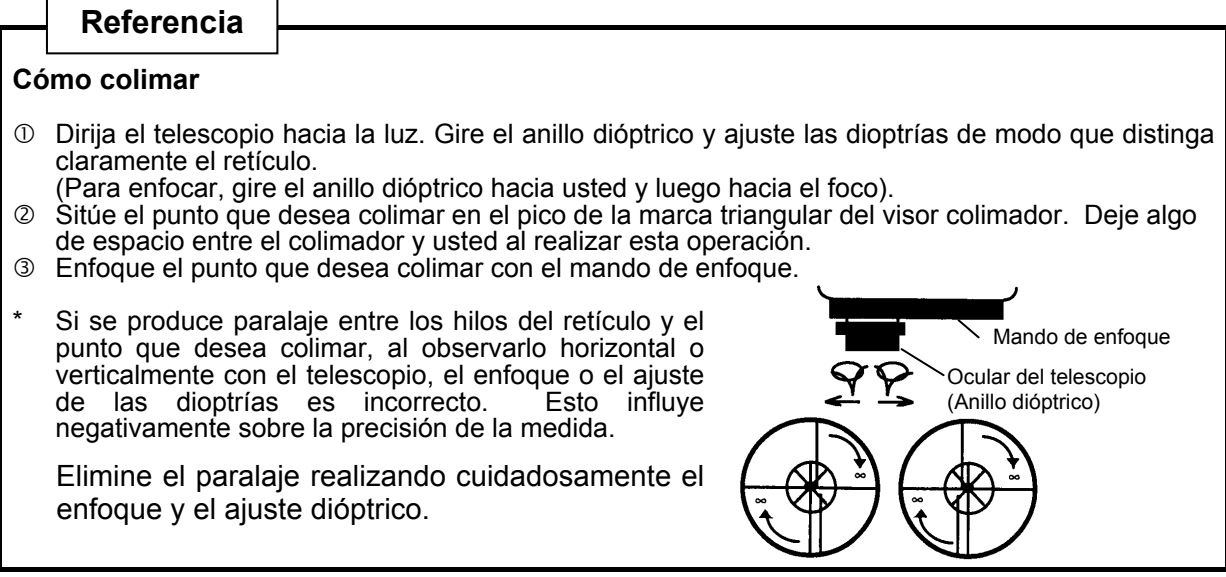

## **3.2 Alternar ángulo horizontal a izquierda/derecha**

Asegúrese de que el instrumento se encuentra en el modo de medición angular.

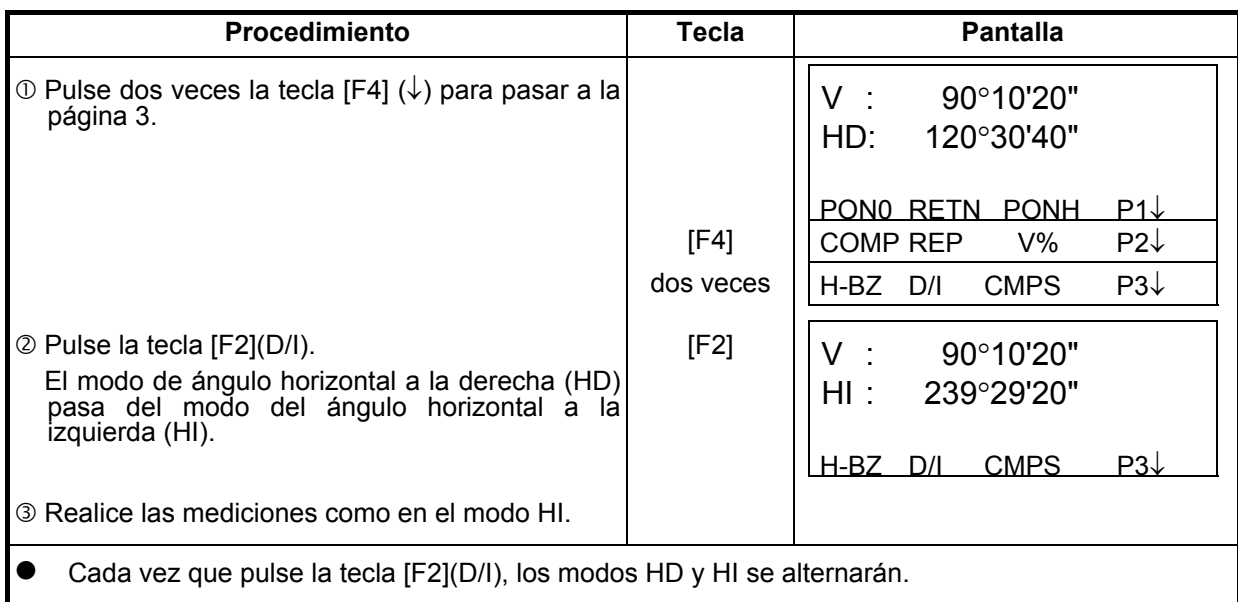

## **3.3 Medición desde el ángulo horizontal deseado**

## **3.3.1 Colocación del ángulo horizontal arrastrando el ángulo**

Asegúrese de que el instrumento se encuentra en el modo de medición angular.

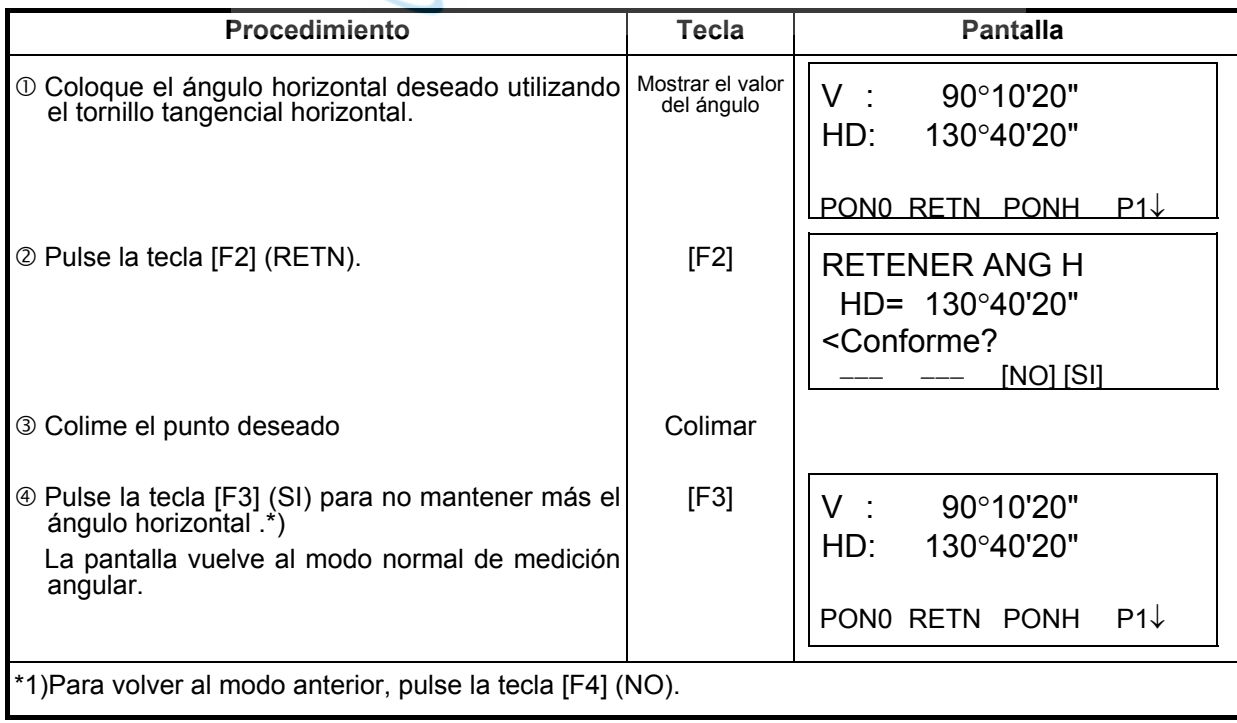

## **3.3.2 Colocación del ángulo horizontal a través del teclado**

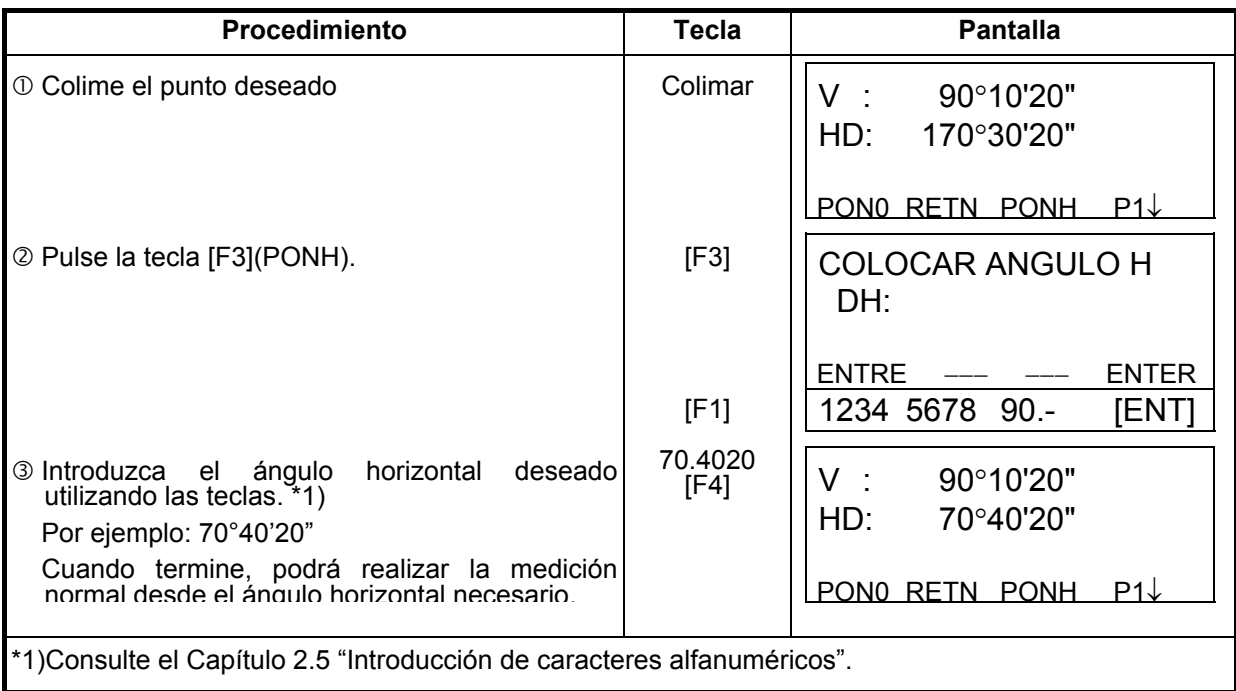

Asegúrese de que el instrumento se encuentra en el modo de medición angular.

## **3.4 Modo porcentual del ángulo vertical (%)**

Asegúrese de que el instrumento se encuentra en el modo de medición angular.

×

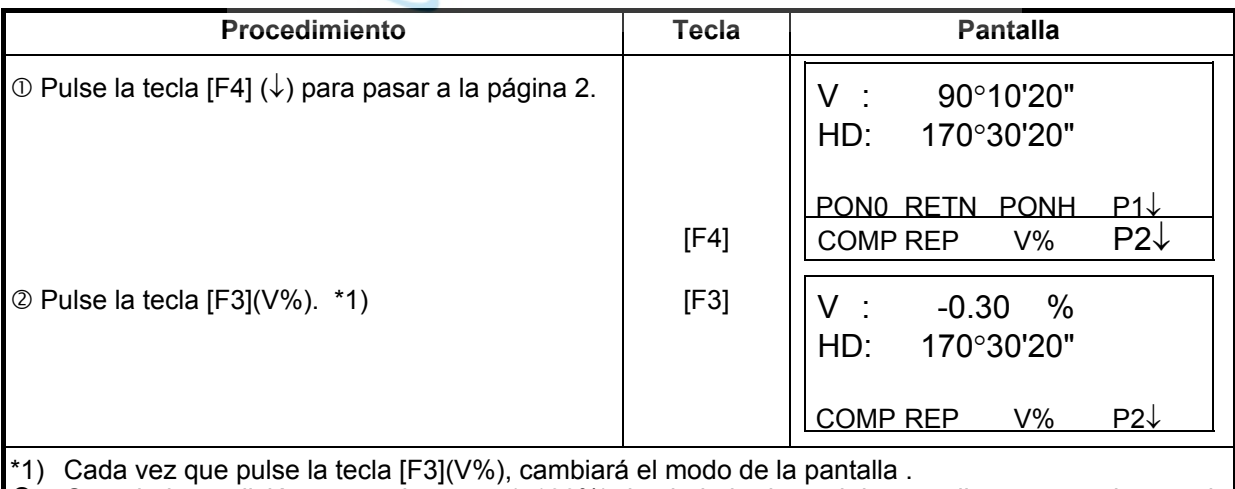

Cuando la medición supera los  $\pm 45^\circ$  ( $\pm 100\%$ ) desde la horizontal, la pantalla muestra el mensaje de <EXCESO>.

## **3.5 Medición angular repetida**

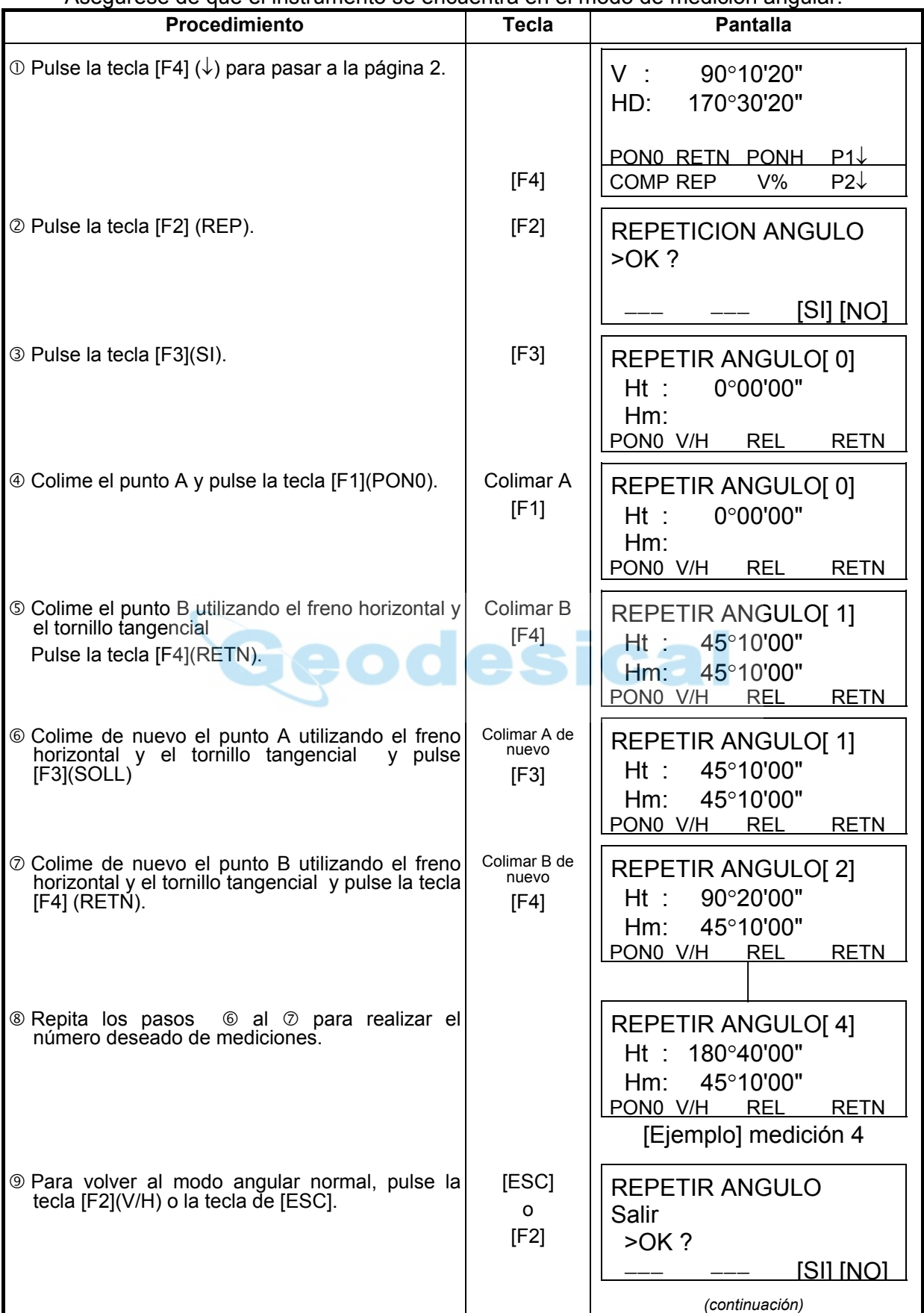

#### Asegúrese de que el instrumento se encuentra en el modo de medición angular.

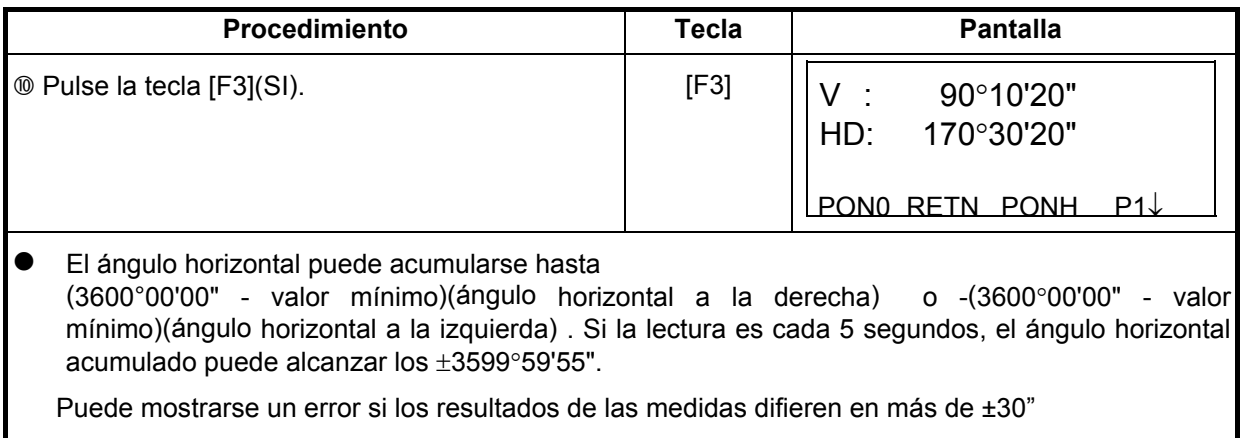

## **3.6 Señal acústica para los incrementos de 90° del ángulo horizontal**

Cuando el ángulo horizontal se encuentra en un rango de ±1° respecto a 0°, 90°, 180° ó 270° se escucha una señal acústica. La señal acústica se detiene sólo cuando el ángulo horizontal se ajusta a 0°00'00", 90°00'00" , 180°00'00" ó 270°00'00".

Este ajuste no se guarda en la memoria al apagar el instrumento. Consulte el capítulo 16 "SELECCIÓN DEL MODO" para realizar esta operación al inicio (guardarlo en la memoria después de apagar el instrumento).

Asegúrese de que el instrumento se encuentra en el modo de medición angular.

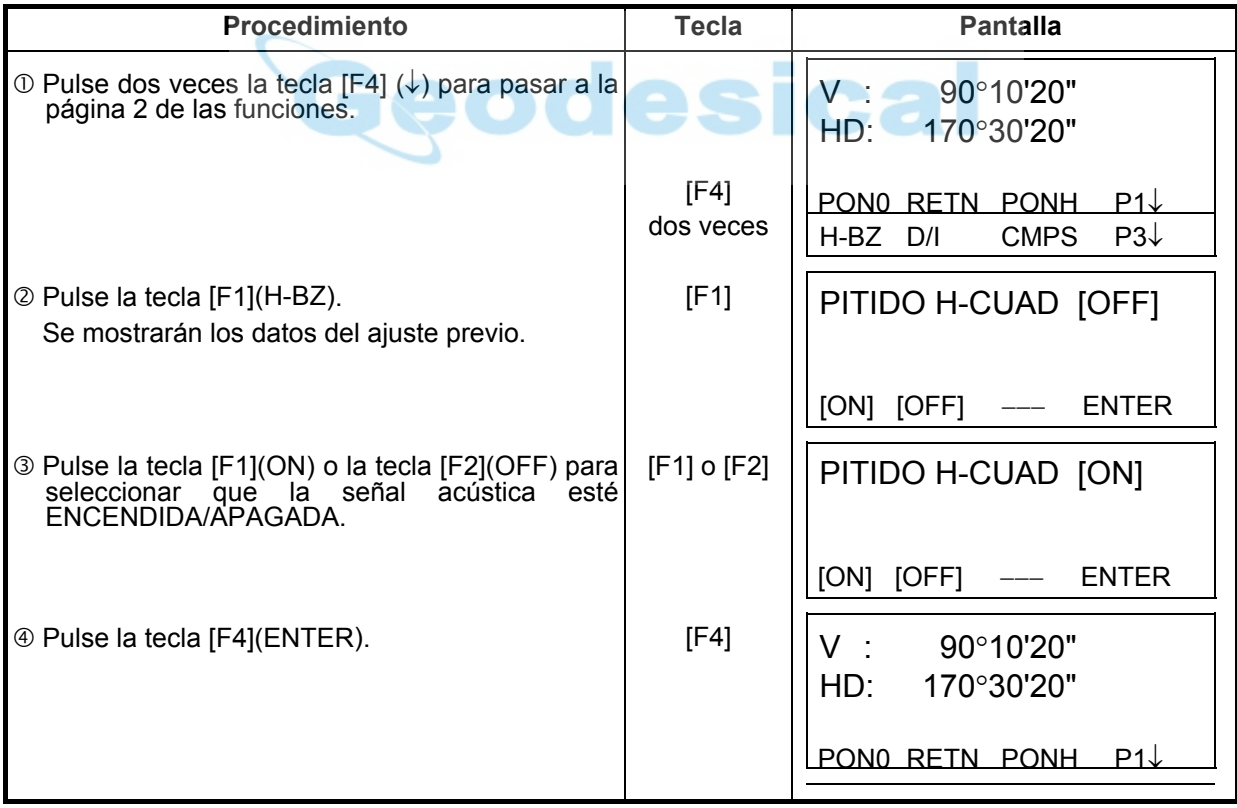

# **3.7 Lectura vertical tipo brújula**

El ángulo vertical aparece como se muestra a continuación.

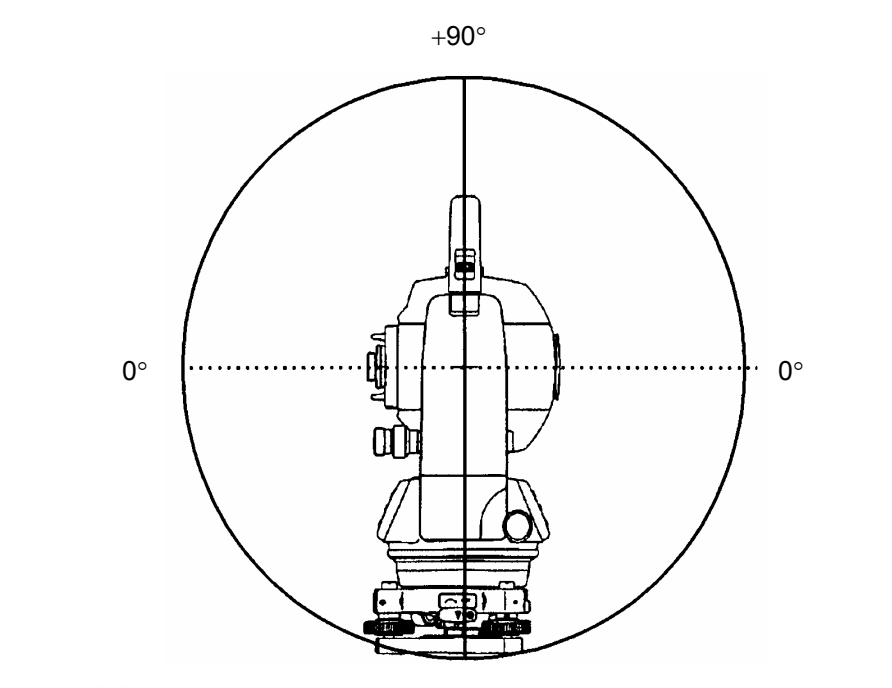

-90°

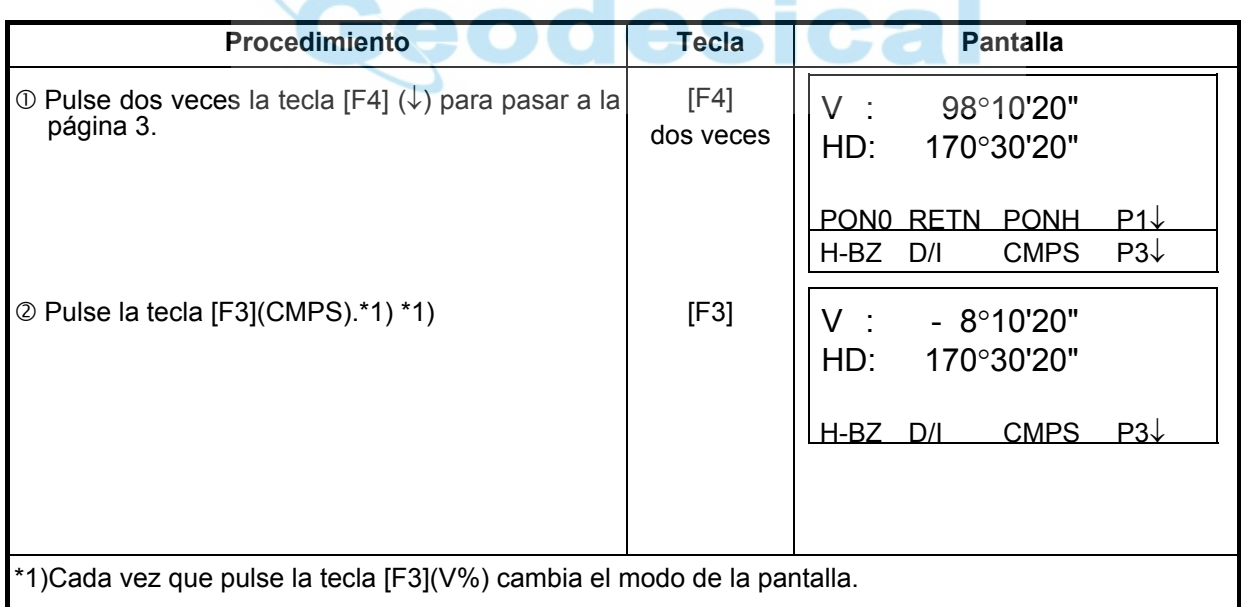

## **4 MEDICIÓN DE DISTANCIA**

### **4.1 Colocación de la corrección atmosférica**

Para obtener el valor de la corrección atmosférica deberá medir la presión y la temperatura. Consulte el capítulo 12.2 "Colocación del valor de la corrección atmosférica".

### **4.2 Colocación de la constante del prisma**

El valor de la constante del prisma Topcon es 0. Coloque la corrección del prisma en 0. Si el prisma es de otra marca, deberá informarse de su constante. Consulte el capítulo 11 "Colocación de la constante del prisma". Este valor se almacena en la memoria al apagar el instrumento.

## **4.3 Medición de distancia (Medición continua)**

Asegúrese de que el instrumento se encuentra en el modo de medición angular.

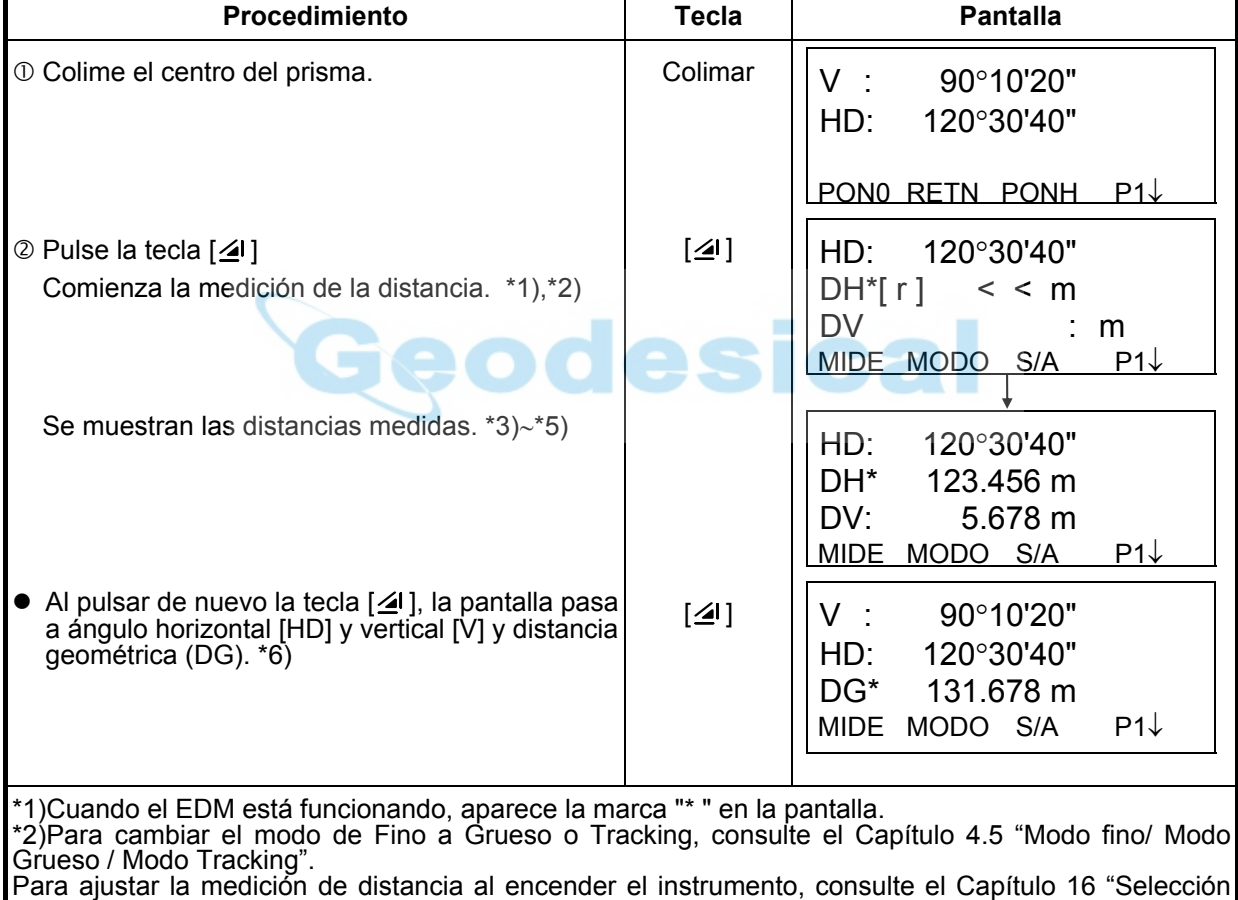

del modo". \*3)Los símbolos de las unidades de distancia "m" (en metros), "ft" (en pies) o "fi" (en pies y pulgada) se alternan y aparecen con la señal acústica cada vez que se renuevan los datos de la distancia.

\*4)El instrumento puede repetir automáticamente la medición si el resultado se ve afectado por la reverberación, etc...

\*5)Para volver al modo normal de medición angular desde el modo de medición de distancia, pulse la tecla [ANG].

\*6)Puede seleccionar el orden de aparición en la pantalla (H.D, DV, DH) o (V, H.D, DG) para el modo inicial de medición de distancia. Consulte el Capítulo 16 "SELECCIÓN DEL MODO".

## **4.4 Medición de distancia (n mediciones/medición única)**

Cuando se determina previamente el número de mediciones, el modelo GTD-220 mide la distancia ese número de veces. La distancia mostrada será la media. Cuando el número de veces predeterminado es 1, la distancia mostrada no será la media, ya que sólo se realiza una medición. El número determinado en la fábrica es 1.

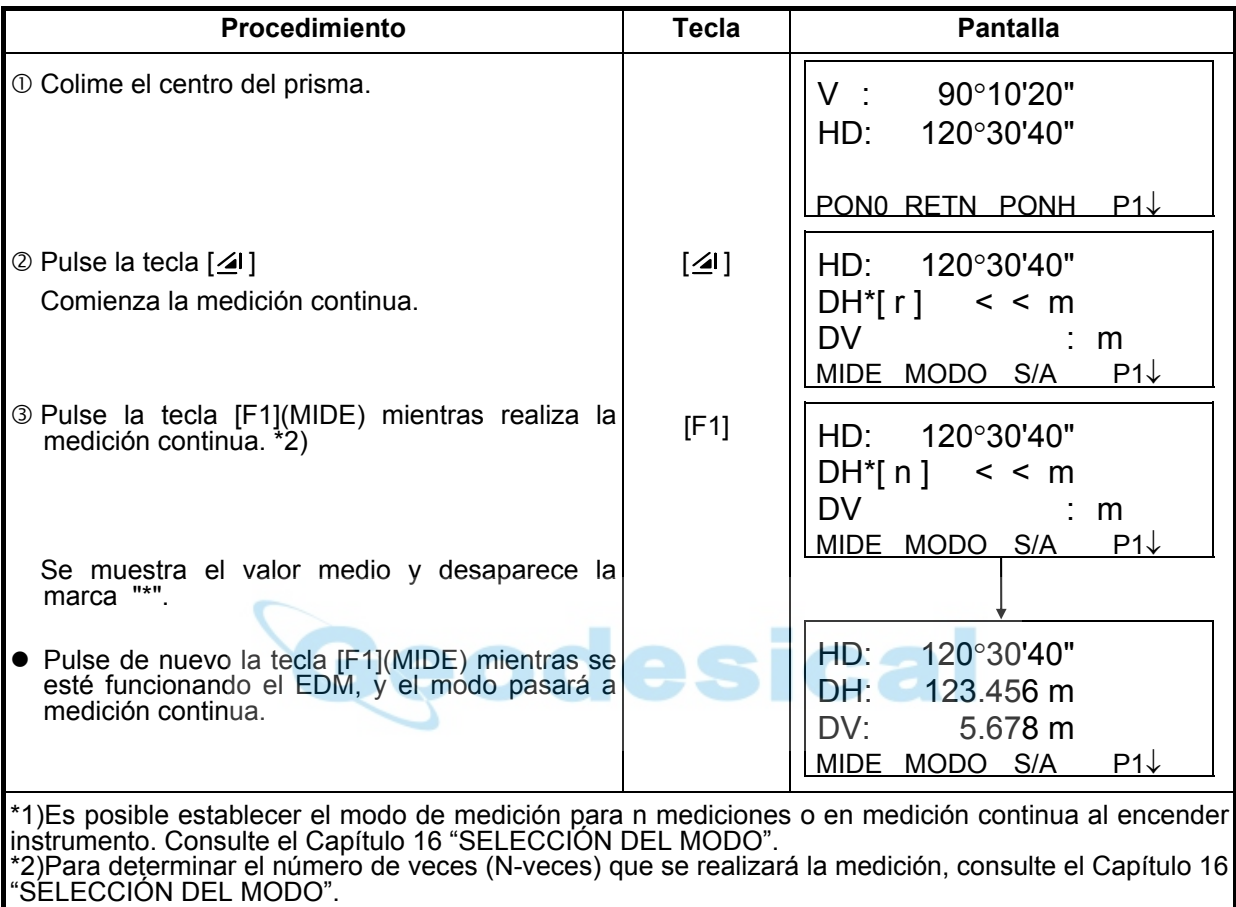

Asegúrese de que el instrumento se encuentra en el modo de medición angular.

#### • **Elección de las unidades metros, pies, pies + pulgada mediante las teclas de función**

Es posible cambiar las unidades en que se expresa la medición de la distancia mediante las teclas de función.

Esta operación no se guarda en la memoria al apagar el instrumento. Consulte el Capítulo 16 "SELECCIÓN DEL MODO" para establecer la colocación inicial (guardarlo en la memoria al apagar el instrumento).

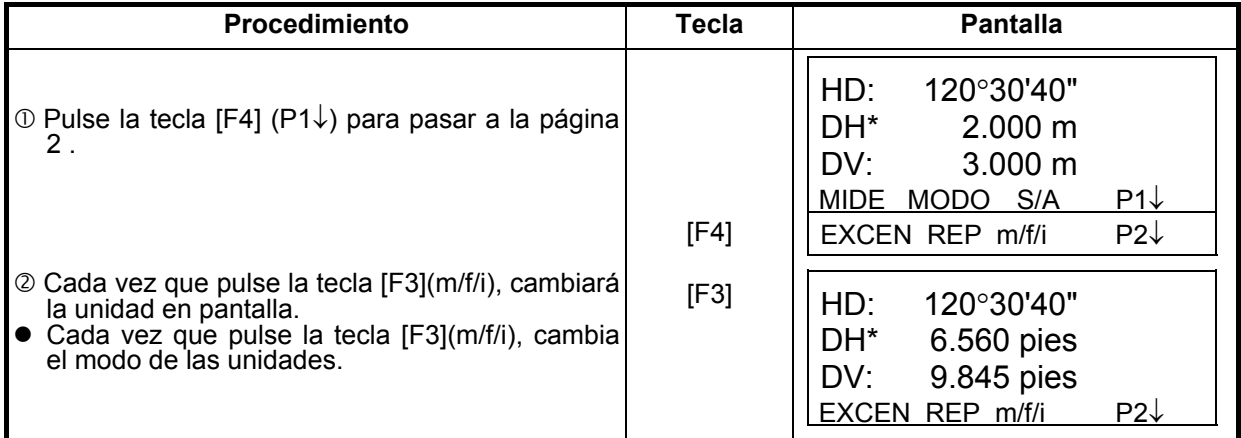

#### **4.5 Modo fino/ Modo tracking/Modo grueso**

Esta colocación no se guarda en la memoria al apagar el instrumento. Consulte el Capítulo 16 "SELECCIÓN DEL MODO" para establecer la colocación inicial (guardado en la memoria al apagar el instrumento).

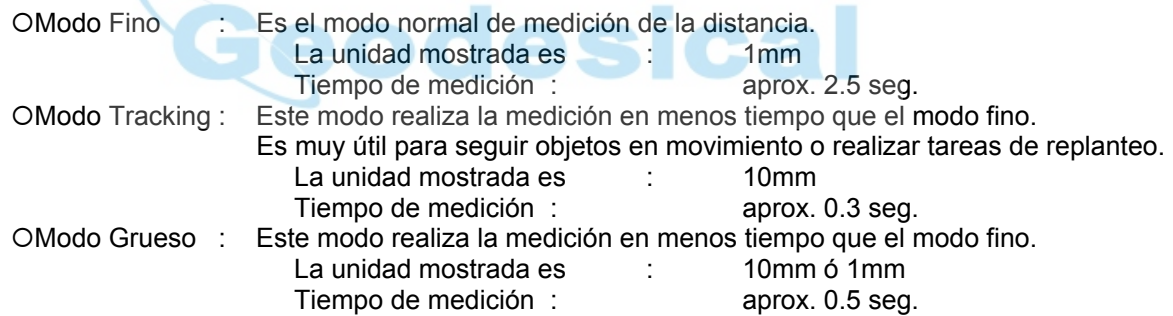

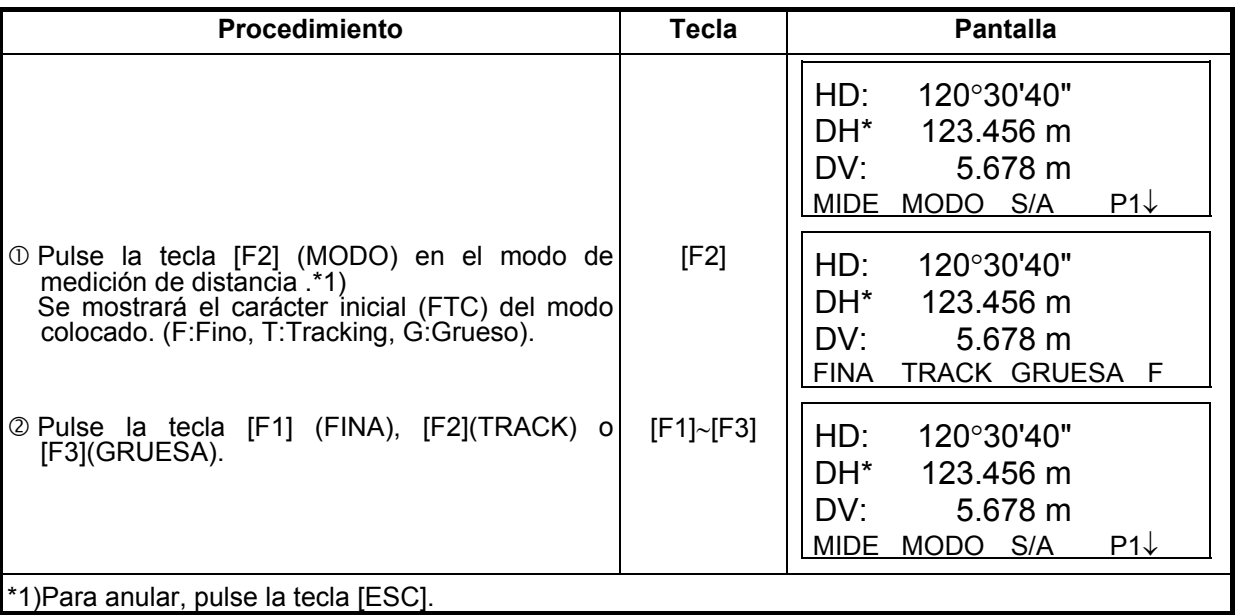

## **4.6 Replanteo (Rep)**

Muestra la diferencia entre la distancia medida y la distancia de replanteo introducida con el teclado.

#### **Distancia medida - distancia de replanteo = valor mostrado**

z En la operación de replanteo puede seleccionar la distancia reducida (DH), diferencia de altura (DV) y distancia geométrica (DG).

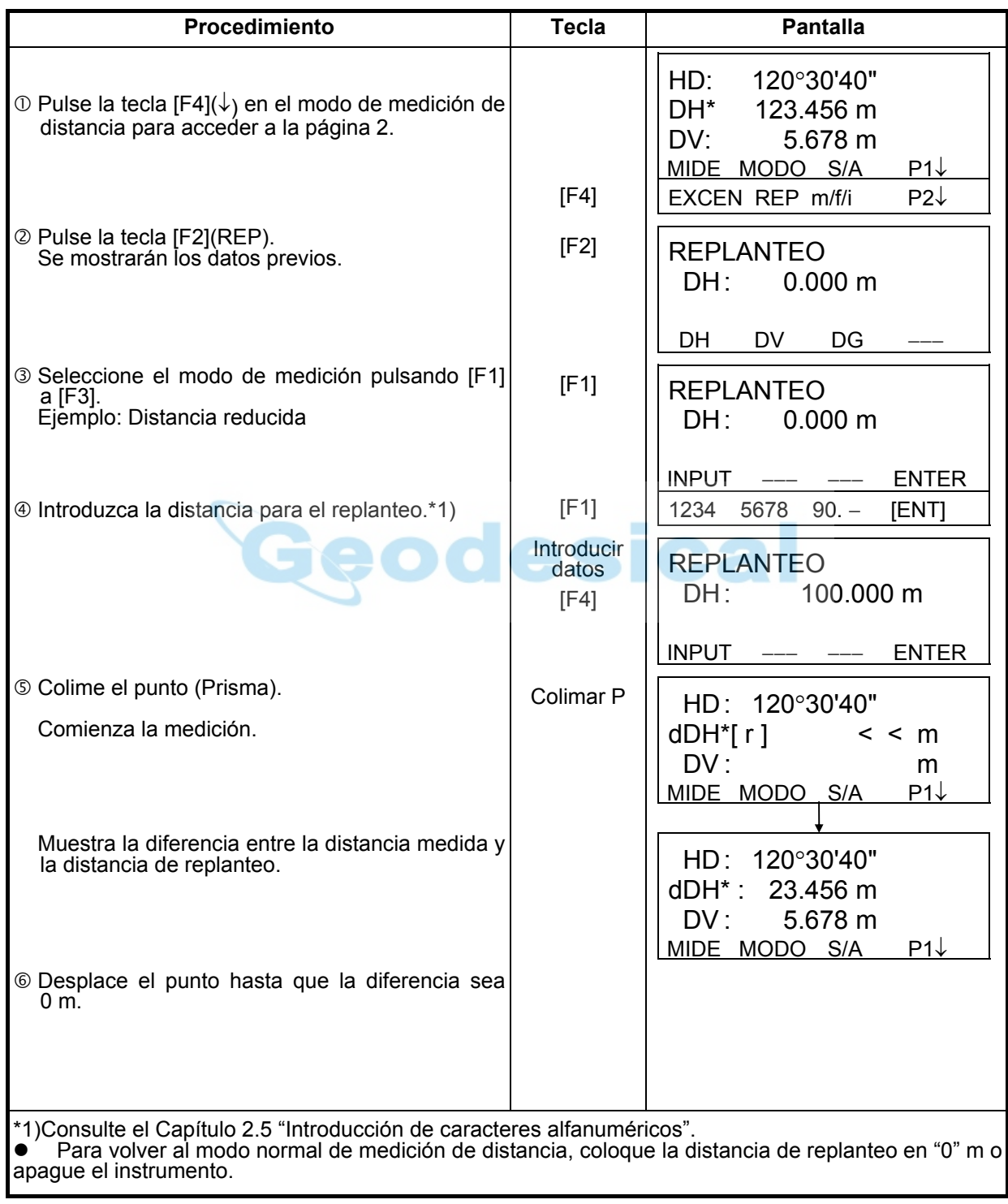

## **4.7 Modo de medición de puntos excéntricos**

## **4.7.1. Medición angular excéntrica**

Este modo resulta útil cuando es difícil ajustar directamente el prisma, por ejemplo, en el centro de un árbol. Sitúe el prisma a la misma distancia horizontal del instrumento que el punto  $A_0$  que desea medir.

Para medir las coordenadas del punto central, utilice la medición de punto excéntrico después de colocar la altura del prisma/altura del instrumento.

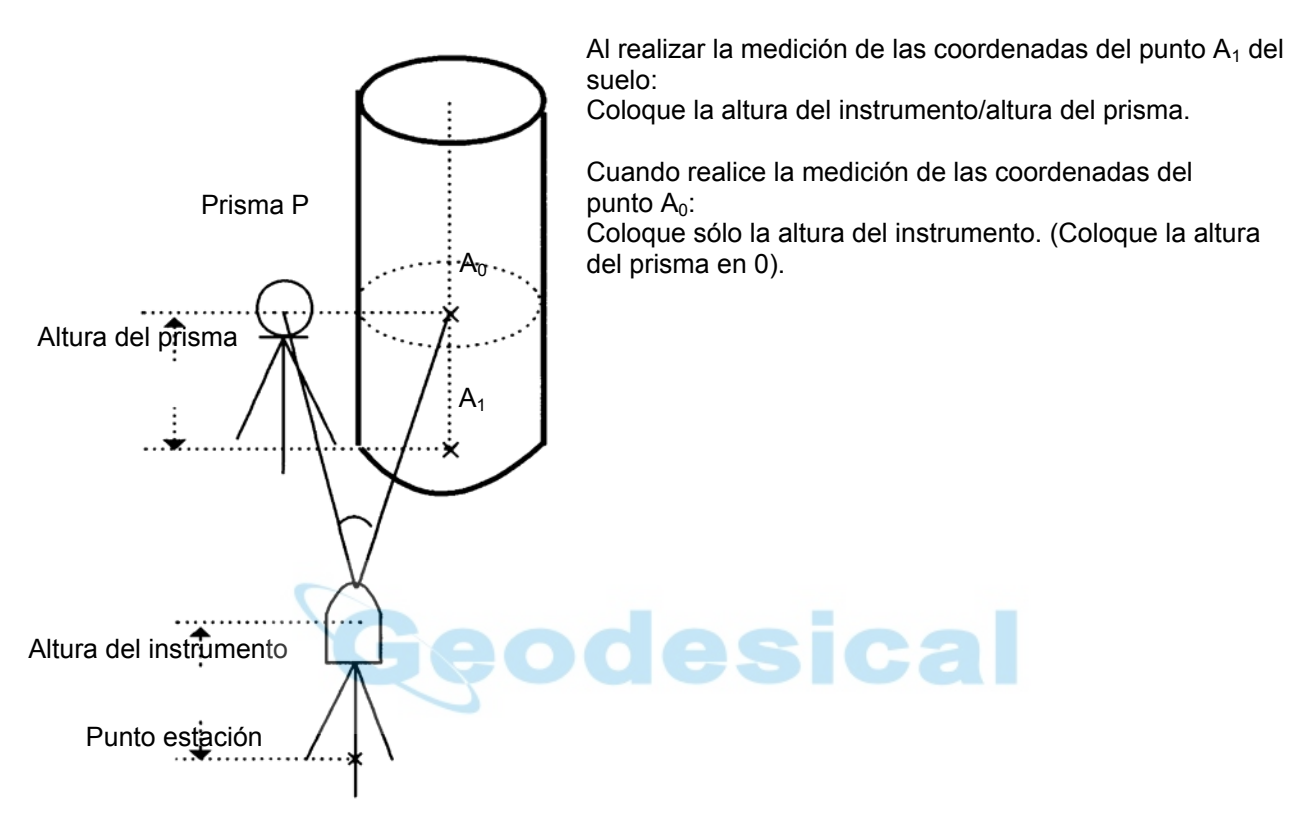

- Coloque la altura del instrumento/altura del prisma antes de activar el modo de medición de punto excéntrico.
- Consulte el Capítulo 5.1 "Determinación de las coordenadas del punto ocupado" para colocar las coordenadas de la estación ocupada.

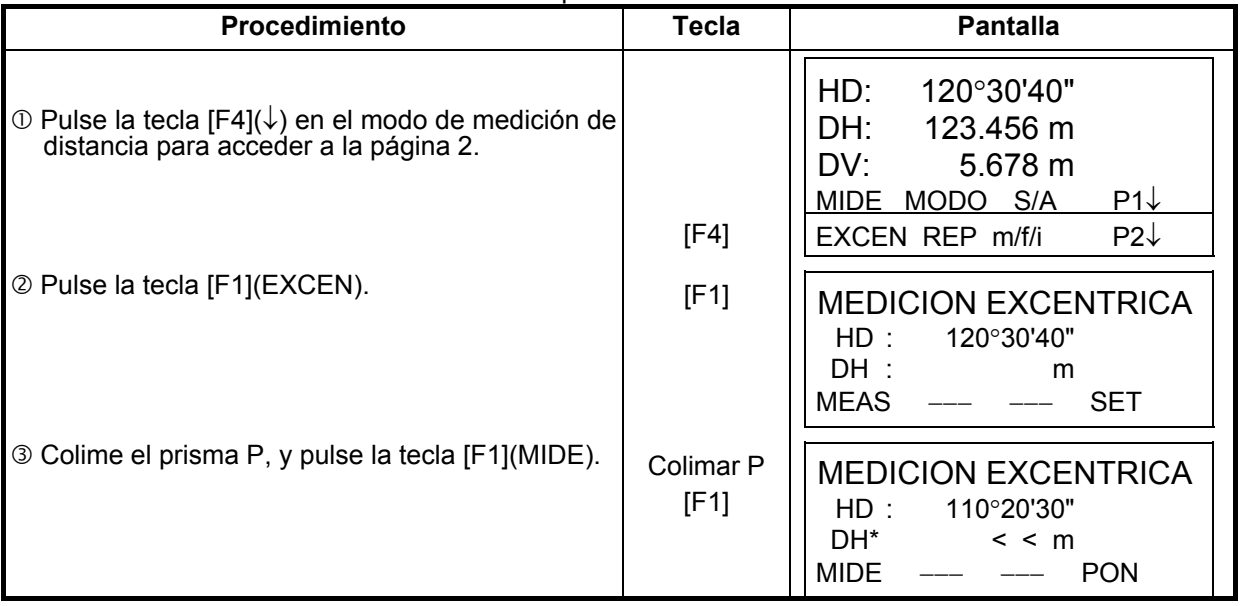
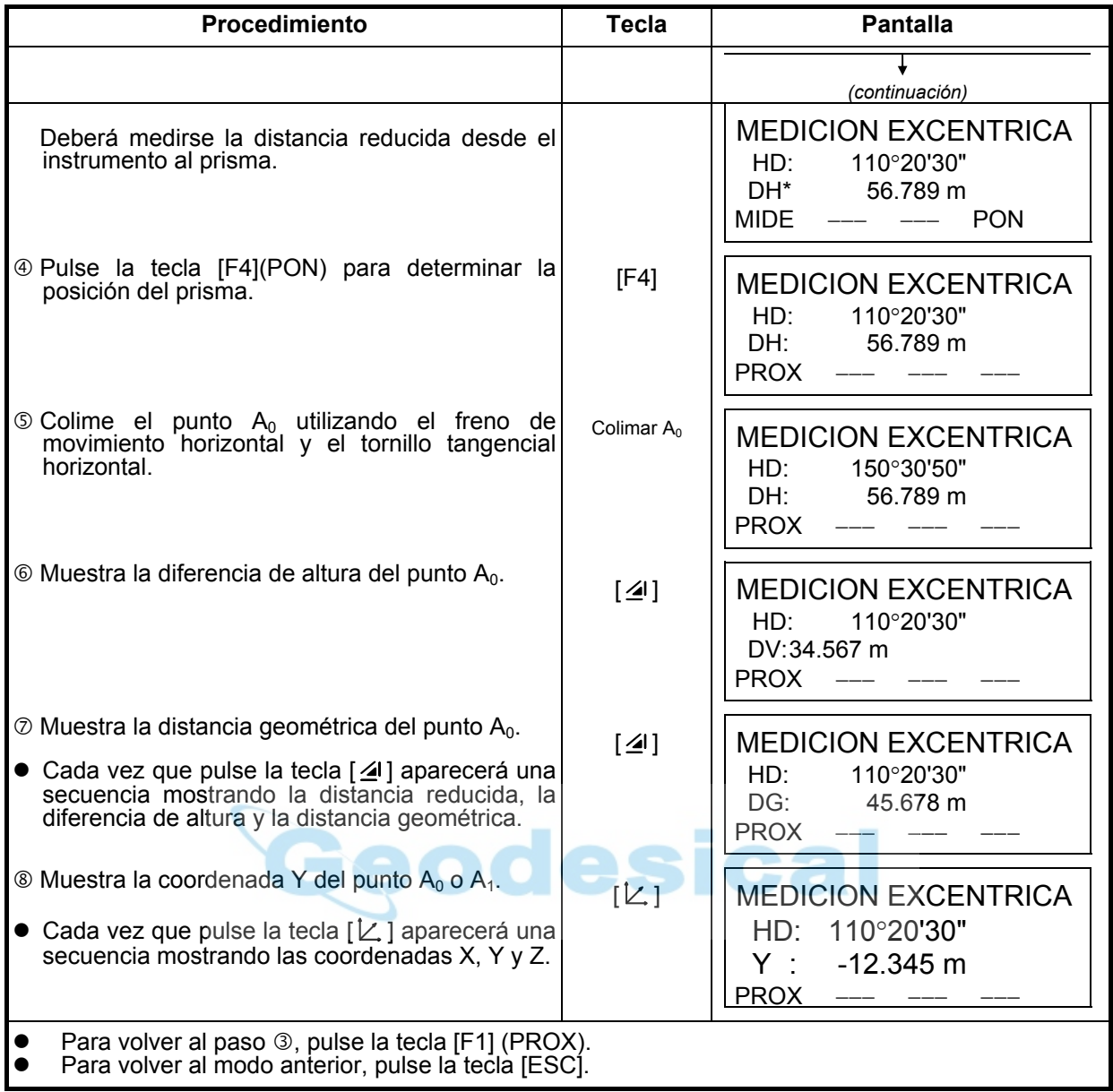

### **4.7.2. Medición de Distancia Excéntrica.**

Medición de distancia y coordenadas del centro de un árbol u otra cosa de radio conocido. Medición de distancia o coordenadas del punto P0, introducir el valor oHD como un valor excéntrico y medir P1 como muestra la figura. El dibujo muestra la distancia o coordenadas del punto P0.

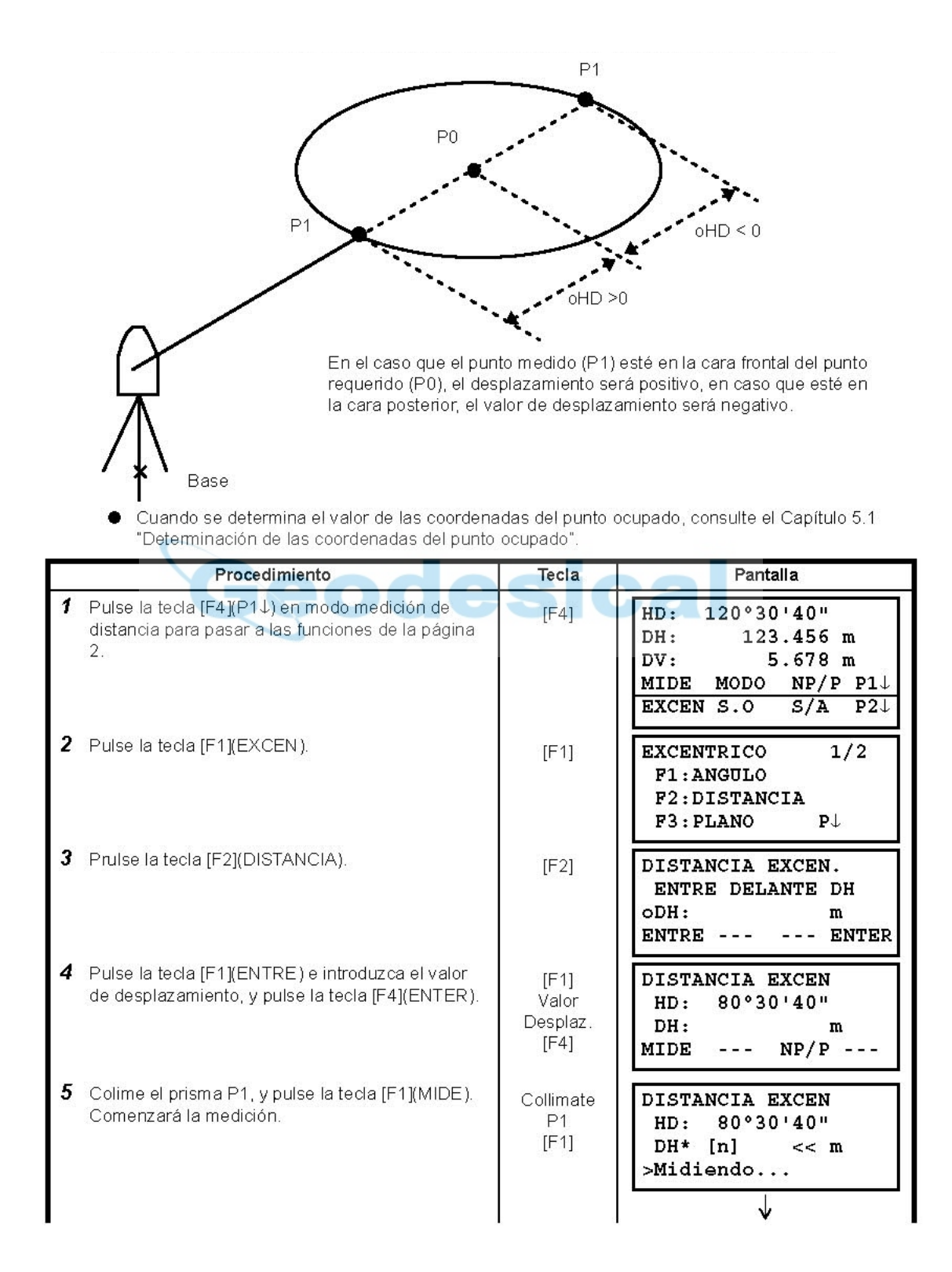

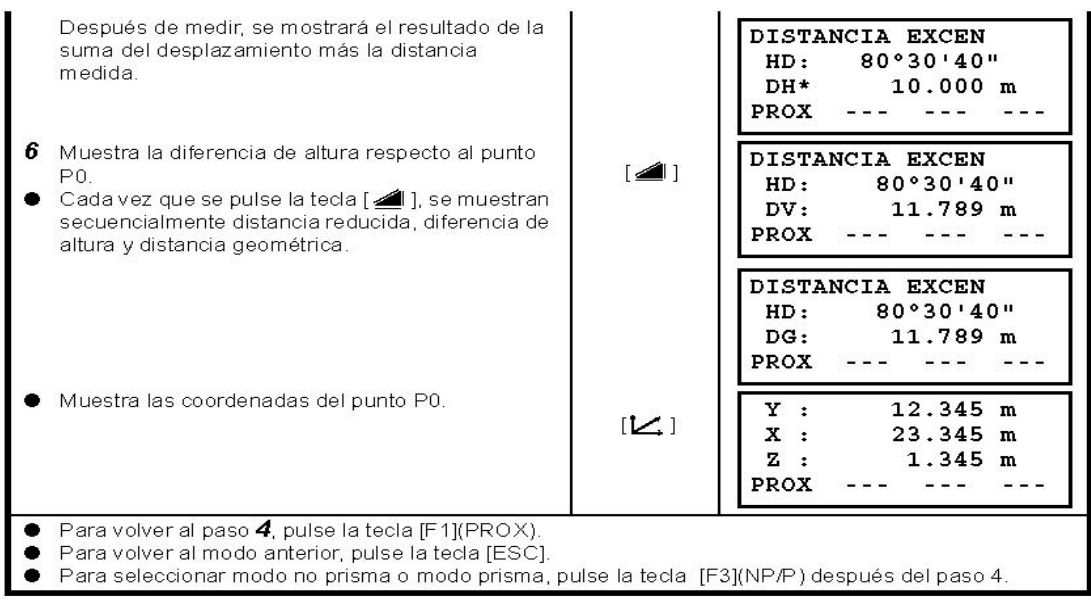

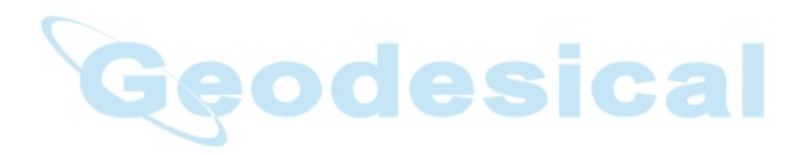

## **4.7.3. Medida de Plano Excéntrico**

Las mediciones se pueden realizar directamente midiendo en lugares no accesibles, por ejemplo, distancia o coordenadas en el borde de un plano.

Se miden primero tres puntos aleatorios en un plano (P1, P2, P3) desplazado para determinar un plano medido. Colime la diana (P0) entonces el instrumento calcula y muestra valores de distancia y coordenadas del punto de intersección de eje de colimación y del plano.

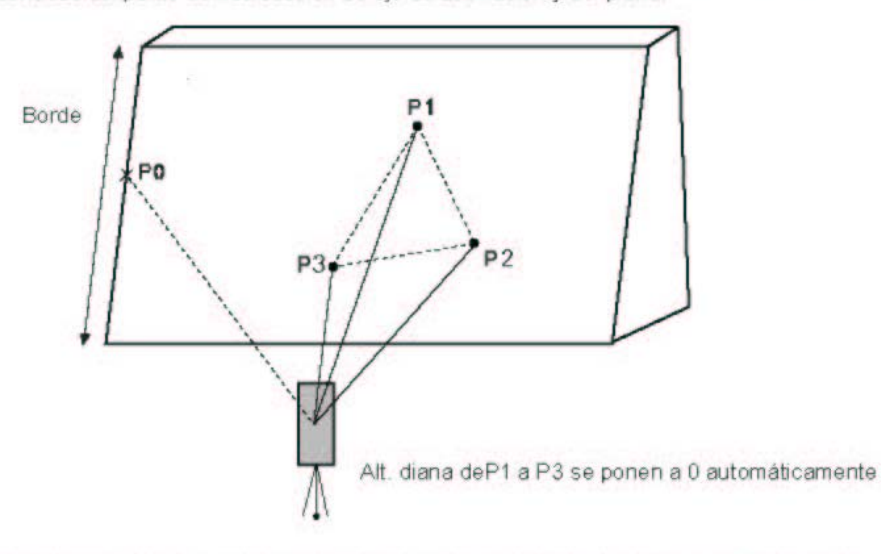

Cuando se introduzcan coordenadas para el punto de estación, consultar el Capítulo 5.1 "Determinación de las Coordenadas del Punto Ocupado". Ejemplo: medición en modo no prisma

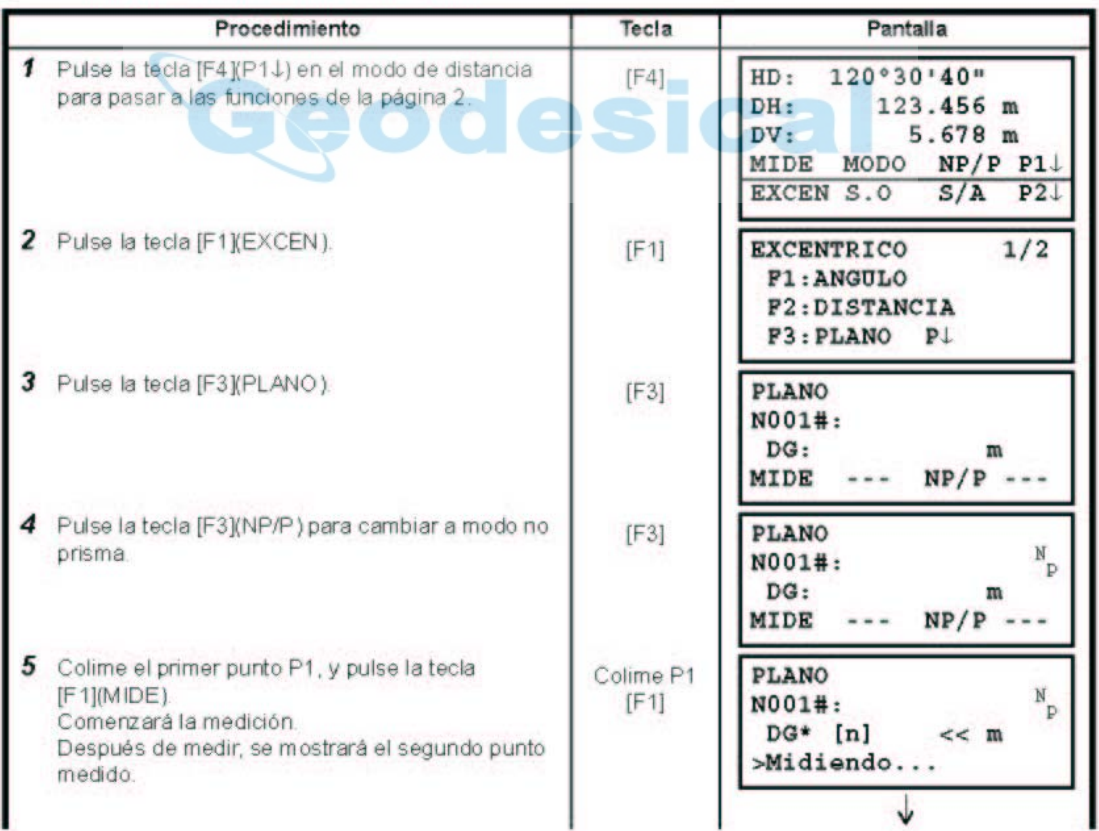

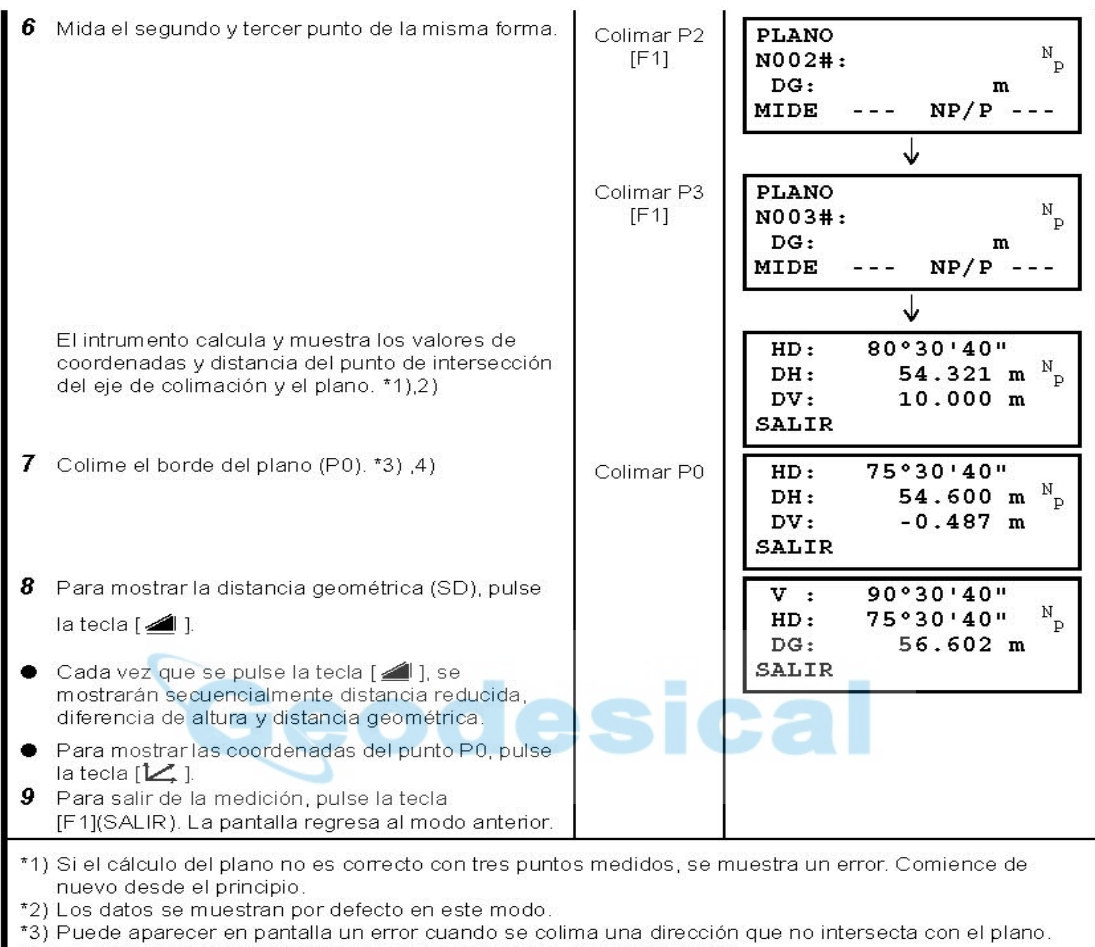

\*4) La altura de punto de diana P0 se configura a cero automáticamente

## **4.7.4. Medición Columna Excéntrica**

Se pueden medir puntos en una columna (P1) directamente, la distancia al centro de la columna (P0). a través de la medición de dos puntos extremos que circunscriben la columna como lo son (P2) y (P3). La dirección angular del centro de la columna es la mitad del total de la dirección angular que circunscribe los puntos (P2) y (P3).

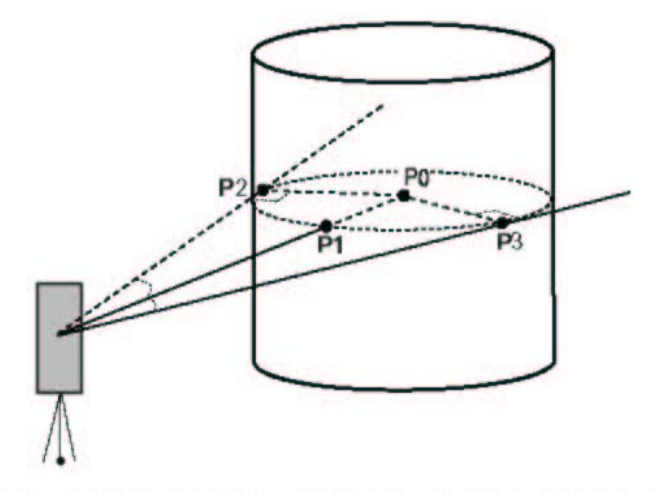

Cuando se introduzcan coordenadas para el punto de estación, consultar el Capítulo 5.1 ٠ "Determinación de las Coordenadas del Punto Ocupado". Ejemplo: medición no prismat

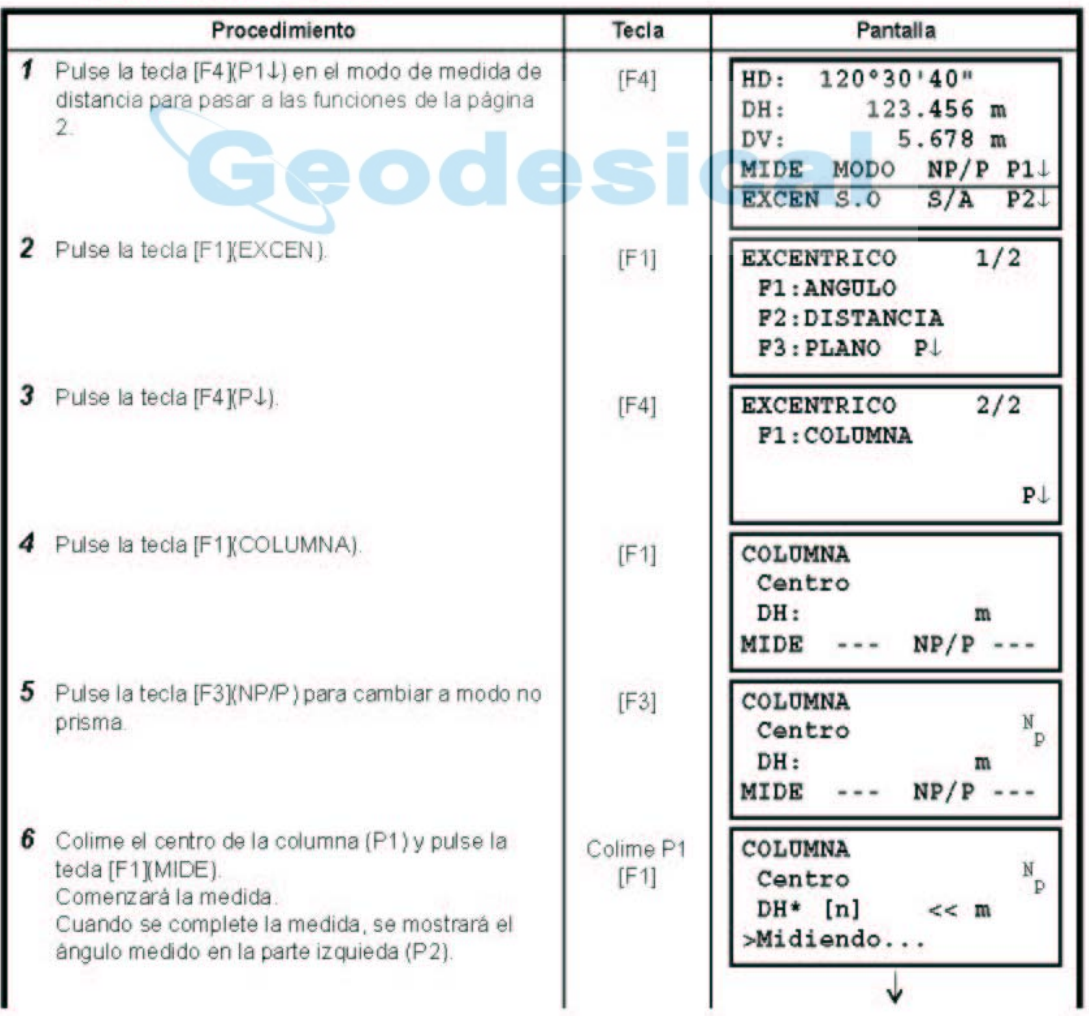

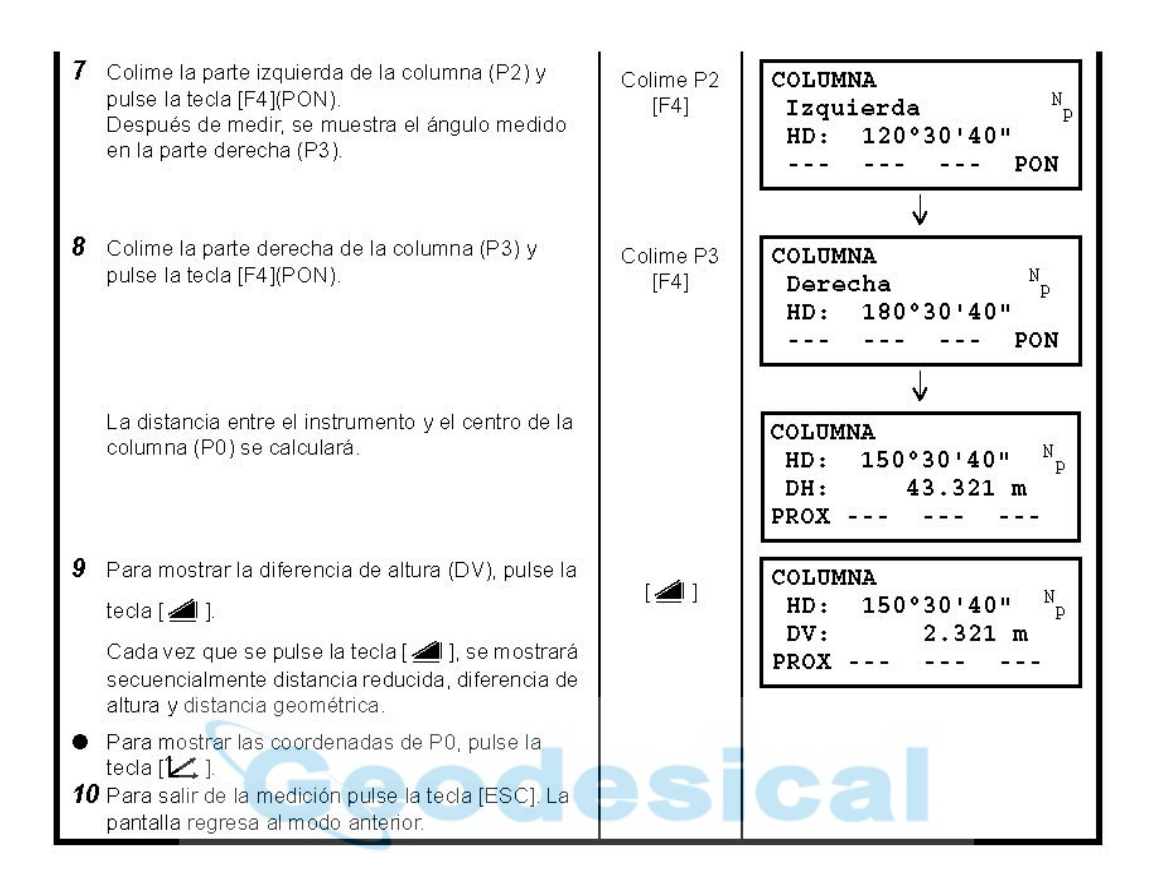

# **5 MEDICIÓN DE LAS COORDENADAS**

#### **5.1 Determinación de las coordenadas del punto ocupado**

Determine las coordenadas del instrumento (punto ocupado por la estación) respecto del origen de las coordenadas y el instrumento convertirá y mostrará automáticamente las coordenadas el punto desconocido (punto ocupado por el prisma) respecto del origen. Es posible mantener las coordenadas del punto de la estación después de apagar el instrumento. Consulte el Capítulo 16 "SELECCIÓN DEL MODO".

La altura del instrumento no se guarda en la memoria al apagar el instrumento.

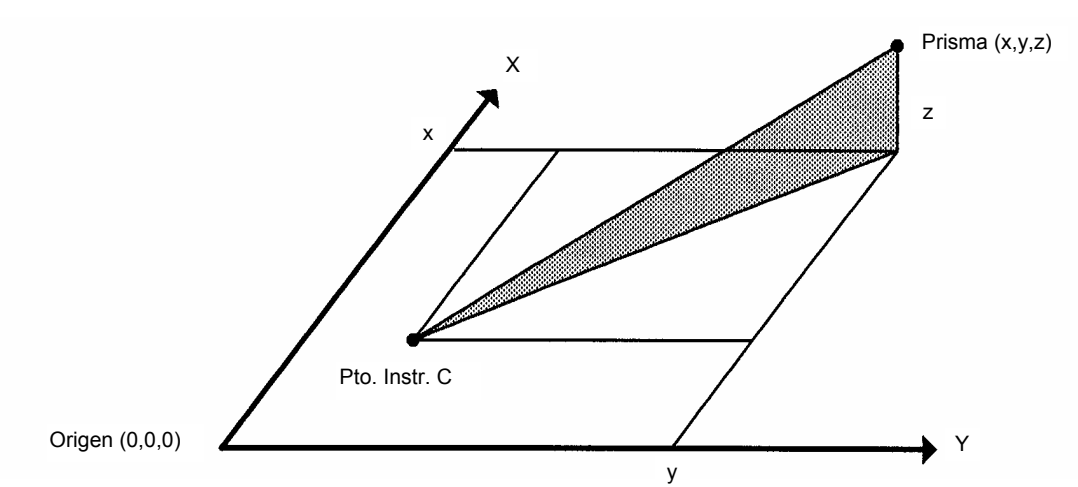

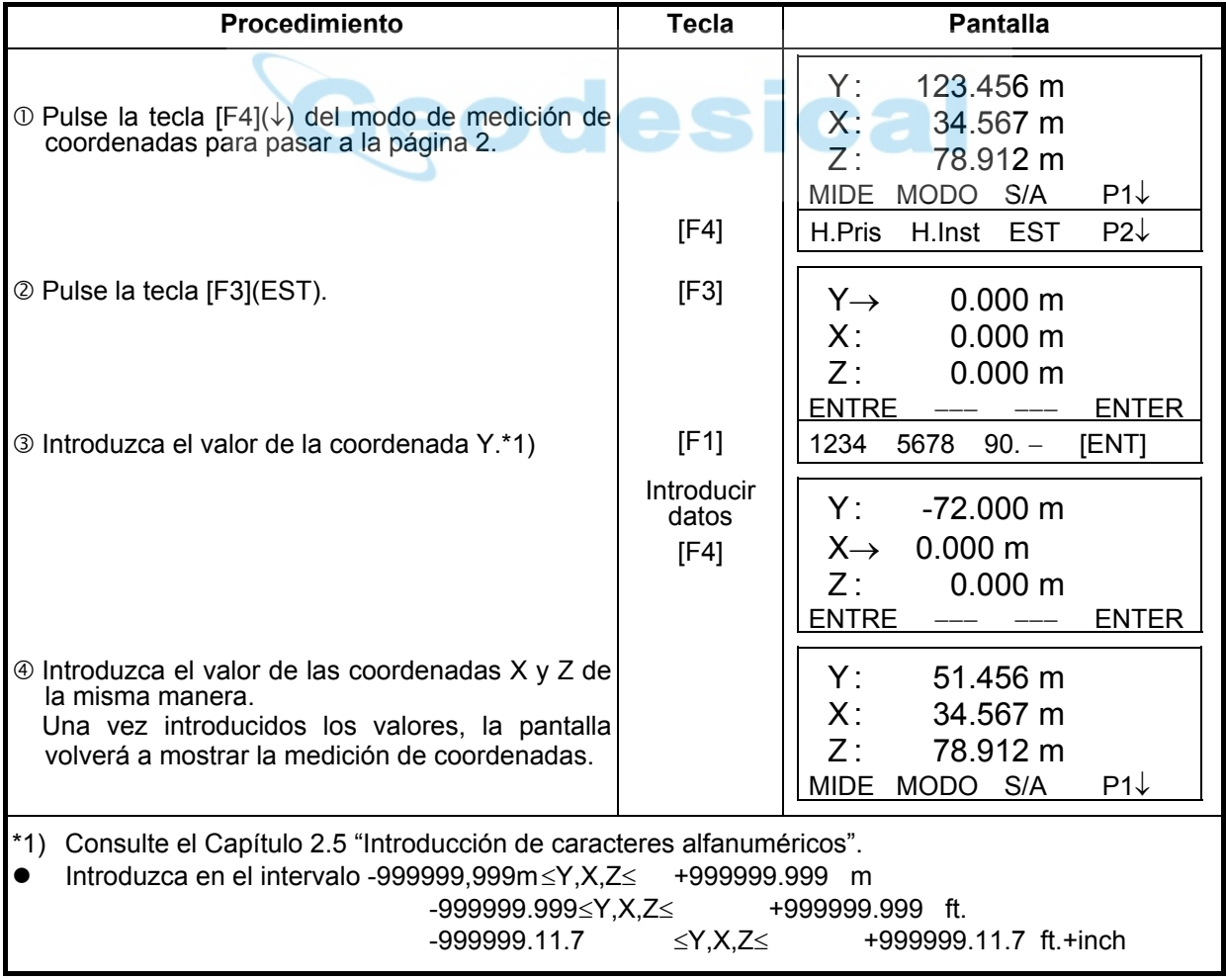

# **5.2 Determinación de la altura del instrumento**

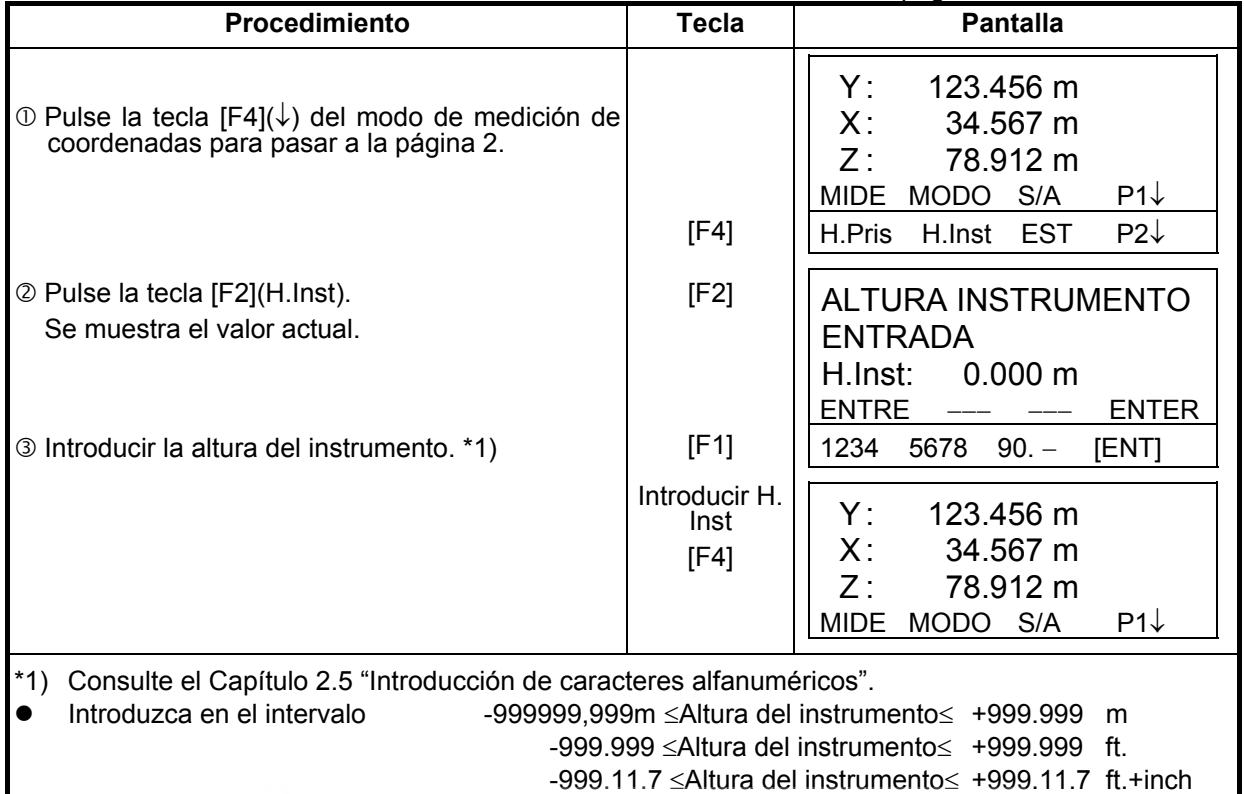

El valor de la altura del instrumento en este modo se borrará al apagar el instrumento.

# **5.3 Determinación de la altura del prisma**

Puede utilizar este modo para obtener los valores de las coordenadas Z. El valor de la altura de la altura del prisma en este modo se borrará al apagar el instrumento.

m

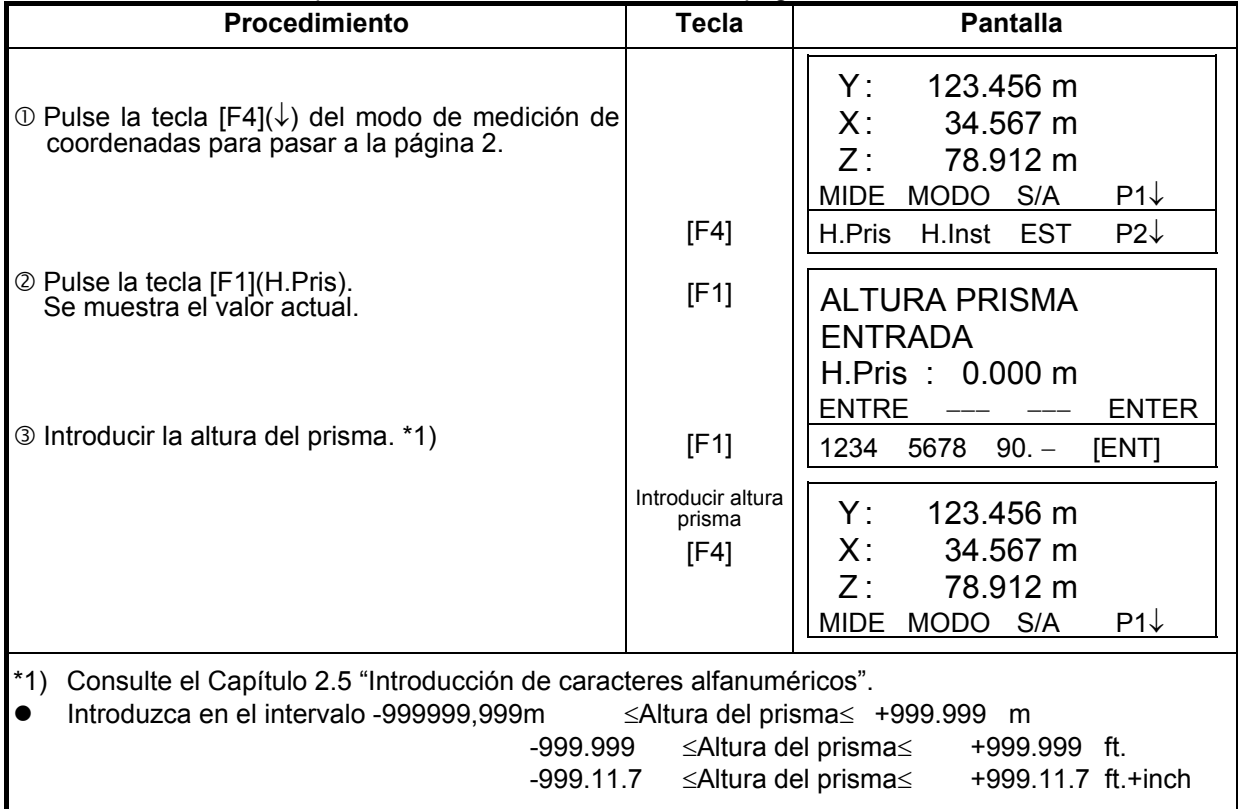

### **5.4 Realización de la medición de las coordenadas**

Mida las coordenadas introduciendo la altura del instrumento y la altura del prisma, las coordenadas del punto desconocido se medirán directamente.

- Cuando ajuste las coordenadas del punto ocupado por la estación, consulte el capítulo 5.1 "Determinación de las coordenadas del punto ocupado".
- Cuando coloque la altura del instrumento y la altura del prisma, consulte el Capítulo 5.2 "Determinación de la altura del instrumento" y el 5.3 "Determinación de la altura del prisma".
- Las coordenadas del punto desconocido se calculan e indican como se muestra a continuación:

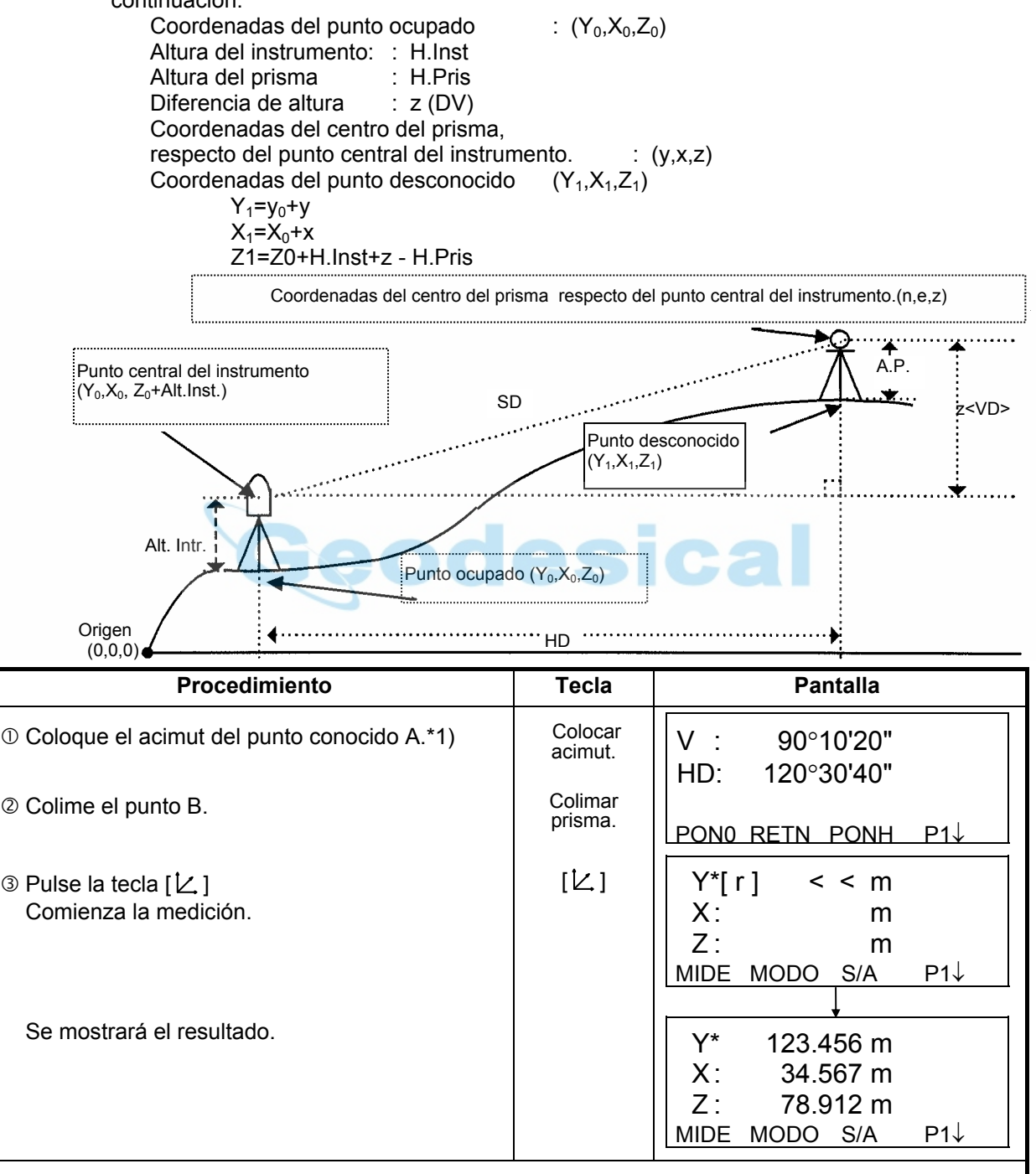

- \*1) Consulte el Capítulo 3.3 "Medición desde el ángulo horizontal deseado".
- $\bullet$  En caso de no haber introducido las coordenadas del punto del instrumento, el valor  $(0,0,0)$ , se utilizará por defecto como base.
- La altura del instrumento será 0 si no se ingresa ningún otro valor .
- La altura del prisma será 0 si no se ingresa ningún otro valor.

# **6 MODO ESPECIAL (Modo Menú)**

El instrumento pasará al Modo Menú al pulsar la tecla [MENU]. En este modo puede realizar mediciones, colocaciones y ajustes especiales.

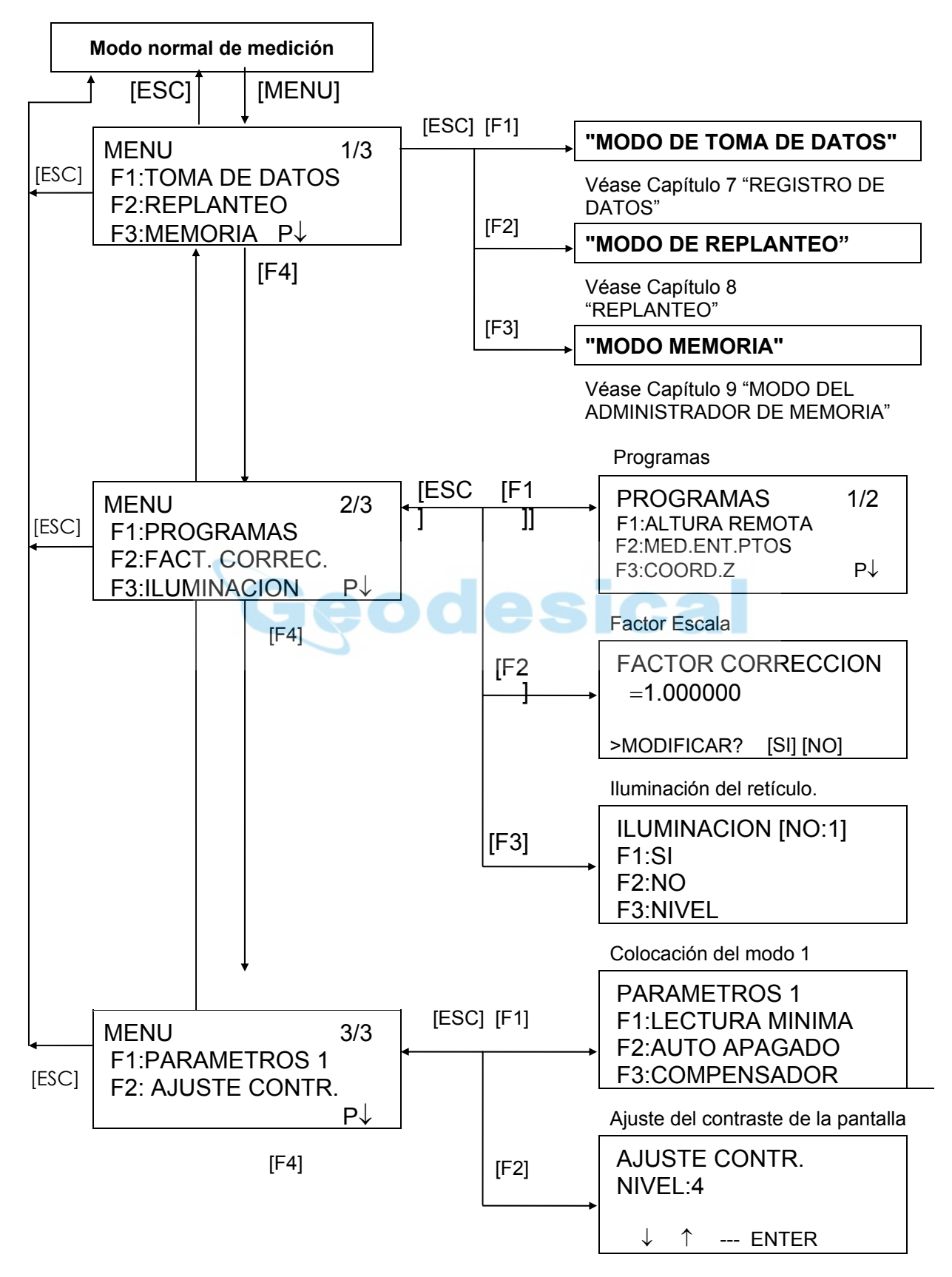

# **6.1 Medición (PROGRAMAS)**

## **6.1.1 Medición de la altura remota (REM)**

Para obtener la altura de un punto en el que no se puede situar el prisma, coloque el prima en cualquier punto de la vertical trazada desde el punto a medir y realice el procedimiento REM como se indica a continuación.

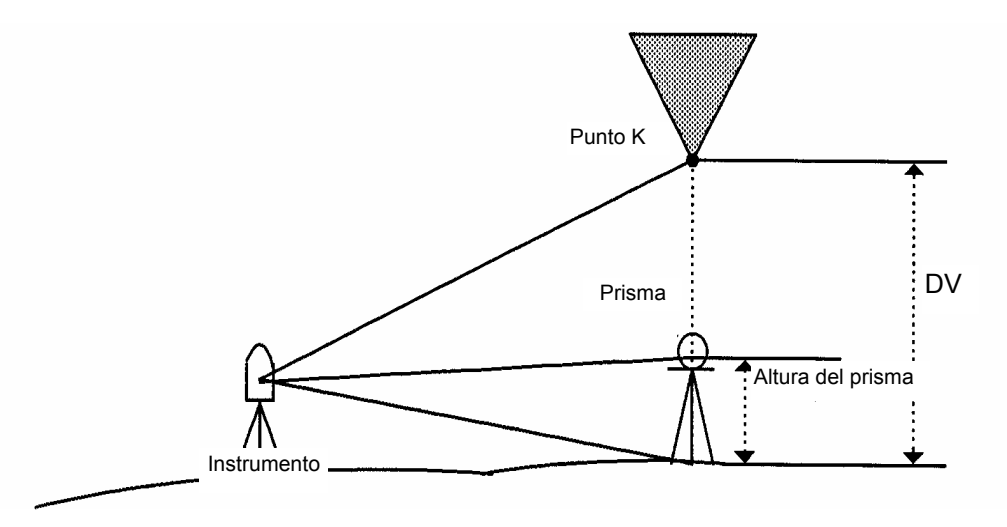

1) Con introducción de la altura del prisma (h) (Ejemplo: h=1,5 m)

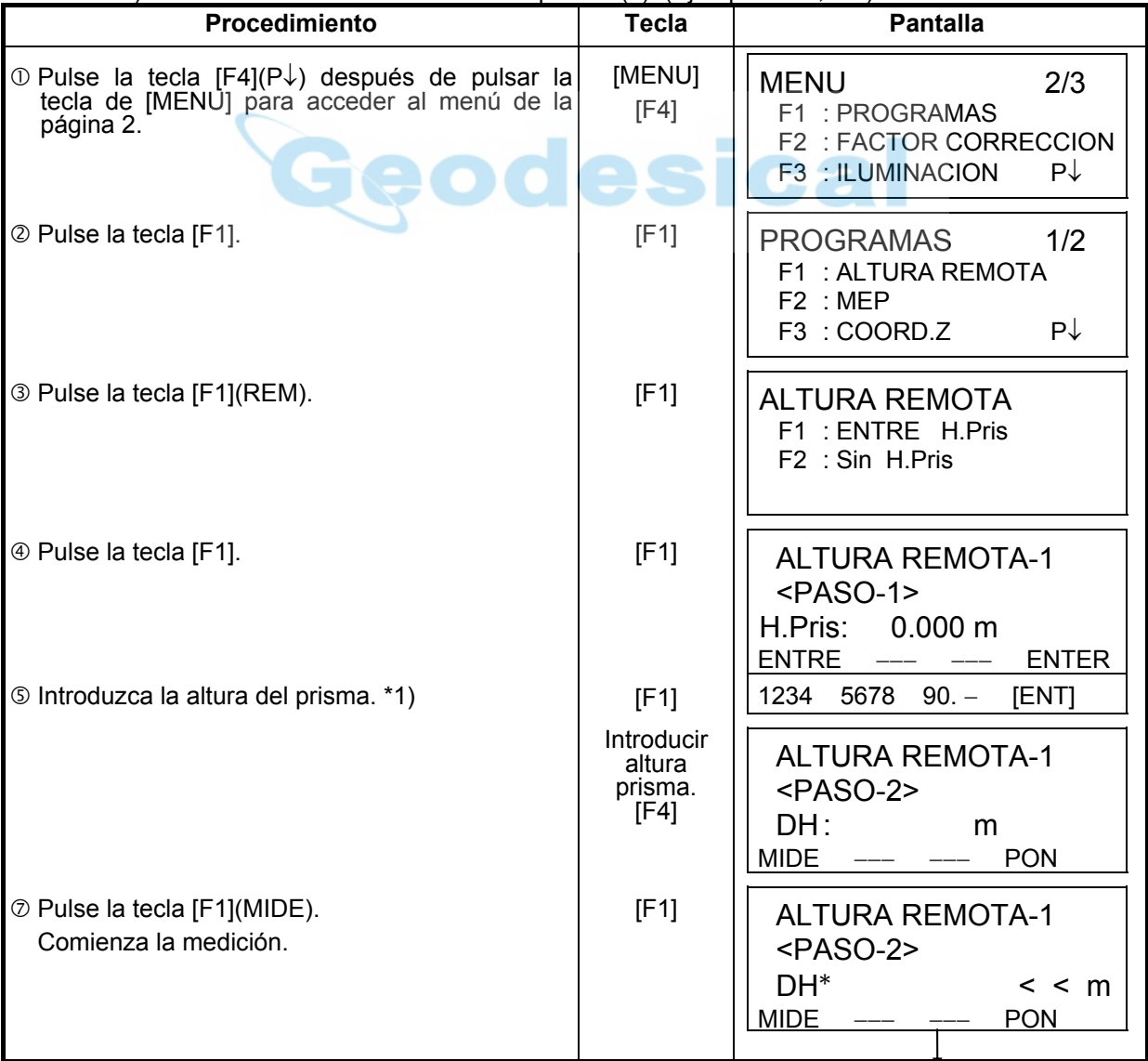

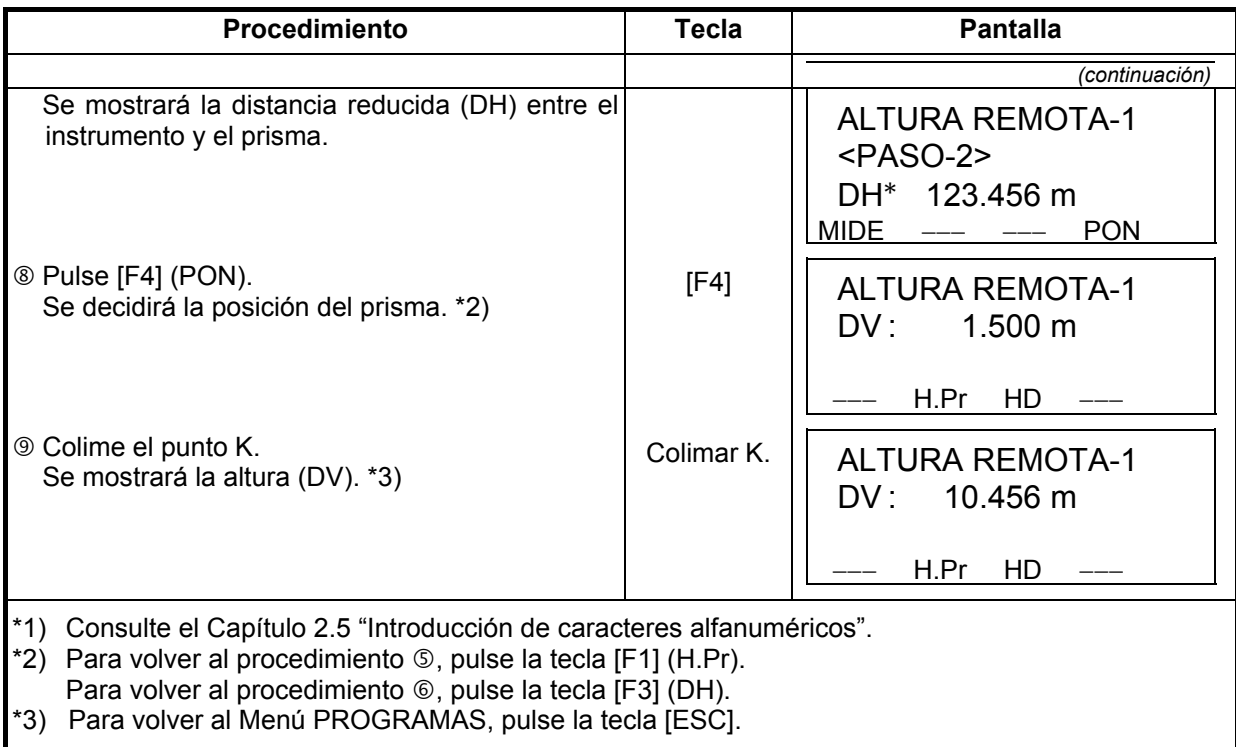

2) Sin introducir la altura del prisma.

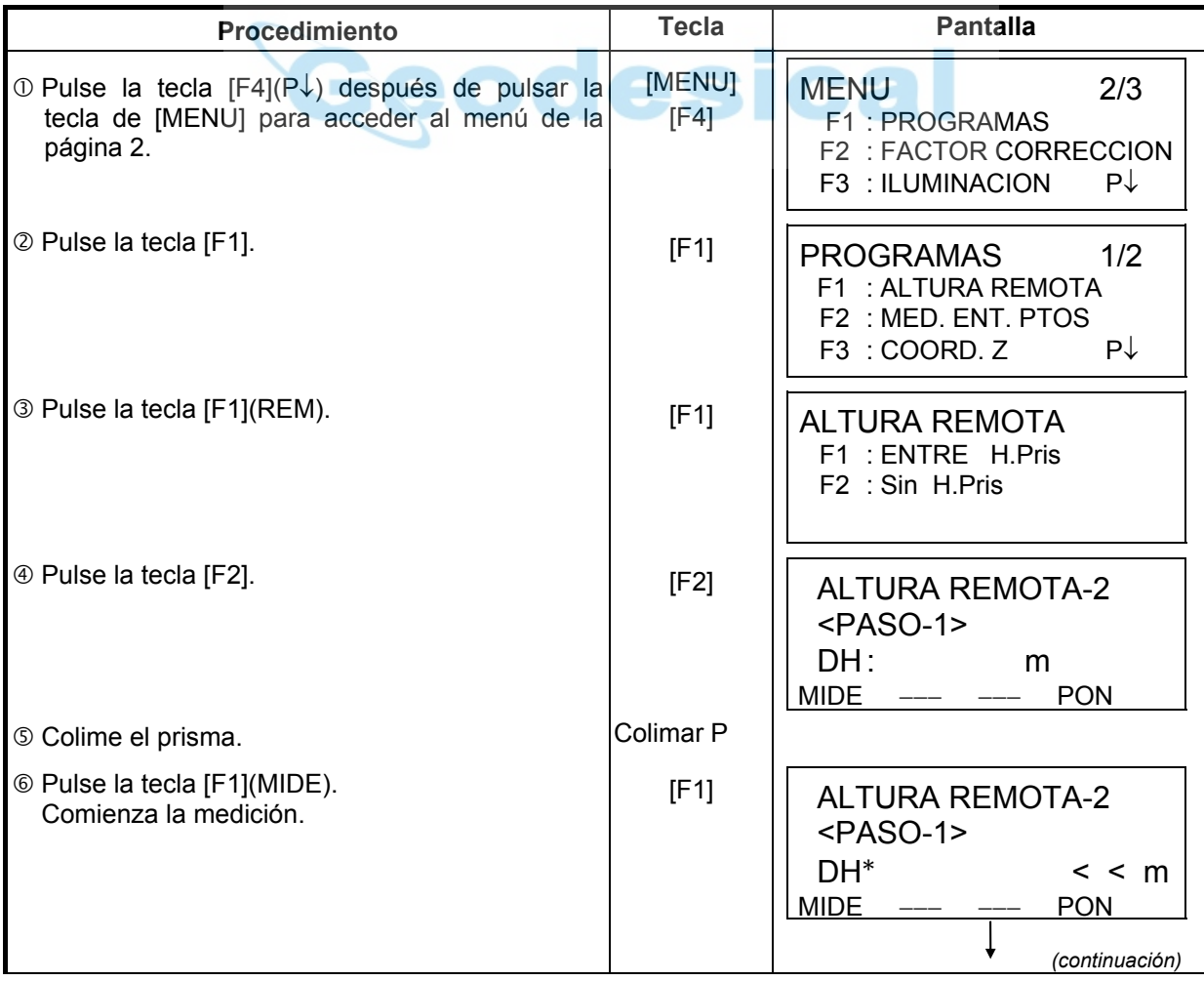

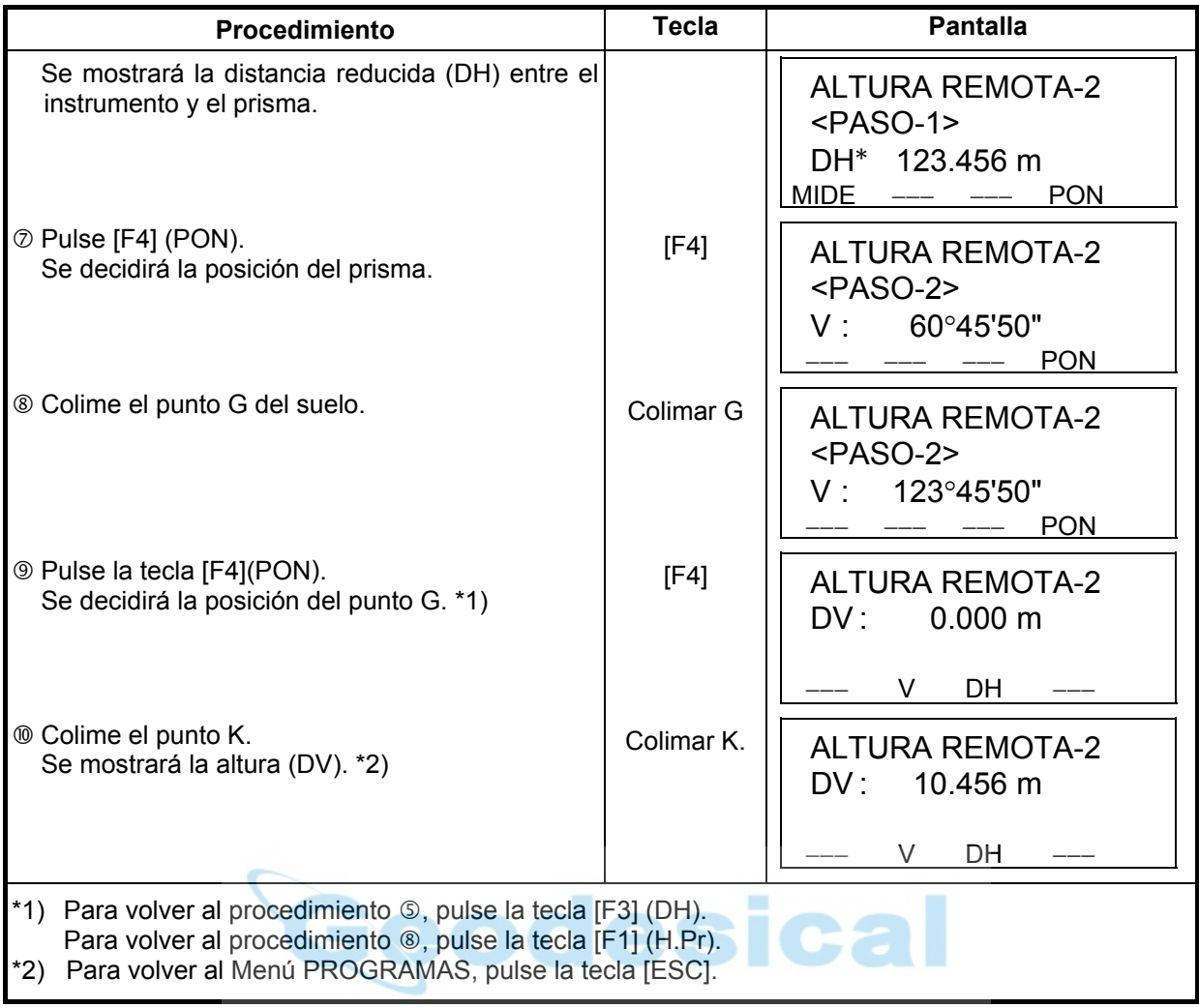

# **6.1.2 Medición entre puntos (MEP)**

Medición de la distancia reducida (dDH), distancia geométrica (dDG), diferencia de altura (dDV) y ángulo horizontal entre dos prismas.

Es posible introducir directamente el valor de una coordenada o calcularlo a partir del fichero de coordenadas.

El modo MEP incluye dos modos. 1.MEP-1 (A-B, A-C) :Se mide A-B, A-C, A-D,······ 2.MEP-2 (A-B, B-C) :Se mide A-B, B-C, C-D,······

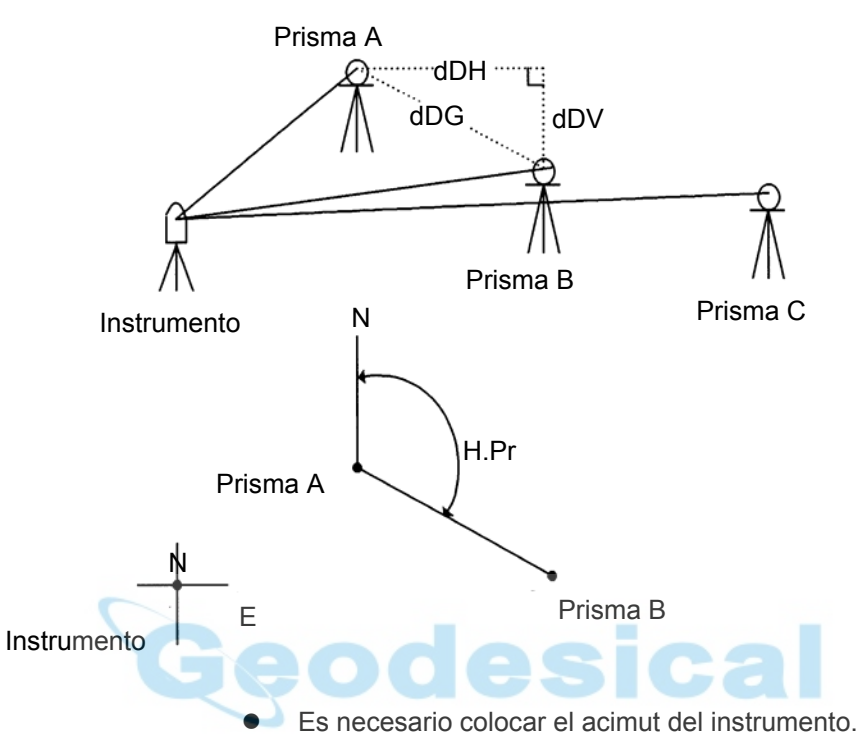

[Ejemplo] MEP-1 (A-B, A-C)

■ El procedimiento para utilizar el modo MEP-2 (A-B, B-C) es exactamente igual al del modo MEP-1.

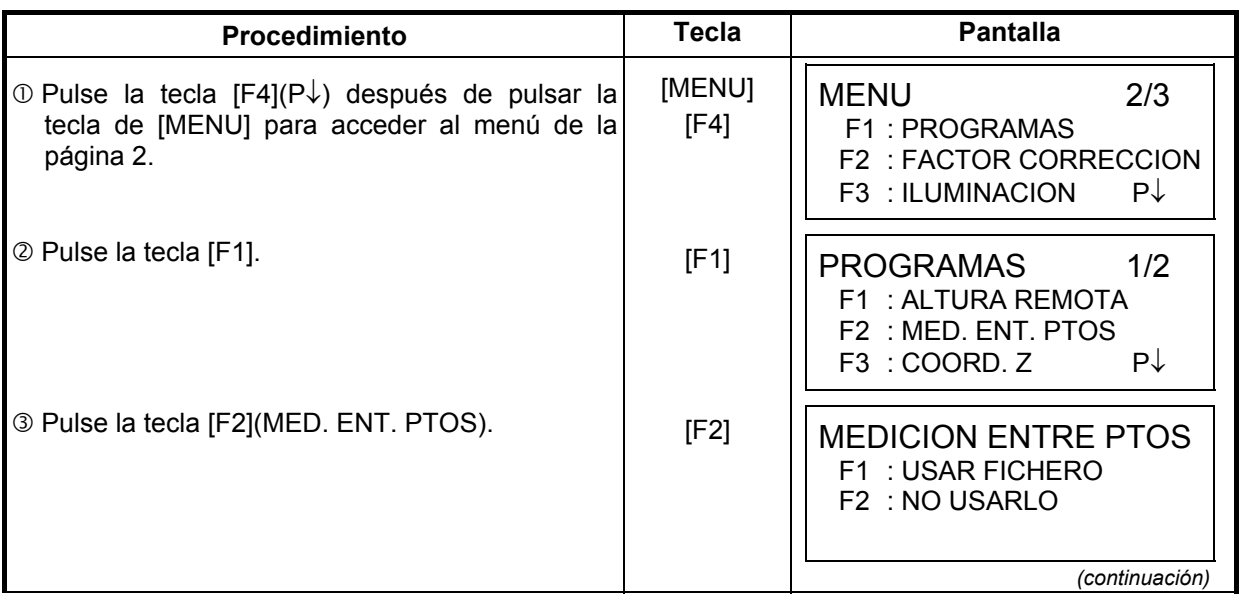

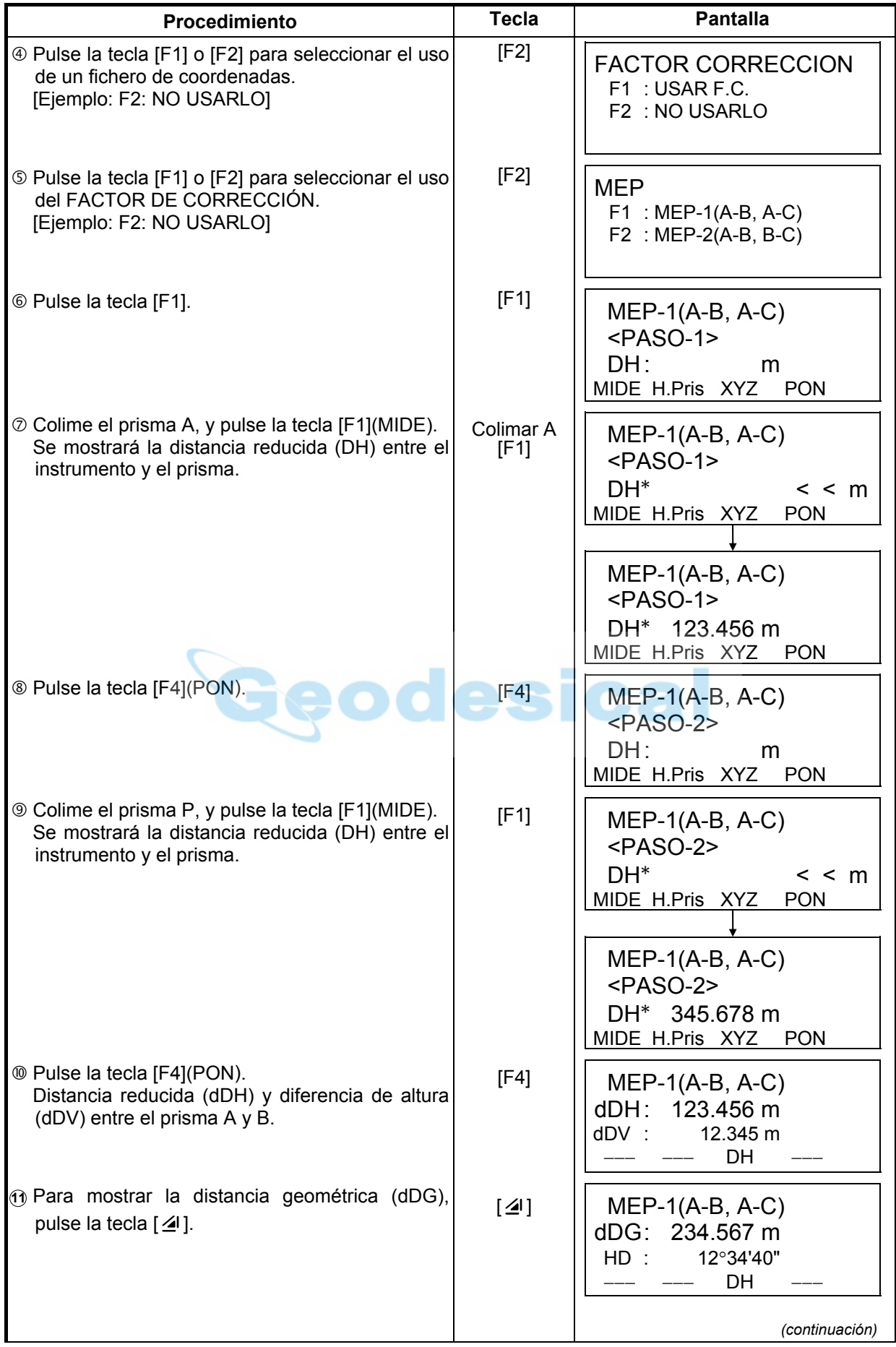

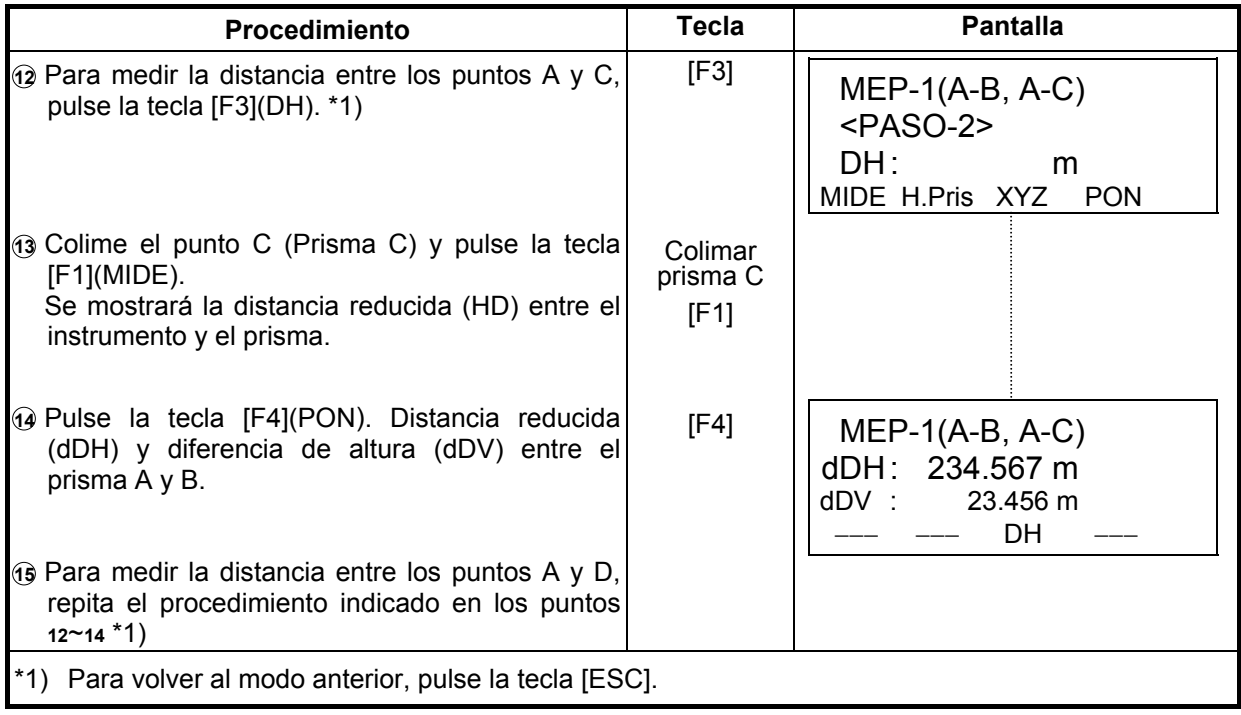

#### z **Utilización de los datos de las coordenadas**

Es posible introducir directamente el valor de una coordenada o calcularlo a partir del fichero de coordenadas.

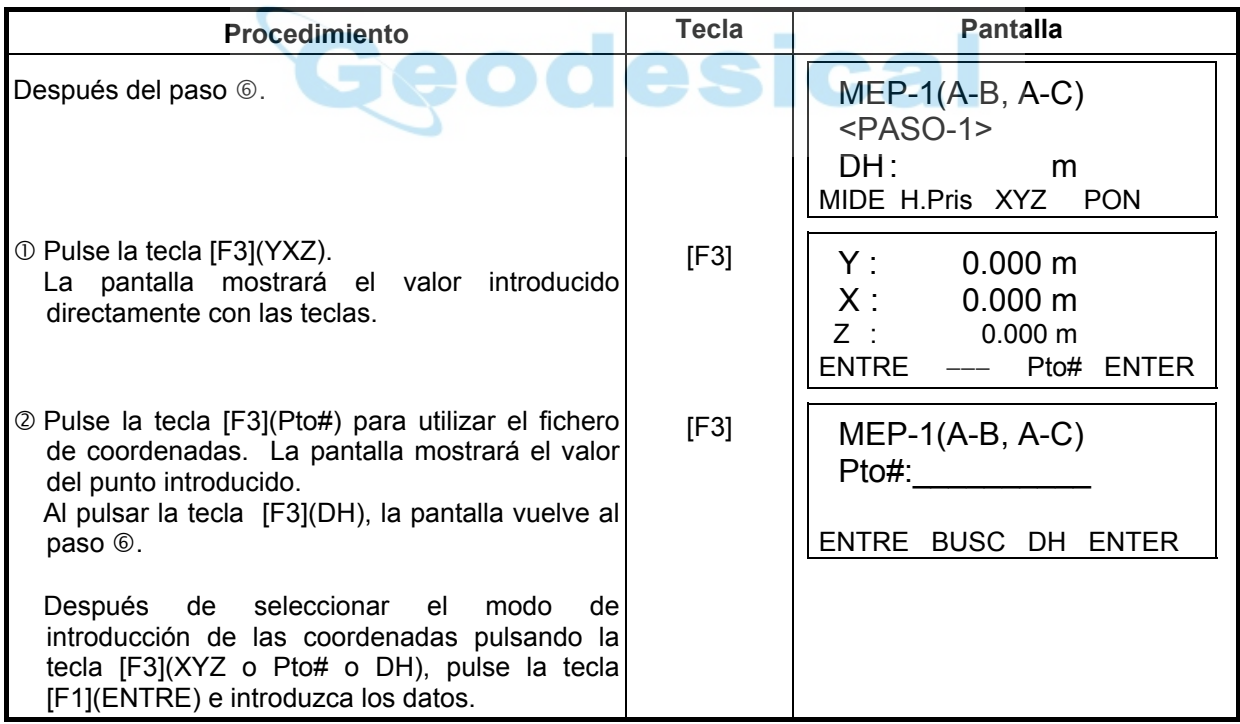

# **6.1.3 Determinación de la coordenada Z del punto ocupado por la estación**

Las coordenadas de la estación y los datos de las mediciones del punto conocido se utilizan para el cálculo de la coordenada Z de la estación, valor que se vuelve a introducir una vez calculado.

El fichero de coordenadas puede utilizar los datos de las coordenadas y del punto conocido.

#### **1) Colocación de la coordenada de la estación.**

[Ejemplo de colocación] Utilizando el fichero de coordenadas.

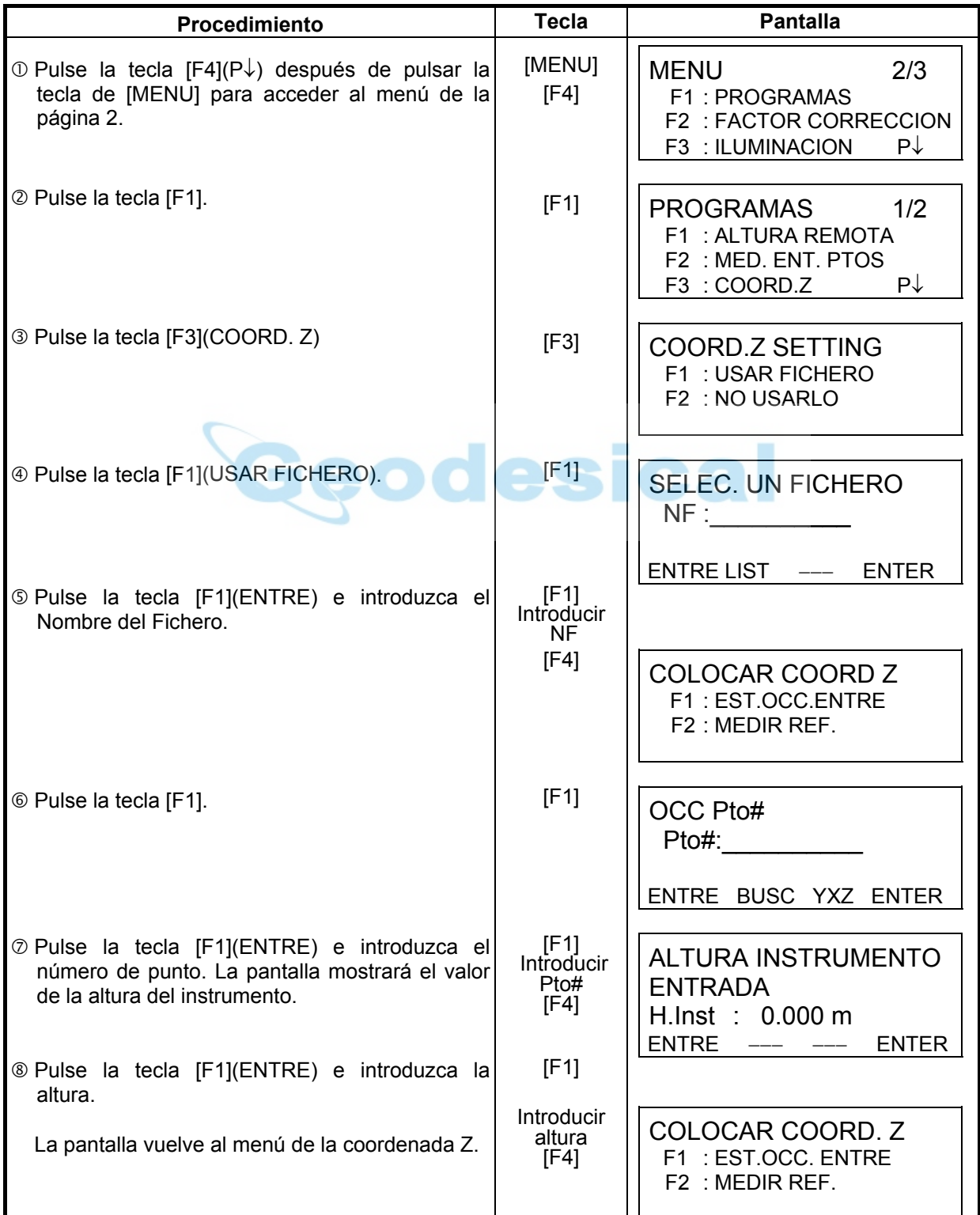

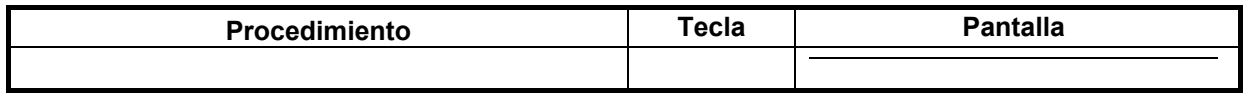

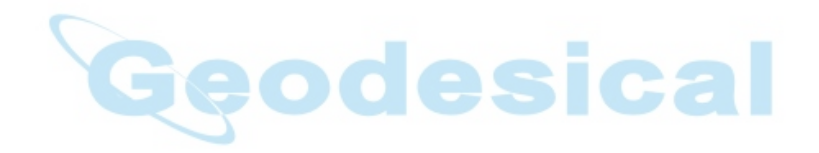

#### **2) Cálculo de la coordenada Z a partir de los datos de la medición de un punto conocido**

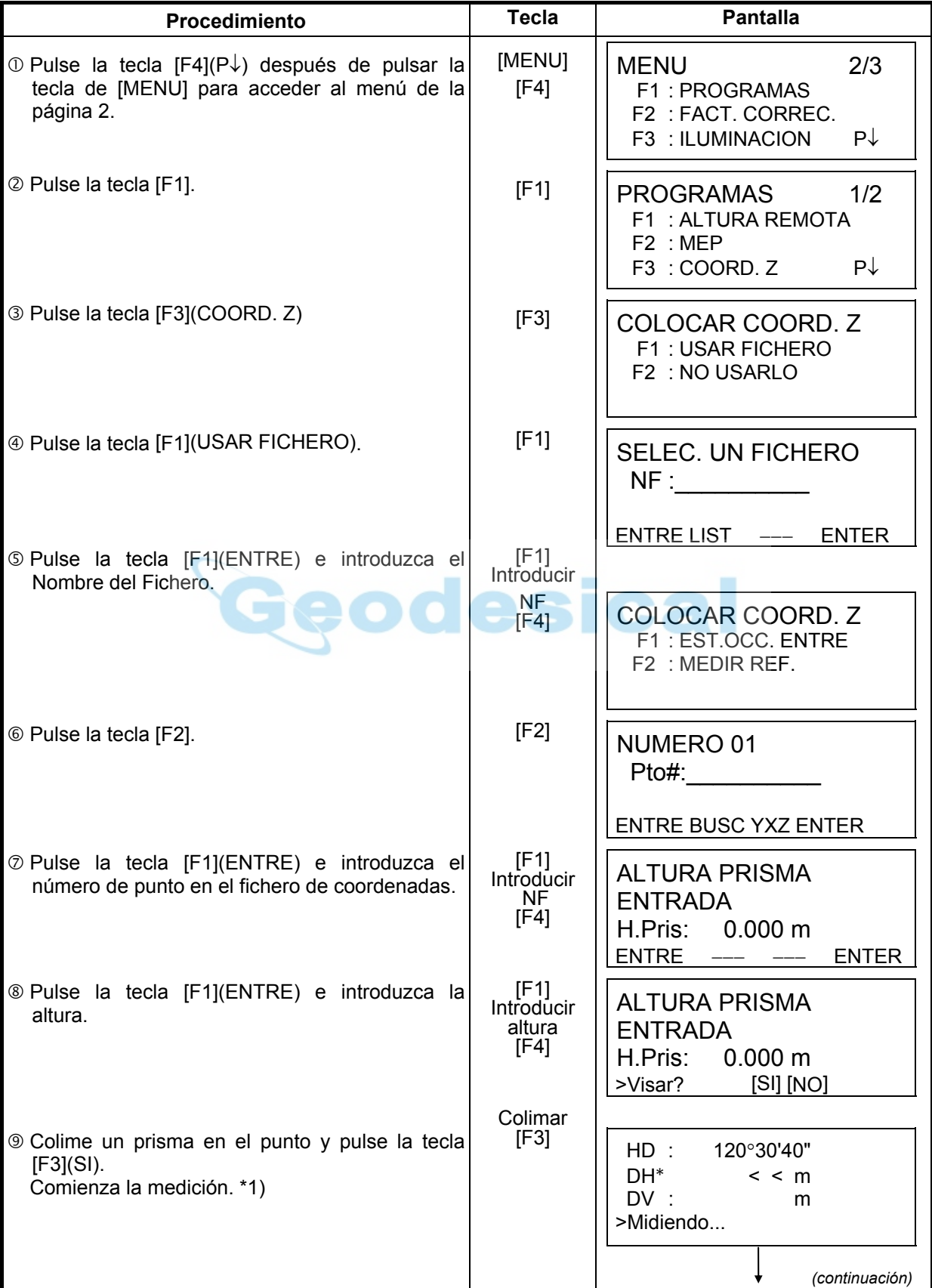

[Ejemplo de colocación] Utilizando el fichero de coordenadas.

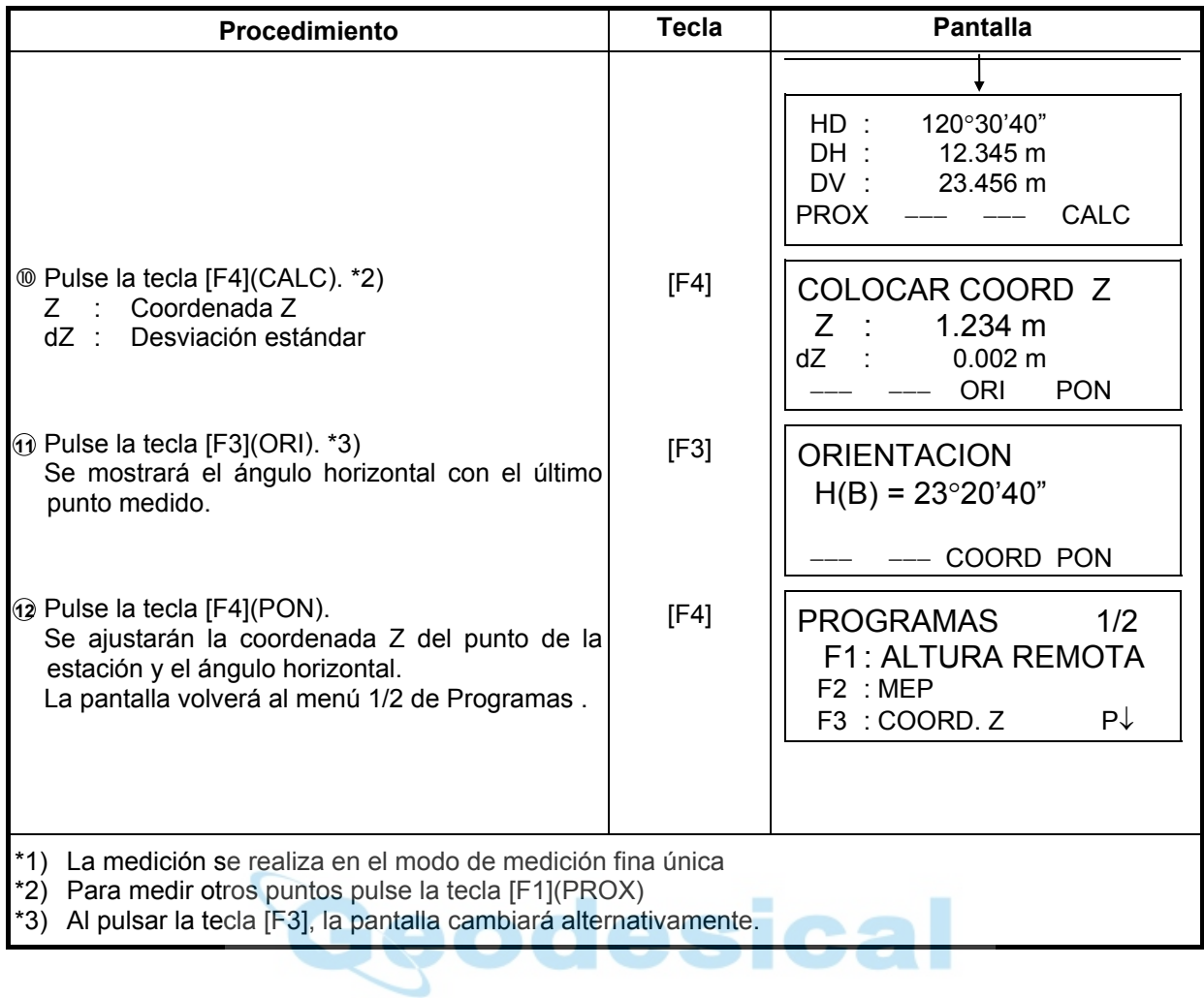

# **6.1.4 Cálculo del área**

En este modo existen dos métodos para el cálculo del área:

- 1) A partir del fichero de coordenadas
- 2) A partir de los datos medidos
- **•** Es imposible calcular el área con una combinación de datos medidos y datos del fichero de coordenadas.
- Si no existe un fichero de datos de las coordenadas, el cálculo del área a partir de los datos medidos se realizará automáticamente.
- $\bullet$  No existe limitación para el número de puntos utilizados para el cálculo.

#### **1) Cálculo del área a partir del fichero de coordenadas**

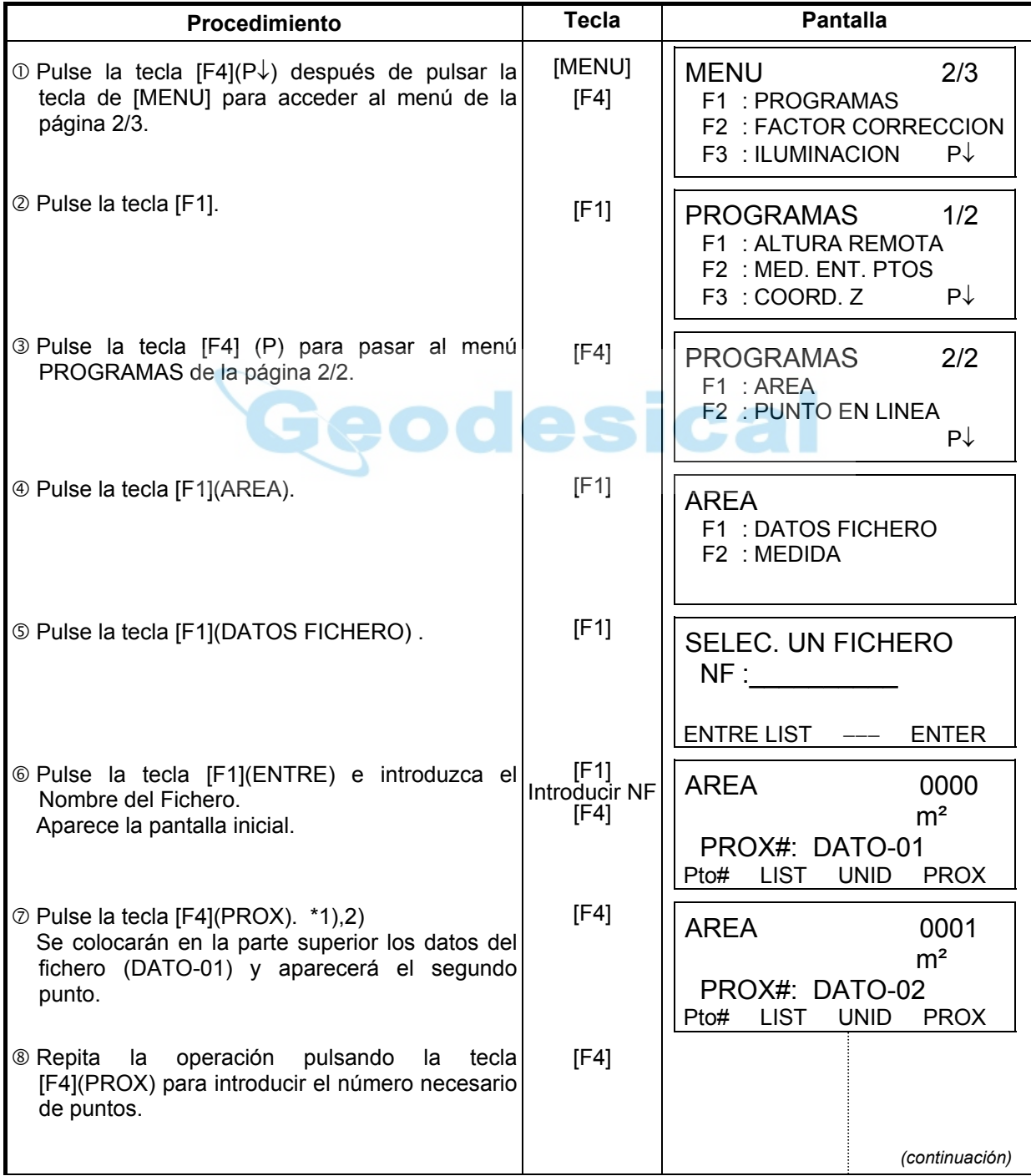

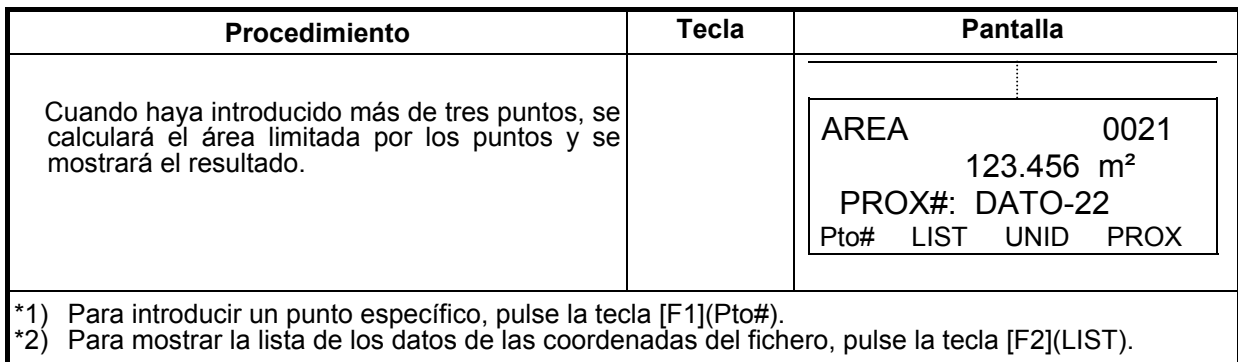

### **2) Cálculo del área a partir de los datos medidos**

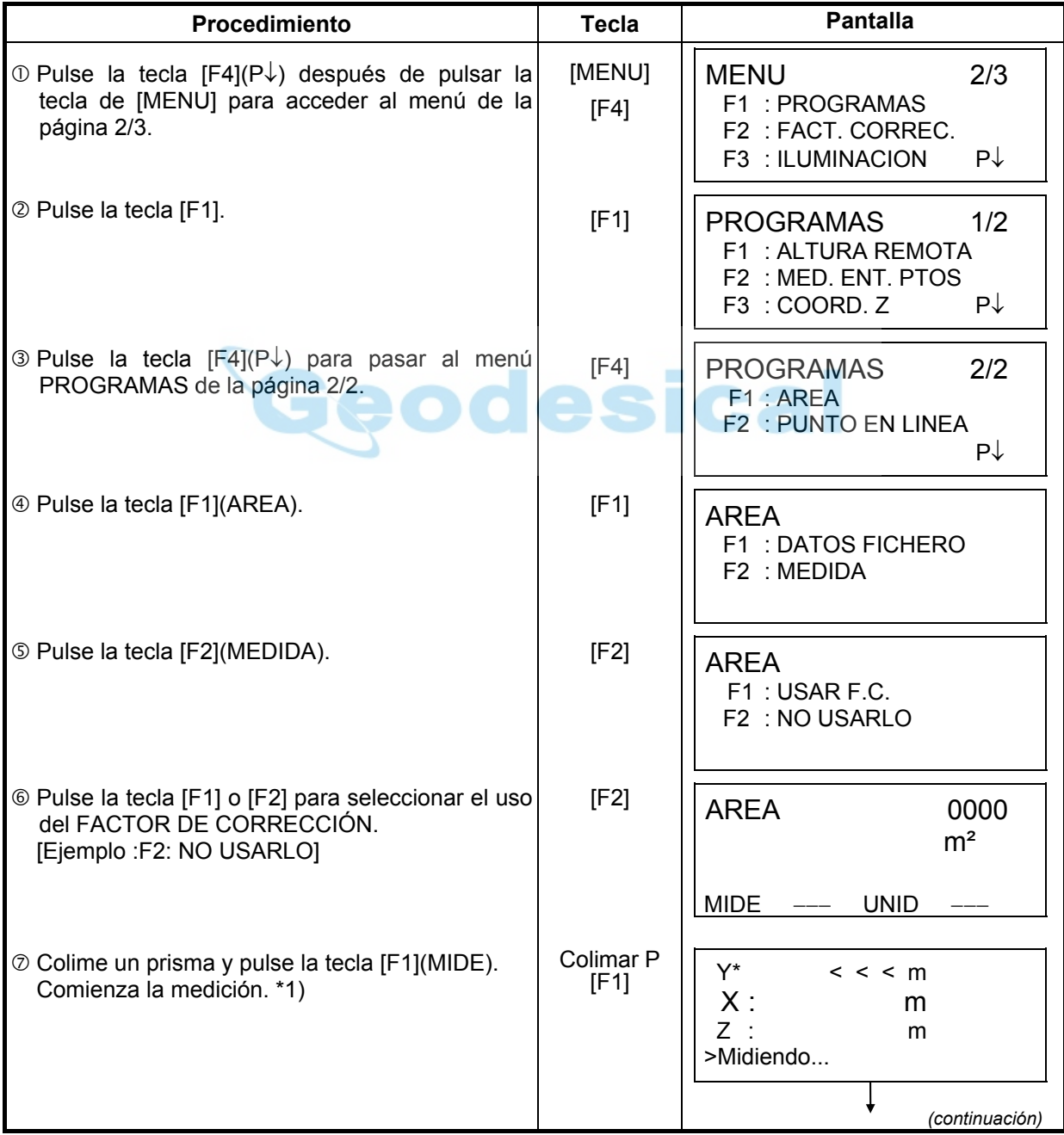

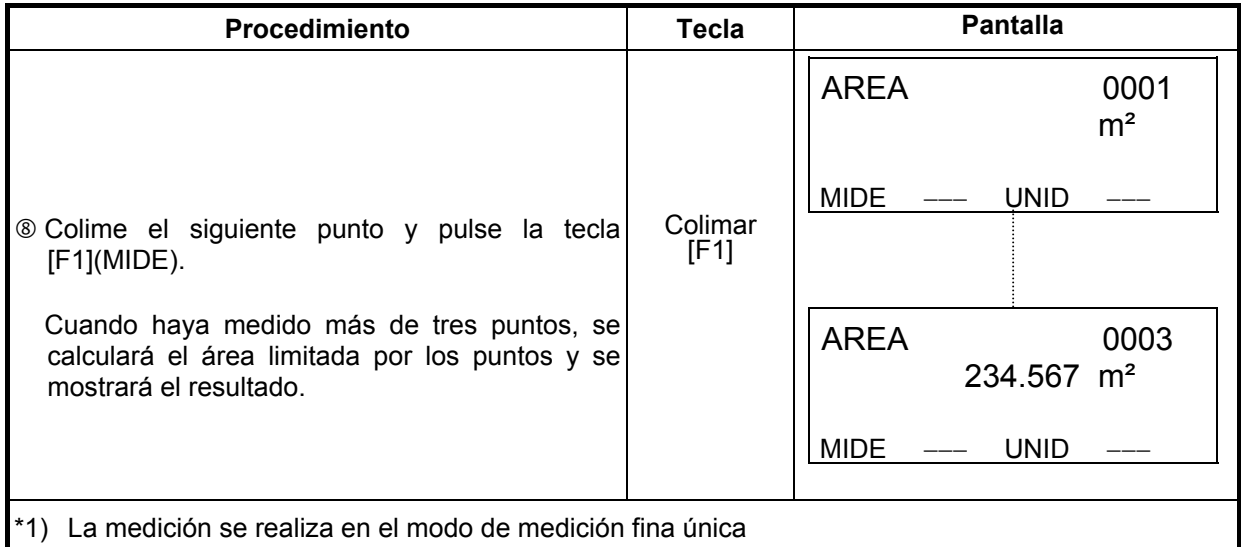

#### z **Para cambiar las unidades**

Es posible cambiar las unidades en que se expresa el área.

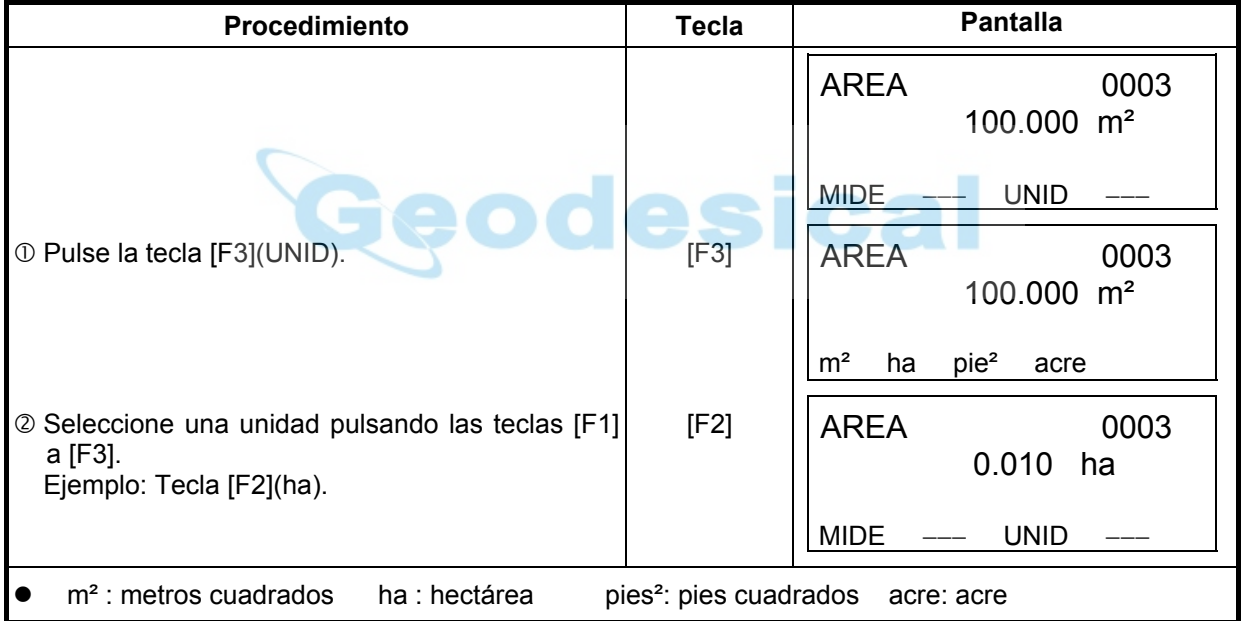

#### **6.1.5 Medición del punto en línea**

Este modo se utiliza para obtener los datos de las coordenadas con el punto de origen A (0,0,0,) y la línea AB en el eje Y.

Sitúe los 2 prismas en los puntos A y B de la línea, y el instrumento en un punto desconocido C. Después de medir los 2 prismas, se calcularán y guardarán los datos de las coordenadas y el acimut del instrumento. z

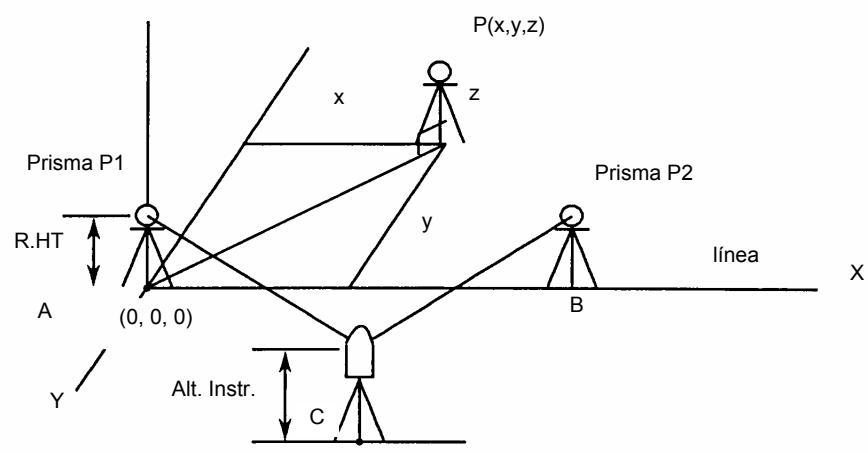

Punto instrumento (punto desconocido)

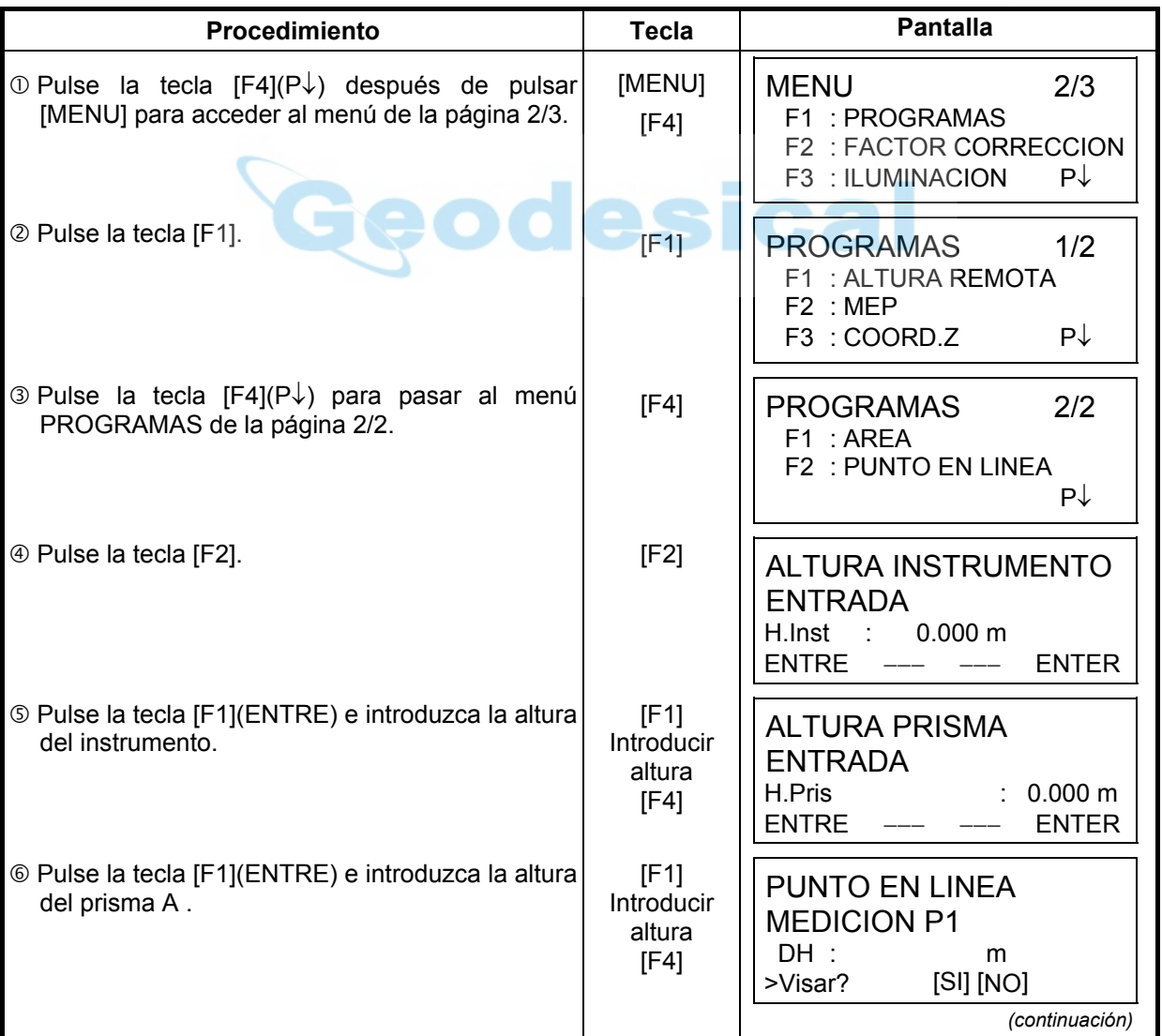

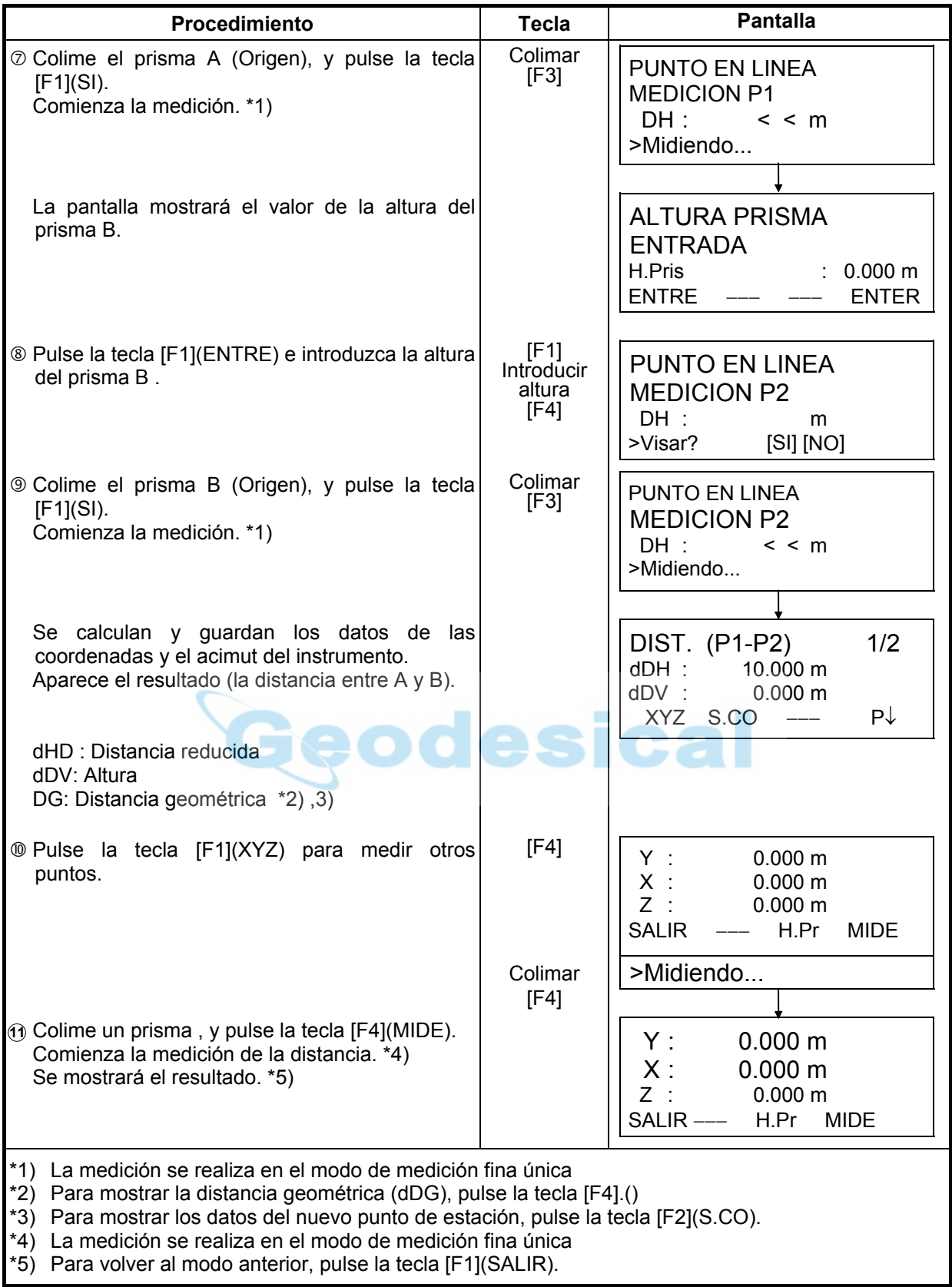

# **6.2 Colocación del FACTOR DE CORRECCIÓN**

Puede volver a colocar el FACTOR DE CORRECCIÓN en este menú. Para más información consulte el Capítulo 8.1.1 "Colocación del FACTOR DE CORRECCIÓN".

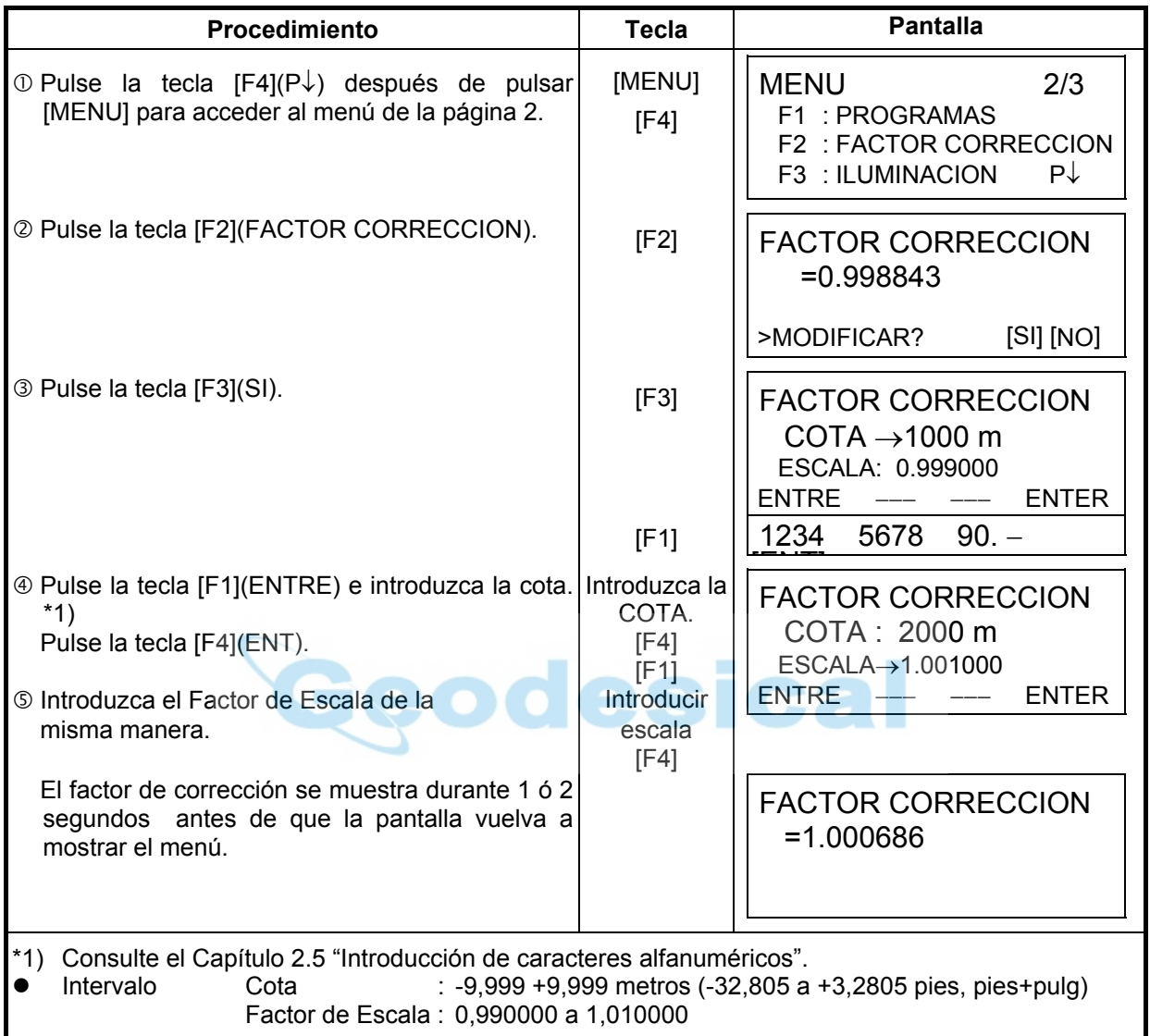

# **6.3 Ajuste de la iluminación de la pantalla y el retículo**

Ajuste del nivel de iluminación SI/NO/NIVEL(Alto/Bajo) de la pantalla (LCD) y del retículo.

● El ajuste del nivel (Alto/Bajo) es sólo para el retículo. [Ejemplo] NIVEL: 1 e iluminación conectada.

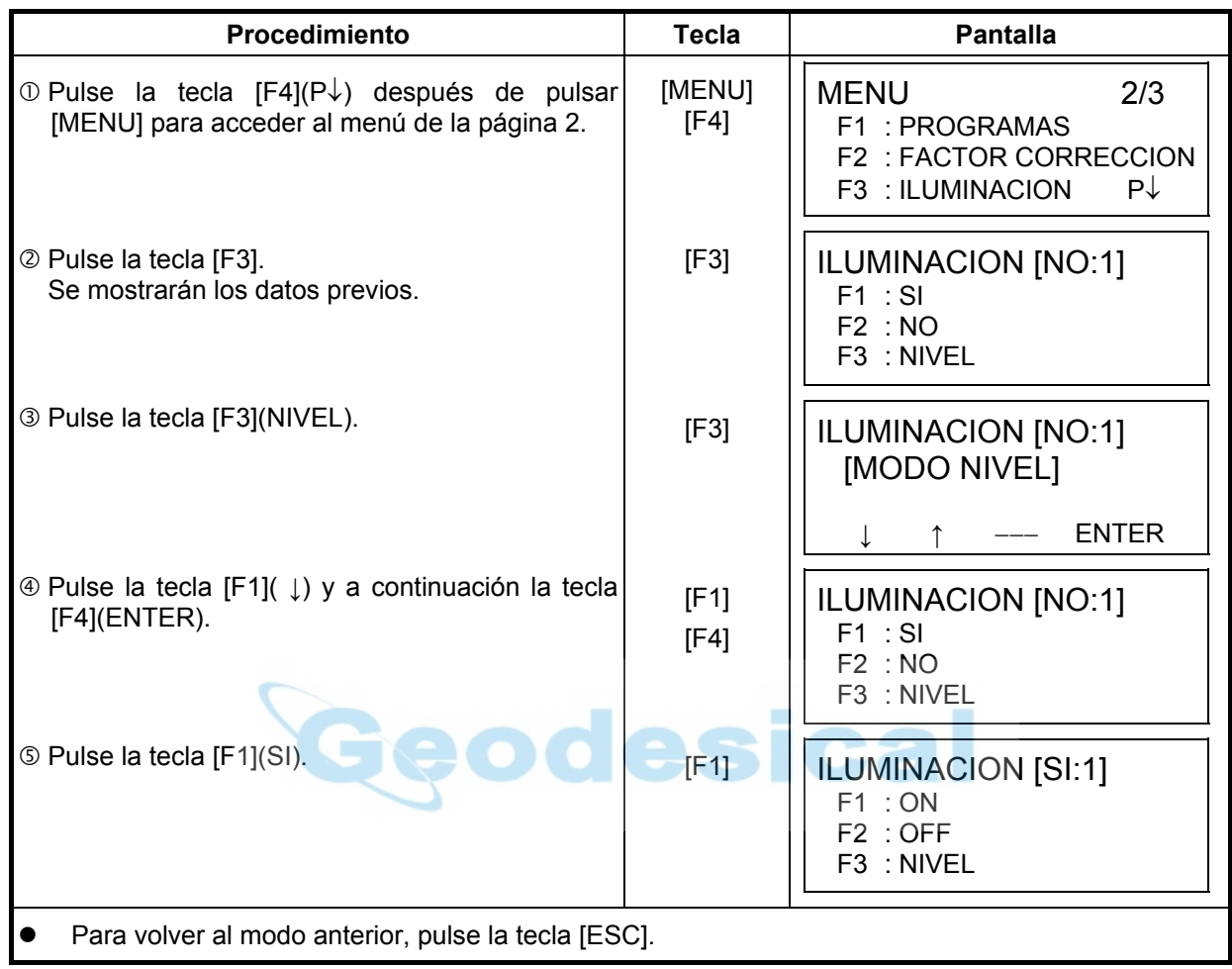

# **6.4 Colocación del Modo 1**

En este modo, es posible realizar las siguientes modificaciones.

1. Colocación de la lectura mínima 2. Apagado automático 3. Corrección de la inclinación del ángulo vertical y horizontal (compensador SI/ NO)(El modelo GTS-229 tiene sólo corrección de la inclinación del ángulo vertical) 4. Corrección del error sistemático del instrumento 5. Selección del tipo de batería

**Este ajuste se guarda en la memoria al apagar el instrumento.** 

#### **6.4.1 Colocación de la lectura mínima**

Seleccione la unidad del cómputo mínimo para la medición angular y para el modo grueso de medición de la distancia.

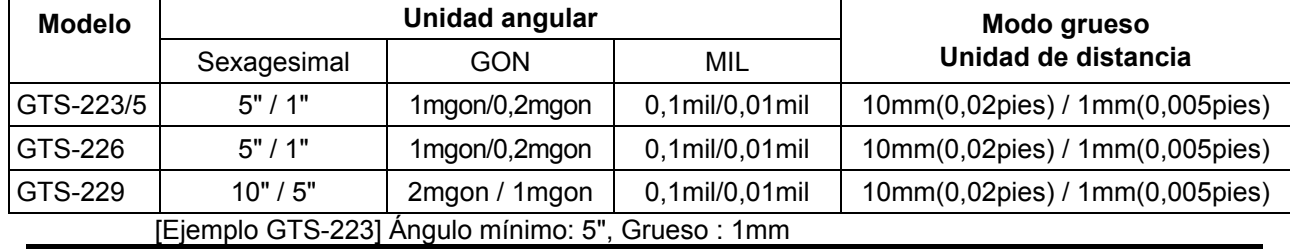

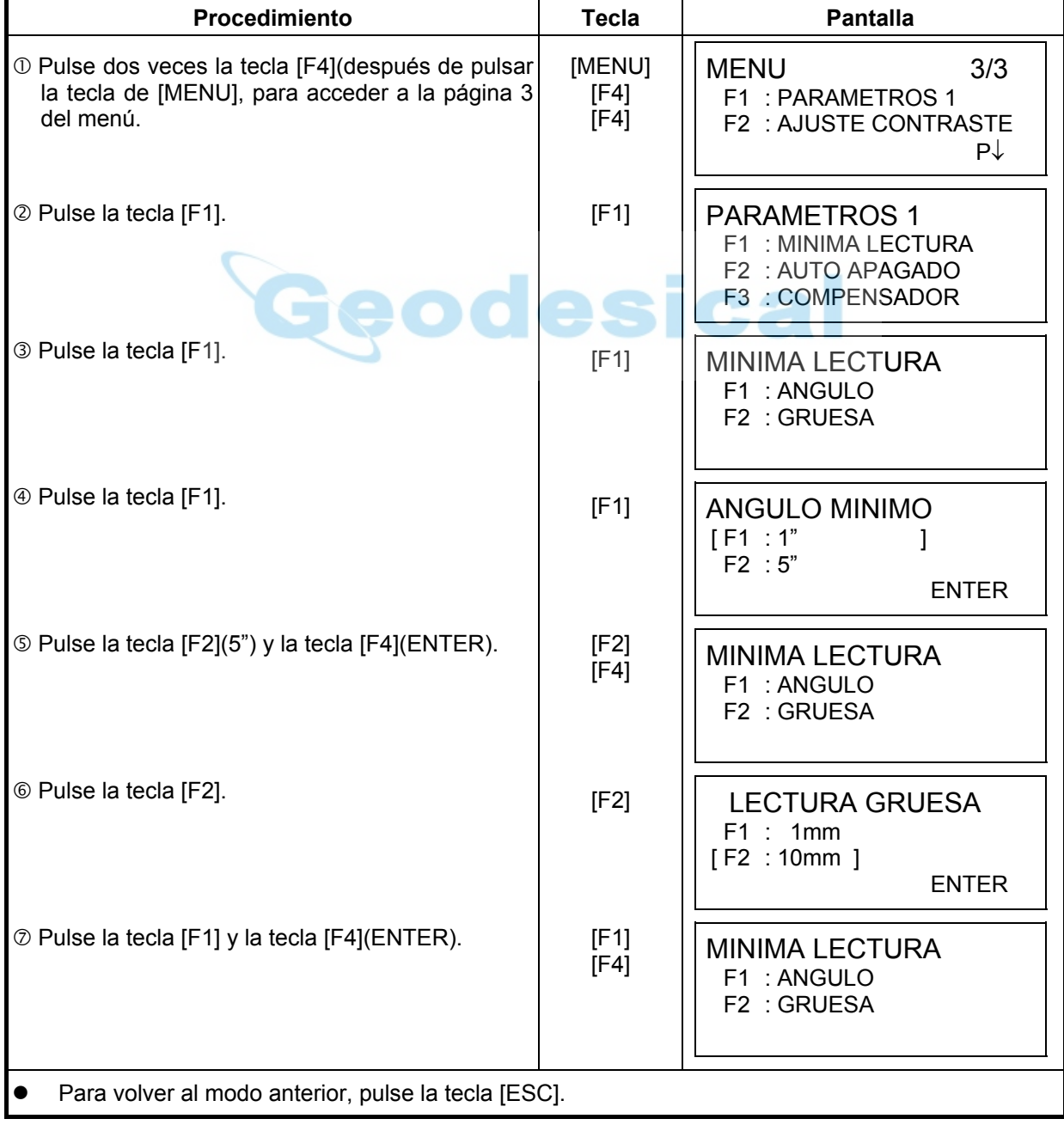

# **6.4.2 Apagado automático**

El instrumento se apaga automáticamente si no se pulsa ninguna tecla de función ni se realiza ninguna medición durante más de 30 minutos (no ha habido ningún cambio que supere los 30" durante la medición angular). Si midiendo distancias no se producen cambios que excedan de 10 cm o no se mide durante 10 minutos, el modo pasa automáticamente a medición angular. Se apagará después de 20 minutos.

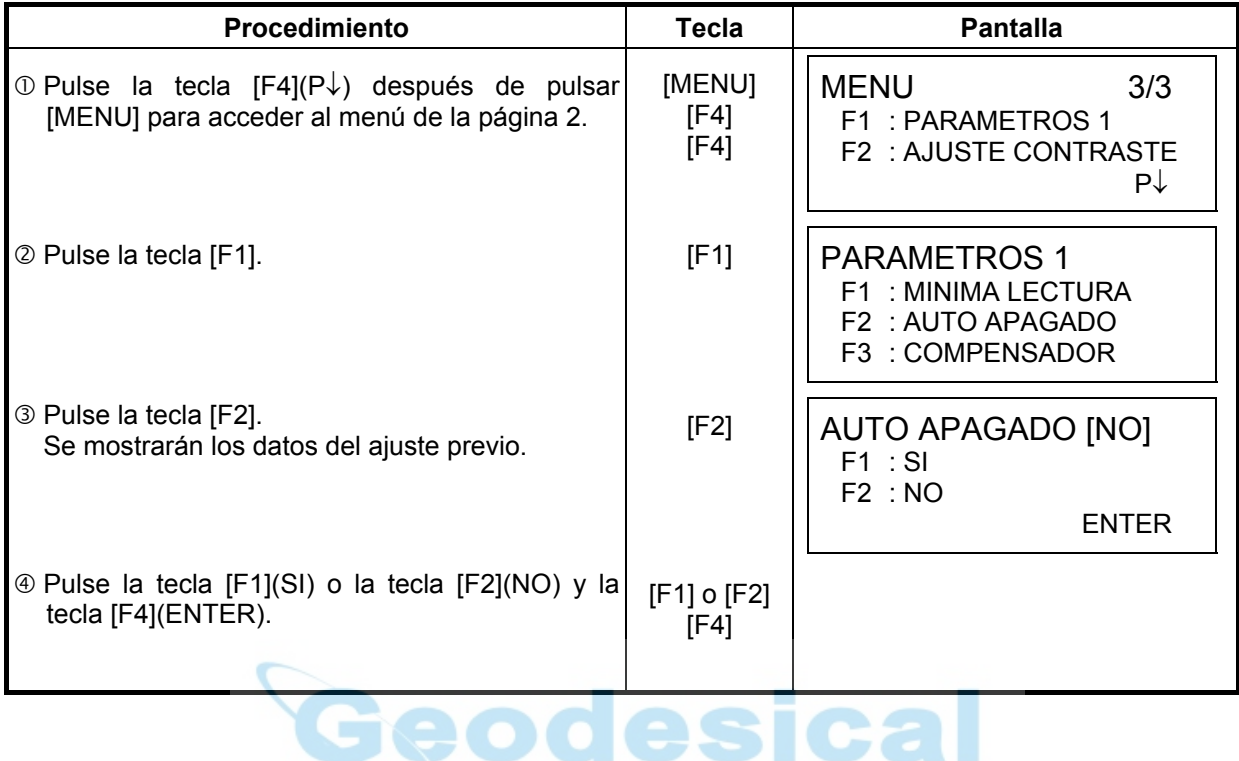

### **6.4.3 Corrección de la inclinación del ángulo horizontal y vertical (Compensador SI/NO) (El modelo GTS-229 sólo presenta corrección del ángulo vertical)**

En el caso de utilizar el instrumento en una posición inestable, puede que resulte imposible mantener constantes los índices del ángulo horizontal y vertical. Es este caso, deberá desactivar la función de corrección de la inclinación seleccionando la opción COMPENSADOR NO. El ajuste de fábrica es X,Y (V/H) COMPENSADOR SI.

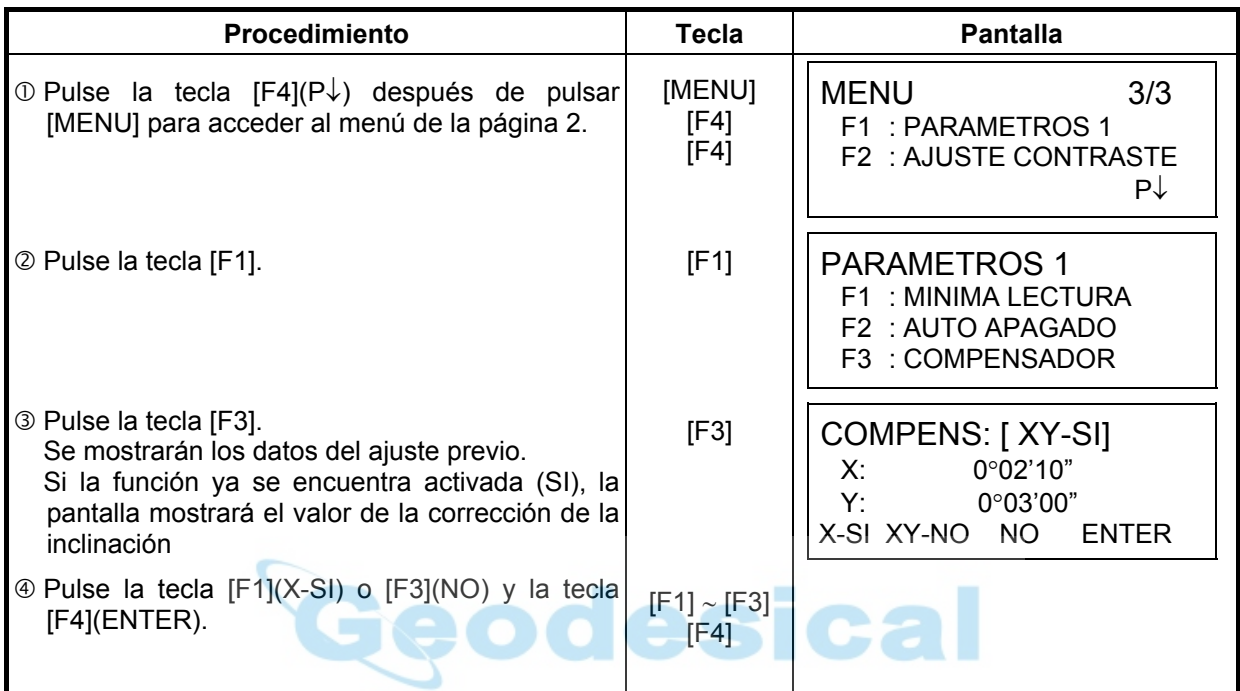

Este ajuste se guarda en la memoria al apagar el instrumento.

### **6.4.4 Corrección del Error Sistemático del Instrumento (sólo para GTS-223/225/226)**

Active SI/ NO la corrección del error de colimación y eje horizontal para medidas angulares. Nota: Ejecute esta corrección después de completar el Capítulo 17.5 " Ajuste de Compensación del Error Sistemático del Instrumento".

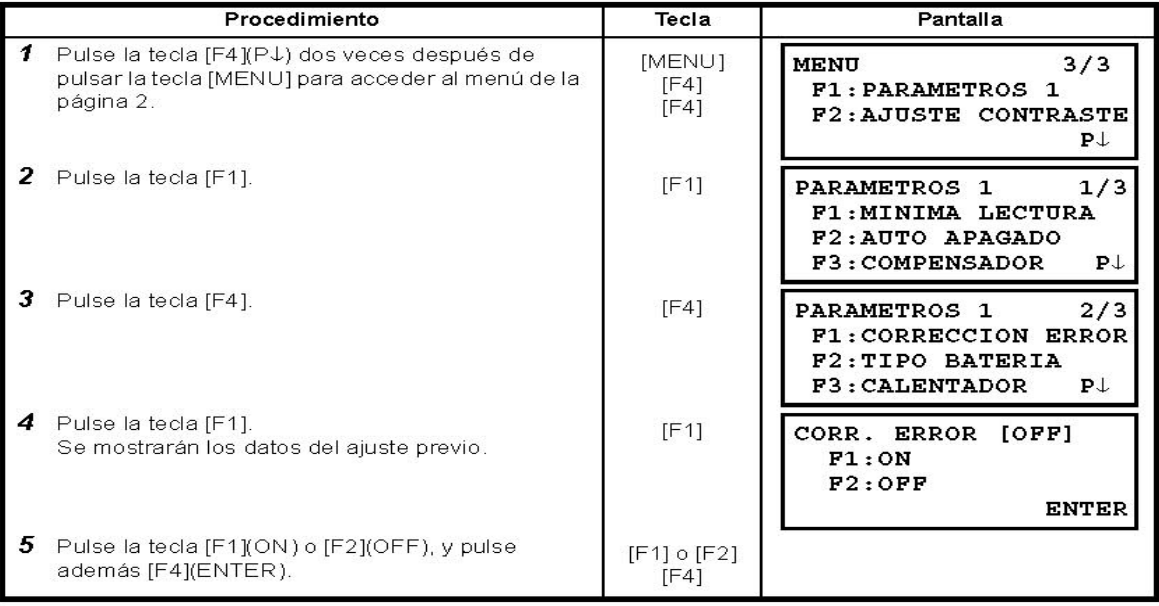

#### **6.4.5 Selección del tipo de batería**

Para la serie GTS-220 está disponible la batería BT-32Q. Si utiliza la batería BT-32Q(Ni-Cd), seleccione el tipo de batería [Ni-Cd] en el menú de Parámetros 1. Si selecciona el tipo de batería erróneo, el icono de batería restante funciona incorrectamente. BT-52QA : tipo de batería Ni-MH, BT-32Q: tipo de batería Ni-Cd

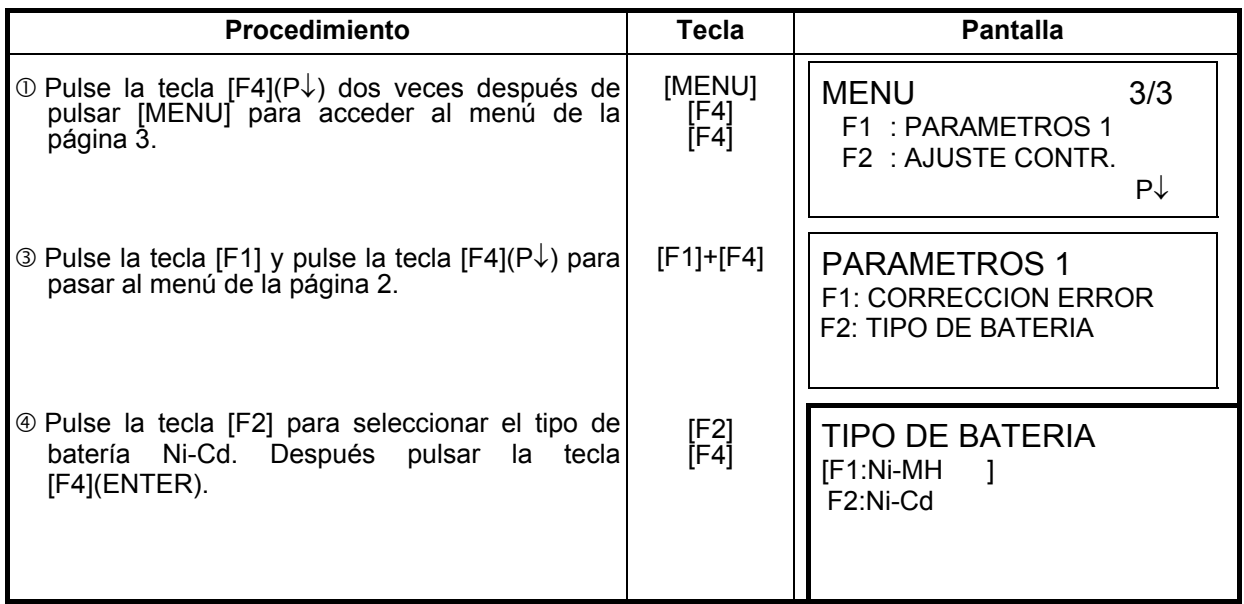

ical

# **6.5 Ajuste del contraste de la pantalla**

Ajusta el nivel de contraste de la pantalla (LCD).

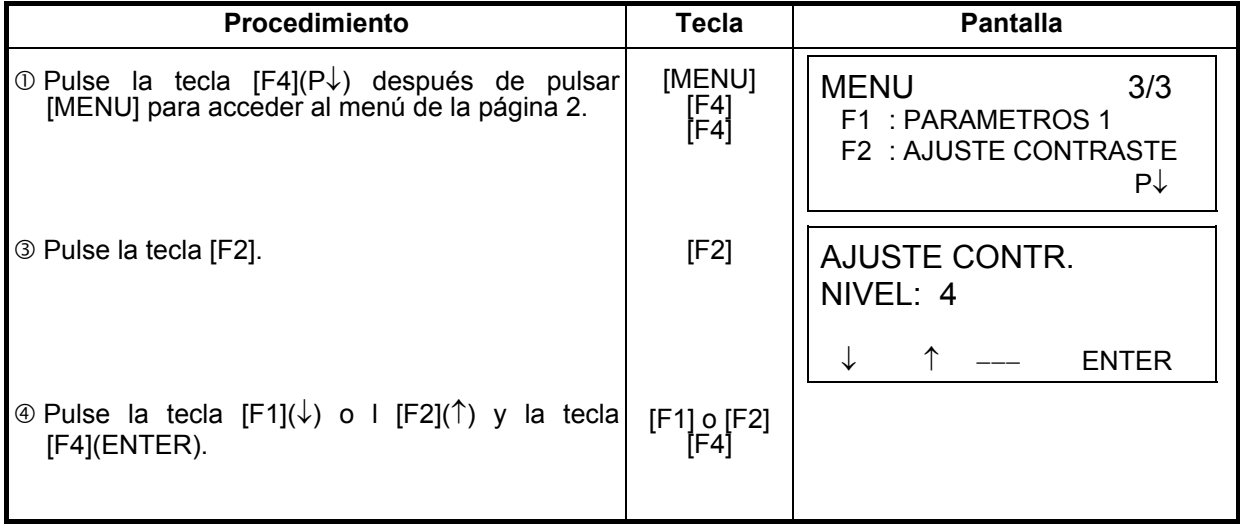

# **7 REGISTRO DE DATOS**

Los modelos GTS-220 presentan la posibilidad de almacenar los datos medidos en una memoria interna.

La memoria interna es compartida por los ficheros de los datos medidos y los ficheros de los datos de coordenadas.

#### z **Datos medidos**

Los datos recogidos se guardan en ficheros.

#### z **Número de puntos de medición**

(En caso de no utilizar la memoria interna para replanteo)

Serie GTS-220 MAX. 8.000 puntos

Como la memoria interna almacena los datos procedentes tanto del registro de datos como del replanteo, el número de puntos de medición se reducirá cuando se utilice el modo de replanteo.

Para más información sobre la memoria interna consulte el capítulo 9 "MODO DEL ADMINISTRADOR DE MEMORIA".

1) Asegúrese de encontrarse en la pantalla del menú principal o en el modo principal de medición angular al apagar el instrumento.

 Esto garantizará que el proceso de acceso a la memoria sea completo y evitará posibles daños a los datos almacenados.

2) Para mayor seguridad es recomendable cargar la batería (BT-52QA) con antelación y disponer de otra de repuesto totalmente cargada.

#### z **Funcionamiento del menú de toma de datos.**

El instrumento pasará al Modo MENU 1/3 al pulsar la tecla [MENU]. Pulse la tecla [F1](TOMA DE DATOS) y se mostrará el menú 1/3 de toma de datos.

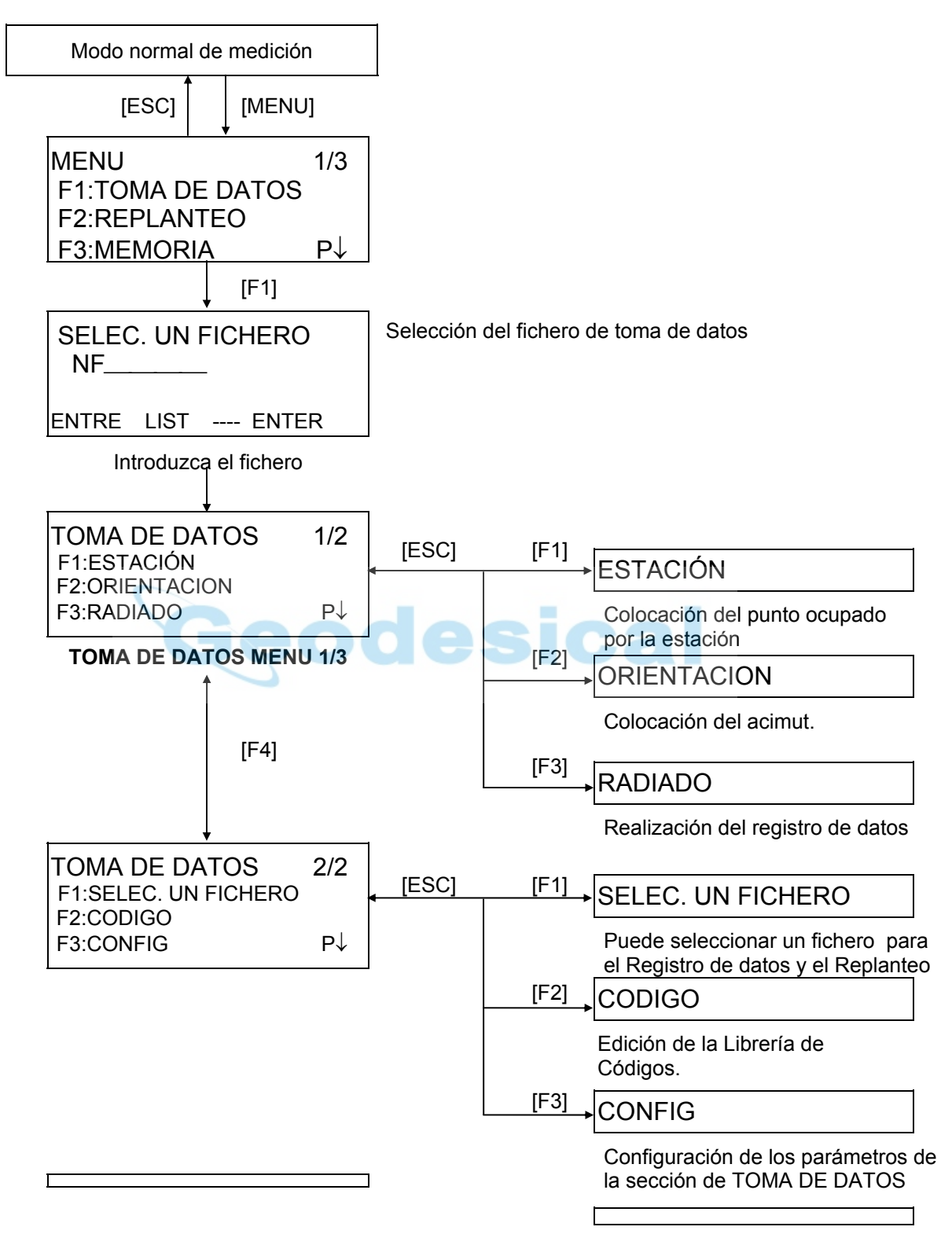

# **7.1 Preparación**

# **7.1.1 Selección de un fichero para el Registro de los datos**

En primer lugar debe seleccionar el fichero utilizado por el modo de registro de datos. Seleccione un fichero antes de iniciar el modo de registro de datos cuando se muestre la pantalla de selección de ficheros. En este modo puede seleccionar ficheros desde el menú de toma de datos.

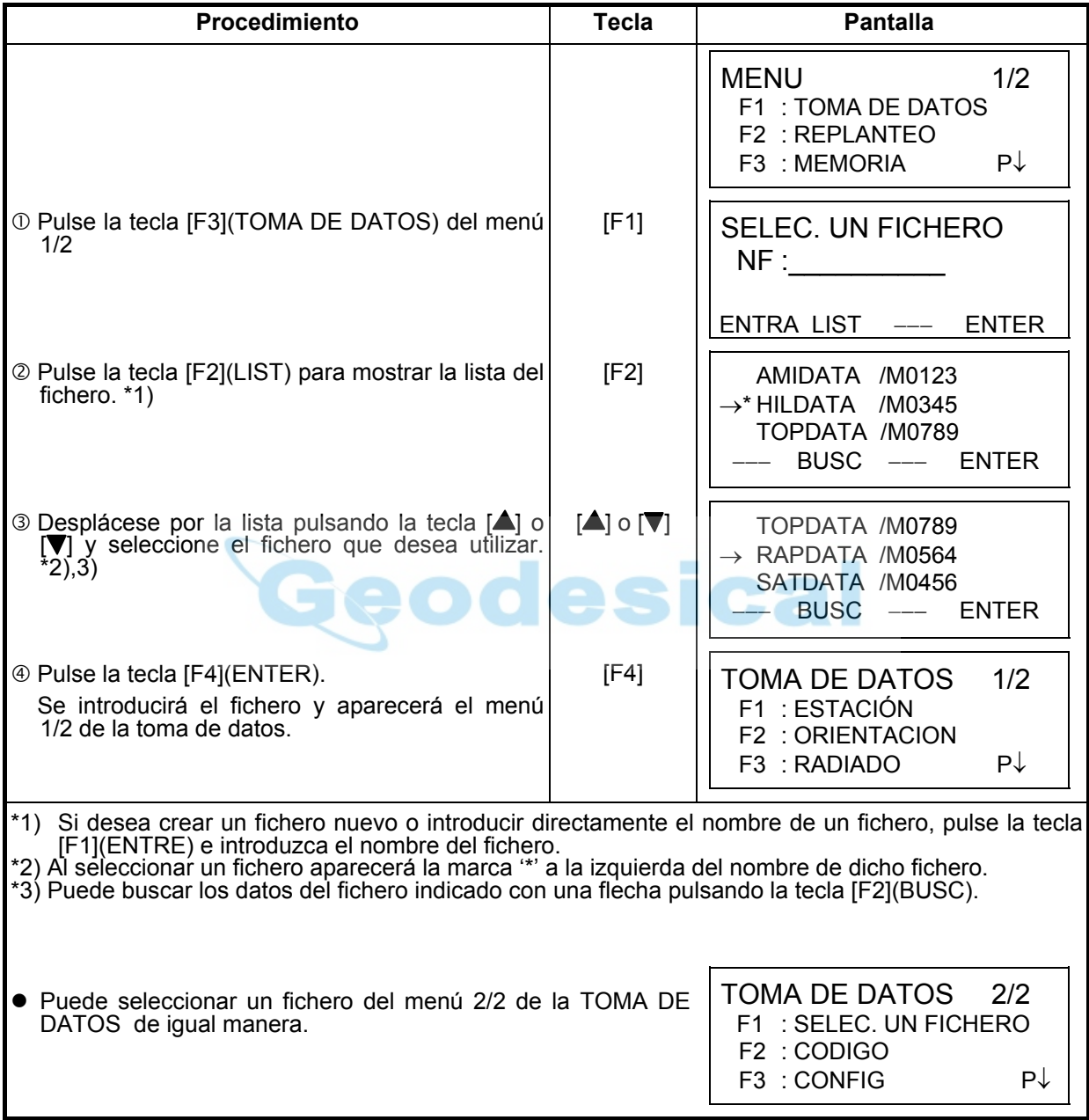

# **7.1.2. Selección de un Fichero de Coordenadas para Toma de Datos**

Si se utliza un fichero de coordenadas para seleccionar un punto como punto de estación o de orientación habra que seleccionar el fichero desde el menú 2/2 de TOMA DE DATOS

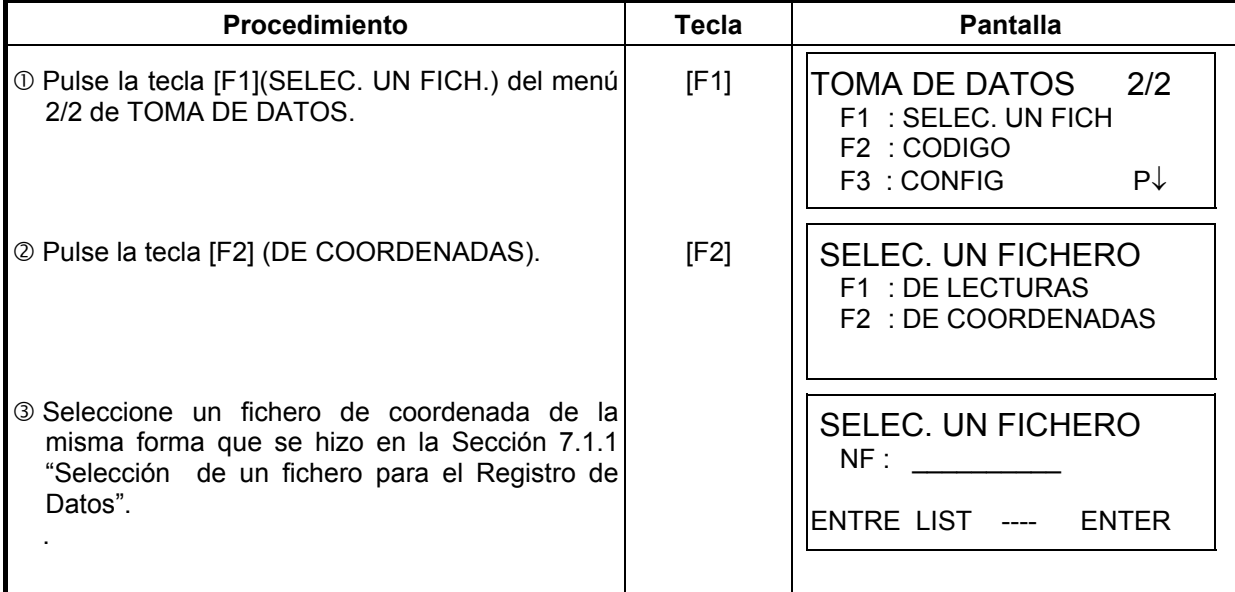

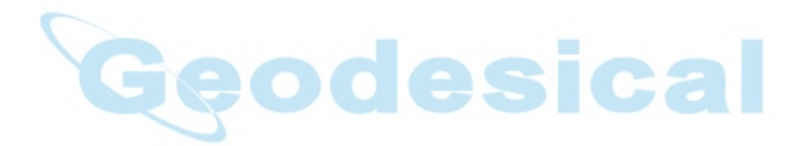
## **7.1.3 Punto de Estación y Punto de Orientación**

El punto de estación y el ángulo de orientación del modo de toma de datos dependen de las coordenadas del punto ocupado y del ángulo de orientación, en medición normal de coordenadas. Es posible colocar o modificar el punto de estación y el ángulo de orientación desde el modo de registro de datos.

Se puede colocar el punto de estación mediante los dos métodos de indicados a continuación:

- 1) A partir de coordenadas almacenadas en la memoria interna.
- 2) Introducción directa de valores mediante el teclado.

A continuación se detallan los tres métodos para colocar la orientación:

- 1) A partir de las coordenadas almacenadas en la memoria interna.
- 2) Introducción directa de los datos de las coordenadas a través del teclado.
- 3) Introducción directa del ángulo de ajuste a través del teclado.
- Nota: Consulte el apartado 9.4 "Introducción directa de los datos de las coordenadas con el teclado" y 9.7.1 "Envío de datos" para introducir los datos de las coordenadas en la memoria interna.
	- $\bullet$  Ejemplo de colocación de las coordenadas de estación: En el caso de que las coordenadas se encuentren guardadas en la memoria interna:

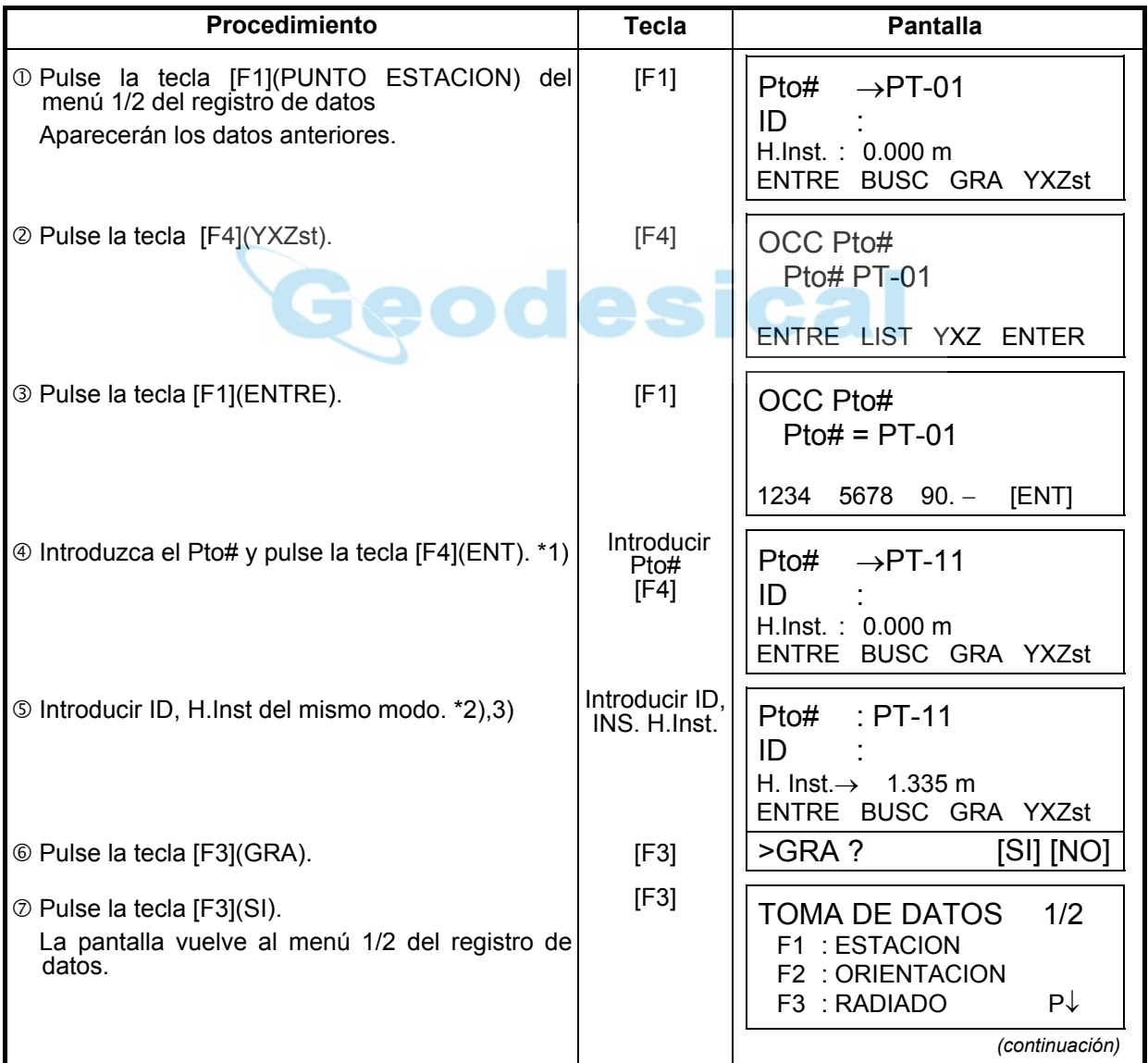

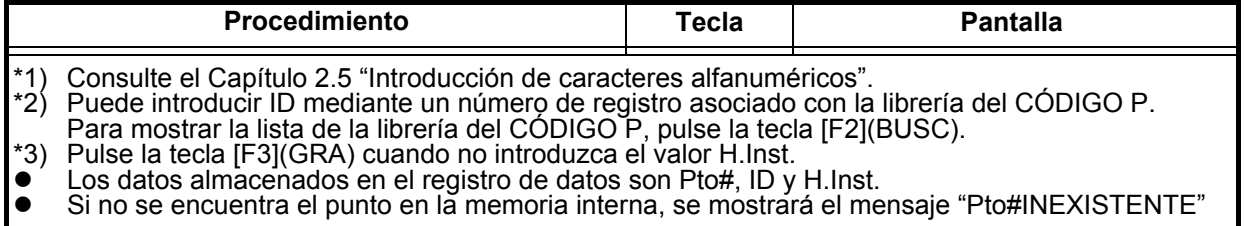

z Ejemplo para colocar el ángulo de orientación:

Procedimiento para almacenar los datos de la orientación en la memoria después de colocar la orientación posterior desde el número de punto.

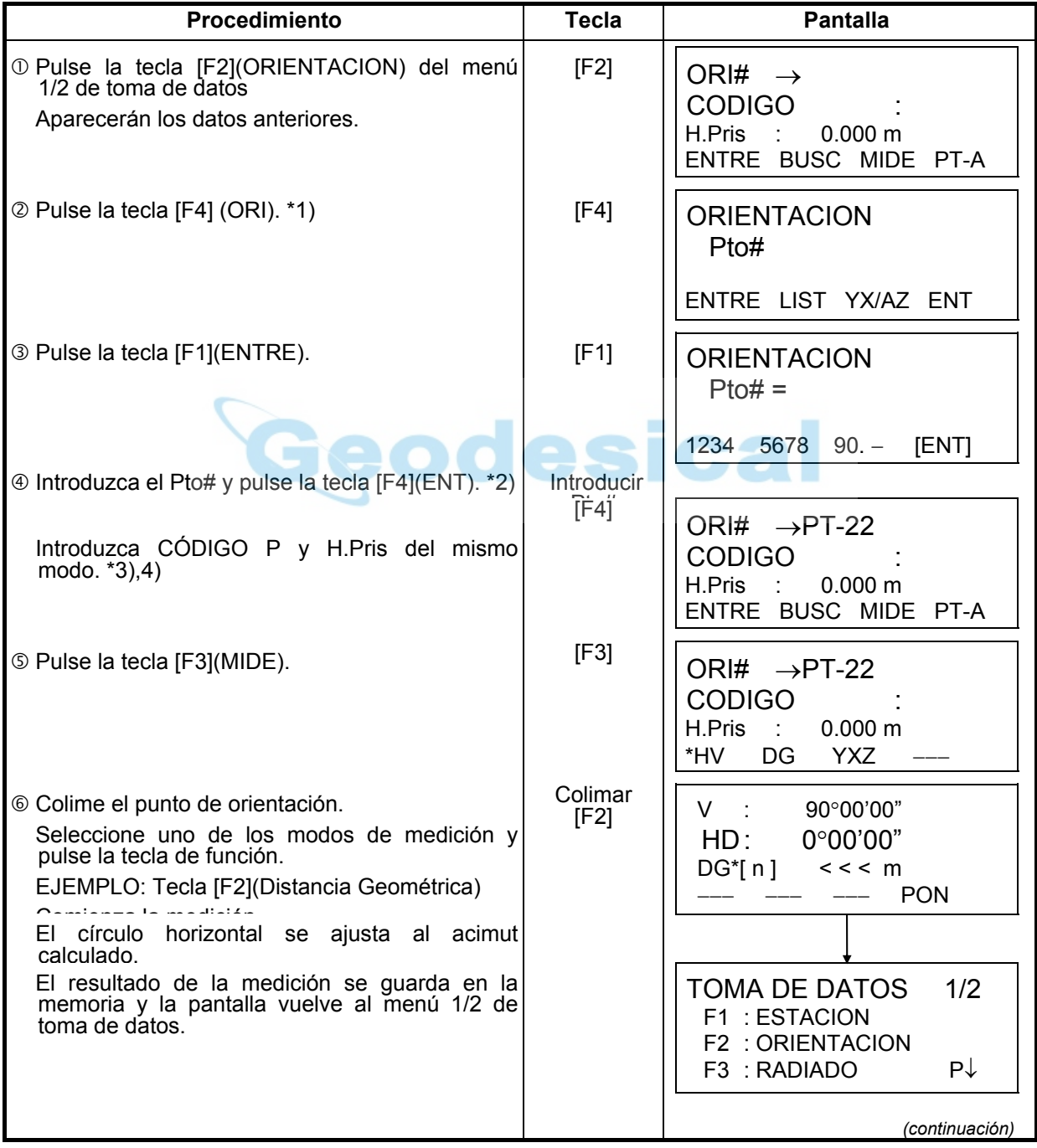

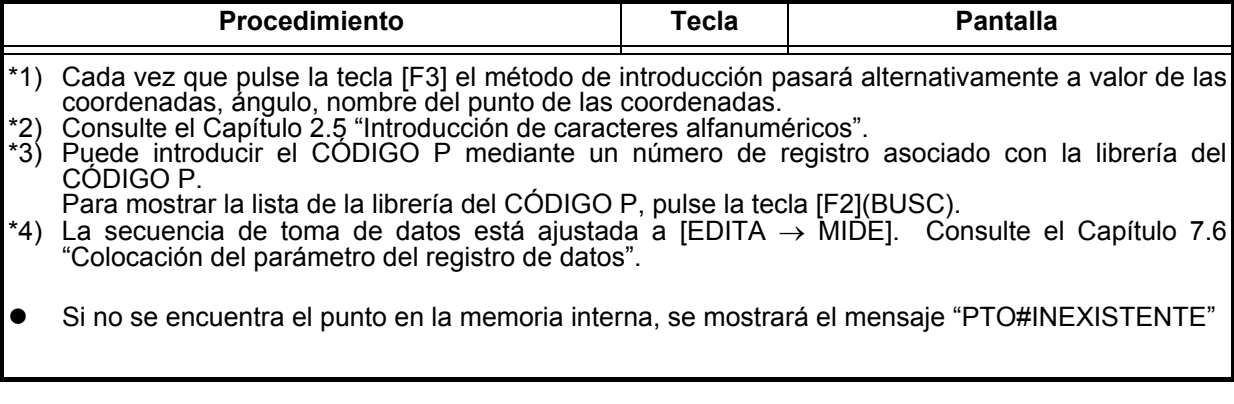

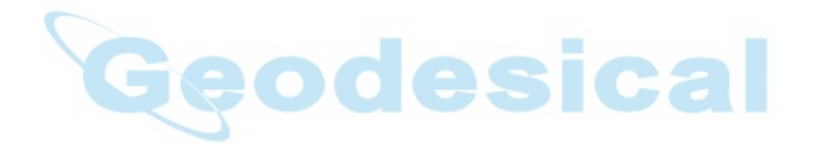

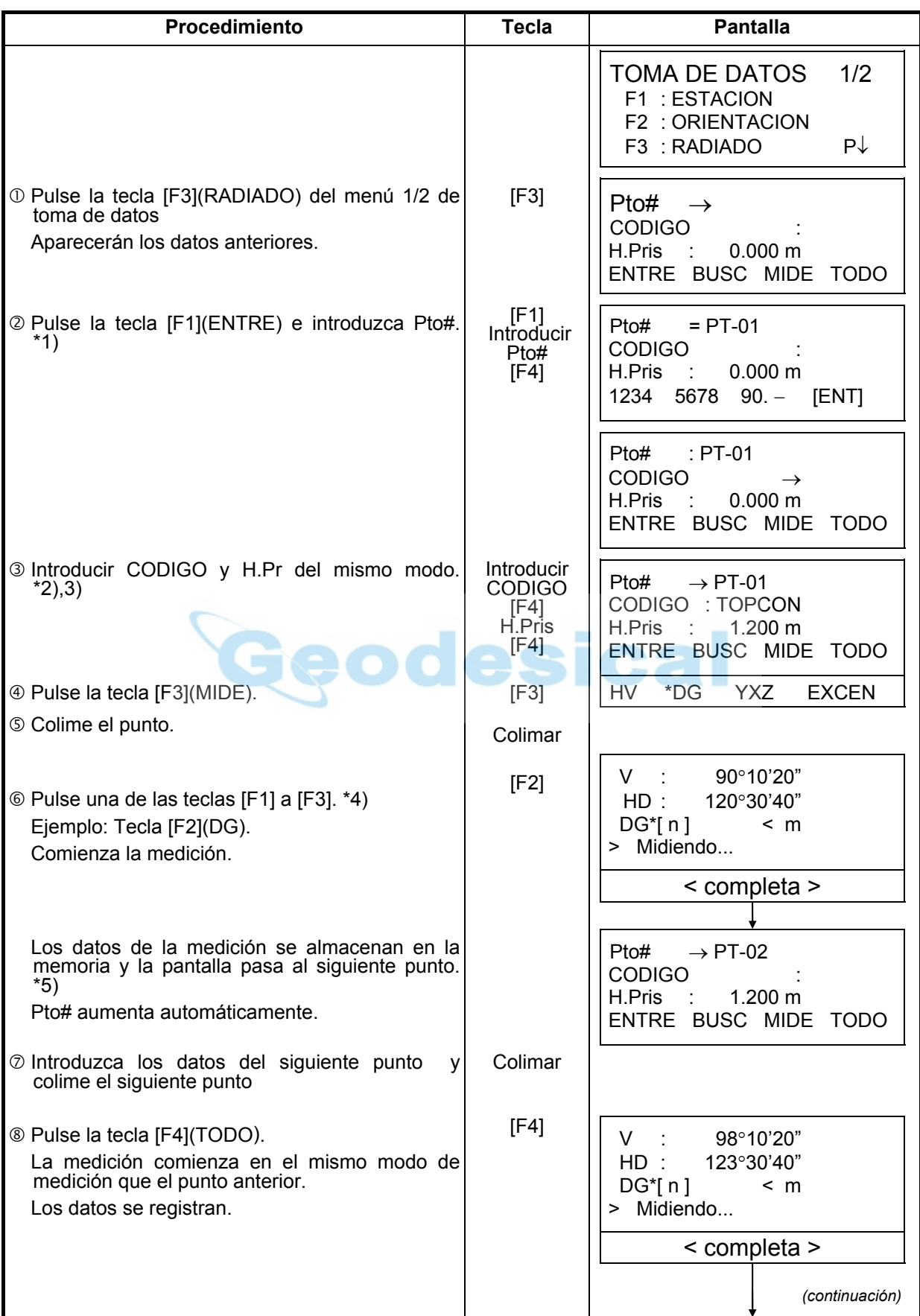

# **7.2 Procedimiento para el 'REGISTRO DE DATOS'**

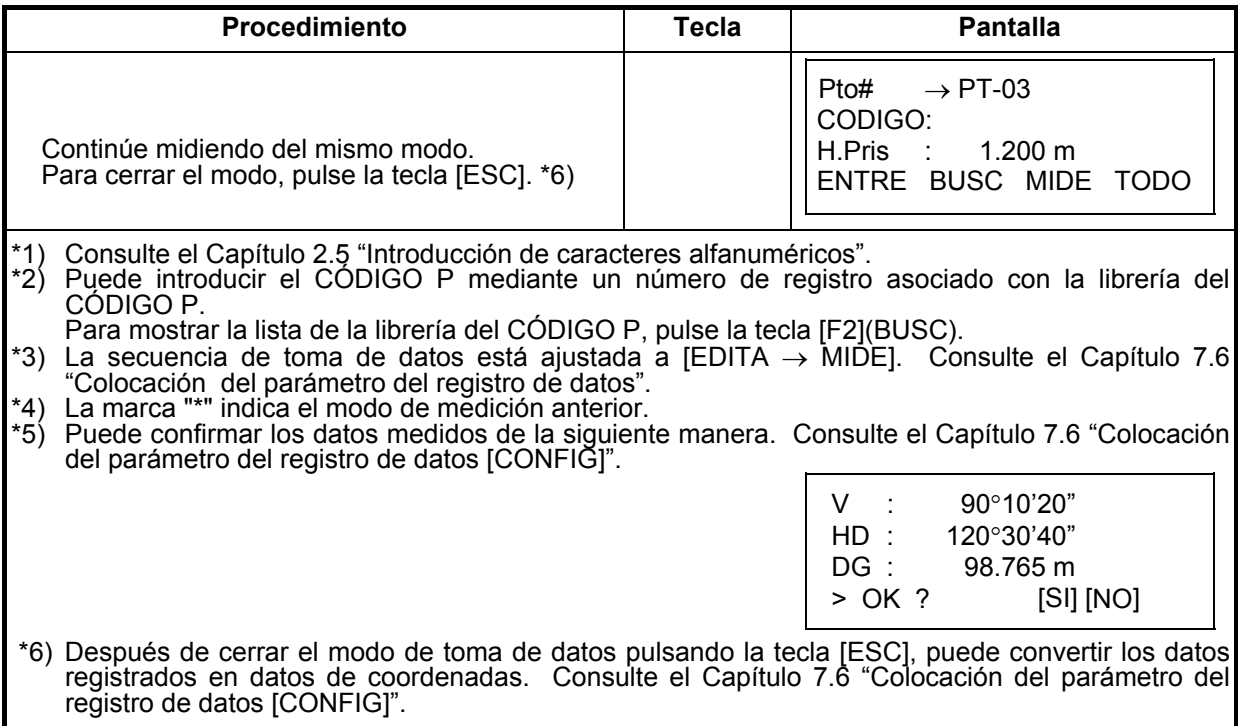

#### **•** Búsqueda de los datos registrados

Puede buscar los datos registrados mientras utiliza el modo de toma de datos.

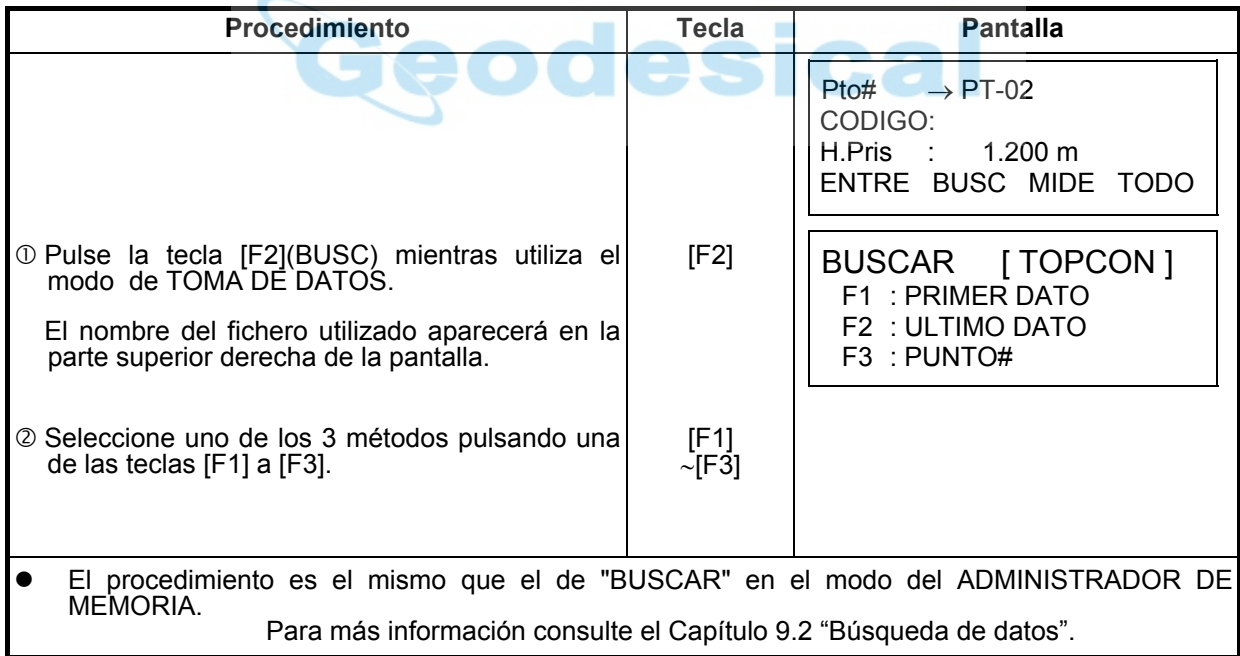

 $\bullet$  Introducción del CÓDIGO P a través de la librería del CÓDIGO P Mientras ejecuta el modo de TOMA DE DATOS, se puede introducir el CÓDIGO P desde la Librería del CÓDIGO P.

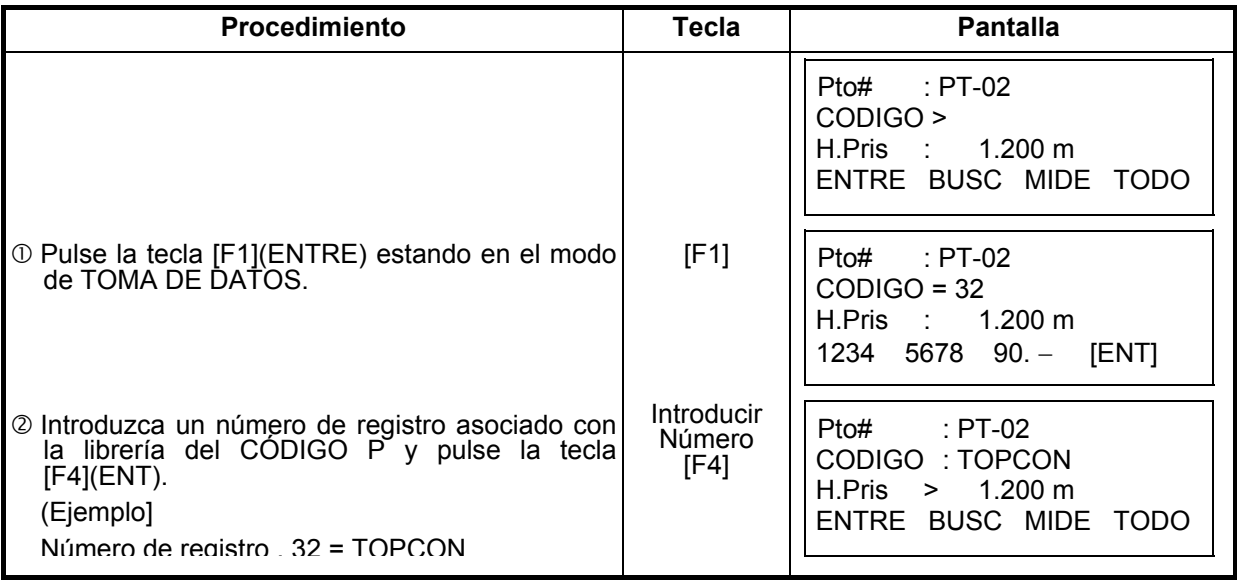

# $\bullet$  Introducción del CÓDIGO P desde la lista del CÓDIGO P

También puede introducir el CÓDIGO P desde una lista del CÓDIGO P.

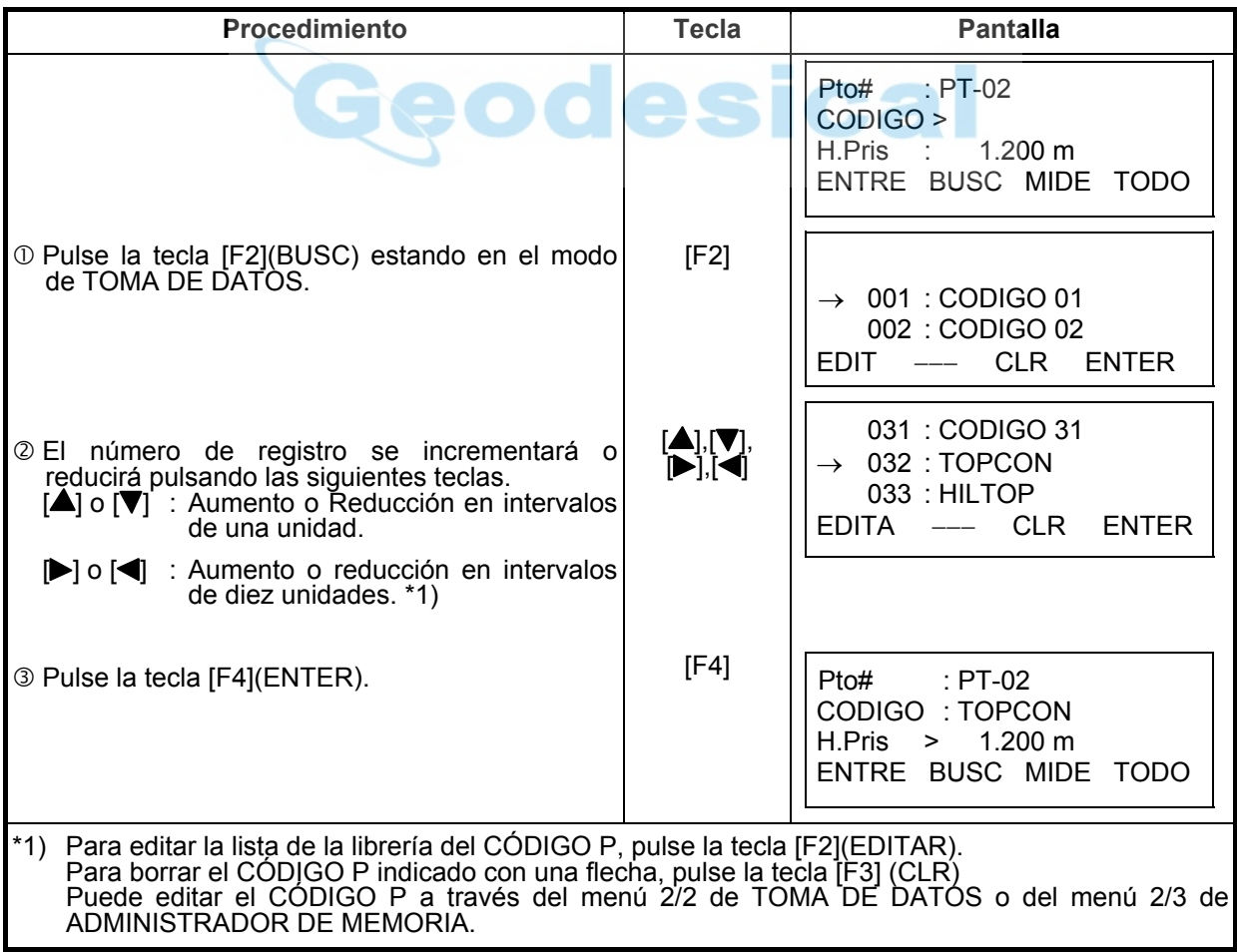

## **7.3 Registro de datos - Modo de medición de punto excéntrico**

Este modo resulta útil cuando es difícil colocar directamente el prisma, por ejemplo, en el centro de un árbol.

- Registro de Datos La medición de punto excéntrico puede realizarse mediante dos métodos:
- $\bullet$  Medición angular del punto excéntrico
- Medición de distancia del punto excéntrico

#### **7.3.1 Medición angular del punto excéntrico**

Sitúe el prisma a la misma distancia del instrumento que el punto  $A_0$  que desea medir.

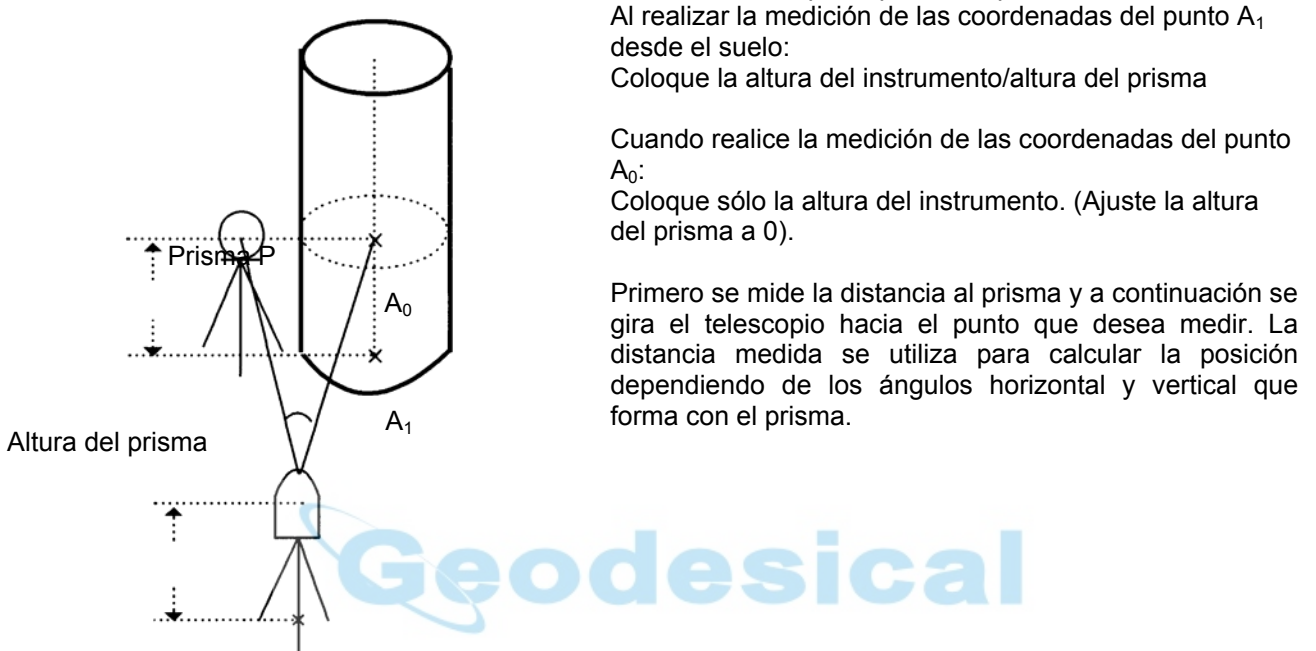

Altura del instrumento

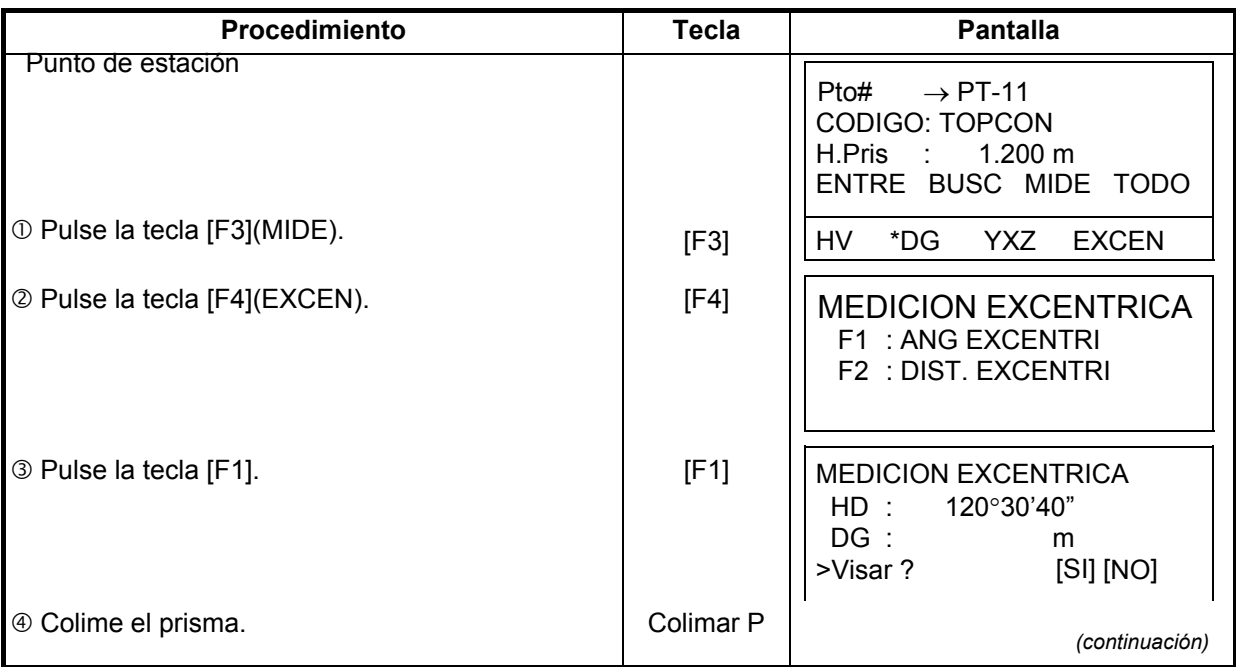

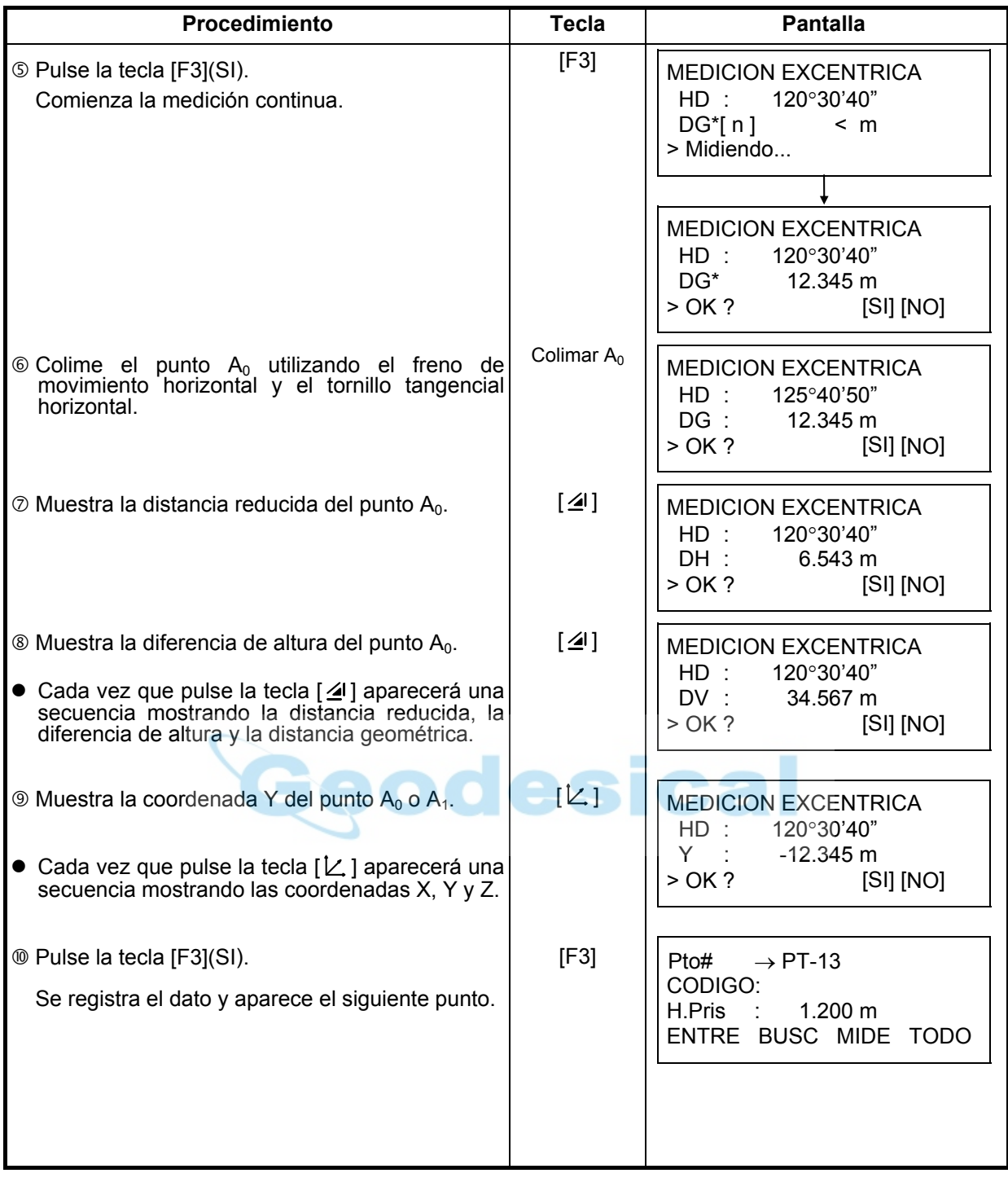

#### **7.3.2 Medición de distancia del punto excéntrico**

Es posible medir un punto que no se encuentre en el prisma introduciendo la distancia reducida excéntrica delante y detrás / a izquierda y derecha.

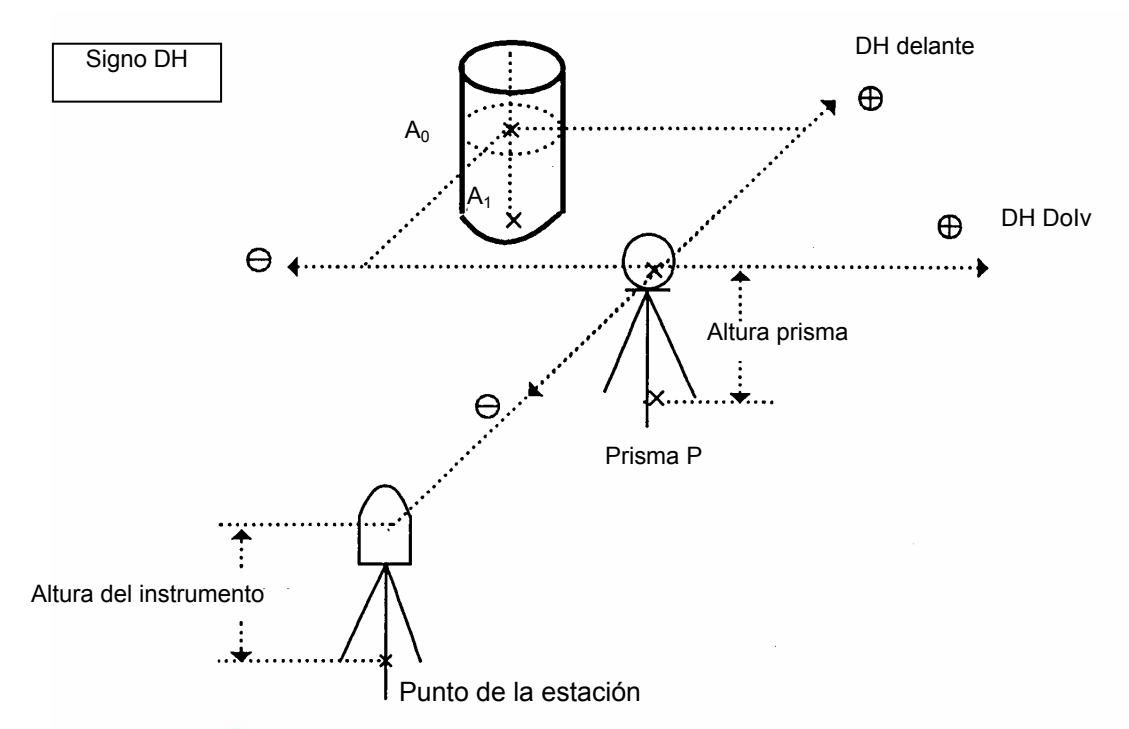

Al realizar la medición de las coordenadas del punto  $A_1$  desde el suelo: Coloque la altura del prisma altura del prisma

Al realizar la medición de las coordenadas del punto  $A_0$  : Coloque sólo la altura del instrumento. Coloque la altura del prisma a

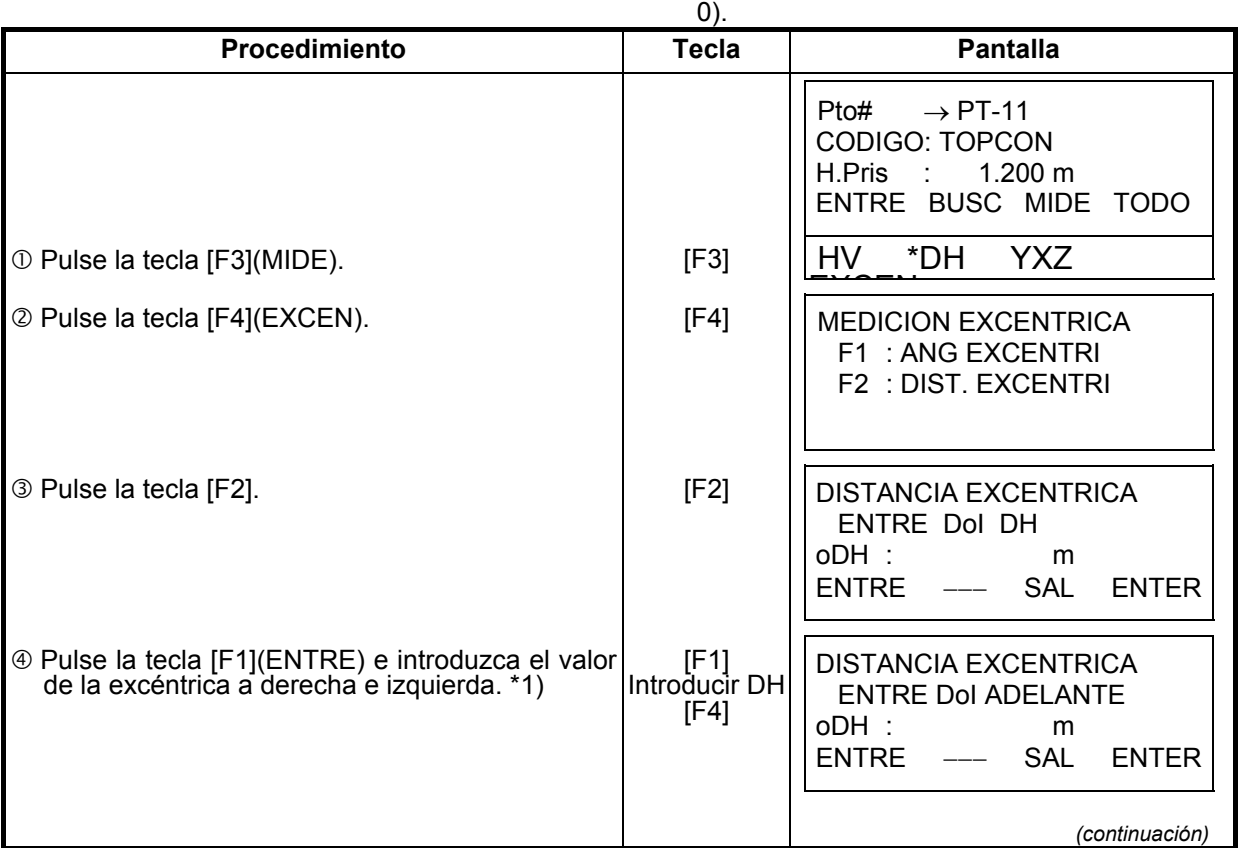

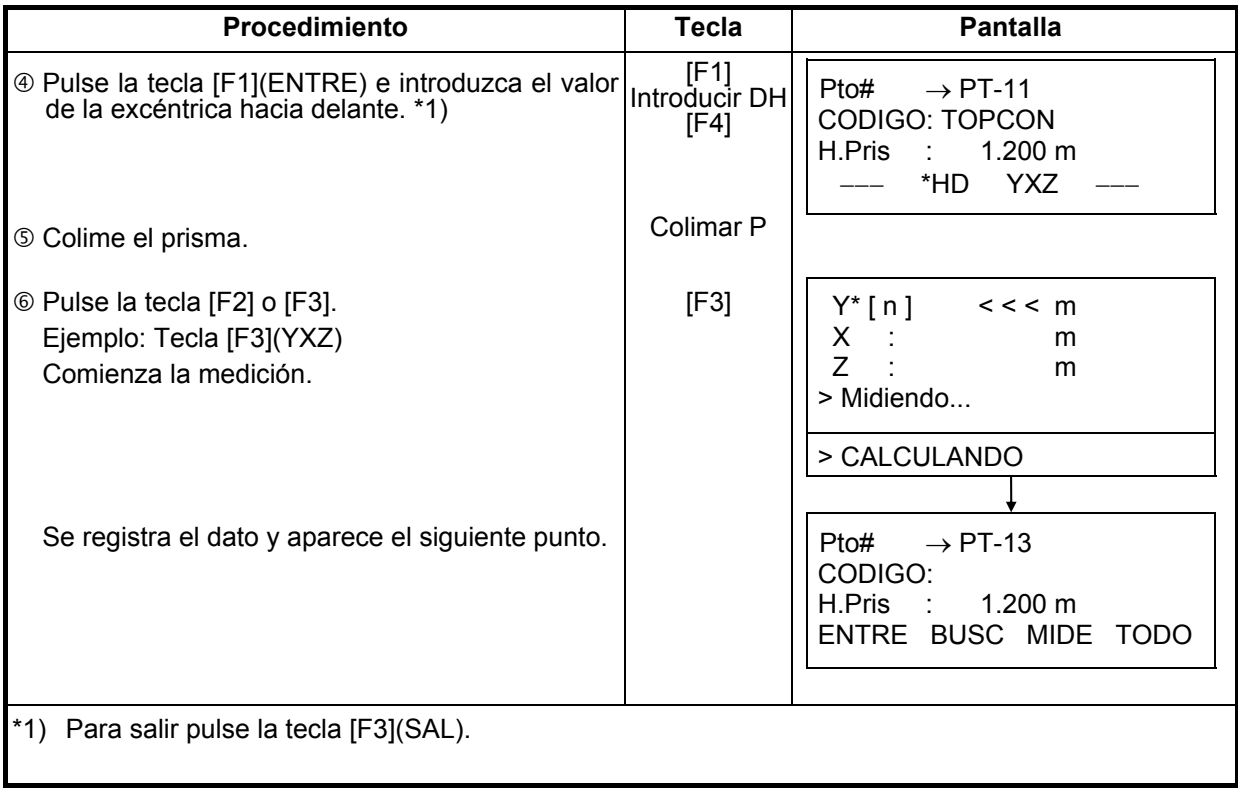

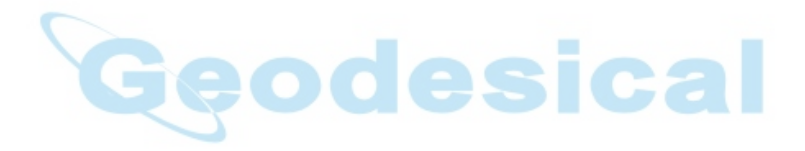

#### **7.3.3 Medición de Plano Excéntrico**

La medición puede realizarse a lugares donde nopuede medirse directamente, por ejemplo, distancias o coordenadas de la esquina de un plano.

Se medirán primero tres puntos aleatorios (P1, P2, P3) para determinar el plano medido. Colime el punto medido (P0) y el instrumento calcula y muestra valores de coordenadas y distancia del punto de intersección entre el eje de colimación y el plano.

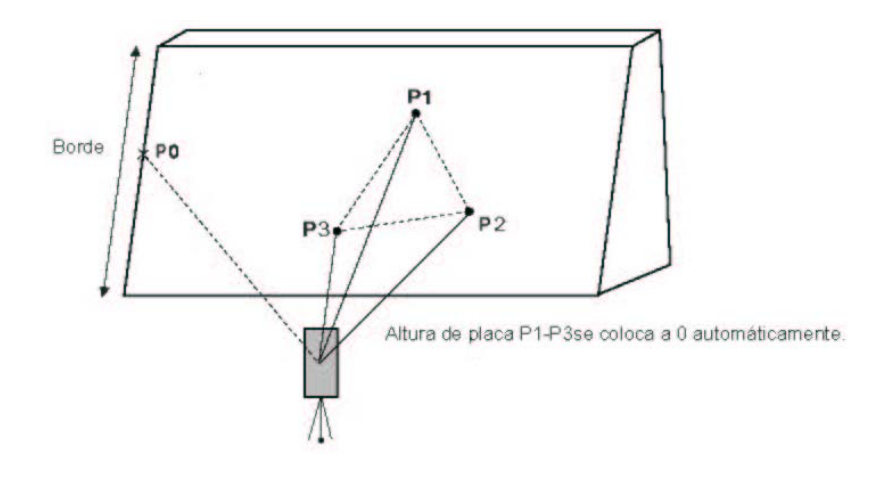

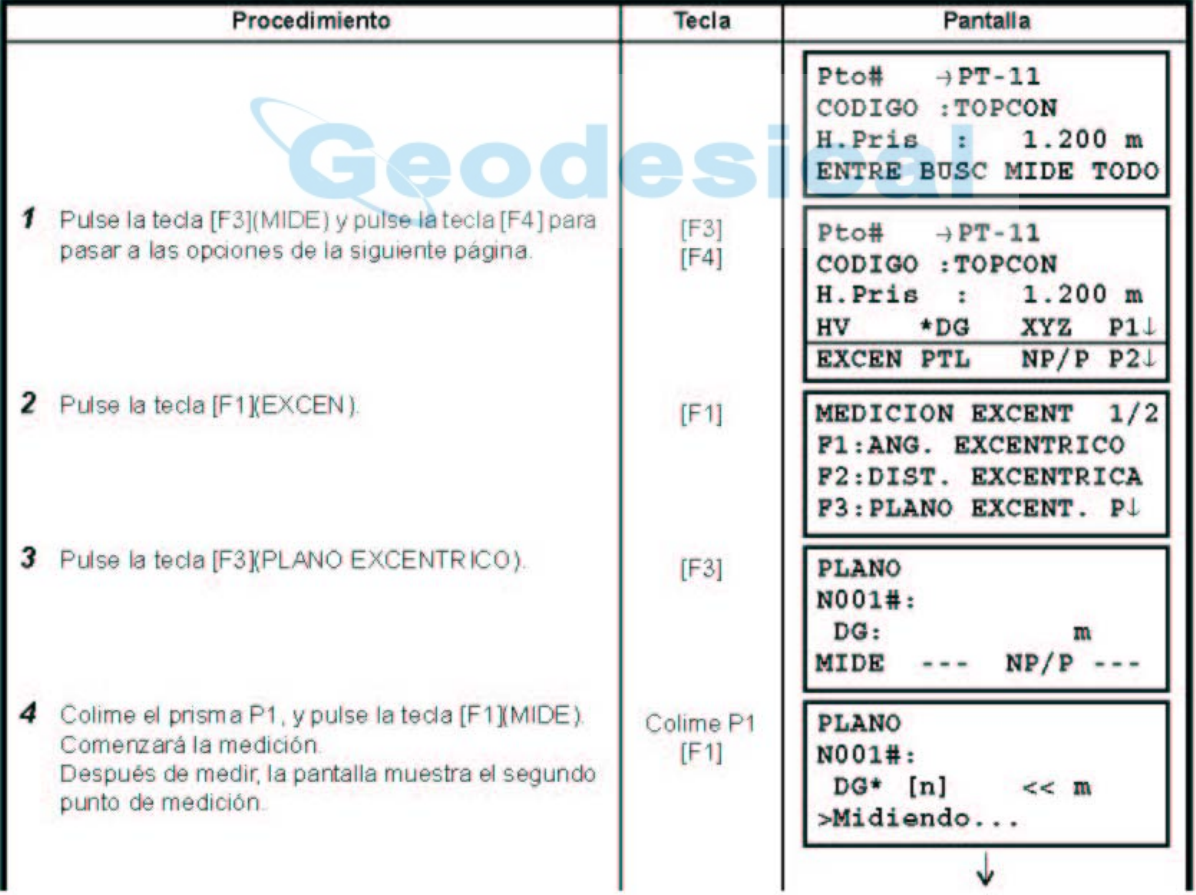

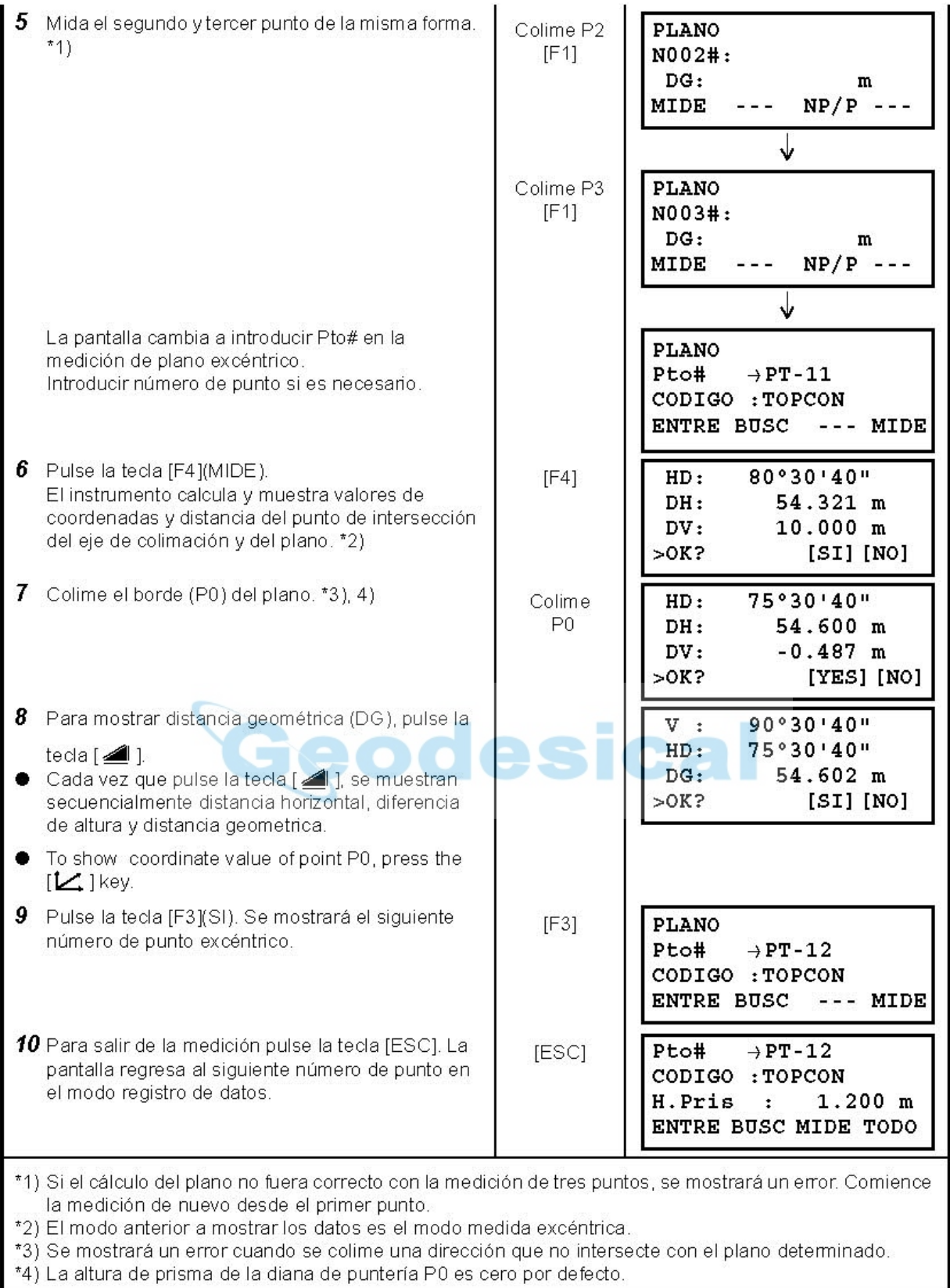

#### **7.3.4 Medición de Columna Excéntrica**

Es posible medir directamente un punto (P1), que esté en la circunferencia que circunscribe a una columna, la distancia al centro de la columna (P0), y calcular coordenadas y ángulo de puntos P2 yP3.

El ángulo de dirección del centro de la columna es la mitad del ángulo que forman P2 yP3.

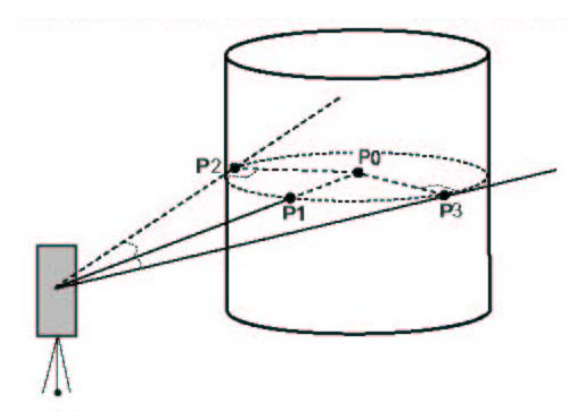

#### **Ejemplo: Medición no prisma**

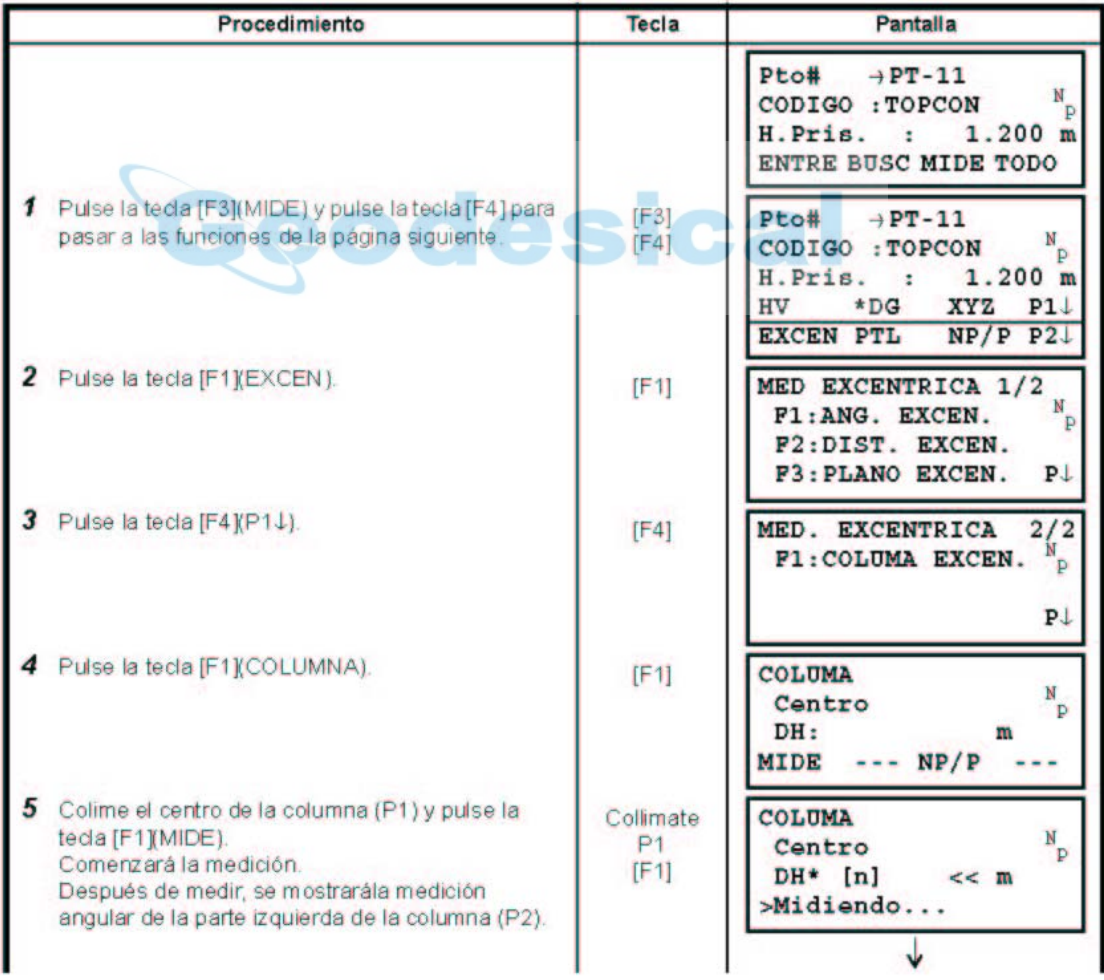

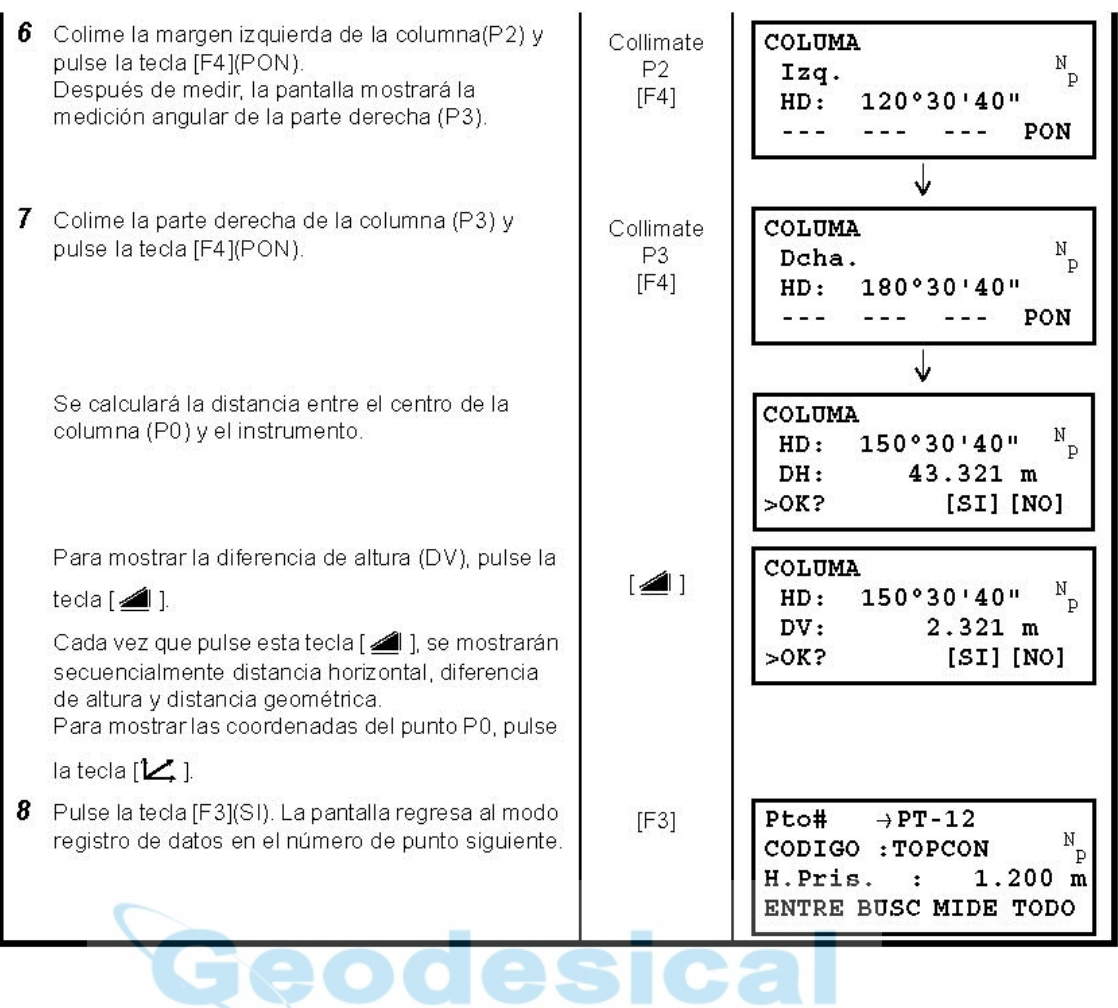

### **7.4 Cálculo automático de XYZ**

Cuando se almacenan medida, además se calculan y almacenan las coordenadas. Para desactivar la función automática configurar en CONFIG de la pantalla Registro de Datos. Consultar el Capítulo 7.7 "Ajuste del Parámetro de Registro de Datos [CONFIG]".

Por defecto, se almacenan las coordenadas calculadas con el mismo nombre que sus respectivas mediciones.

Si el fichero de coordenadas no existe, se generará uno automáticamente con el mismo ombre que el fichero de mediciones.

Es posible cambiar un fichero para almacenar coordenadas en el Menú 2/2. Registro de Datos (F1: SELECCIONAR FICHERO).

En la ejecución del registro de datos, para calcular coordenadas es necesario añadir un número de punto.

Cuando existen una coordenada con el mismo número de punto, pueden reemplazarse con nuevos datos mediante confirmación en la pantalla.

- **La coordenadas se calcularán utilizando el factor de escala.**
- **Para configurar el factor de corrección, consultar el Capítulo 6.2 "Colocación de FACTOR DE CORRECCIÓN".**

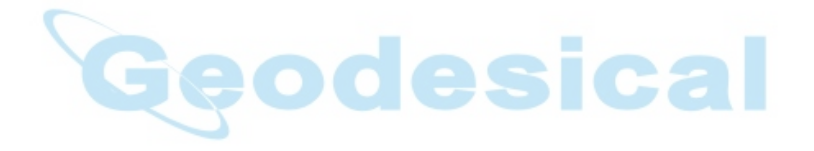

# **7.5 Edición de la Librería del CÓDIGO P [ENTRE CÓDIGO]**

Puede introducir los datos del CÓDIGO P en la Librería del CÓDIGO P del siguiente modo: El CÓGIGO P está asociado con un número del 1al 50. También puede editar el CÓDIGO P del mismo modo en el menú 2/3 del ADMINISTRADOR DE MEMORIA.

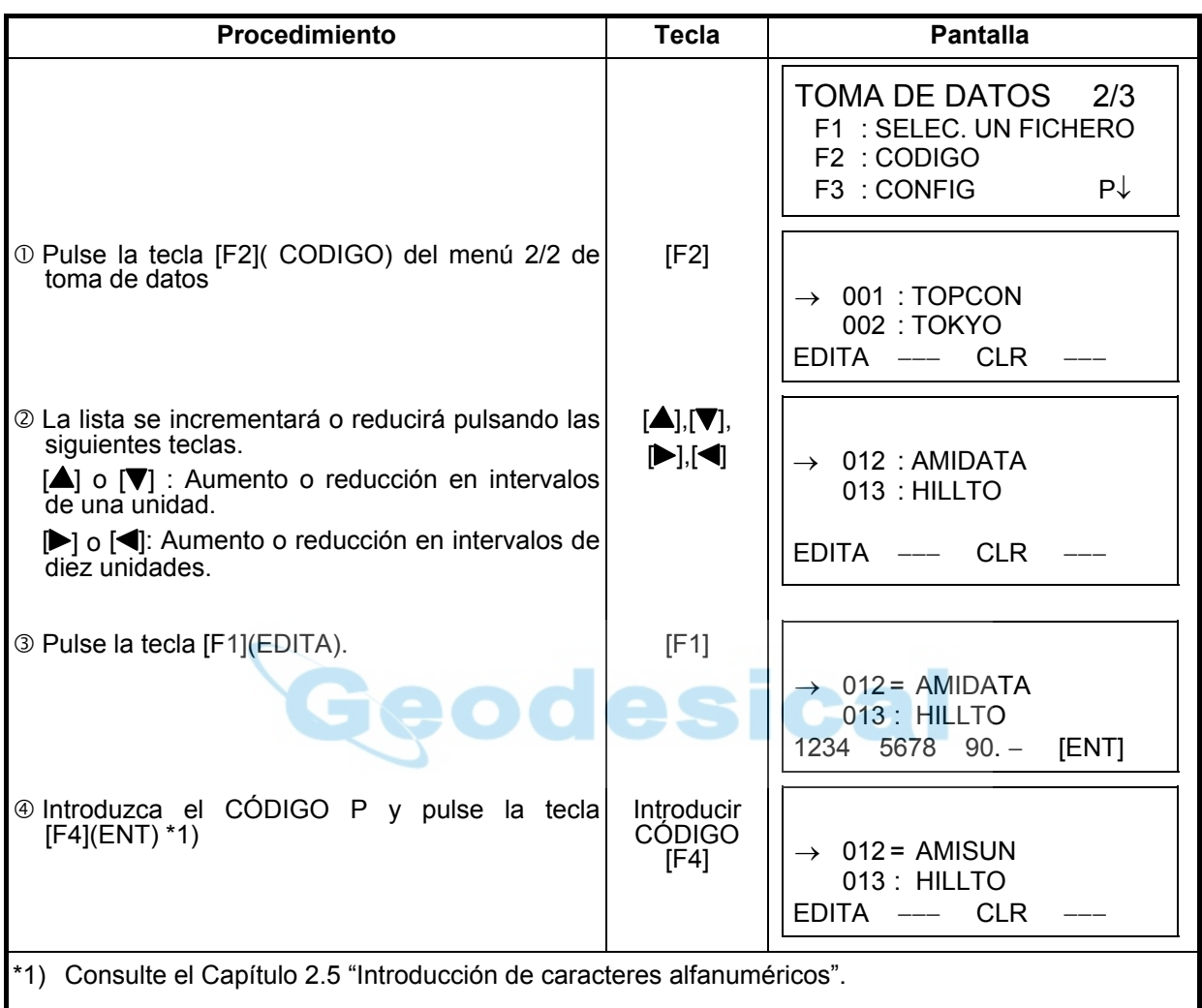

# **7.6 Ajuste del parámetro de registro de datos [CONFIG.]**

En este modo puede ajustar las siguientes opciones del modo de registro de datos.

#### $\bullet$  Opciones de ajuste

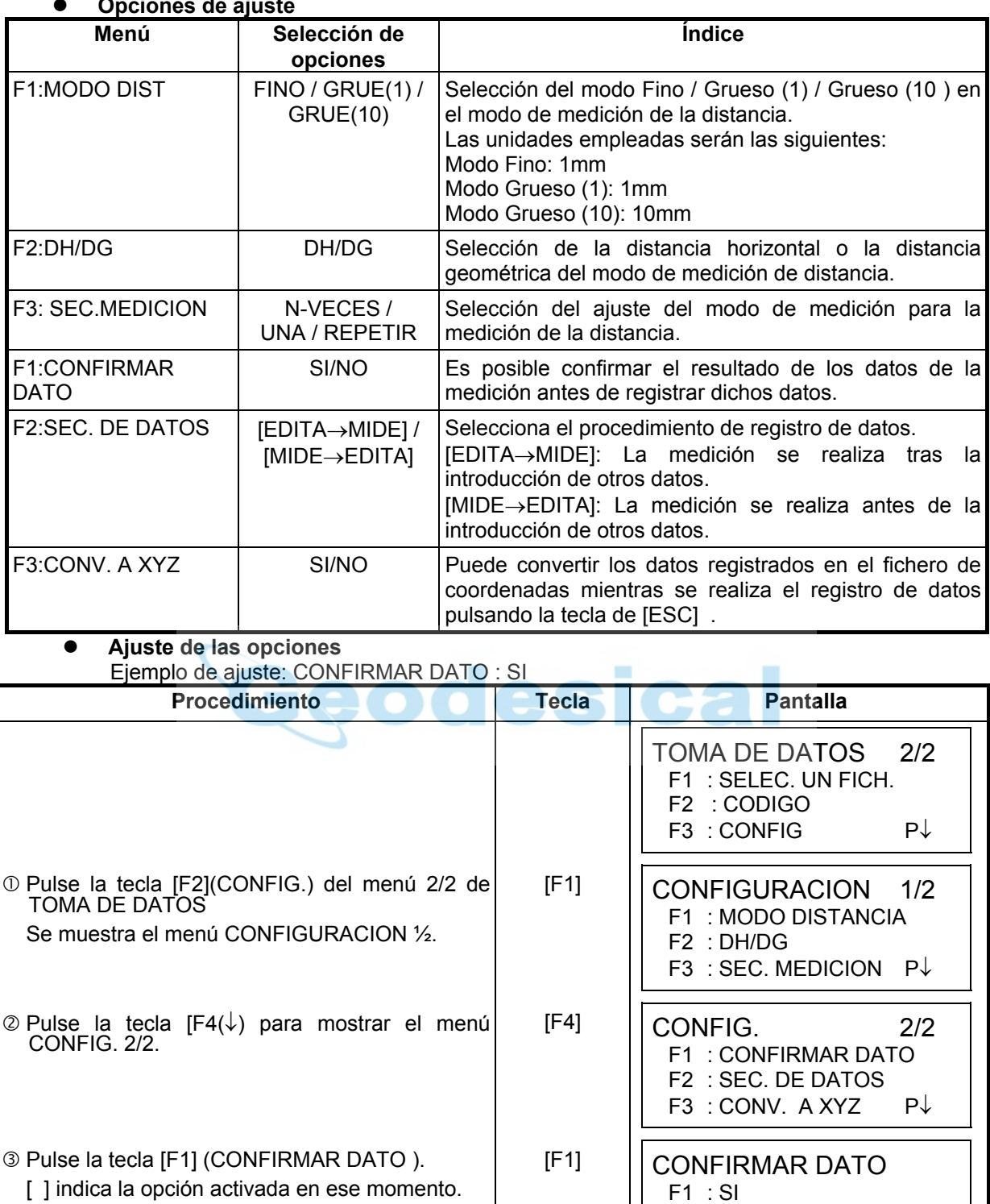

 $\circledR$  Pulse la tecla [F1](SI).  $[$  [F1]  $]$  CONFIRMAR DATO

g Pulse la tecla [F4](ENTER). [F4]

[ F2 : NO ]

 [ F1 : SI ] F2 : NO ENTER

ENTER

# **8 REPLANTEO**

El modo de REPLANTEO incluye dos funciones: Colocación de puntos de replanteo y el ajuste de puntos nuevos empleando los datos de las coordenadas en la memoria interna.

Además, si los datos de las coordenadas no están guardados en la memoria interna, puede introducirlos mediante el teclado.

Los datos de las coordenadas se leen desde un ordenador personal y se introducen en la memoria interna a través de la conexión RS-232C.

#### **Datos de las coordenadas**

Los datos de las coordenadas se guardan en el fichero de COORDENADAS.

Para más información sobre la memoria interna consulte el capítulo 9 "MODO DEL ADMINISTRADOR DE MEMORIA".

#### **Para los modelos GTS-220**

Los modelos GTS-220 presentan la posibilidad de almacenar los datos de las coordenadas en una memoria interna.

La memoria interna es compartida por los datos de medición y los datos de coordenadas para replanteo.

Número de datos de las coordenadas

(En caso de no utilizar la memoria interna en el modo de registro de datos)

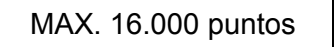

Como la memoria interna almacena los datos procedentes tanto del modo de registro de datos como del modo de replanteo, el número de datos de coordenadas se reducirá cuando se utilice el modo de registro de datos.

1) Asegúrese de encontrarse en la pantalla del menú principal o en el modo principal de medición angular al apagar el instrumento.

 Esto garantizará que el proceso de acceso a la memoria sea completo y evitará posibles daños a los datos almacenados.

- 2) Para mayor seguridad es recomendable cargar la batería (BT-52QA) con antelación y disponer de otra de repuesto totalmente cargada.
- 3) La vida útil de la batería de seguridad es de 5 años, a una temperatura aproximada de 20°C. Puede perder los datos si la batería se agota.

Sustituya su batería de litio en su distribuidor antes de la fecha de caducidad.

4) Cuando registre nuevos datos de puntos, recuerde tener en cuenta la cantidad de memoria interna disponible.

#### z **Utilización del menú de replanteo**

El instrumento pasará al Modo MENÚ 1/3 al pulsar la tecla [MENU]. Pulse la tecla [F2](REPLANTEO) y se mostrará el menú 1/2 de TOMA DE DATOS.

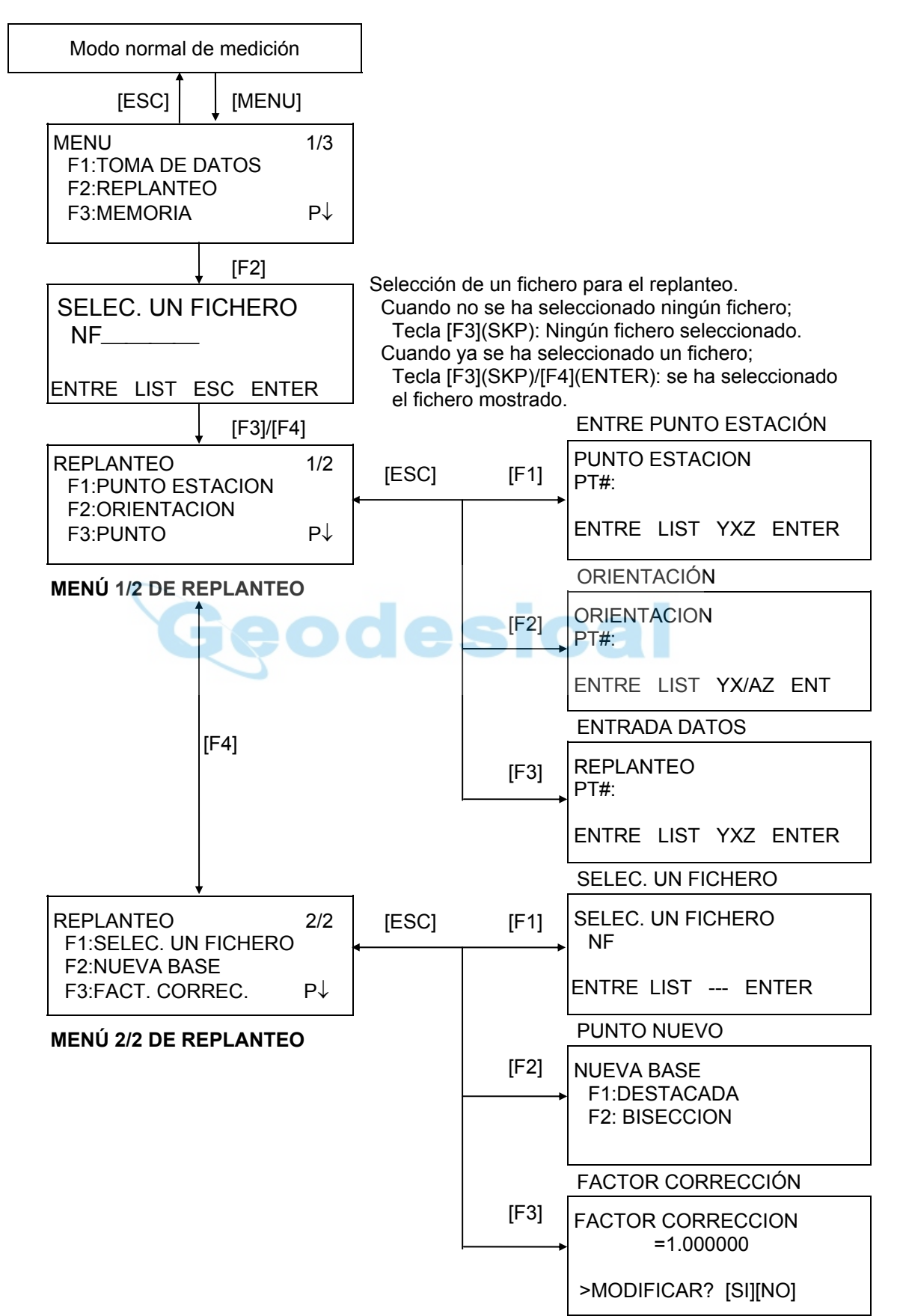

### **8.1 Preparación**

### **8.1.1 Colocación del FACTOR DE CORRECCIÓN**

#### z **Fórmula de cálculo**

1) Factor de elevación

*Factor de elevación* <sup>=</sup> *<sup>R</sup>*

*R* : Radio medio de la Tierra

- *ELEV*. : Altura sobre el nivel del mar
- 2) Factor de Escala *Factor Escala: Factor de escala en la estación topográfica* 3) Factor de corrección ("Grid")

 $R + ELEV$ .

*Factor Grid = Factor de elevación x Factor de escala*

#### **Cálculo de la distancia**

- 1) Distancia "Grid"
	- *HDg=HD*×*Factor Grid Hdg* : Distancia Grid
- 2) Distancia terrestre *HD* : Distancia Terrestre

 $HD = \frac{HDg}{T}$ *Factor Grid*

#### $\bullet$  Cómo colocar el factor Grid

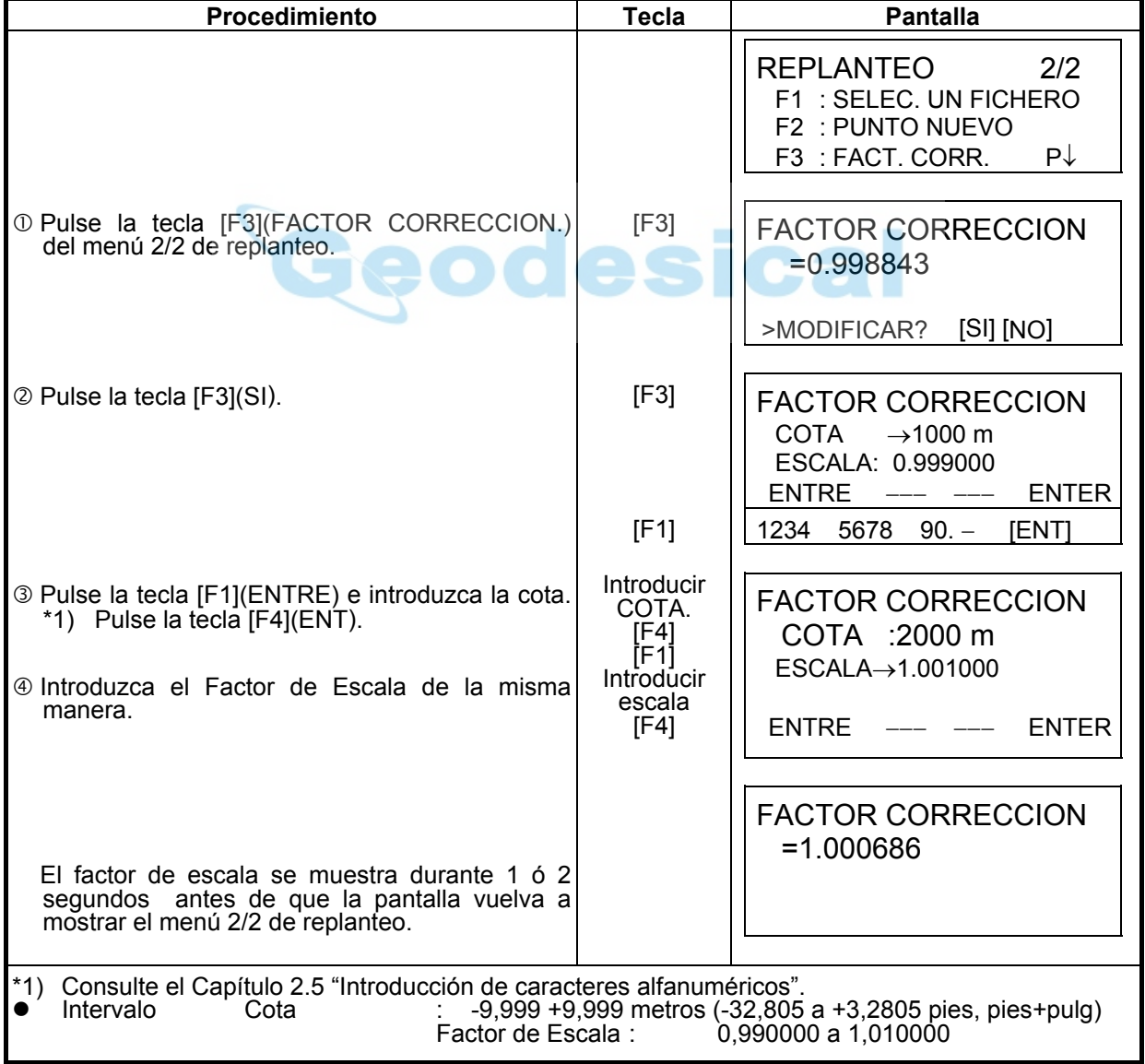

### **8.1.2 Selección del fichero de datos de las coordenadas**

Puede realizar un replanteo a partir del fichero de coordenadas seleccionado, también puede registrar en un fichero de coordenadas los datos de los puntos nuevos medidos.

- Puede seleccionar el único fichero de coordenadas existente y no podrá crear un fichero nuevo en este modo. Para más información acerca del fichero consulte el Capítulo 9 "MODO DEL ADMINISTRADOR DE MEMORIA".
- Puede seleccionar un fichero del mismo modo en el MODO DE REPLANTEO.

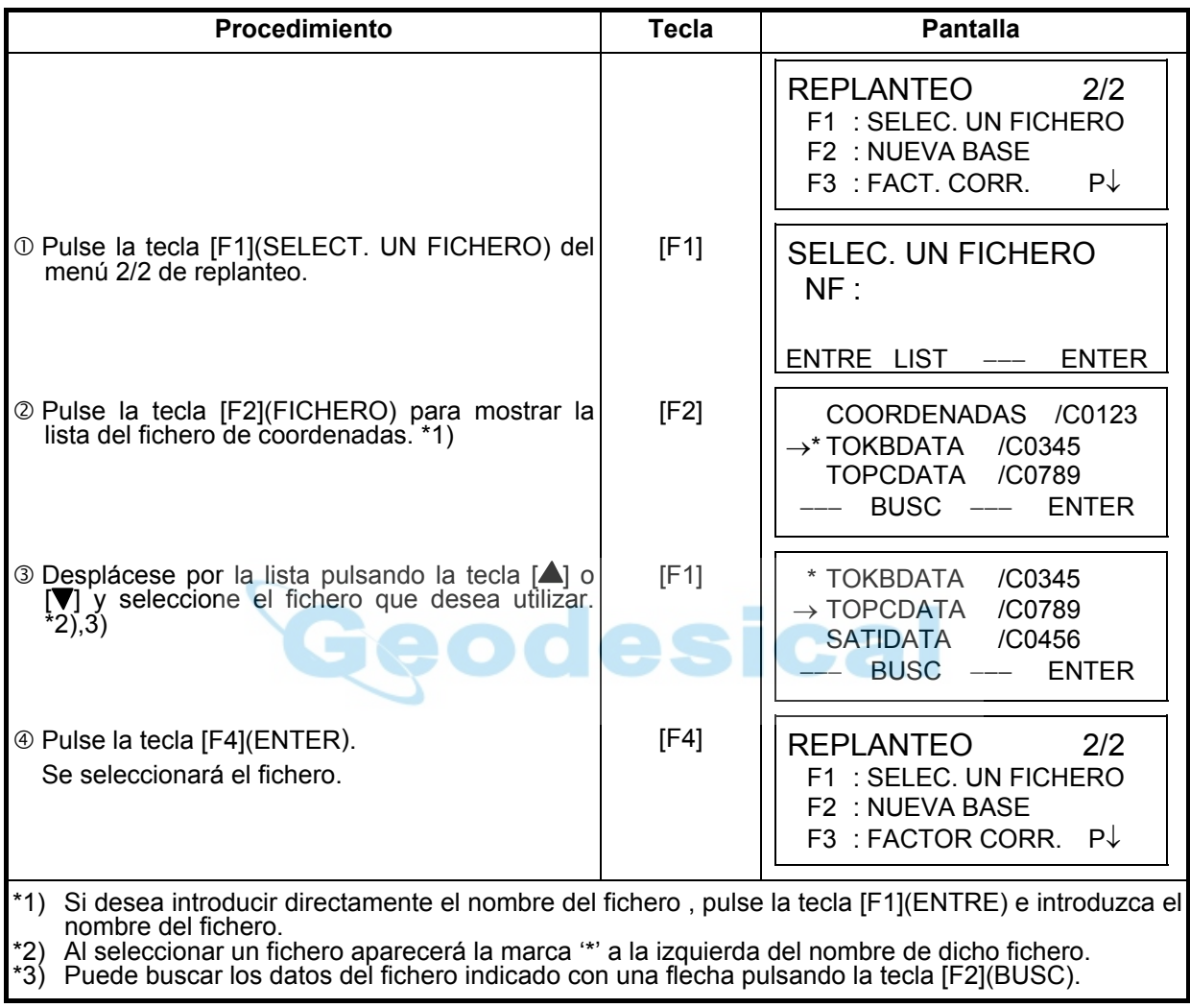

## **8.1.3 Ajuste del punto ocupado por la estación**

Puede colocar el punto de estación mediante los dos métodos indicados a continuación.

- 1) A partir de los datos de las coordenadas almacenados en la memoria interna.
- 2) Introducción directa de los datos de las coordenadas a través del teclado.
- z Ejemplo: Coloque el punto de la estación a partir del fichero de coordenadas interno.

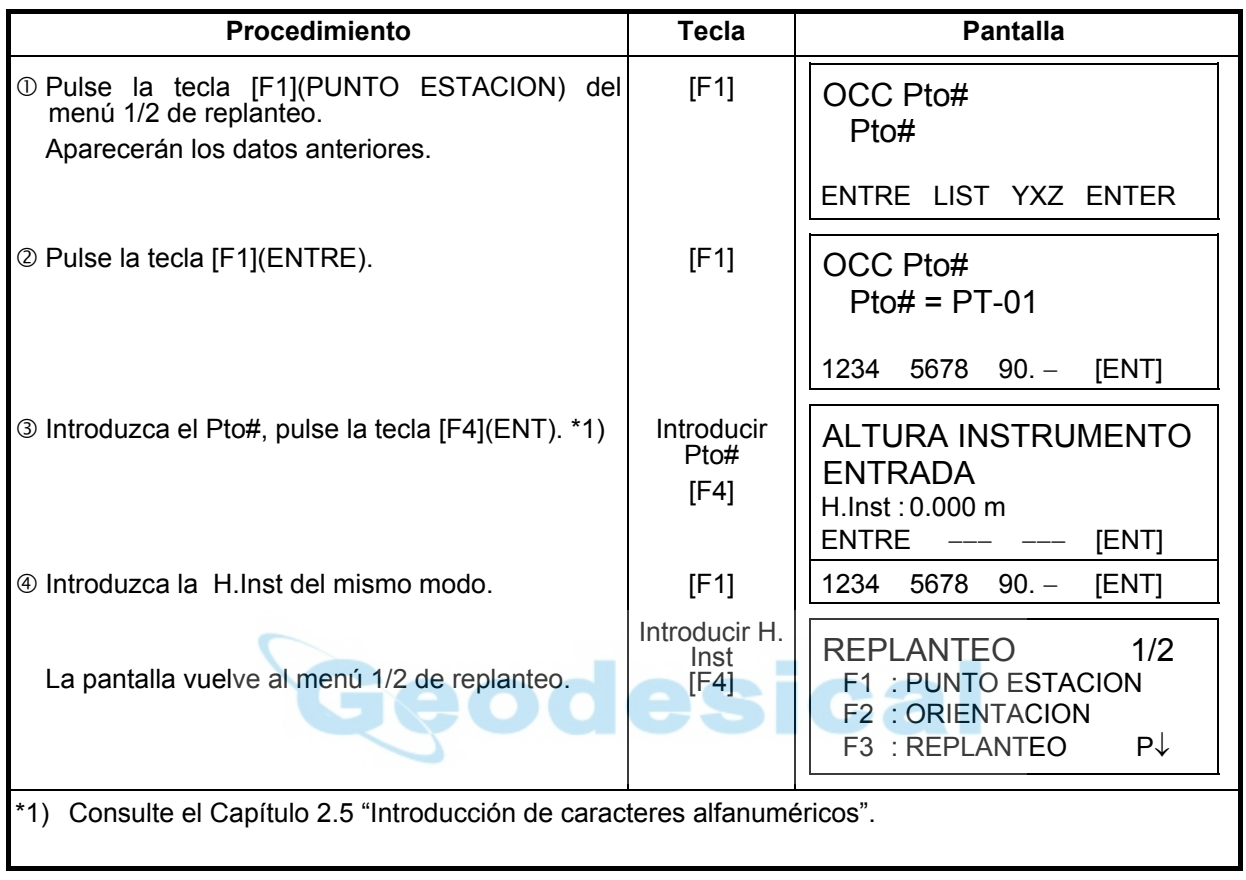

z Ejemplo: Colocación directa de las coordenadas del punto del instrumento.

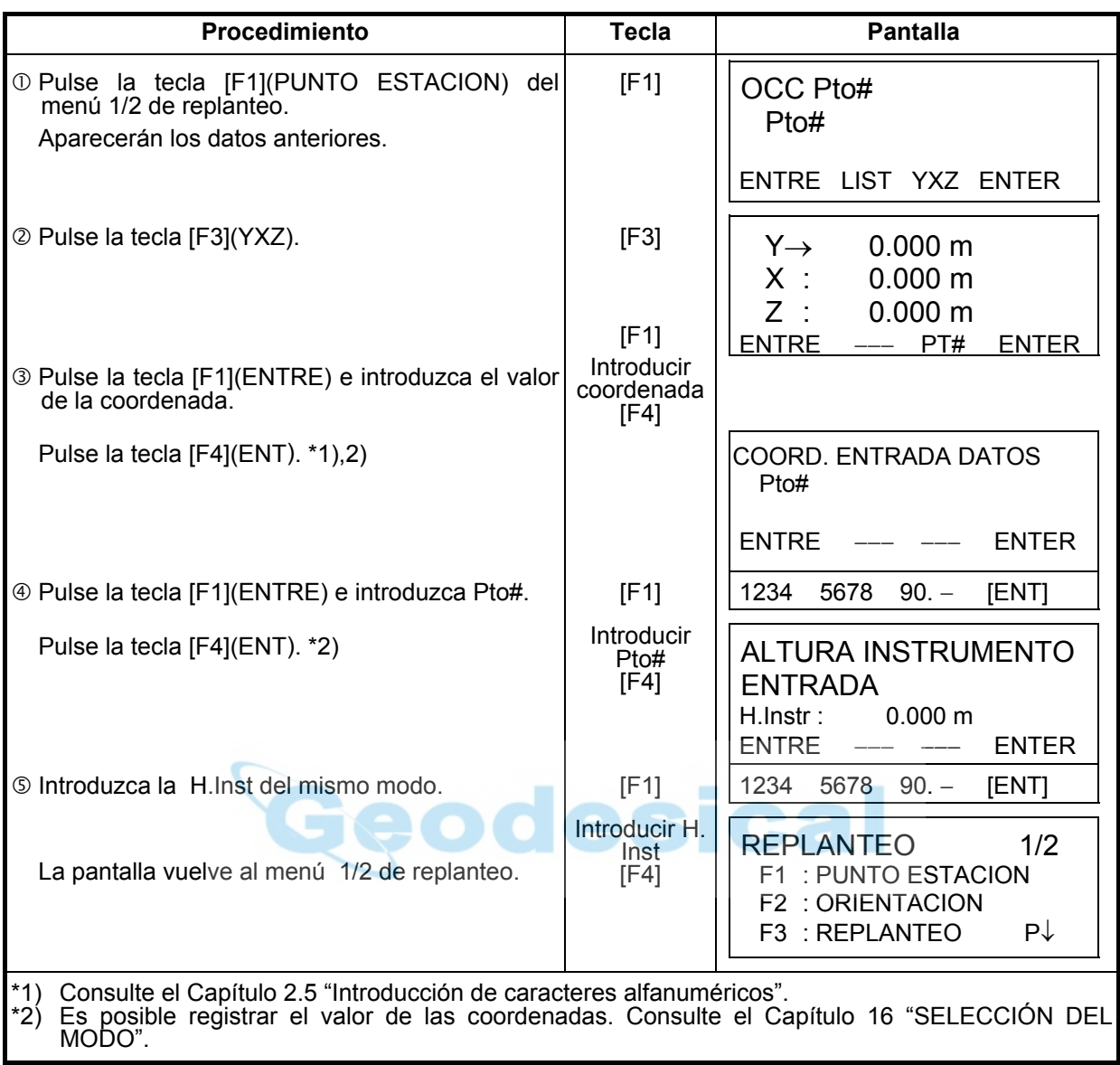

# **8.1.4 Colocación del punto de orientación**

Puede seleccionar cualquiera de los tres métodos mostrados a continuación:

- 1) A partir del fichero de coordenadas almacenado en la memoria interna.<br>2) Introducción directa de los datos de las coordenadas a través del teclad
- 2) Introducción directa de los datos de las coordenadas a través del teclado.<br>3) Introducción directa del ángulo a través del teclado.
- Introducción directa del ángulo a través del teclado.
- z Ejemplo de ajuste: Ajuste del punto de orientación a partir del fichero de coordenadas interno.

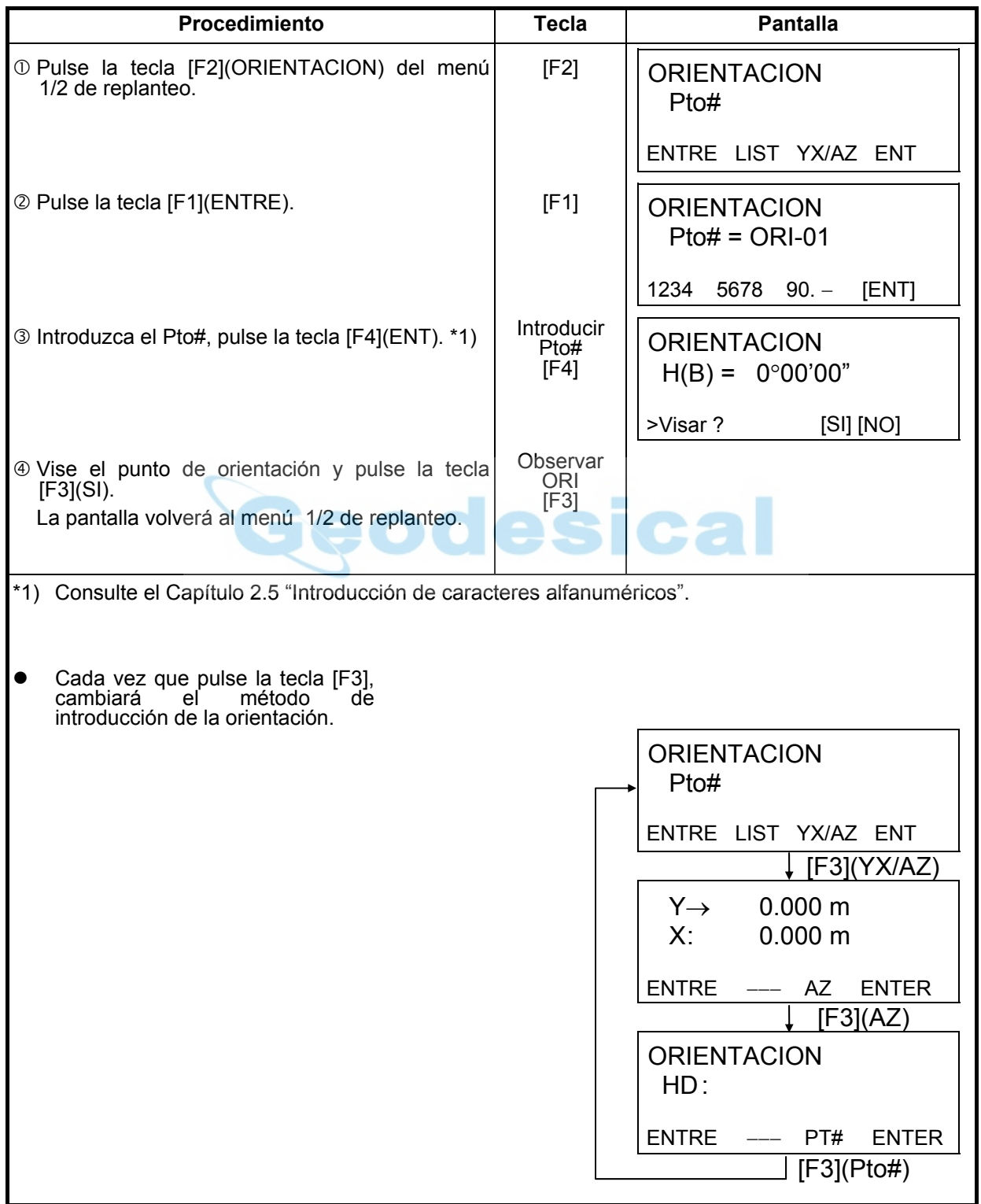

z Ejemplo: Colocación directa de las coordenadas del punto de orientación.

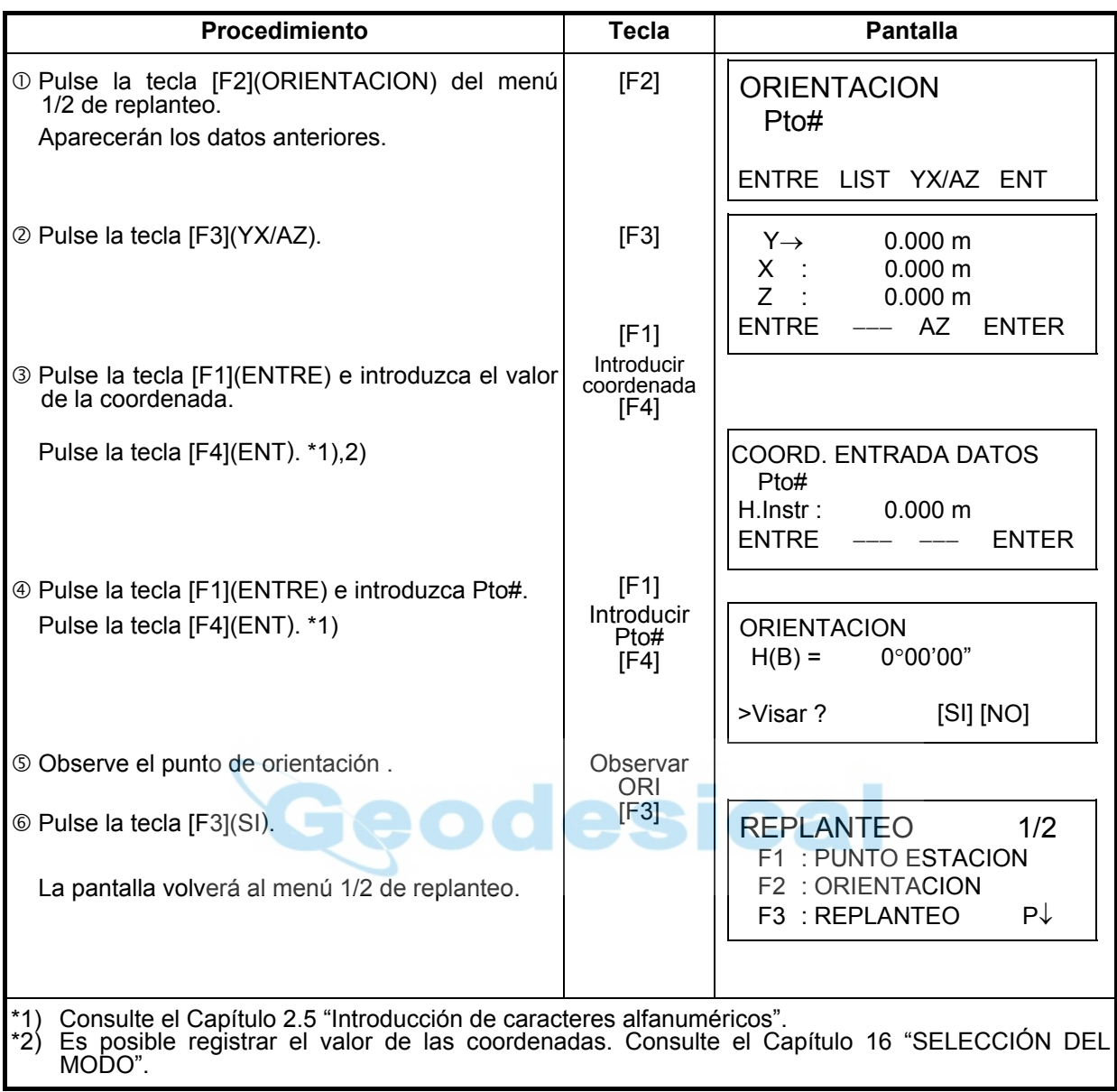

# **8.2 Realización del replanteo**

Puede seleccionar los siguientes métodos para ejecutar el replanteo .

1) Recuperación de los puntos de la memoria interna por número de punto.

2) Introducción directa de los valores de las coordenadas a través de las teclas.

Ejemplo: Recuperación del punto desde la memoria interna.

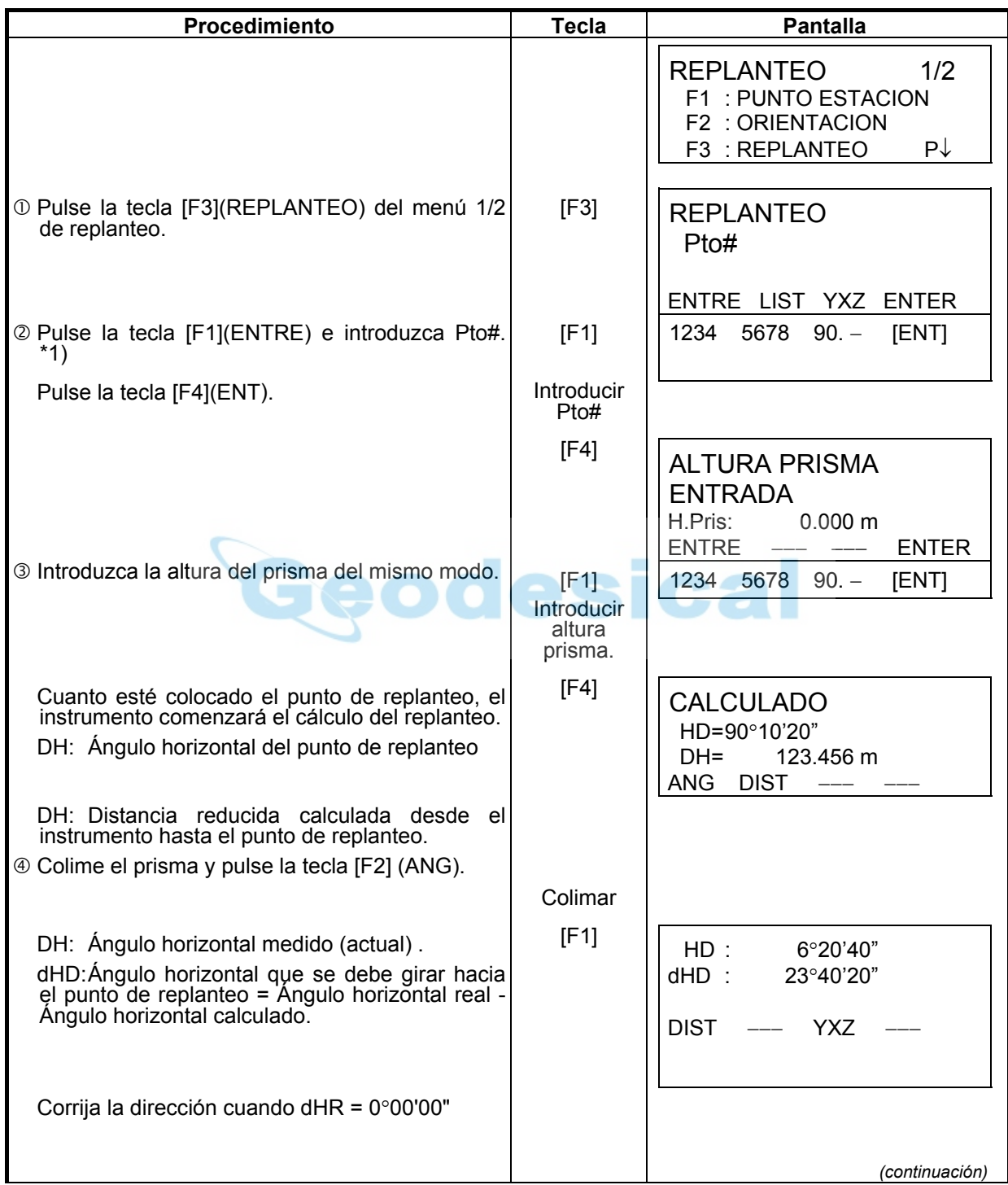

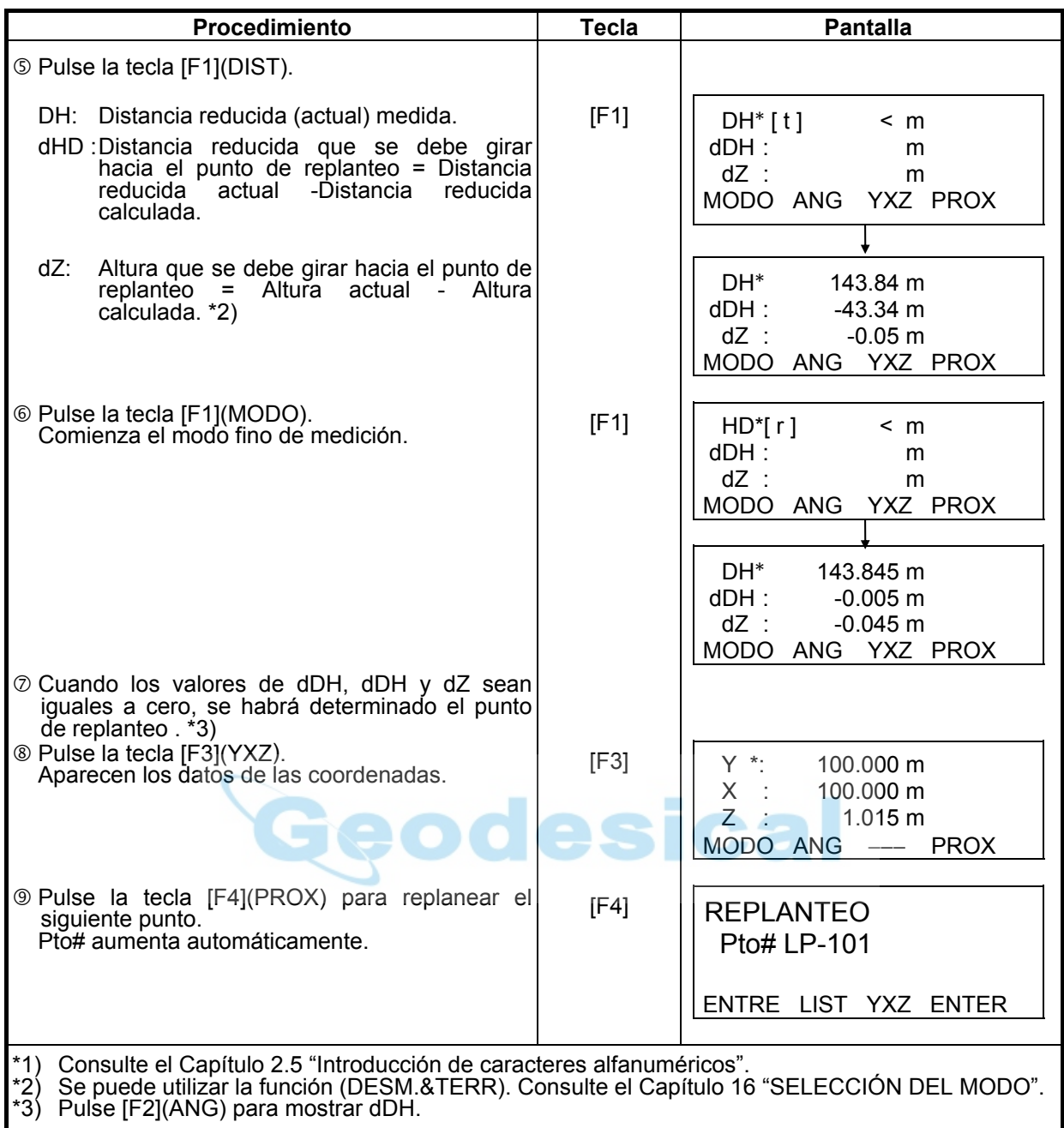

# z **Función de punto-guía (sólo para el tipo punto-guía )**

Puede utilizar la función punto guía mientras realiza un replanteo.

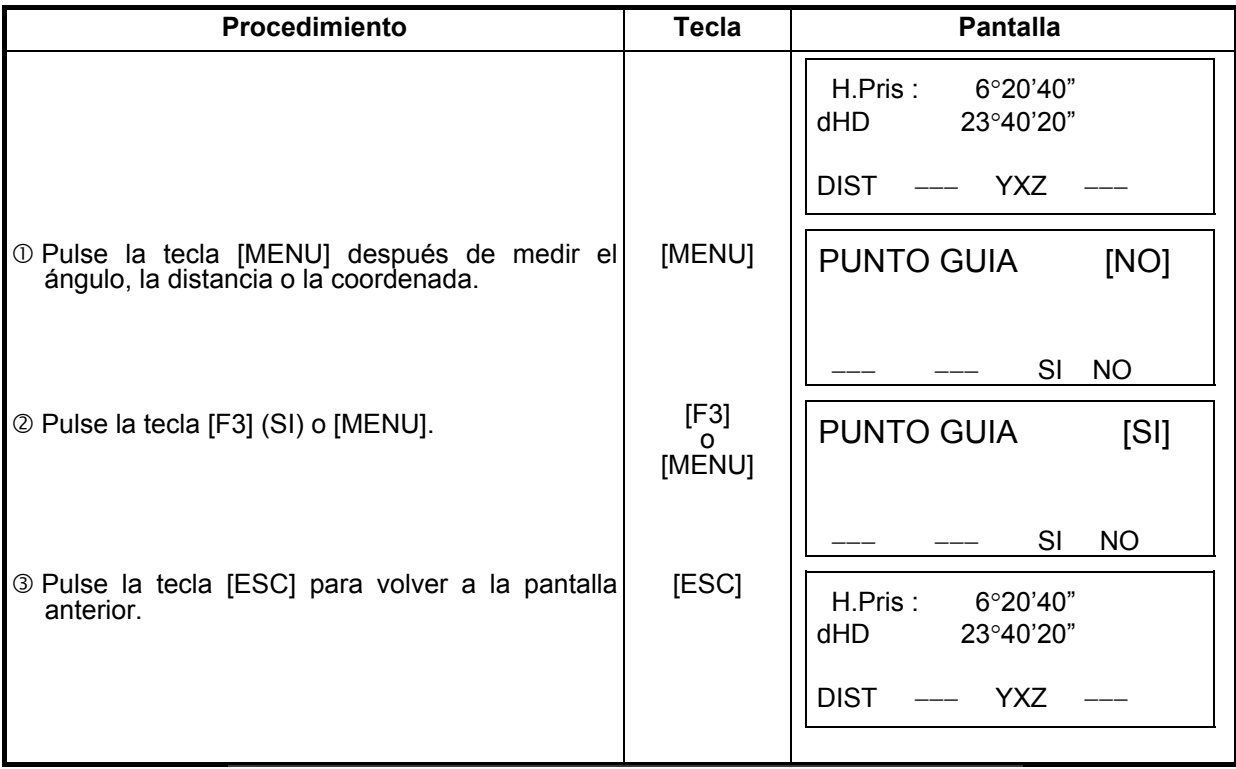

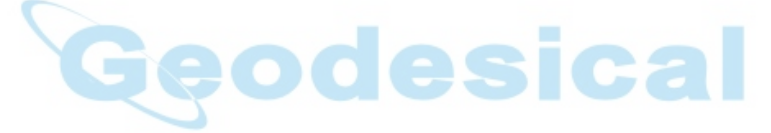

## **8.3 Ajuste de un punto nuevo**

Un punto nuevo es necesario, por ejemplo, cuando uno de los puntos de replanteo no puede verse desde los puntos de control existentes.

#### **8.3.1 Método de arrastre de coordenadas**

Sitúe el instrumento en un punto conocido y mida las coordenadas de los puntos nuevos mediante el método de arrastre de coordenadas.

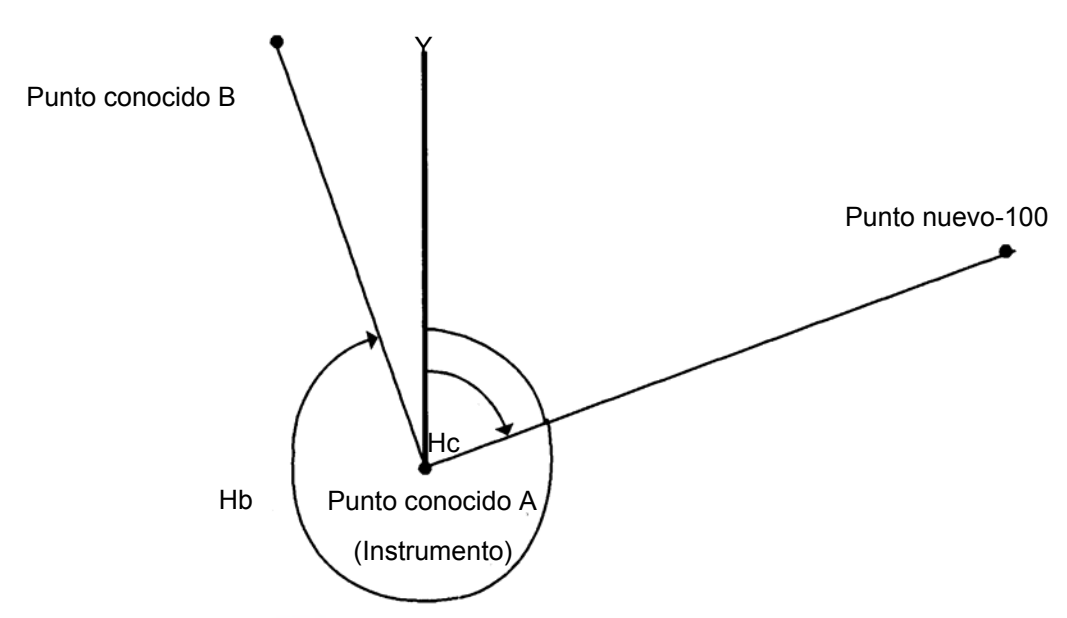

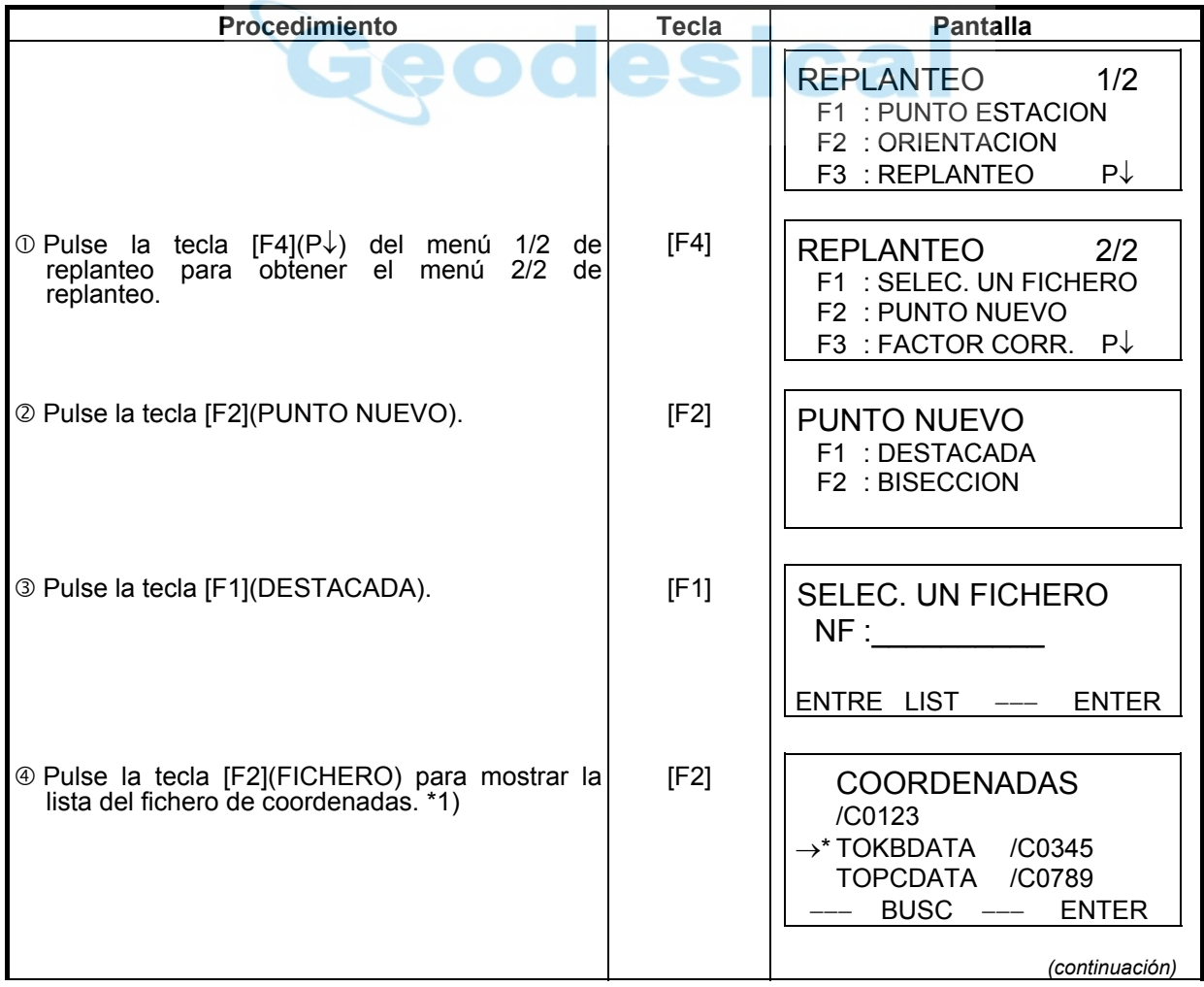

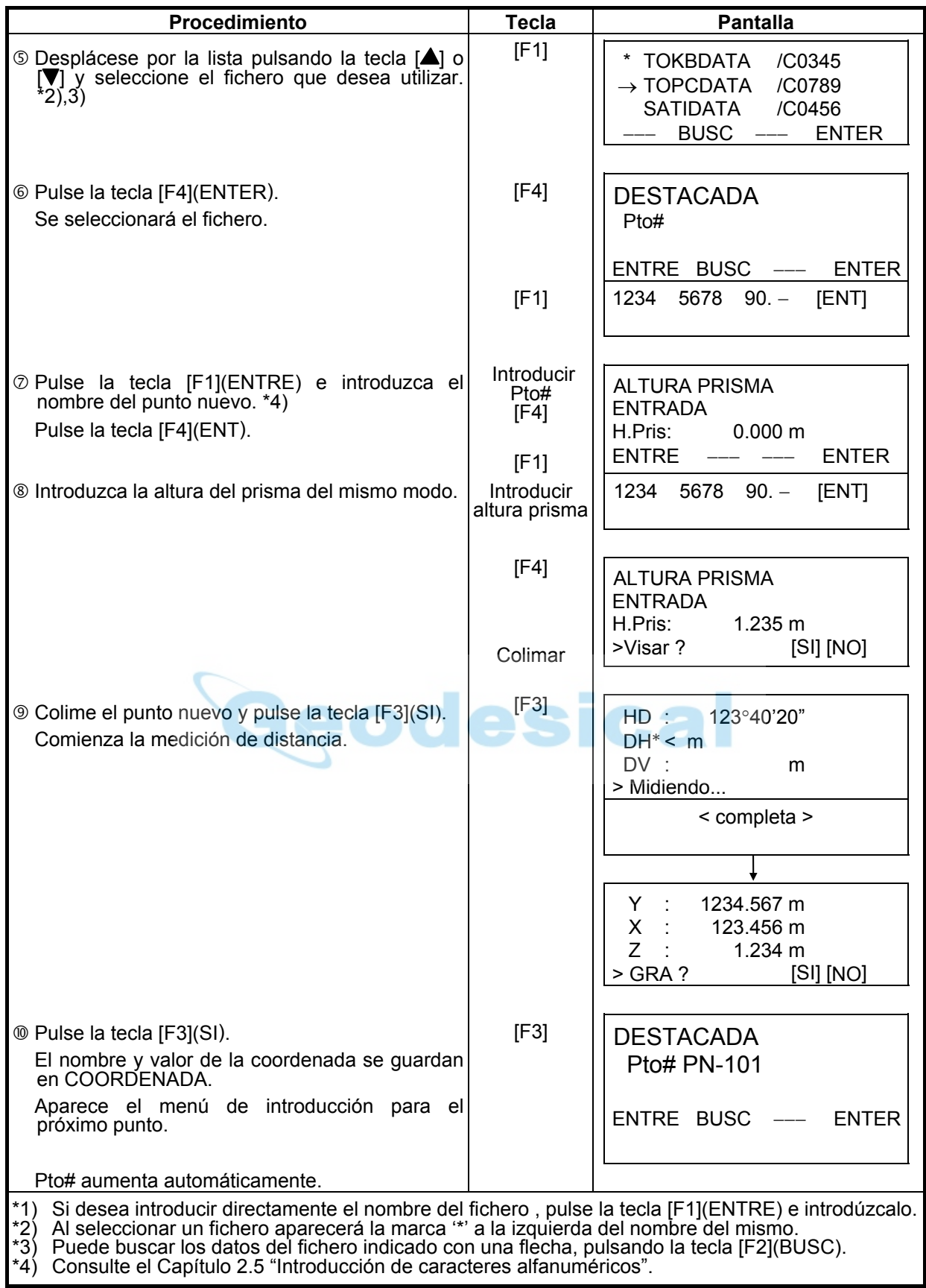

### **8.3.2 Método de bisección**

Sitúe el instrumento en un punto nuevo y calcule las coordenadas de dicho punto utilizando los datos de las coordenadas de un máximo de siete puntos conocidos y las medidas realizadas a estos puntos.

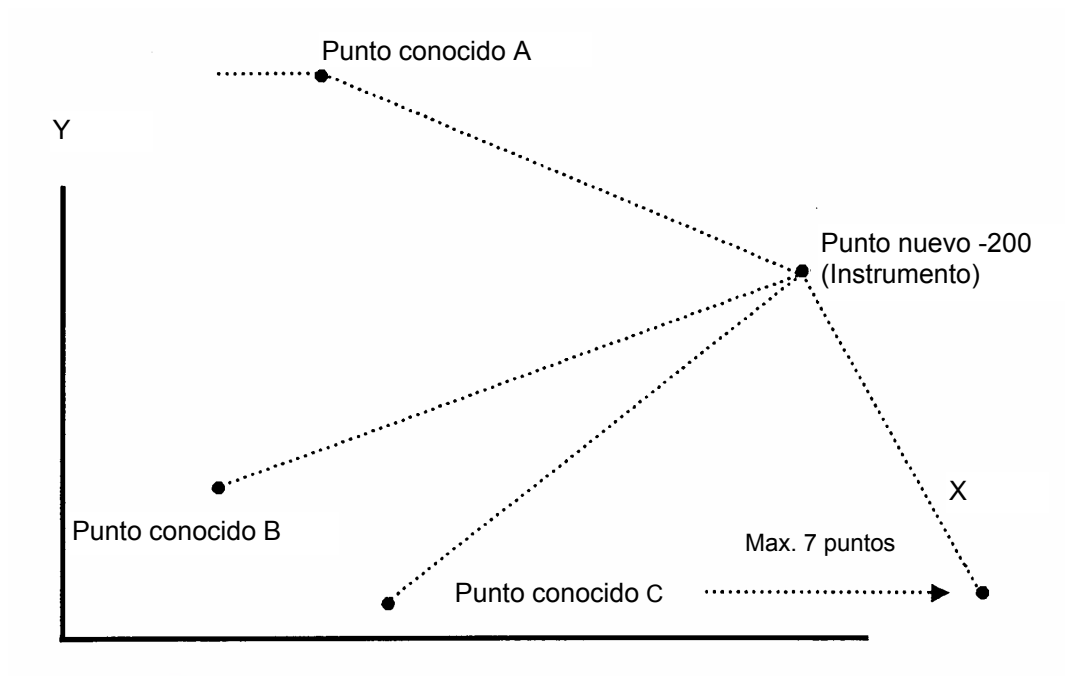

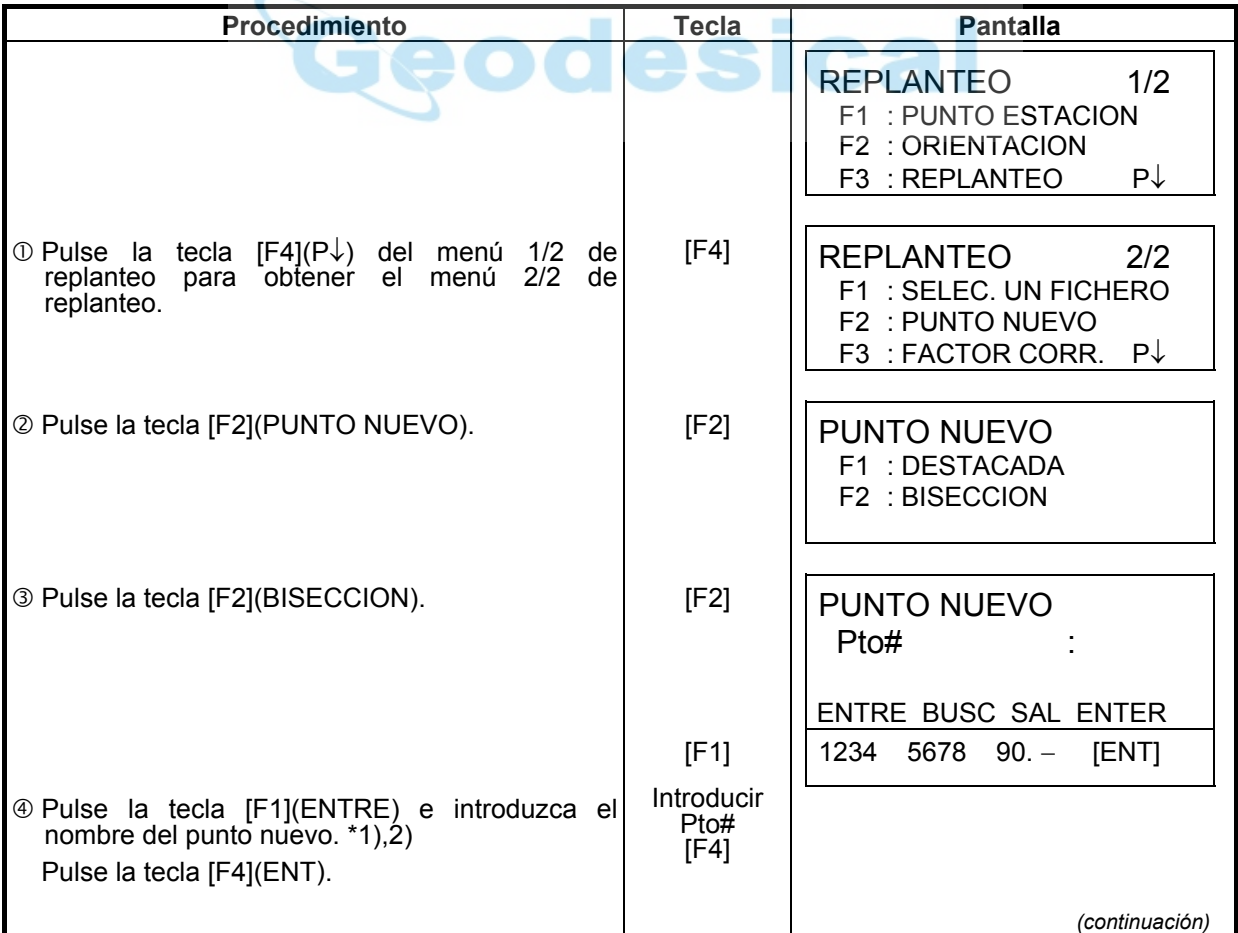

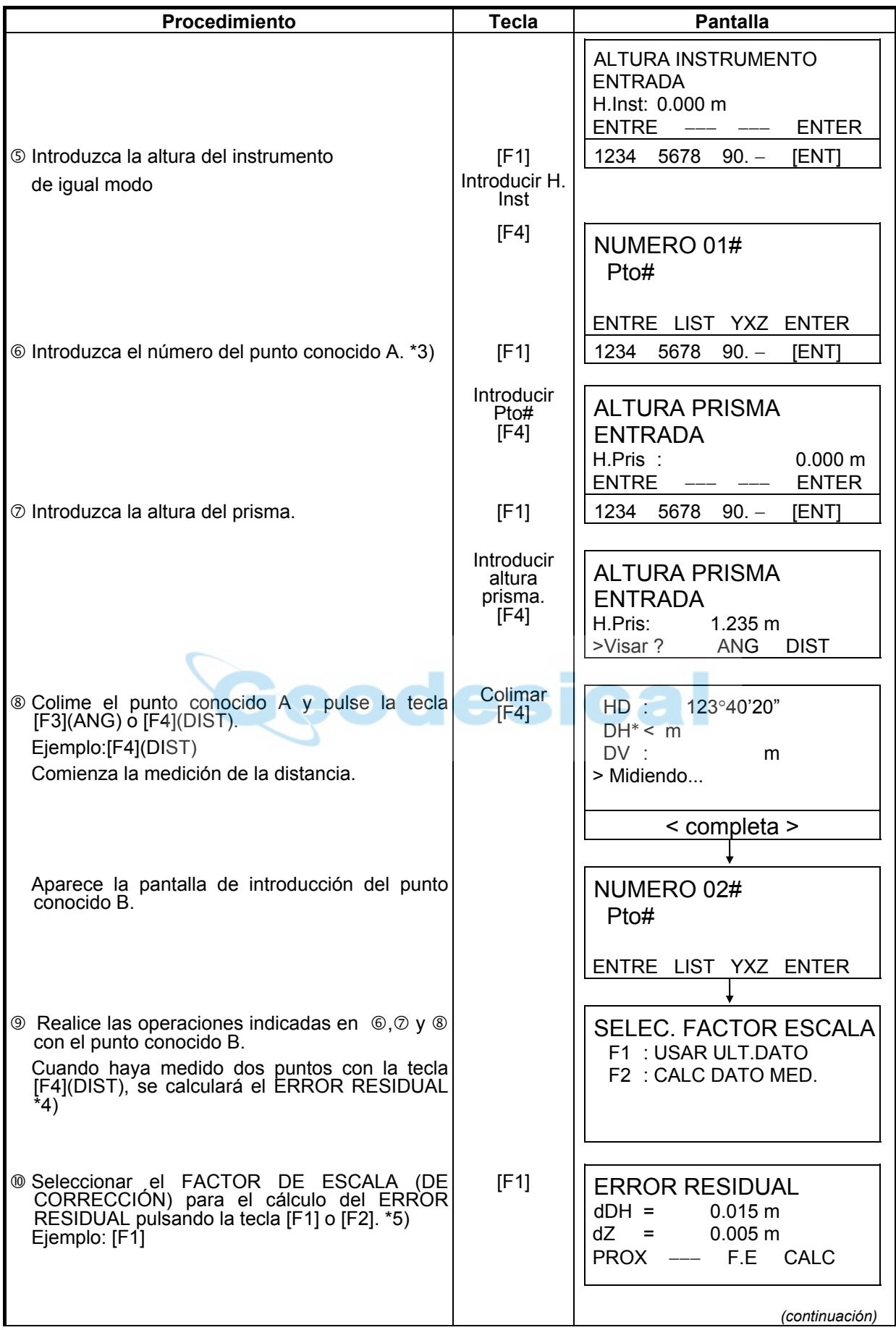

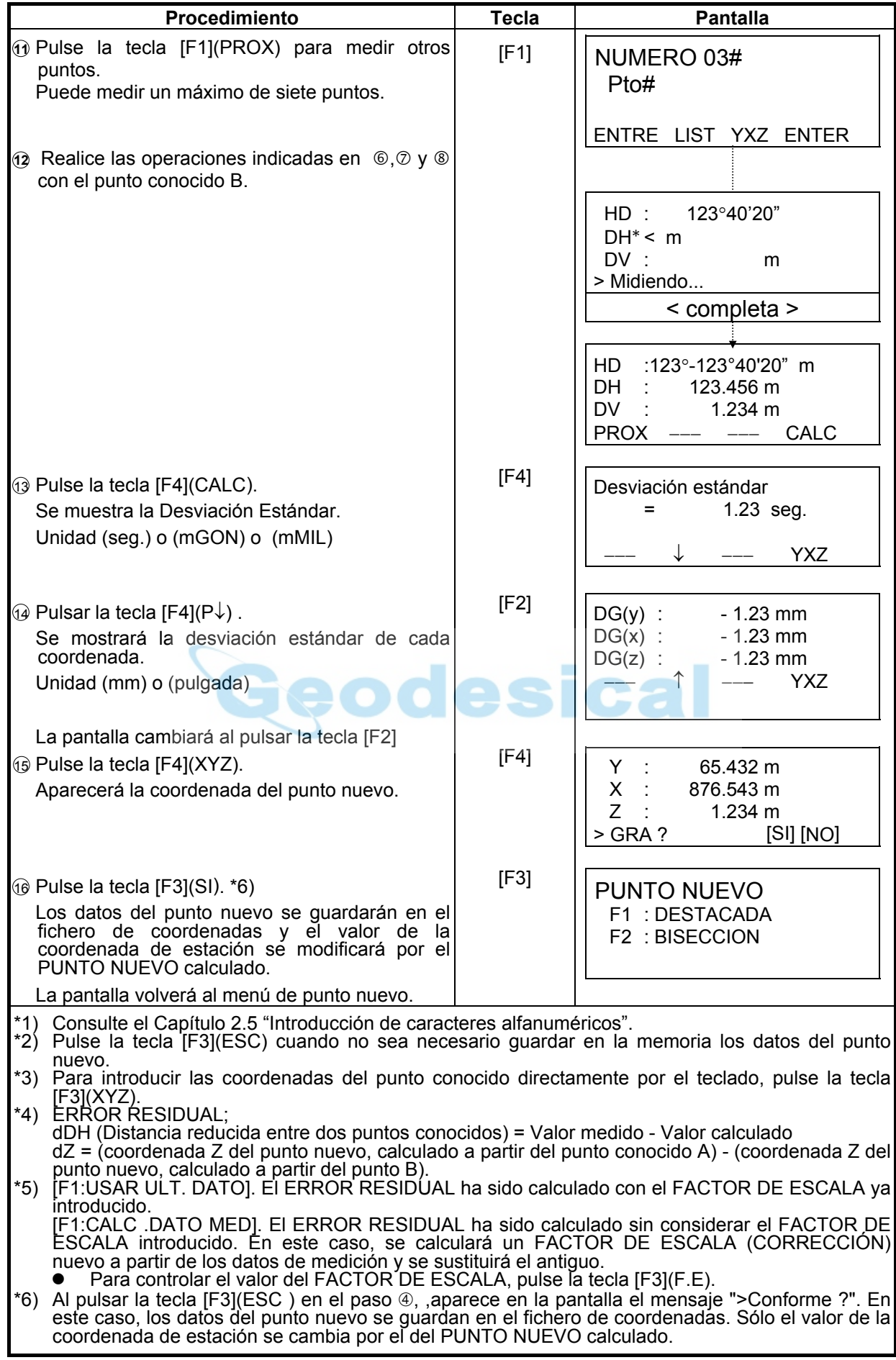

### z **Visualización de la lista de puntos PT# LIST**

Además de poder visualizar la Lista de puntos e introducir datos de esta lista, se pueden ver las coordenadas de un punto.

[Ejemplo: Ejecución del Modo de replanteo]

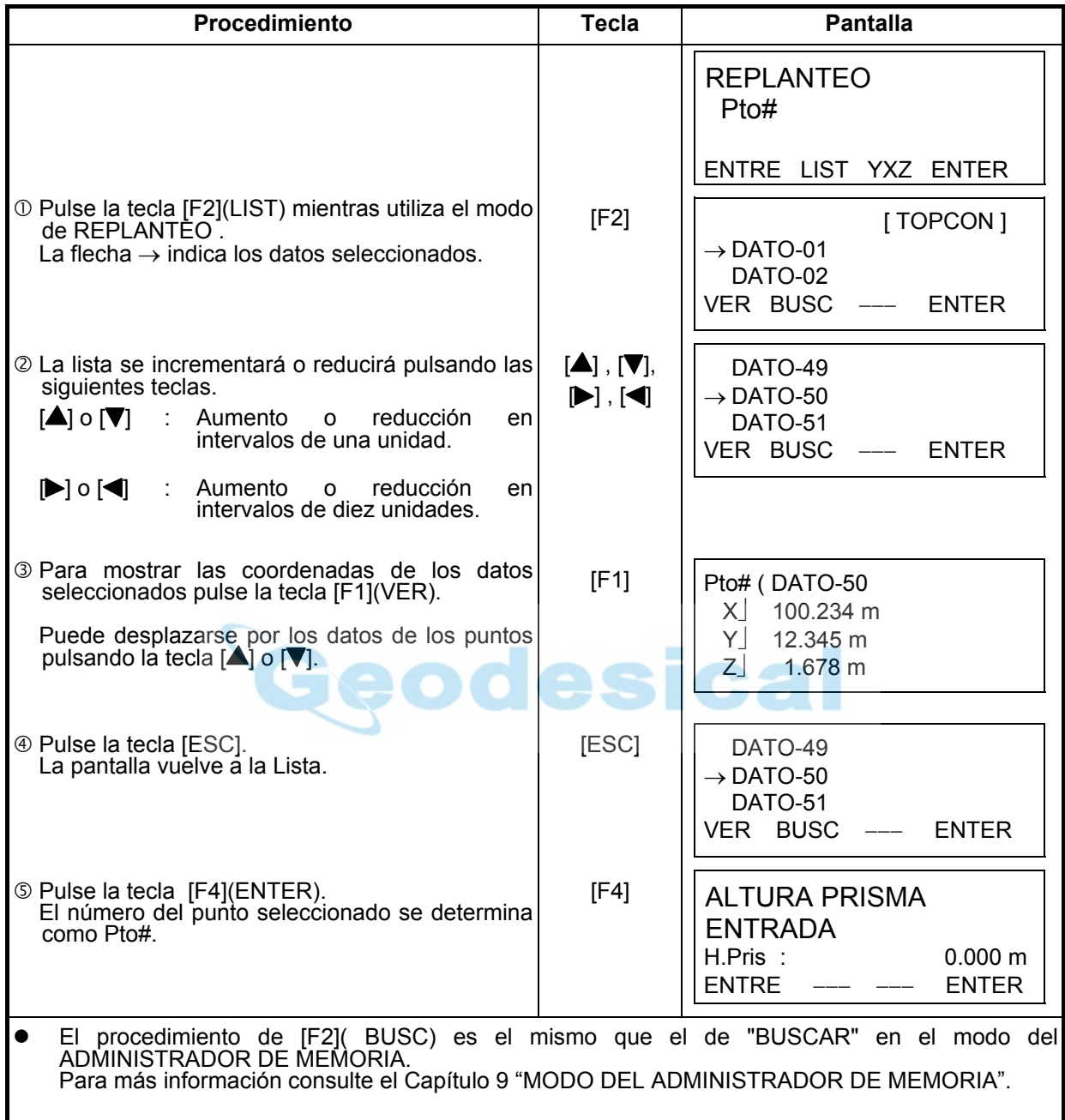

# **9 MODO DEL ADMINISTRADOR DE MEMORIA**

Este modo presenta las siguientes opciones para la memoria interna.

- **1) ESTADO DE LOS DATOS** : Control del número de datos almacenados / Capacidad restante
	- de la memoria interna.
- **2) BUSCAR** : Búsqueda de los datos registrados
- **3) MANTEN. FICHE** : Borrado de ficheros / Edición de nombres de ficheros
- **4) ENTRE XYZ** : Introducción de los datos de coordenadas en el fichero de coordenadas.
- **5) BORRAR COORD.** : Eliminación de los datos de coordenadas del fichero de coordenadas.
- **6) ENTRE CODIGO P** : Introducción de los DATOS del CÓDIGO P en la Librería del CÓDIGO P.
- **7) TRANSFERIR DATOS** : Envío de datos medidos o coordenadas o datos de la Librería del CÓDIGO P / Volcado de las coordenadas o datos de la Librería del CÓDIGO P / Colocación de los parámetros de comunicación.
- **8) INICIALIZAR** : Inicialización de la memoria interna.

#### z **Menú del administrador de memoria**

El instrumento pasará al Modo MENU 1/3 al pulsar la tecla [MENU]. Pulse la tecla [F3](MEMORIA), y aparecerá el menú 1/3 de la MEMORIA.

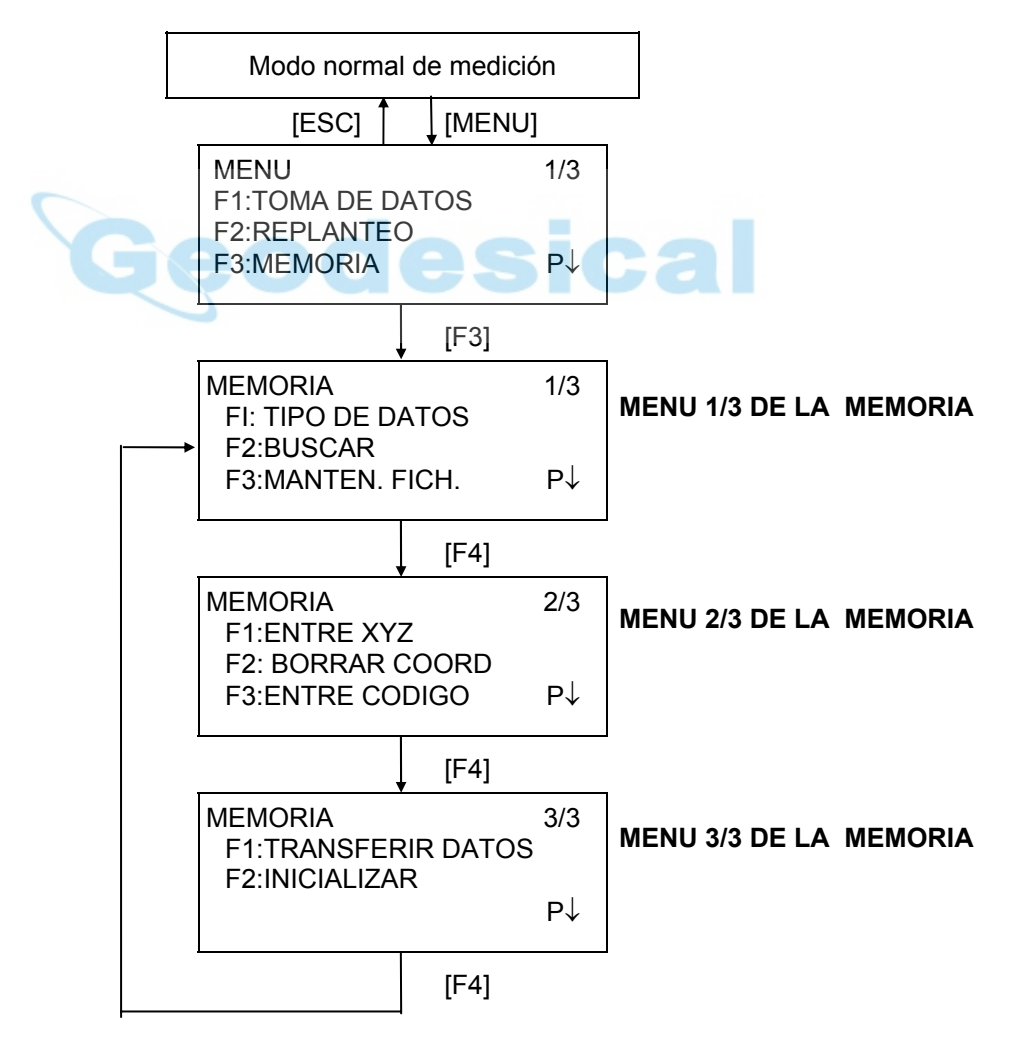

# **9.1 Visualización del estado de la memora interna**

Este modo se utiliza para comprobar el estado de la memoria interna.

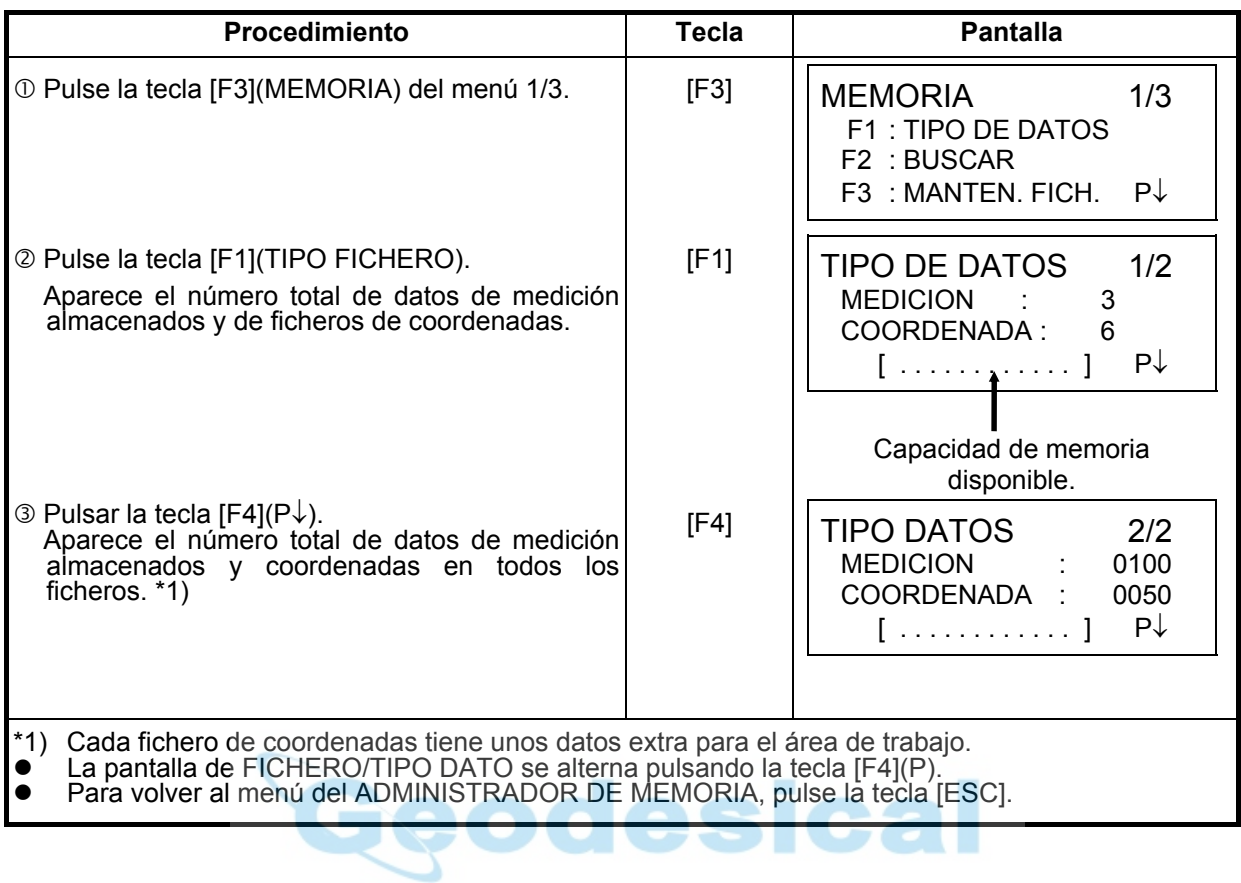
## **9.2 Búsqueda de datos**

Este modo se utiliza para buscar los datos almacenados en el modo de registro de datos y en el modo de replanteo.

Puede seleccionar cualquiera de los tres modos de búsqueda siguientes para cada tipo de ficheros.

- 1: Búsqueda del primer dato
- 2: Búsqueda del último dato

 3: Búsqueda del punto(DATOS DE MEDICIÓN, COORDENADA.) Búsqueda del número (LIBRER .CÓDIGO)

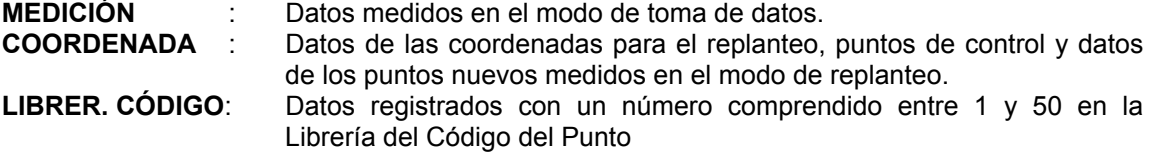

Nombre del punto (Pto#. ORI#), ID, CÓDIGO P y datos de la altura (H. Inst, H.Pris) pueden corregirse en el modo de búsqueda. El valor medido no puede corregirse.

## **9.2.1 Búsqueda de los datos medidos**

Ejemplo: Búsqueda del número de punto.

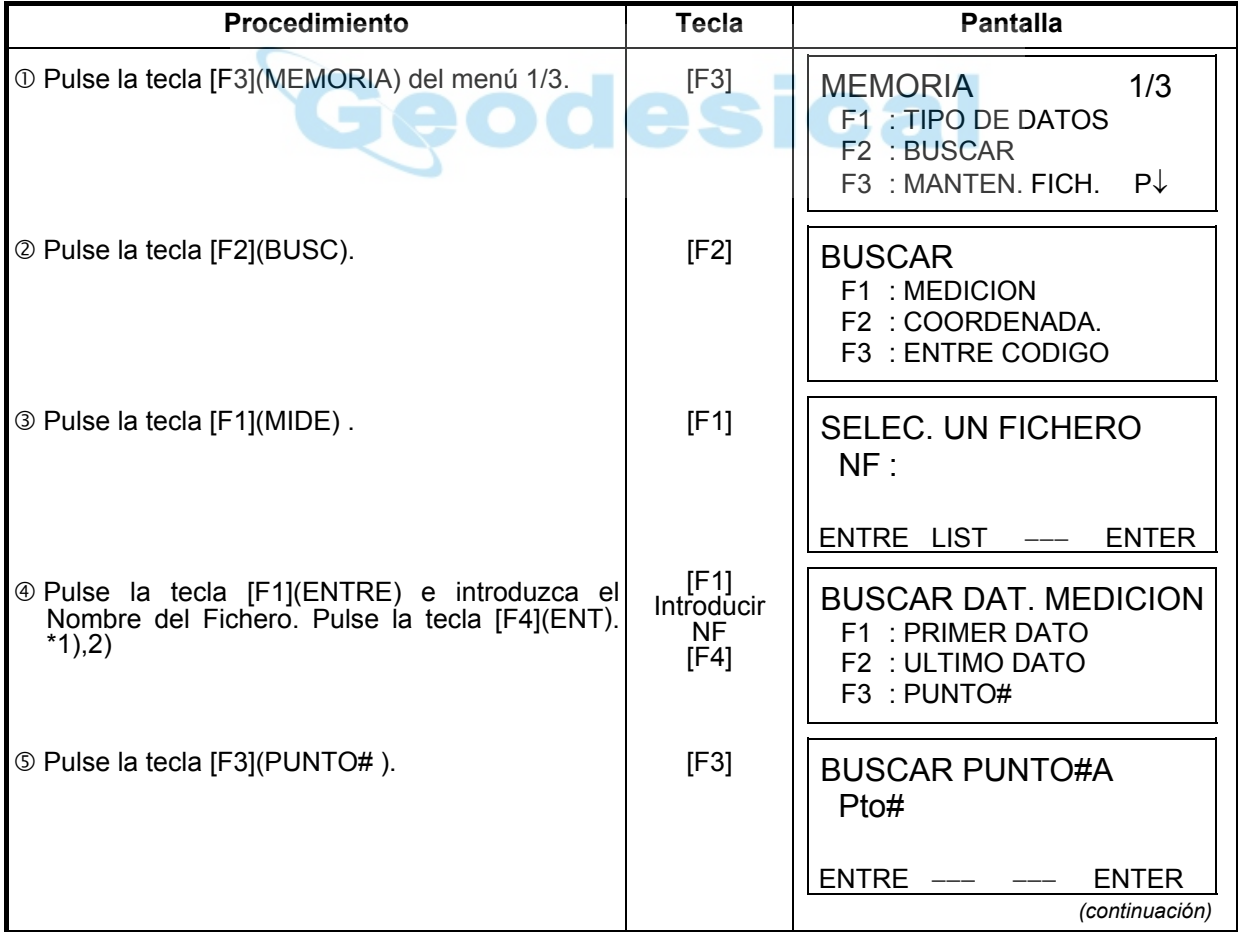

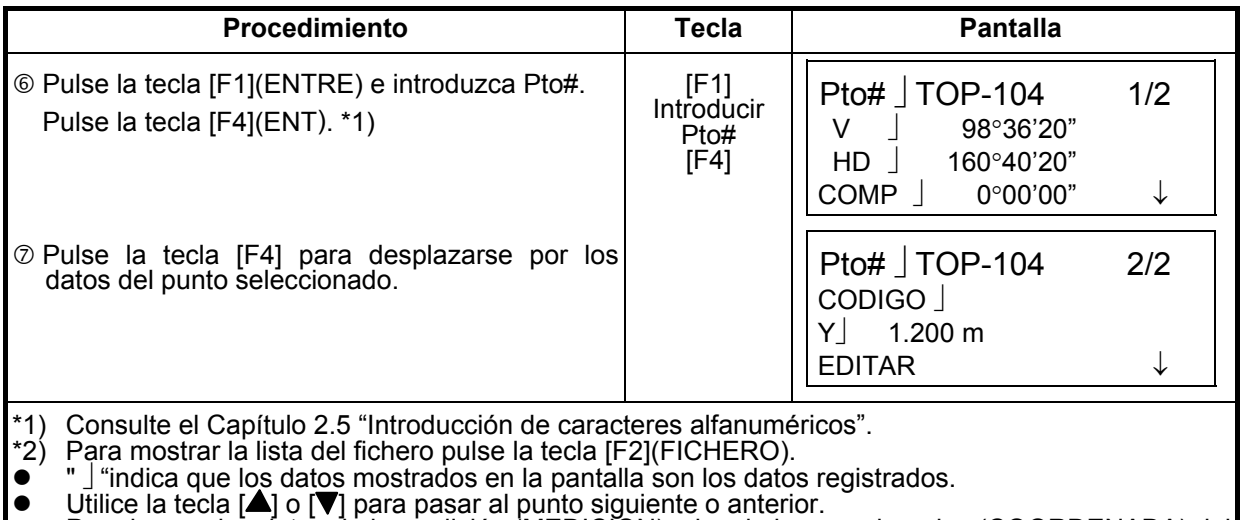

● Para buscar los datos de la medición (MEDICION) o los de las coordenadas (COORDENADA) del mismo número de punto, pulse la tecla  $[\blacktriangleleft]$  o  $[\blacktriangleright]$ .

#### z **Para editar los datos en el modo de búsqueda**

Nombre del punto (Pto#. ORI#), ID, CODIGO P y datos de la altura (H. Inst, H.Pris) pueden corregirse en el modo de búsqueda. El valor medido no puede corregirse.

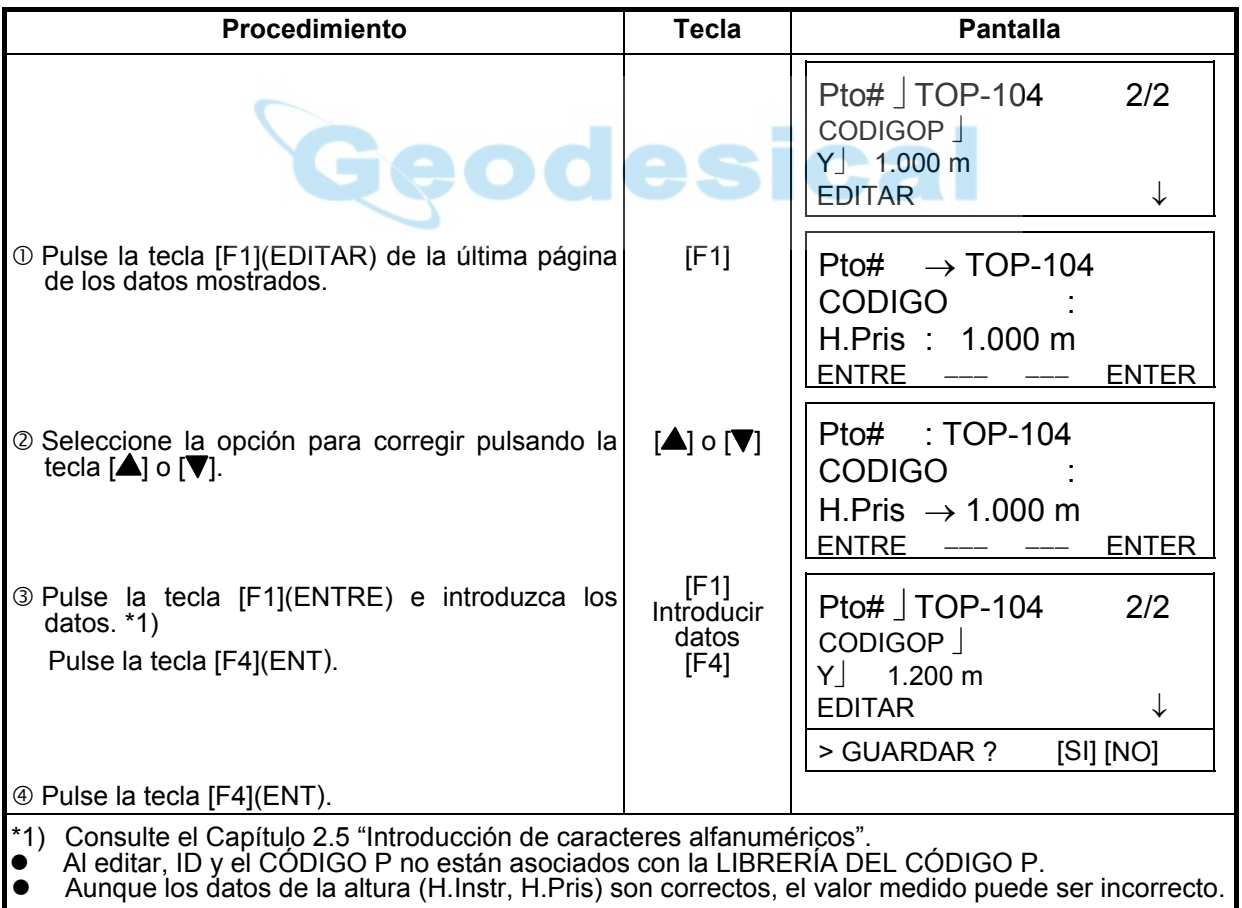

## **9.2.2 Búsqueda de los datos de la coordenadas.**

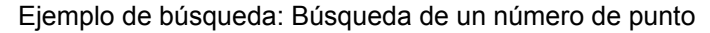

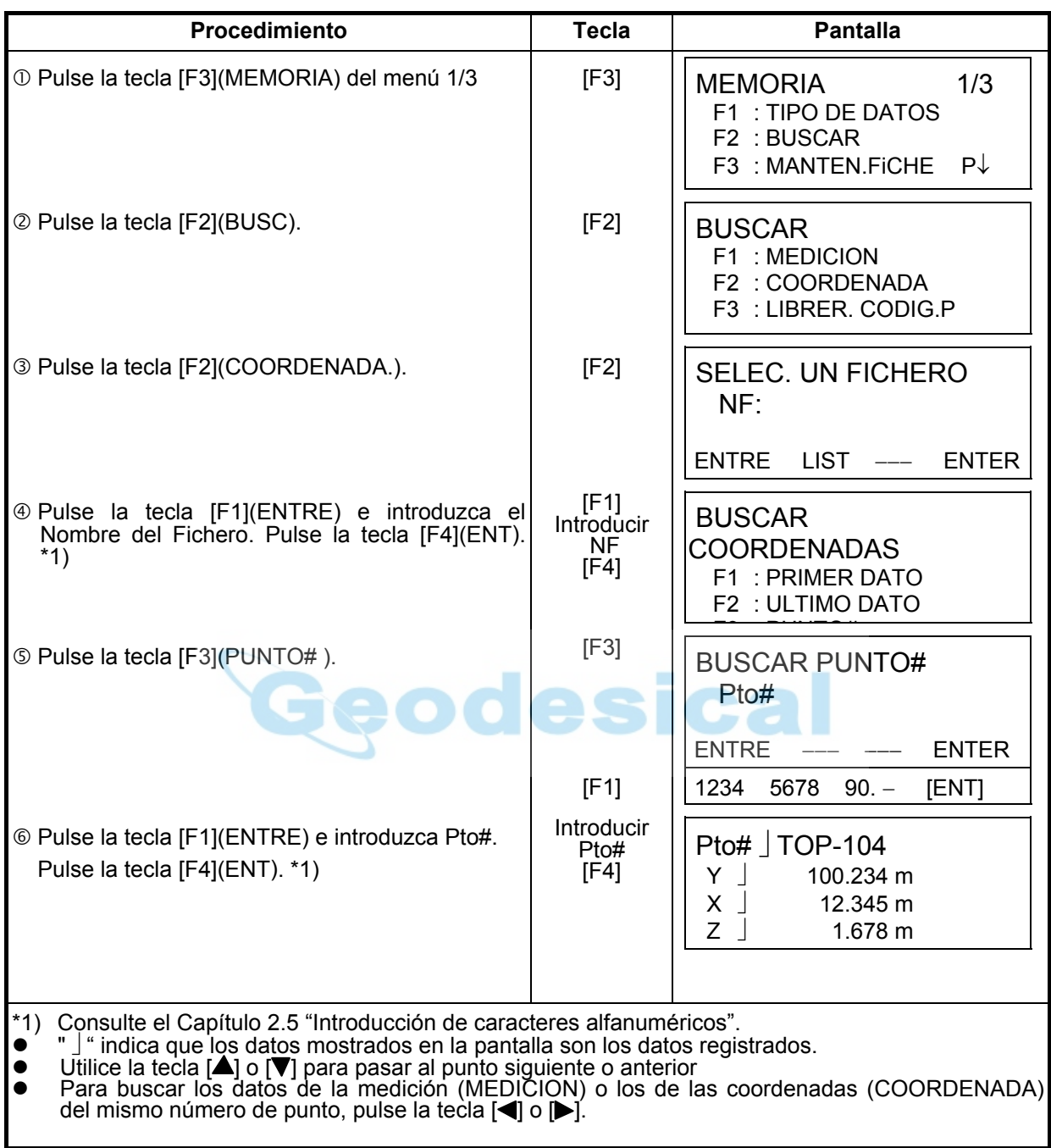

# **9.2.3 Búsqueda de la LIBRERÍA DEL CÓDIGO P**

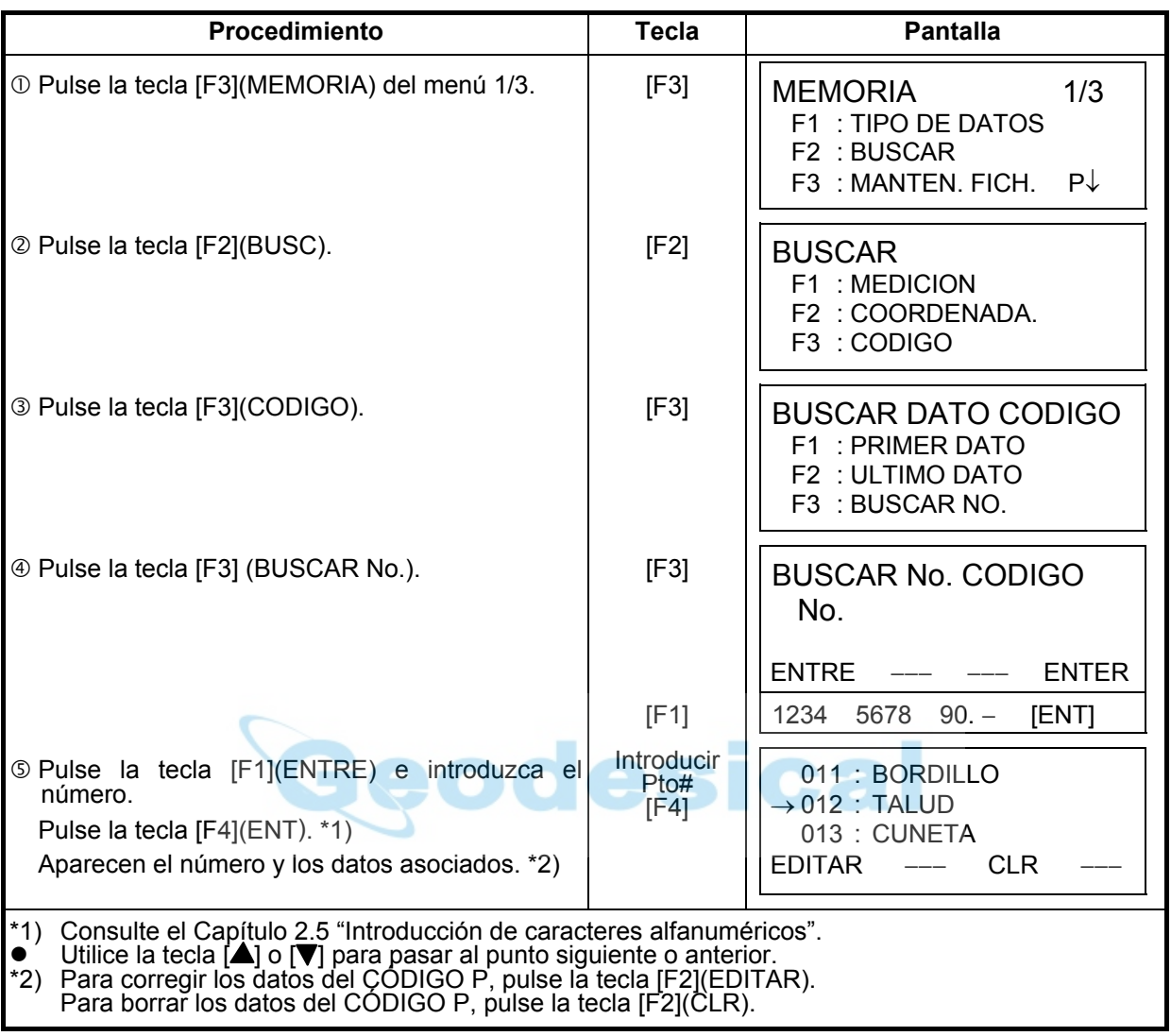

Ejemplo de búsqueda: Búsqueda del número del código.

### **9.3 MANTENIMIENTO DEL FICHERO**

Este modo presenta las siguientes opciones:

Modificación del nombre del fichero / Búsqueda de datos en un fichero / Borrado de ficheros

 $\bullet$  Menú de MANTENIMIENTO DE FICHEROS

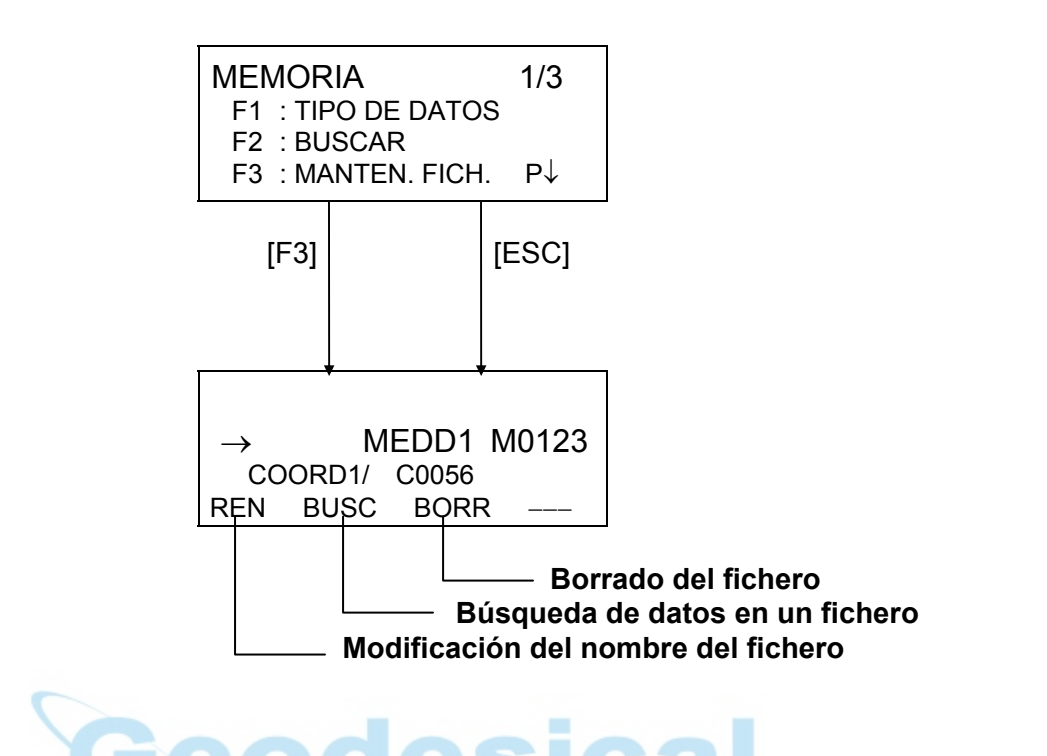

Pulsando la tecla [F3] (MANTEN. FICH.) del menú 1/3 del ADMINISTRADOR DE MEMORIA aparece la lista de ficheros.

Marca de señalamiento de fichero (\*,@,&)

Una marca de señalamiento de fichero (\*,@,&) situada delante del nombre de fichero indica el estado del fichero.

Para ficheros de datos de medición.

"\*": fichero seleccionado para modo TOMA DE DATOS.

Para ficheros de datos de coordenadas.

"\*": fichero seleccionado para modo REPLANTEO.

"@": fichero de coordenadas seleccionado para modo TOMA DE DATOS.

"&": fichero de coordenadas seleccionado para ambos modos REPLANTEO Y TOMA DE DATOS.

- "M" significa datos Medidos y "C" significa datos de Coordenadas.
- Las cuatro cifras indican el número total de datos en el fichero.
- (El fichero de coordenadas presenta datos adicionales de trabajo.)
- Utilice la tecla  $[\triangle]$  o  $[\triangledown]$  para pasar al punto siguiente o anterior.

### **9.3.1 Renombrar el fichero**

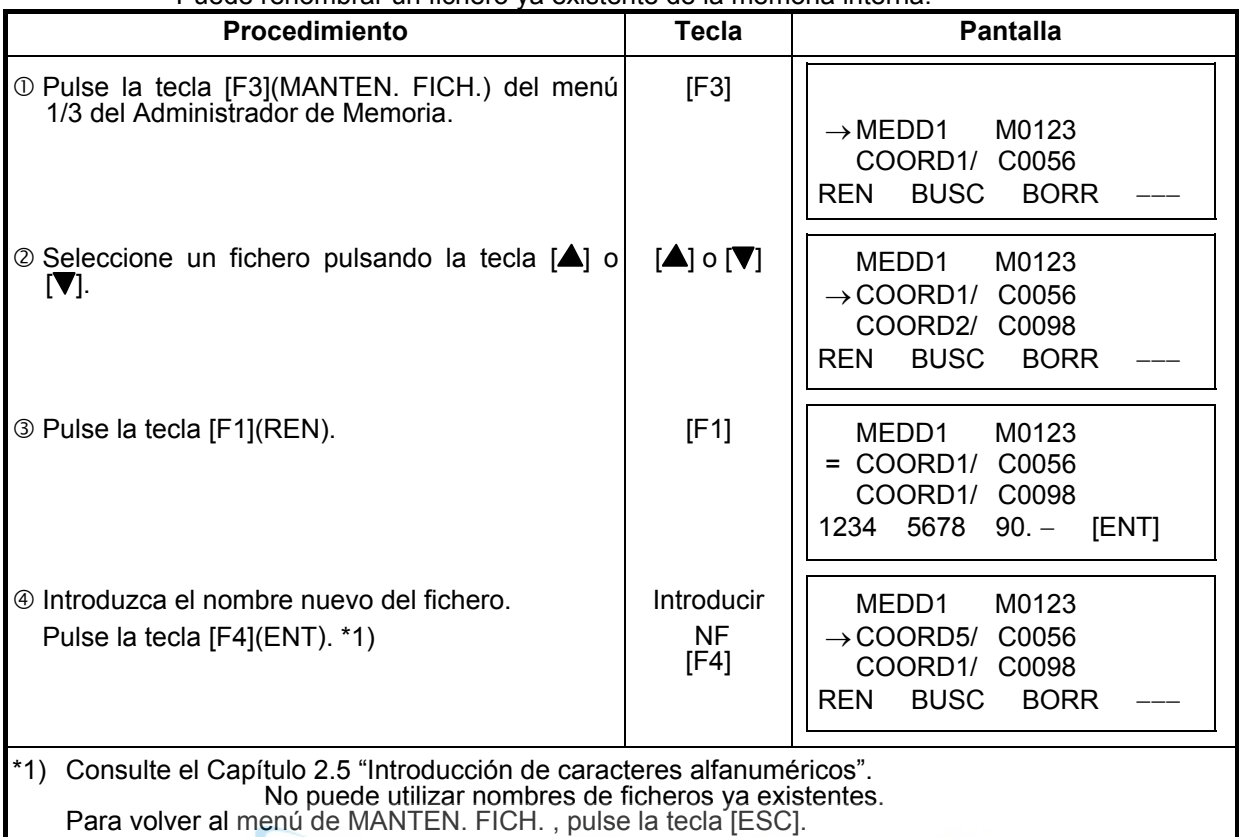

Puede renombrar un fichero ya existente de la memoria interna.

## **9.3.2 Búsqueda de datos en un fichero**

Puede buscar datos en un fichero ya existente de la memoria interna.

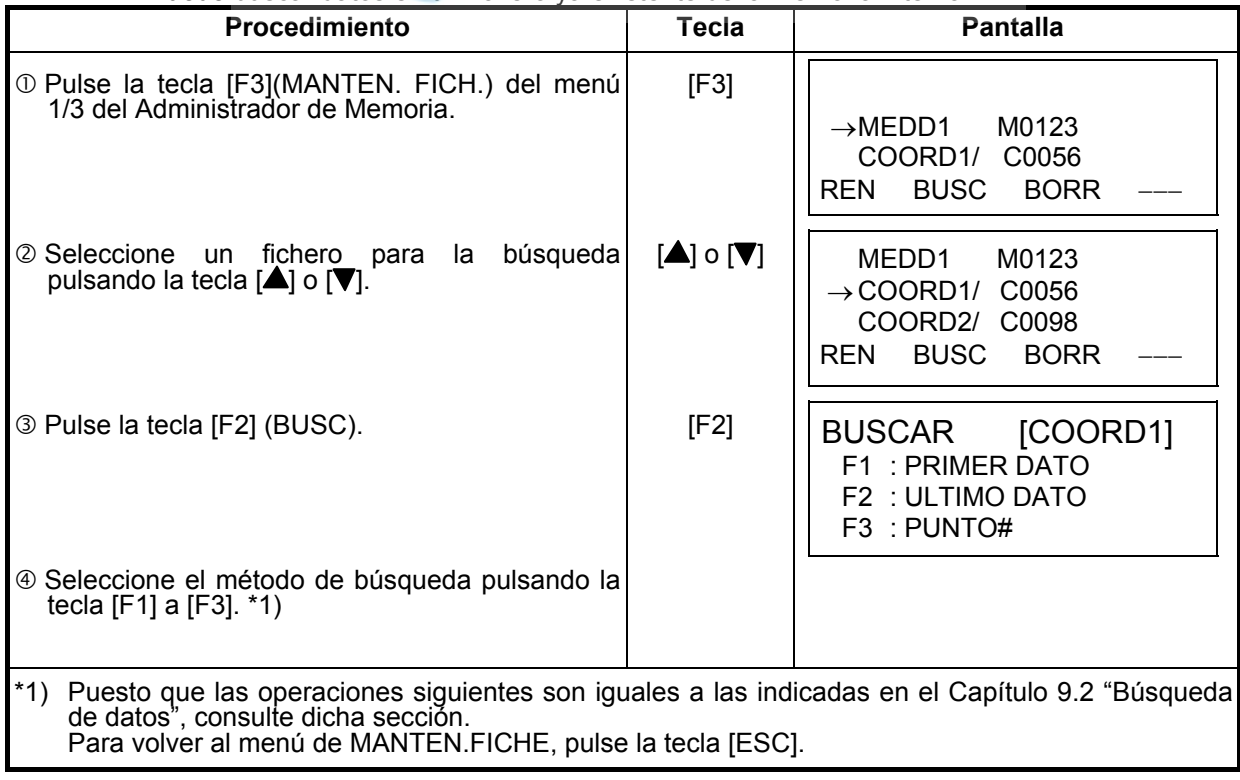

## **9.3.4 Borrado de un fichero**

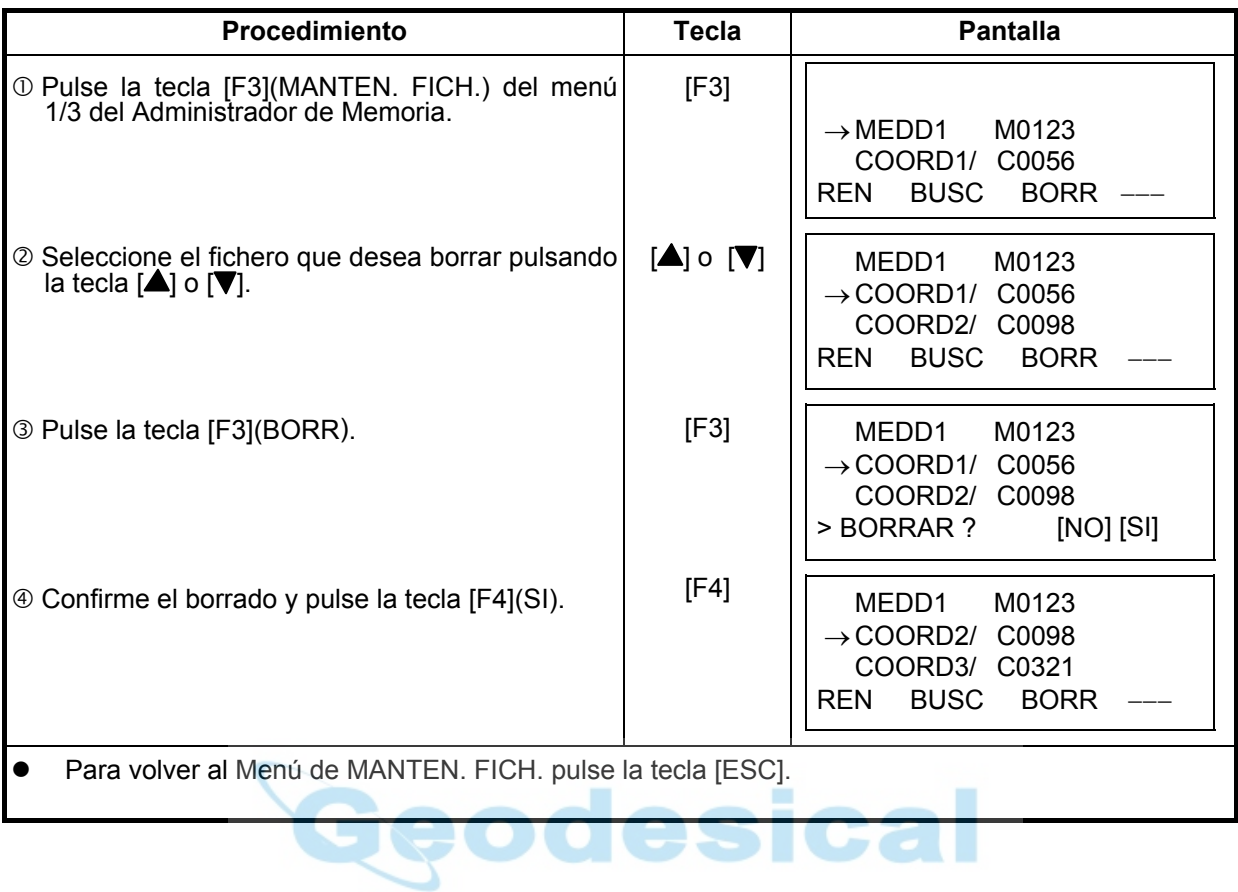

Este modo borra un fichero de la memoria interna. Sólo puede borrar un fichero cada vez.

### **9.4 Introducción directa de los datos de las coordenadas con el teclado**

Los datos de las coordenadas para el punto de replanteo o para el punto de control pueden introducirse directamente a través del teclado. Estos datos se guardan en un fichero en la memoria interna.

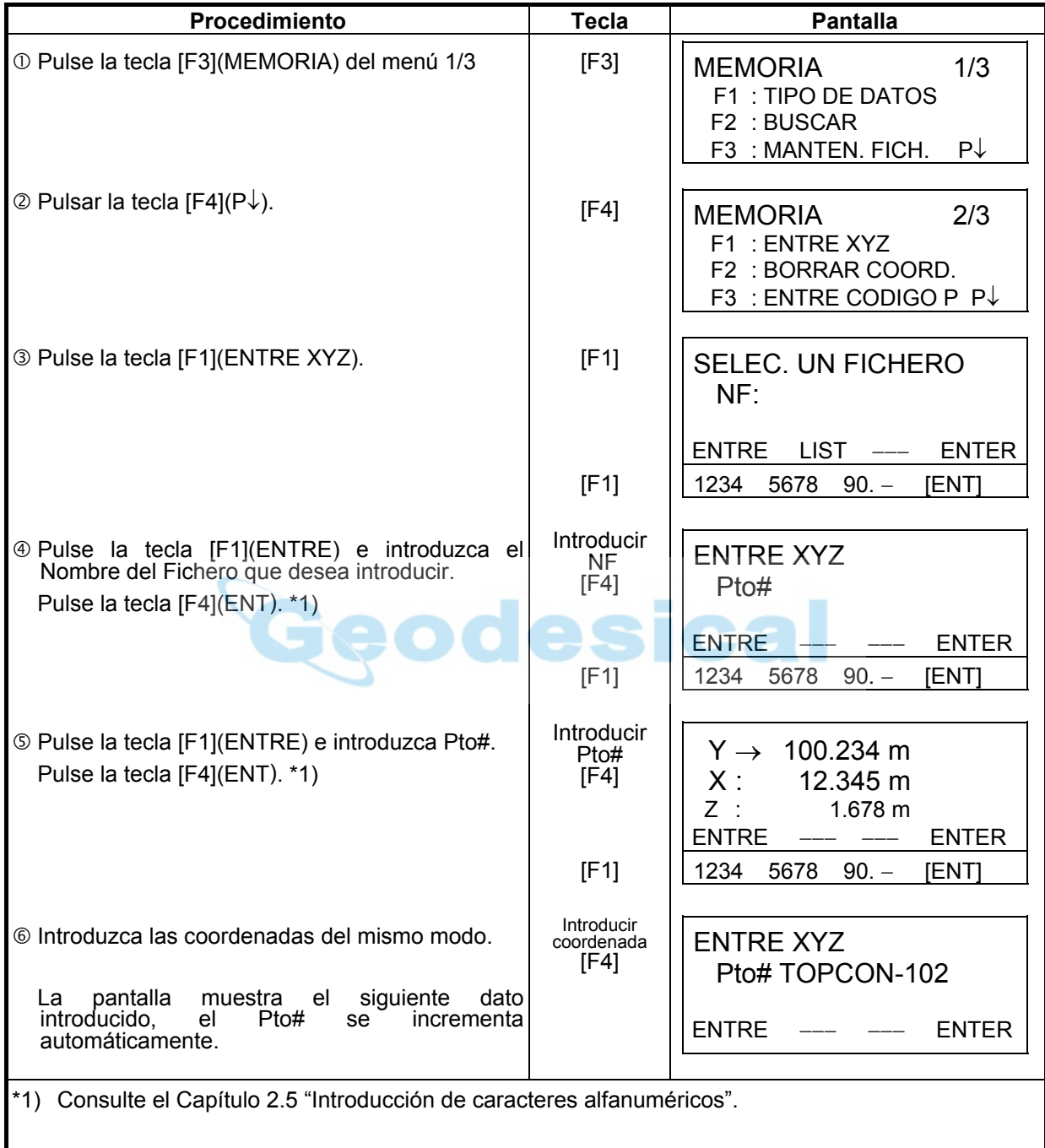

## **9.5 Borrado de una coordenada de un fichero**

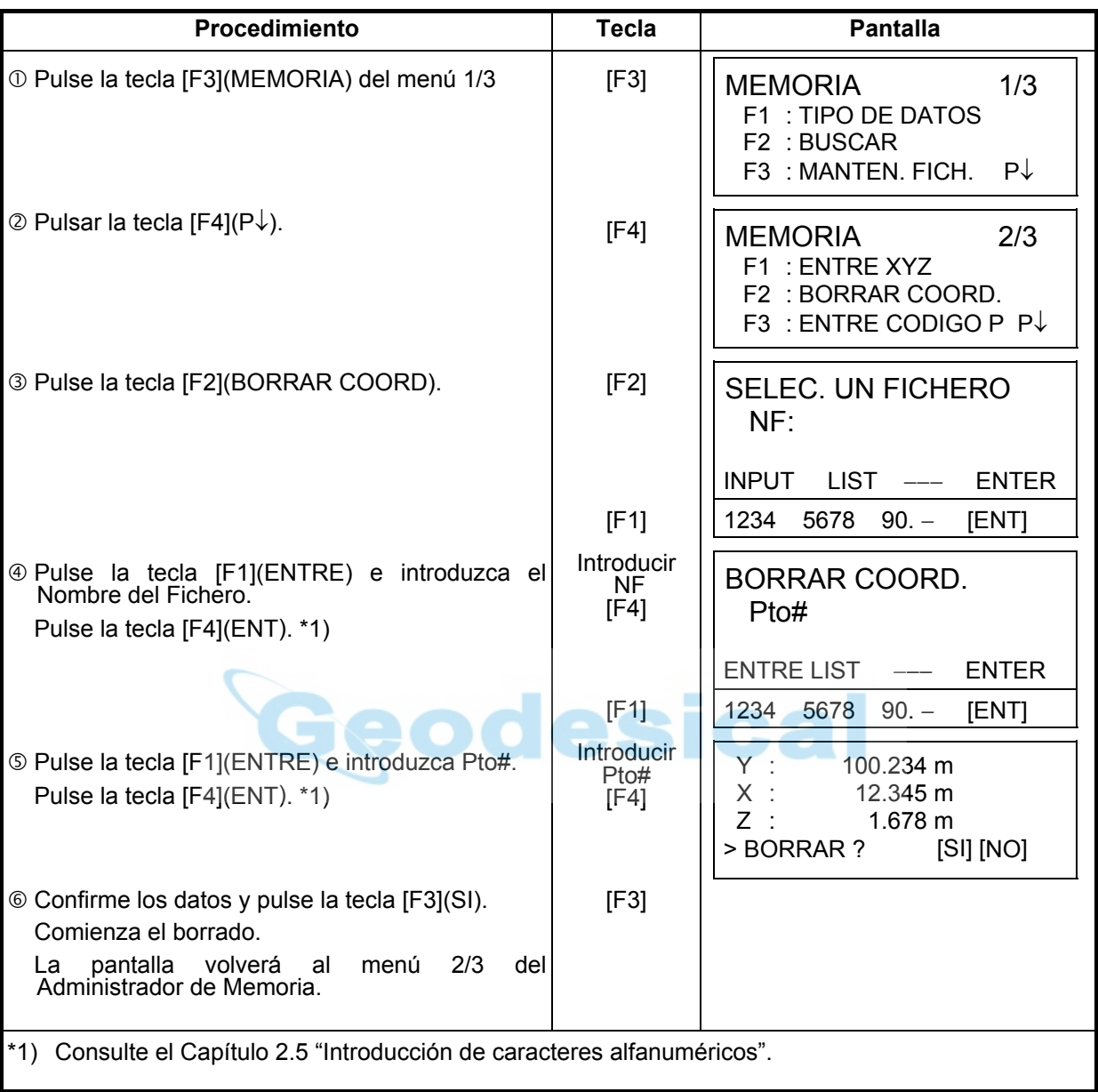

Puede borrar las coordenadas que se encuentran en un fichero.

## **9.6 Edición de la Librería del CÓDIGO P**

Puede introducir los datos del CÓDIGO P en la Librería del CÓDIGO P del siguiente modo: El CÓGIGO P está asociado con un número del 1al 50. También puede editar el CÓDIGO P del mismo modo en el menú 2/3 de TOMA DE DATOS.

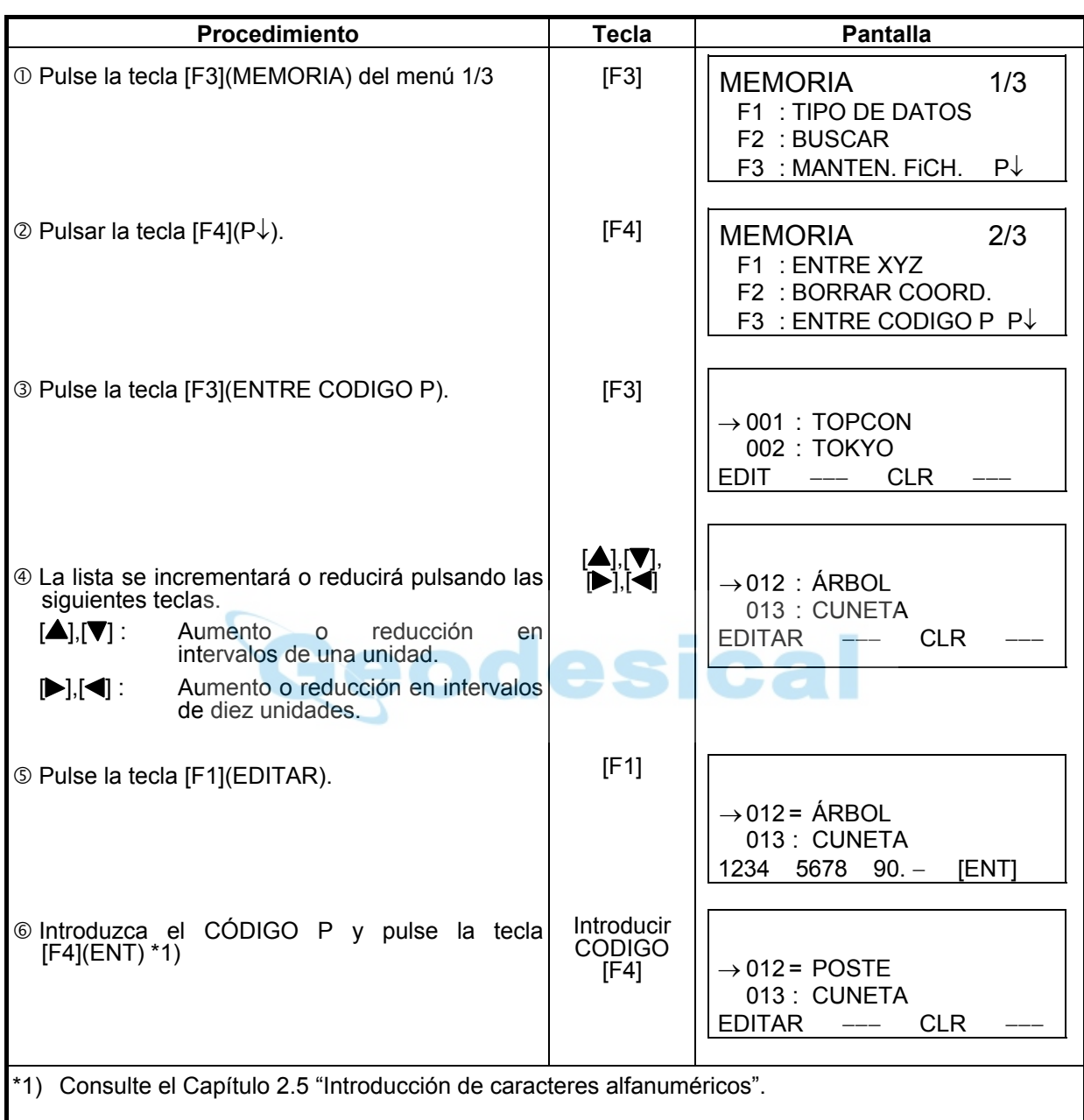

## **9.7 Comunicación de datos**

Puede enviar los datos de un fichero almacenado en la memoria interna directamente a un ordenador. También puede cargar directamente un fichero de coordenadas y los datos de la Librería del CÓDIGO P a la memoria interna desde un ordenador.

### **9.7.1 Envío de datos**

Ejemplo: Envío de un fichero de datos medidos.

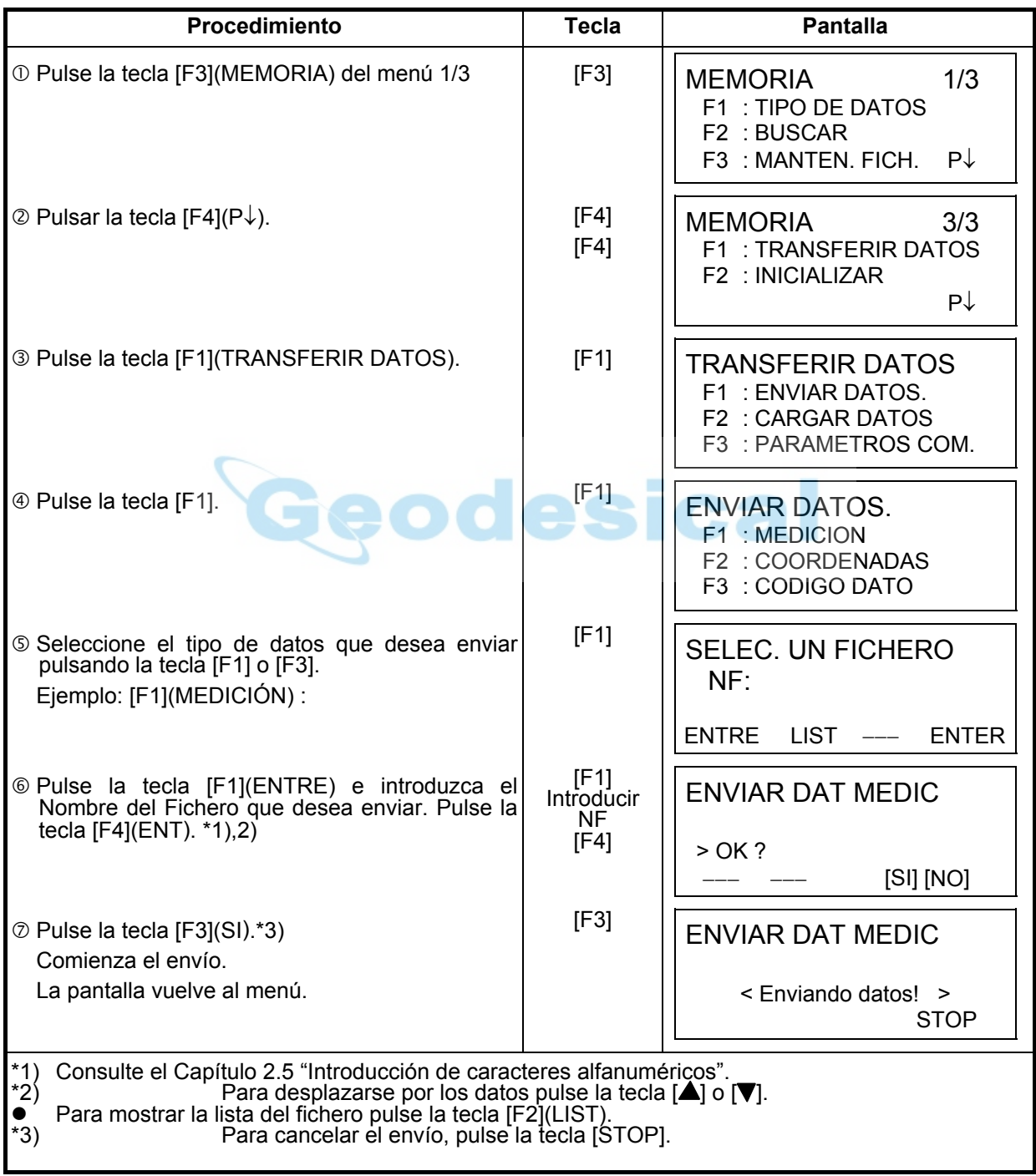

## **9.7.2 Lectura de datos**

Puede cargar los ficheros de coordenadas y los datos de la Librería del CÓDIGO P desde un ordenador.

Ejemplo: Lectura de un fichero de coordenadas.

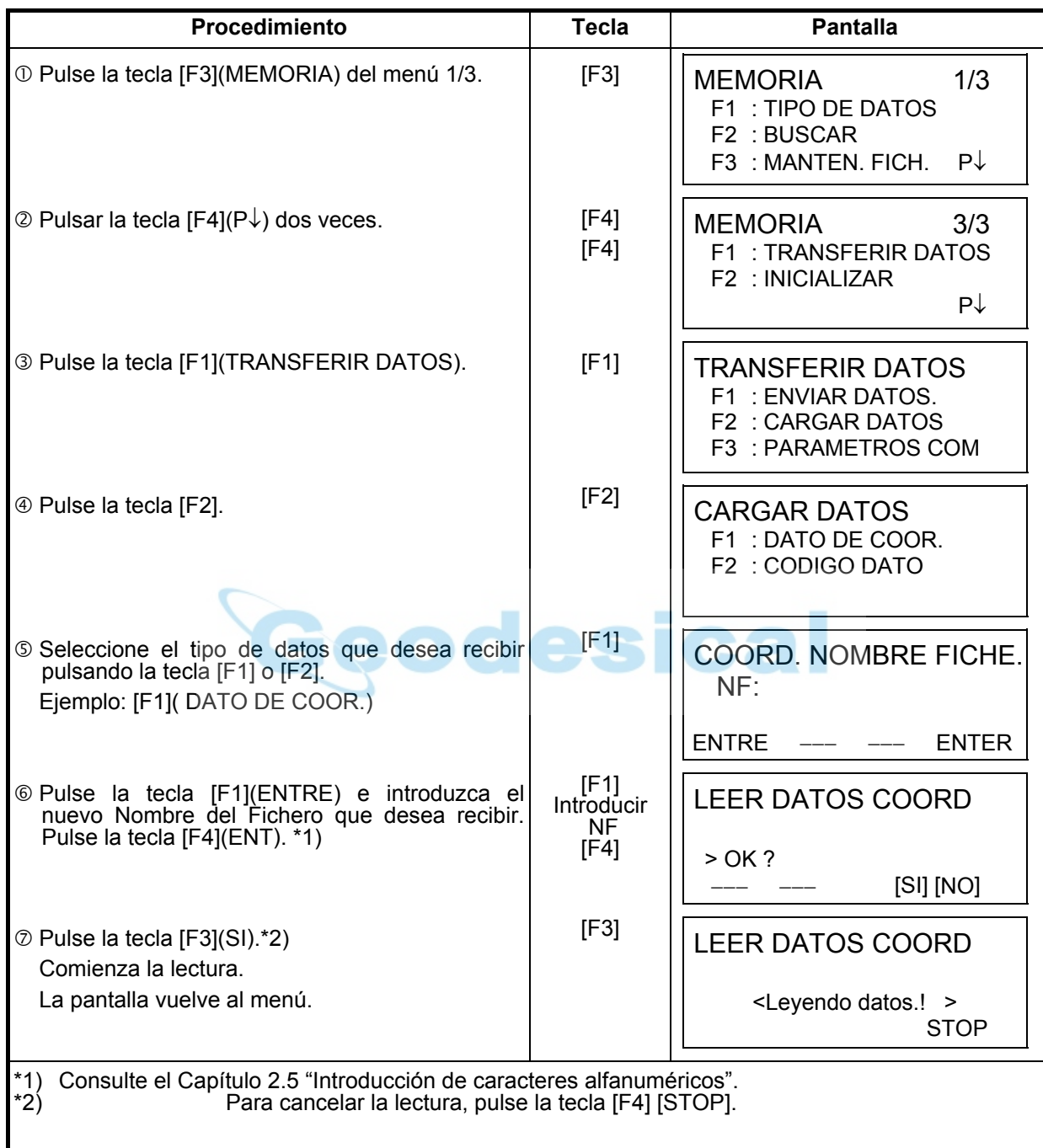

# **9.7.3 Colocación de los parámetros de comunicación de datos**

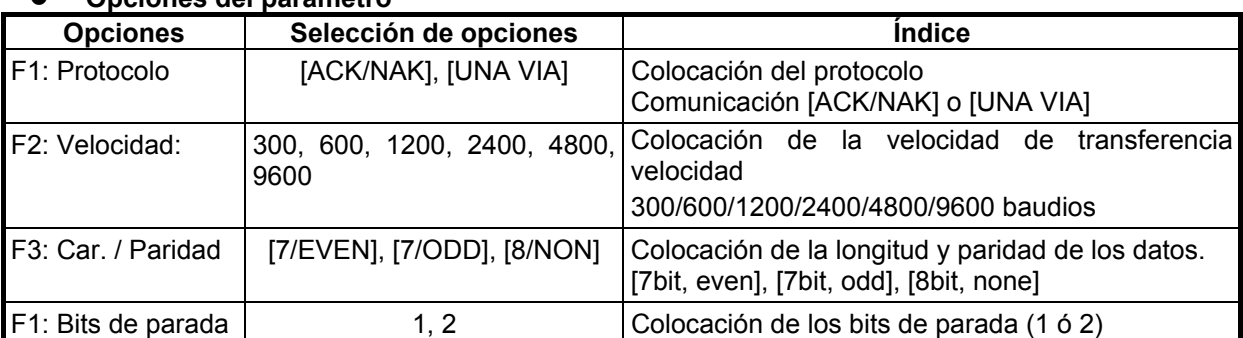

#### z **Opciones del parámetro**

#### z **Ejemplo de colocación: Velocidad: 4800**

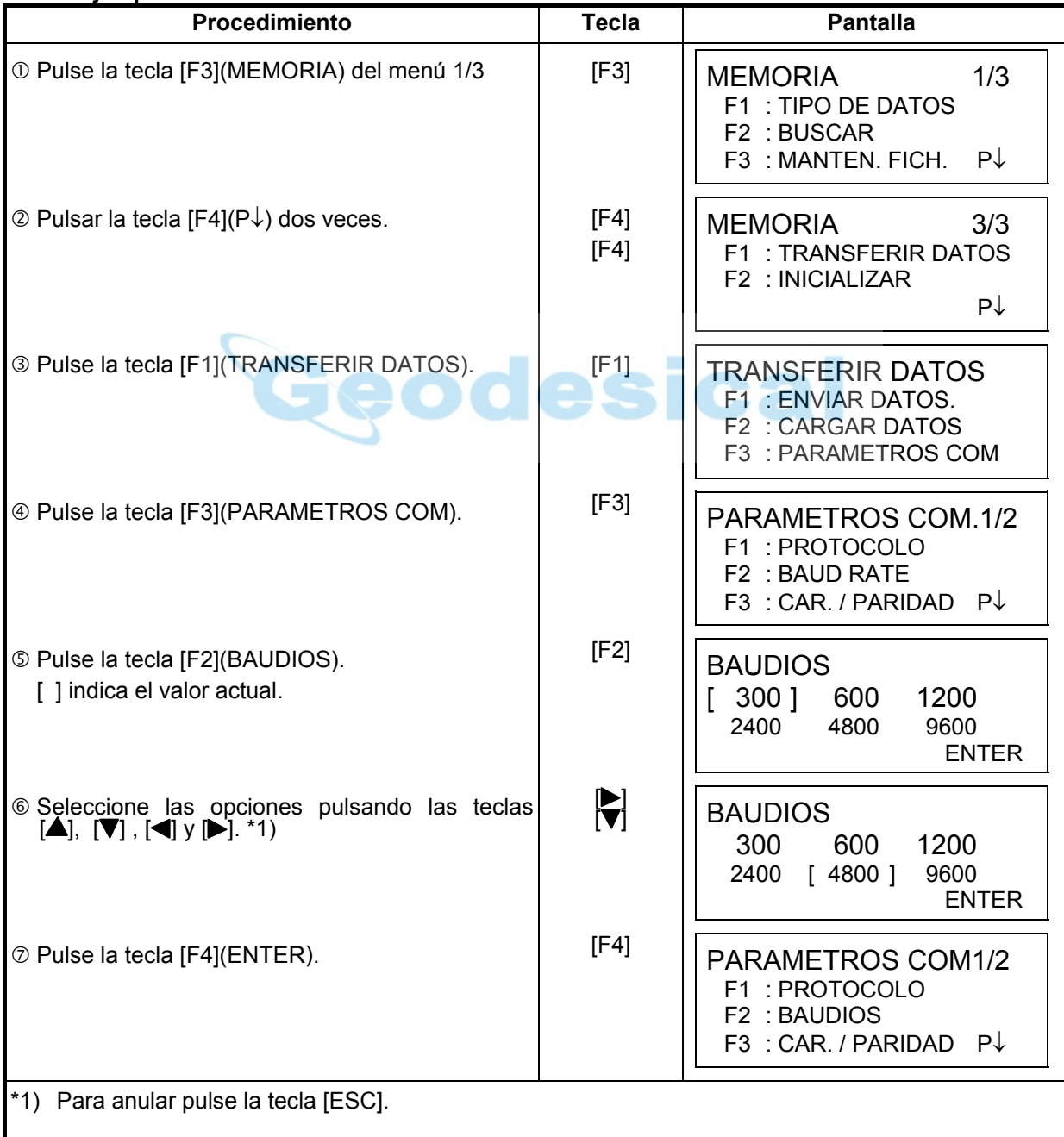

### **9.8 Inicialización**

Este modo se utiliza para inicializar la memoria interna. Puede inicializar los siguientes datos. DATOS FICHERO: Todos los ficheros de datos medidos y coordenadas. CODIGO DATO: Datos de la librería del CÓDIGO P TODOS LOS DATOS: FICHERO y CÓDIGO DATO Observe que los siguientes datos no se inicializan, incluso si se realiza la operación de inicialización.

: Coordenadas del instrumento, altura del instrumento y altura del prisma.

Ejemplo de inicialización : **TODOS LOS DATOS** (DATOS FICHERO y CÓDIGO DATO)

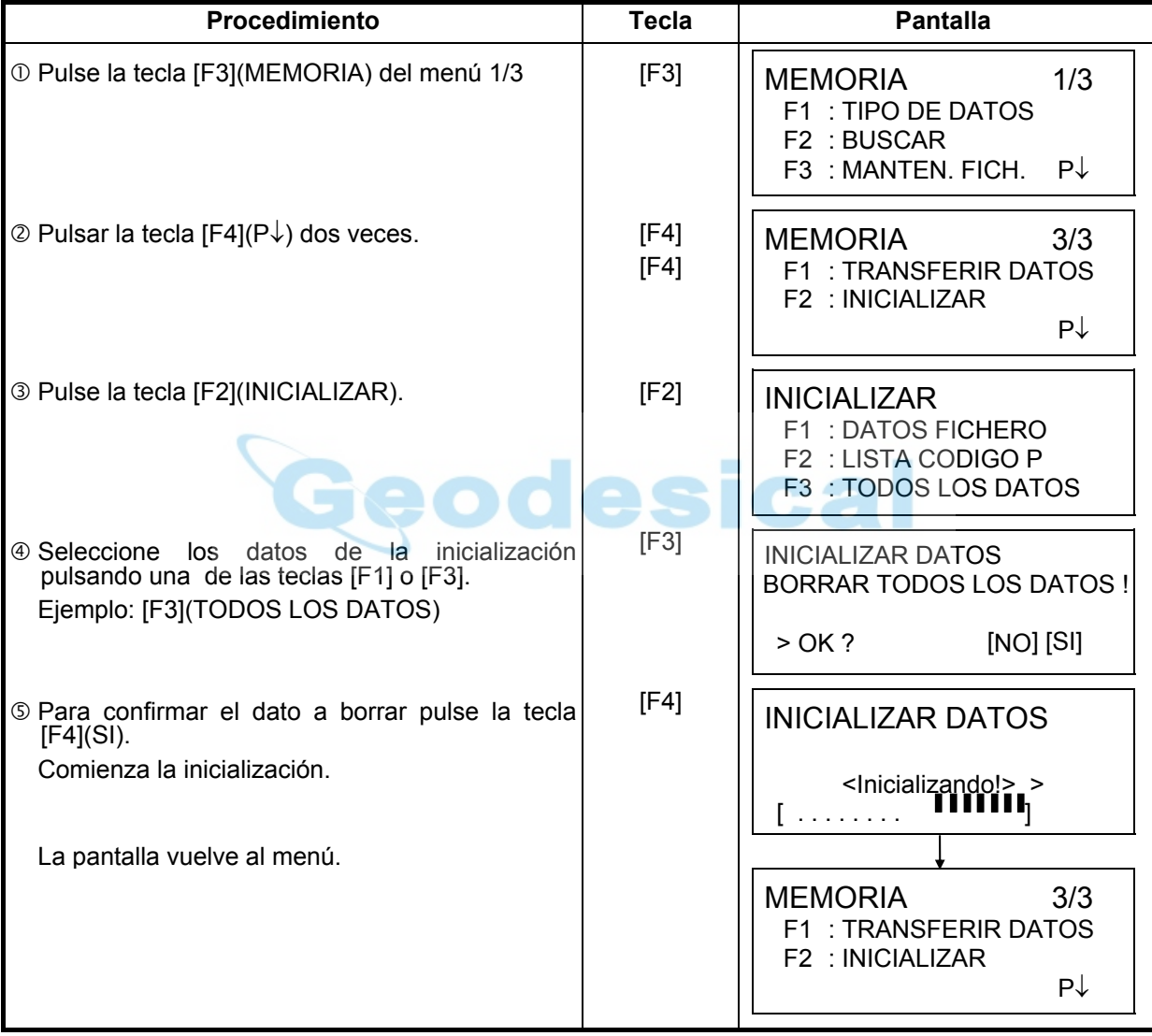

## **10 MODO AUDIO**

Este modo muestra el nivel de señal de retorno del EDM (SEÑAL), el valor de la corrección atmosférica (PPM) y el valor de la corrección de la constante del prisma (PRISM).

La alarma se activa al recibir la luz reflejada desde el prisma. Esta función facilita la colimación cuando el objetivo es difícil de localizar.

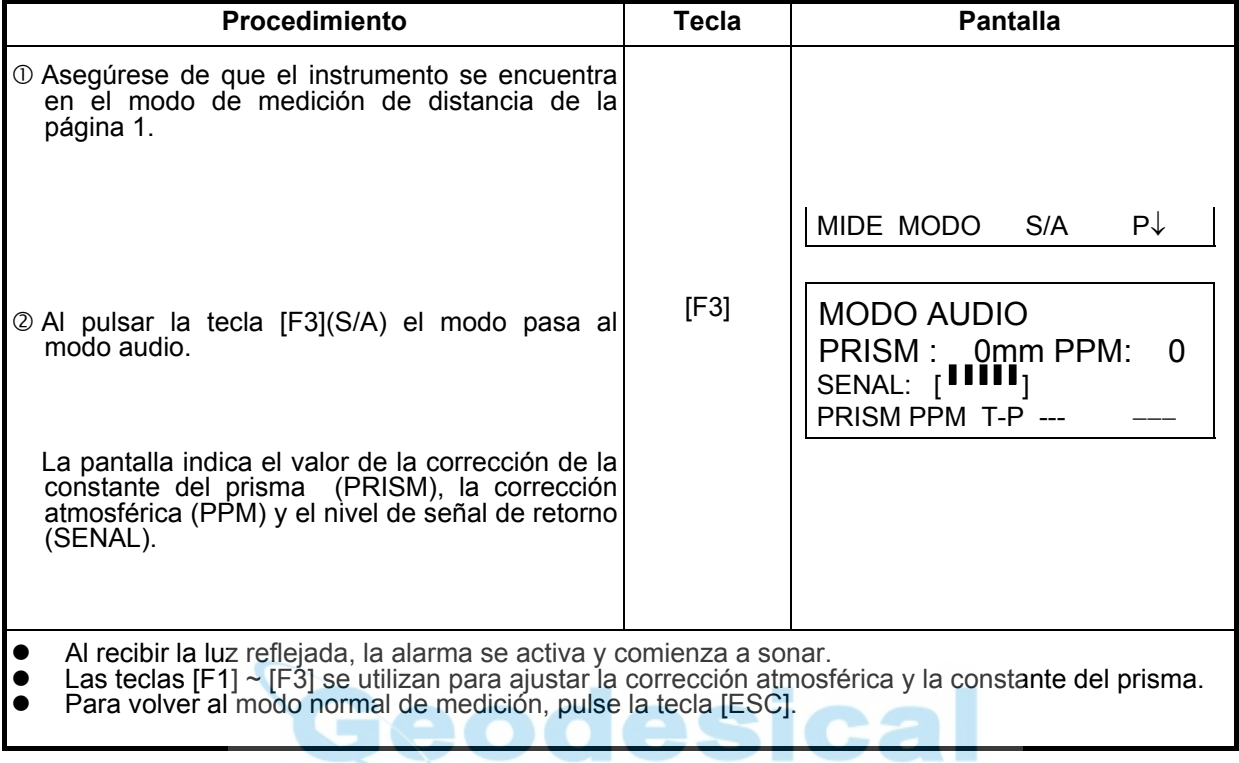

# **11 COLOCACIÓN DE LA CONSTANTE DEL PRISMA**

El valor de la constante del prisma Topcon debe ser cero. Si utiliza prismas de marcas diferentes a Topcon, deberá comprobar la constante del prisma de ese prisma en particular, y si es necesario, corregir en el aparato.

Una vez colocado este valor se mantendrá al apagar el instrumento.

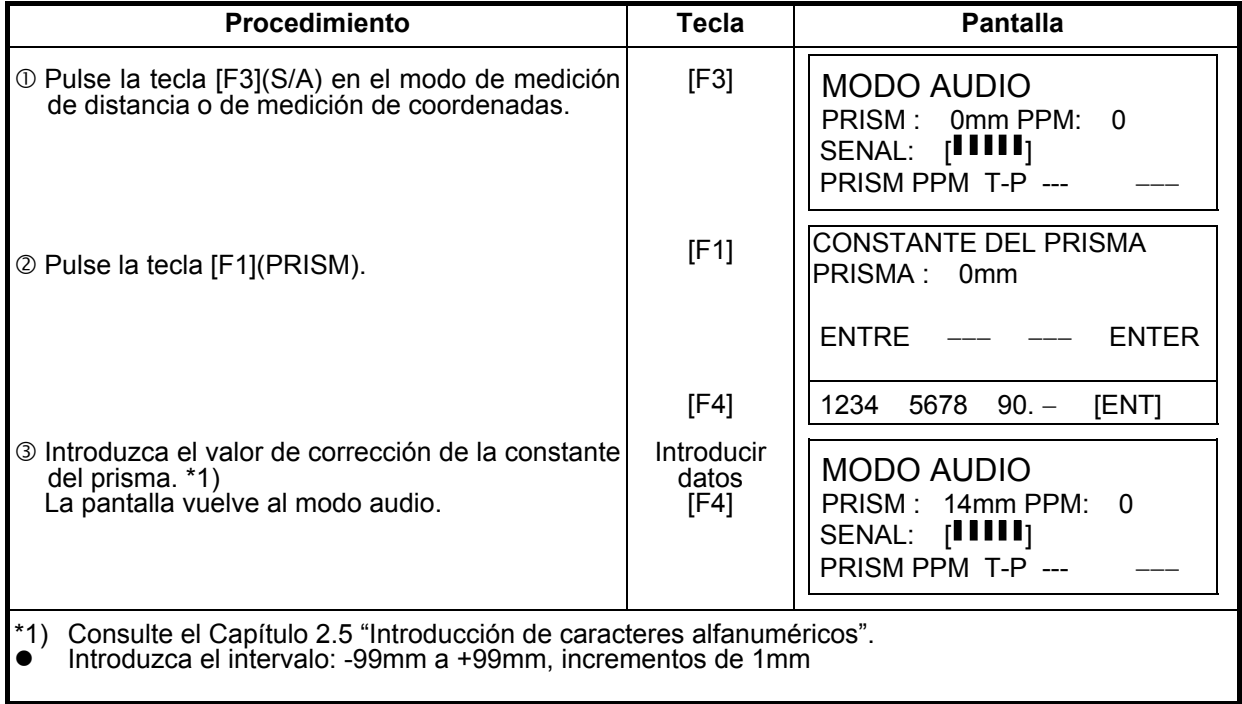

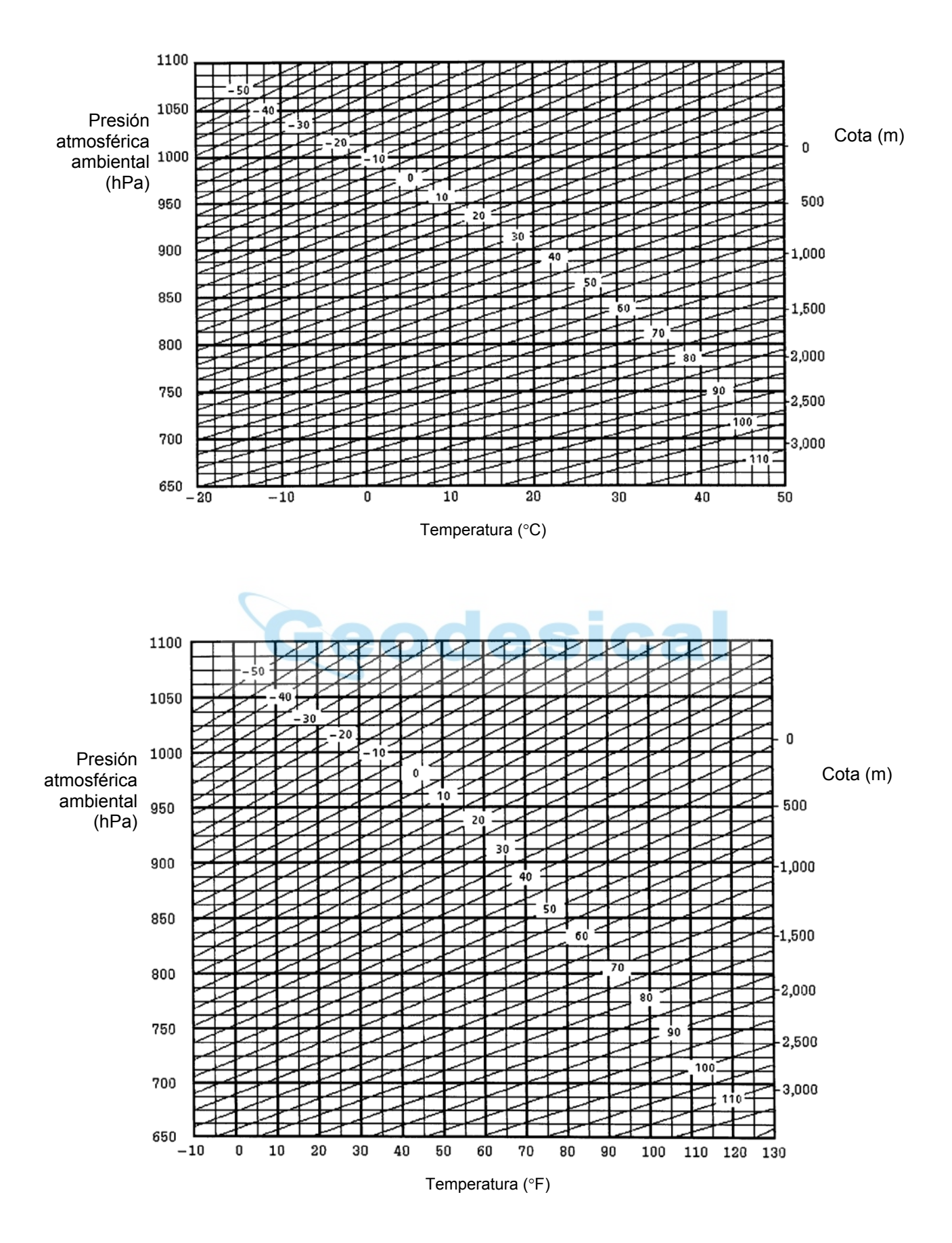

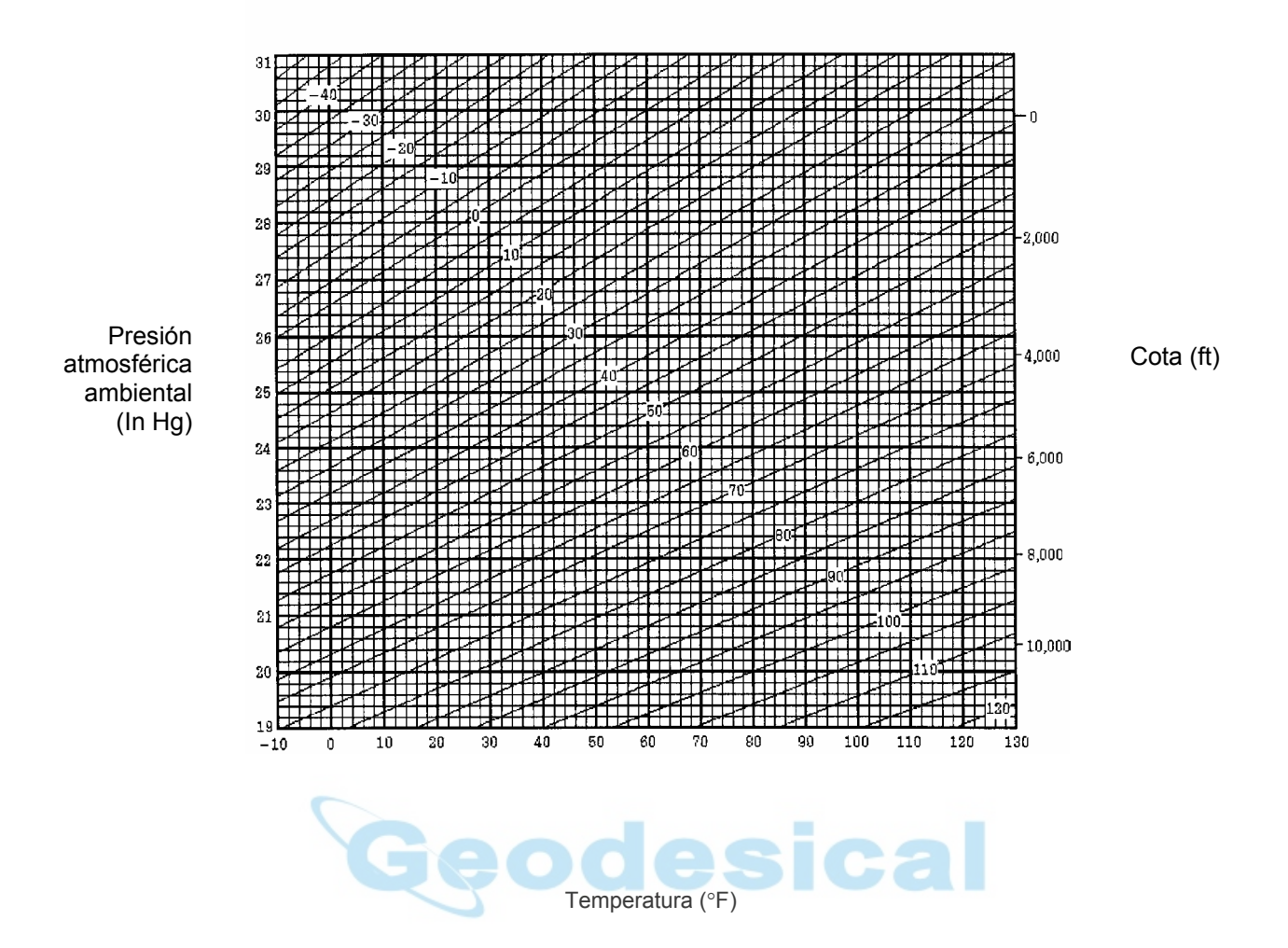

## **12 COLOCACIÓN DE CORRECCIÓN ATMOSFÉRICA**

La velocidad de la luz a través del aire no es constante y depende de la temperatura y presión atmosféricas. El sistema de corrección atmosférica de este instrumento corrige el valor automáticamente. El valor estándar de este instrumento para 0ppm es 15°C, y 760mmHg (56°F, y 29,6 inHg). Los valores se almacenan en la memoria incluso después de apagar el instrumento.

#### **12.1 Cálculo de la corrección atmosférica**

A continuación se muestran las fórmulas de la corrección:

Unidades: metros

 $Ka = \left\{ 279.66 - \frac{106.033 \times P}{273.15 + t} \right\}$  $\int$  $\overline{\mathfrak{l}}$  $\left\{ \right.$ J  $279.66 - \frac{106.033 \times P}{273.5} \times 10^{-7}$ 27315  $\left[ .66 - \frac{106.033 \times P}{252.15} \right] \times 10^{-6}$ . *Ka* : Valor de la corrección atmosférica *P* : Presión atmosférica ambiental (mmHg) *t* : Temperarura atmosférica (°C)

La distancia L(m) después de realizar la corrección atmosférica se obtiene de la siguiente manera:

*L=l(1+Ka) l* : Distancia medida sin realizar la corrección atmosférica.

Ejemplo: En el caso de una temperatura de +20°C y una presión atmosférica de 635mmHg,  $l = 1000 \text{ m}$ 

$$
Ka = \left\{ 279.66 - \frac{106.033 \times 635}{273.15 + 20} \right\} \times 10^{-6}
$$
  
=50×=50x10<sup>-6</sup>(50ppm)  

$$
L = 1000(1+50\times10^{00}(1+50\times10^{-6})=1000.050 \text{ m}
$$

### **12.2 Colocación del valor de la corrección atmosférica**

z **Ajuste directo del valor de la temperatura y la presión**  Mida el valor de la temperatura y la presión atmosféricas alrededor del instrumento. Ejemplo: Temperatura: +26 °C, Presión :1017 hPa

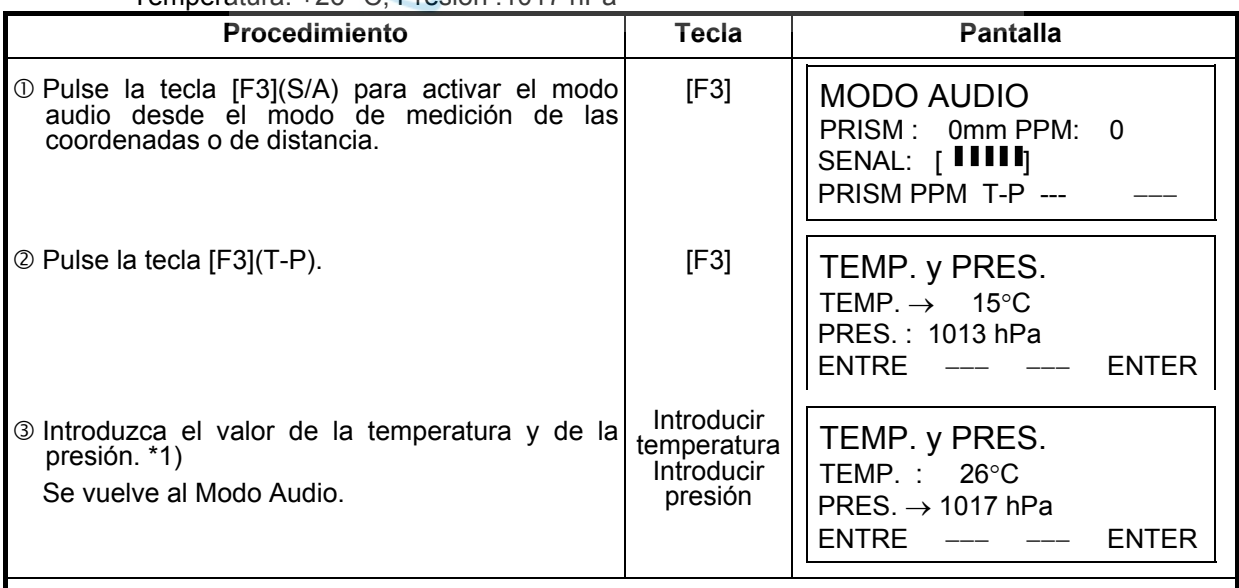

\*1) Consulte el Capítulo 2.5 "Introducción de caracteres alfanuméricos".

• Intervalo: Temp. -30 a +60 °C (incrementos de 1°C) ó -22 a +140°F (incrementos de 1°F) Presión de 420 a 800mmHg (incrementos de 1mmHg), 16,5 a 31,5 inHG (incrementos de 0,1inHg) ó 560 a 1066hPa (incrementos de 1hPa). • Cuando el valor de la corrección atmosférica, calculado a partir de la introducción de los valores

de la temperatura y de la presión, supera ± 99ppm, el instrumento vuelve automáticamente al punto  $\circled{a}$  del procedimiento. Introduzca de nuevo los valores.

#### z **Colocación directa del valor de la corrección atmosférica**

Mida la temperatura y la presión atmosféricas para determinar el valor de la corrección atmosférica (PPM) con ayuda de los gráficos o de la fórmula para la corrección. Ejemplo: Valor de la corrección atmosférica, -6 (ppm)

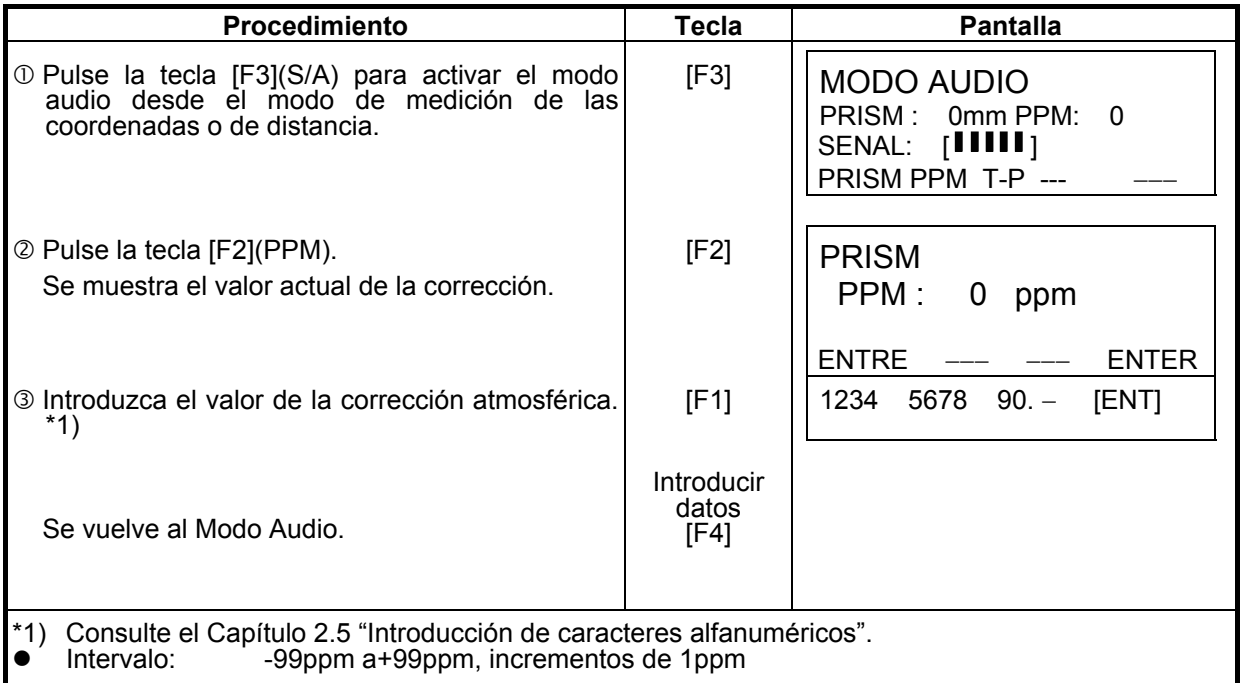

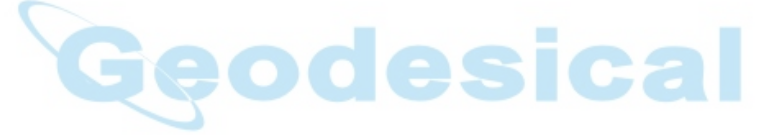

#### **Gráfico de la corrección atmosférica (para consulta)**

Puede obtener el valor de la corrección atmosférica fácilmente con el gráfico de la corrección atmosférica. Busque la temperatura medida en el eje horizontal y la presión en el eje vertical del gráfico.

Lea el valor de la línea diagonal que representa el valor de la corrección atmosférica necesaria.

Ejemplo: La temperatura medida es+26°C La presión medida es 760mmHg Por lo tanto, el valor de la corrección es +10ppm

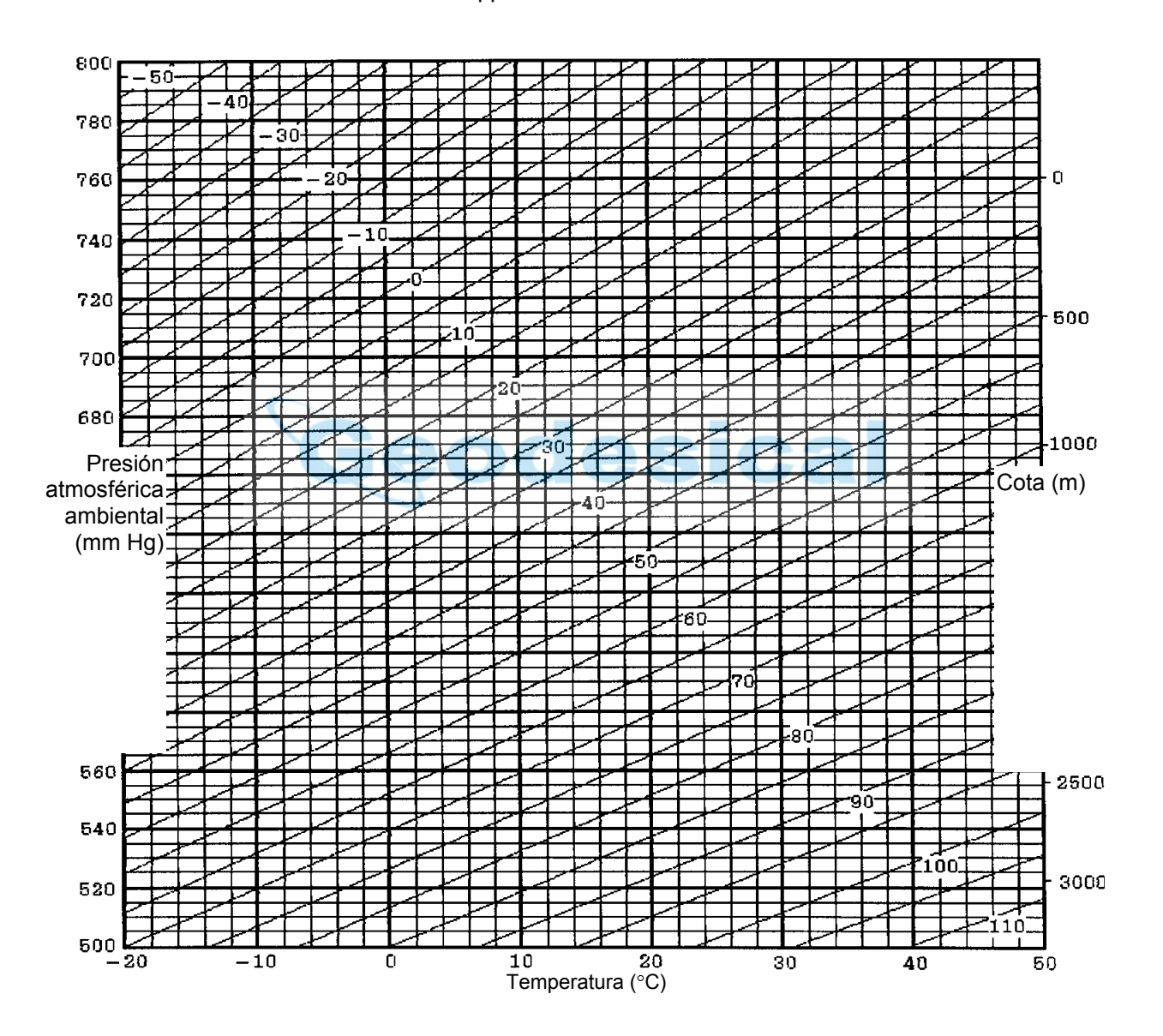

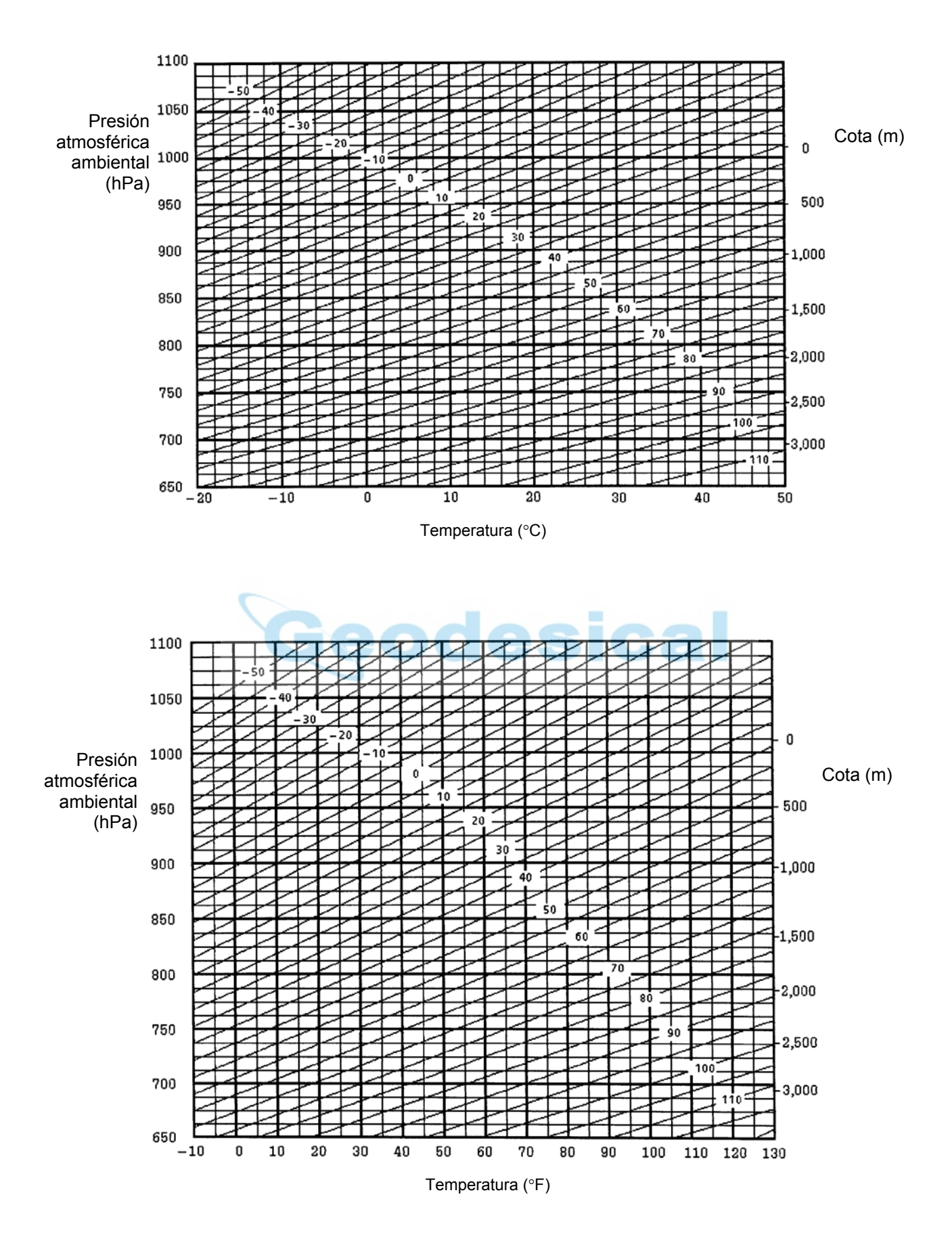

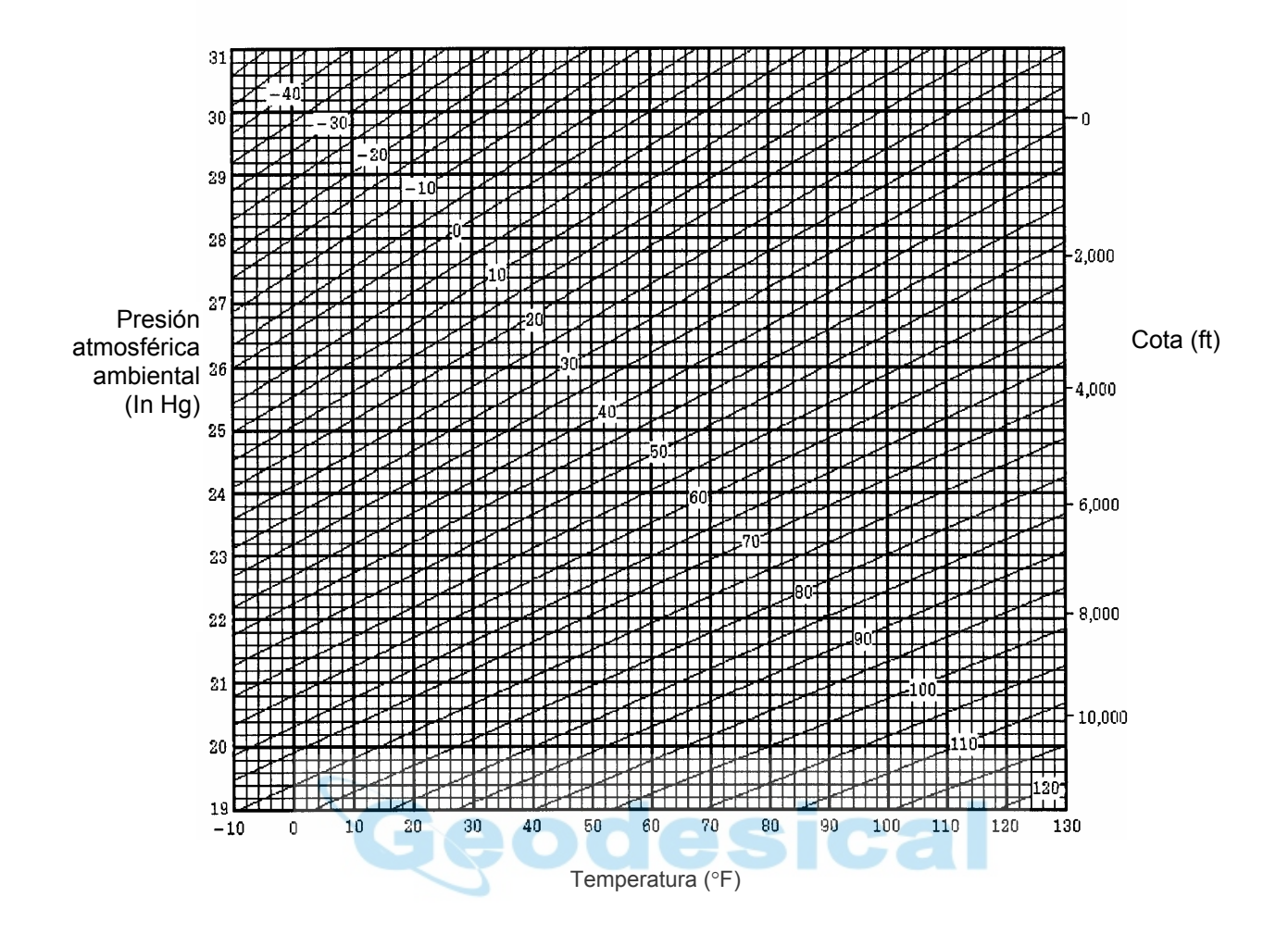

## **13 CORRECCIÓN DE LA REFRACCIÓN Y CURVATURA TERRESTRE**

El instrumento mide la distancia teniendo en cuenta la corrección de la refracción y curvatura terrestre.

#### **13.1 Fórmula para el cálculo de la distancia**

Fórmula para el cálculo de la distancia, teniendo en cuenta la corrección de la refracción y curvatura terrestre. Aplique la fórmula mostrada a continuación para convertir la distancia reducida y la altura.

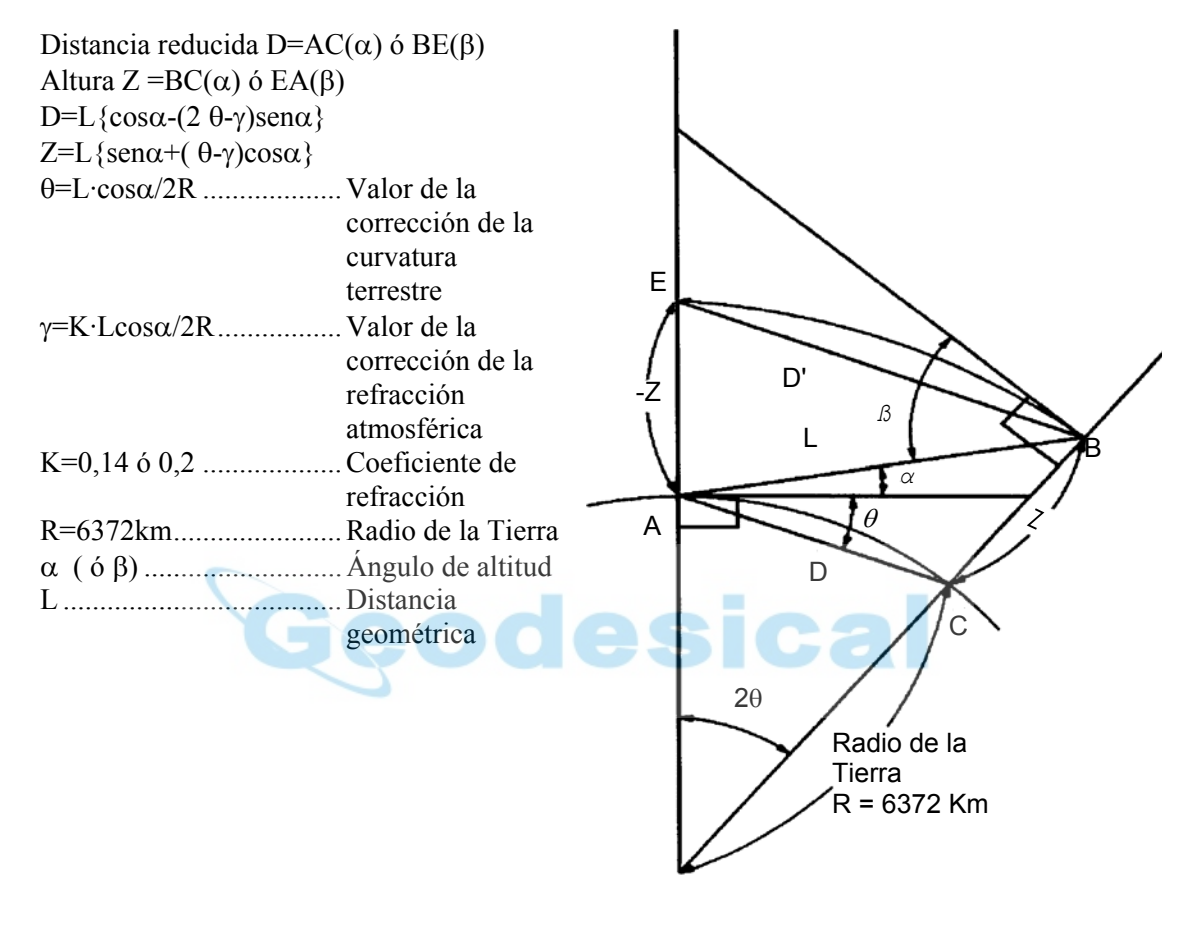

- La fórmula de conversión de la distancia reducida y altura cuando no se aplica la corrección de la refracción y curvatura terrestre es la siguiente: D=L $\cdot$ cos $\alpha$ Z=L·senα
- Nota: El valor del ajuste de fábrica del coeficiente del instrumento es 0,14 (K=0,14). Consulte el Capítulo 16 "Selección del modo" si necesita cambiar el valor "K".

# **14 BATERÍA Y OPERACIÓN DE CARGA**

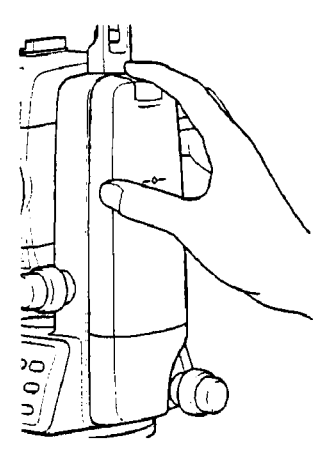

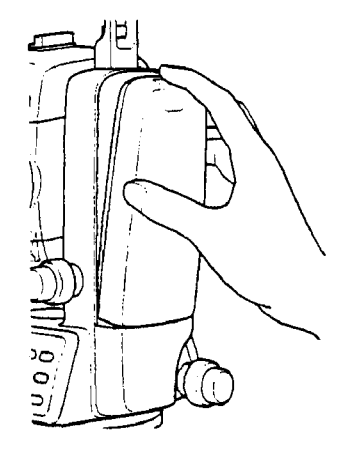

#### **1) Extracción**

Empuje hacia abajo la palanca de fijación y extraiga la batería.

#### **2) Instalación**

 Coloque la base de la batería en el cuerpo principal, empuje la batería hacia el lateral del instrumento hasta que se encaje en su posición y oiga un clic.

#### **3) Carga**

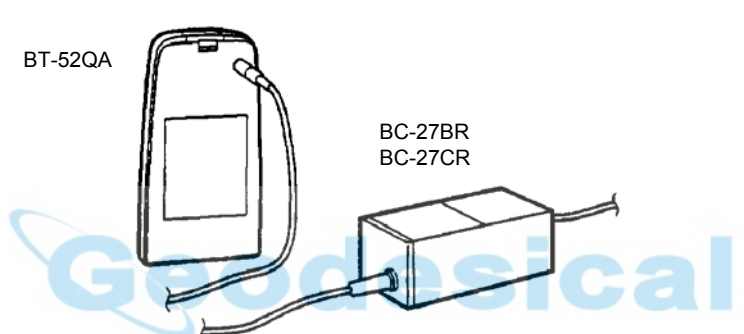

- c Conecte el terminal del cargador (BC-27BR ó BC-27CR) al conector de la batería.
- d Enchufe el cargador a una toma de energía.
- e Compruebe que la luz roja del cargador está encendida.
- f La operación de carga dura aproximadamente 1,8 horas.(Se encenderá la luz verde del cargador).

Separe la batería del cargador.

- Nota: 1 : La operación de recarga deberá realizarse en una habitación con una temperatura ambiente de 10°C a 40°C (50°F a 104°F).
	- 2 : Sobrepasar el tiempo de carga especificado puede acortar la vida útil de la batería y por lo tanto debe evitarlo, siempre que sea posible.
	- 3 : La batería se puede descargar durante el almacenamiento, por lo que deberá controlar su estado antes de utilizarla.
	- 4 : Asegúrese de cargar las baterías almacenadas cada 3 ó 4 meses y guárdelas en un lugar con una temperatura igual o inferior a 30°C, cuando no las utilice durante un periodo largo de tiempo. Si deja que la batería se descargue totalmente, podría tener problemas al intentar
	- recargarla de nuevo. Mantenga siempre las baterías cargadas. 5 : Para más información al respecto, consulte el APÉNDICE 2 "Precauciones durante la carga o almacenamiento de las baterías".

## **15 MONTAJE/DESMONTAJE DE LA PLATAFORMA NIVELANTE**

El instrumento puede montarse y desmontarse fácilmente de la plataforma nivelante, apretando o aflojando la palanca de fijación de la plataforma.

#### z **Desmontaje**

- c Afloje la palanca de fijación de la plataforma nivelante girándola 180° ó 200° hacia la izquierda (la punta del triángulo se dirigirá hacia arriba).
- d Sujete firmemente el asa de transporte con una mano y la plataforma nivelante con la otra. A continuación, levante el instrumento directamente hacia arriba y sepárelo de la plataforma.

#### z **Montaje**

- c Sujete el instrumento por el asa de transporte con una mano y bájelo cuidadosamente hasta colocarlo sobre la plataforma. Simultáneamente, haga coincidir la pieza de alineación del instrumento con la muesca correspondiente de la plataforma.
- d Cuando el instrumento esté correctamente colocado, gire la palanca de fijación de la plataforma nivelante 180° ó 200° hacia la derecha ( lo que hará que la punta del triángulo vuelva a dirigirse hacia abajo).

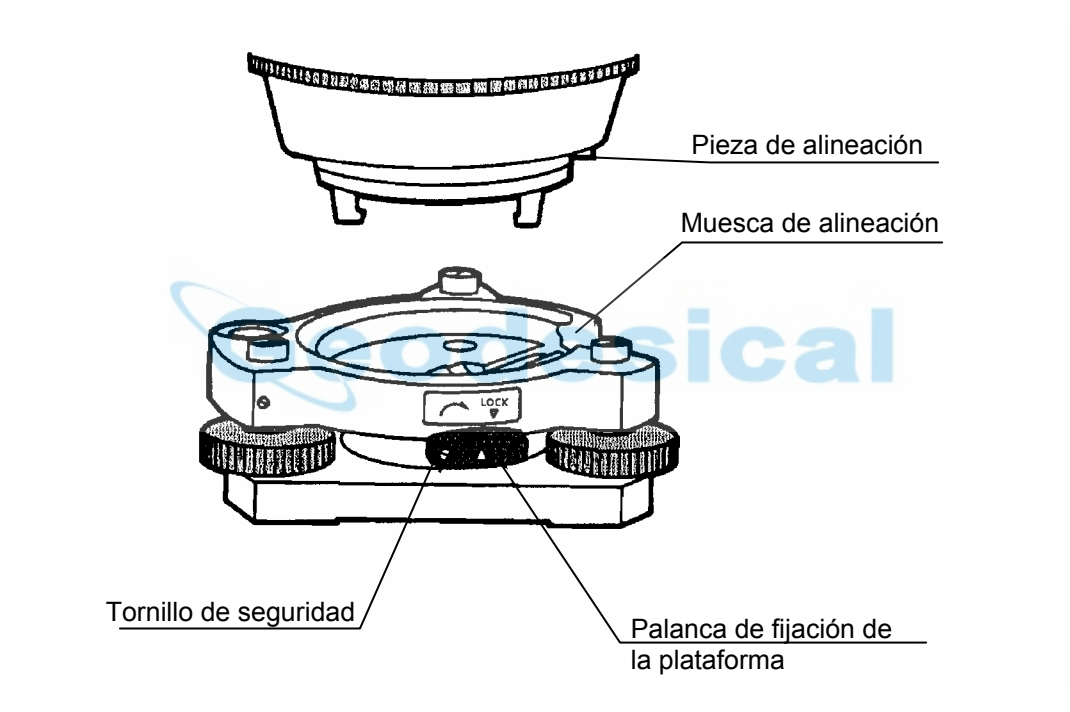

#### z **Bloqueo de la palanca de fijación de la plataforma**

La palanca de fijación de la plataforma nivelante puede bloquearse para evitar que se separe accidentalmente, especialmente si la sección superior del instrumento no se va a desmontara menudo. Bastará fijar el tornillo de seguridad de la palanca de fijación con el destornillador incluido en el equipo.

# **16 SELECCIÓN DEL MODO**

## **16.1 Cómo colocar el modo elegido**

Se dispone de los siguientes modos:

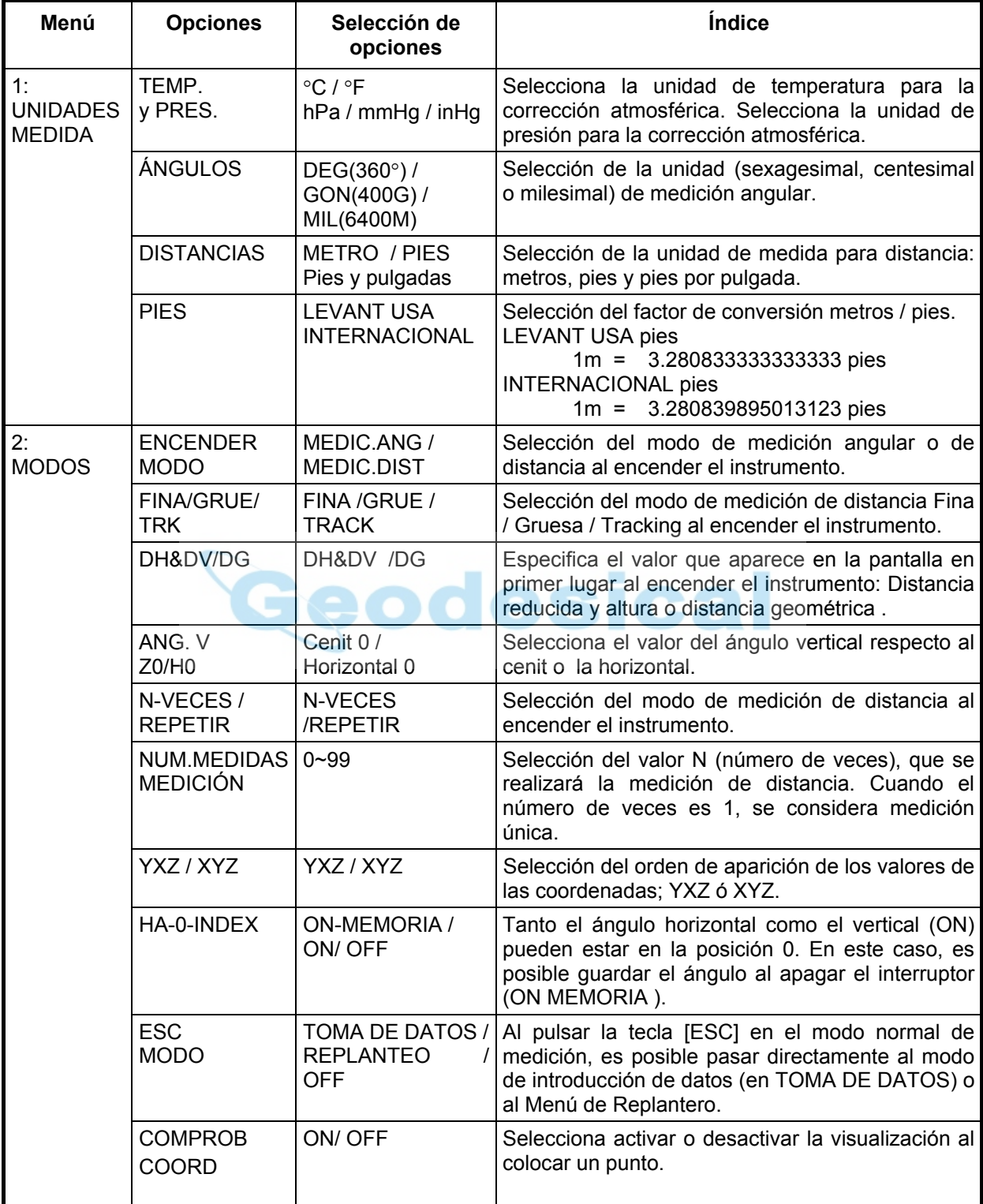

*(continuación)*

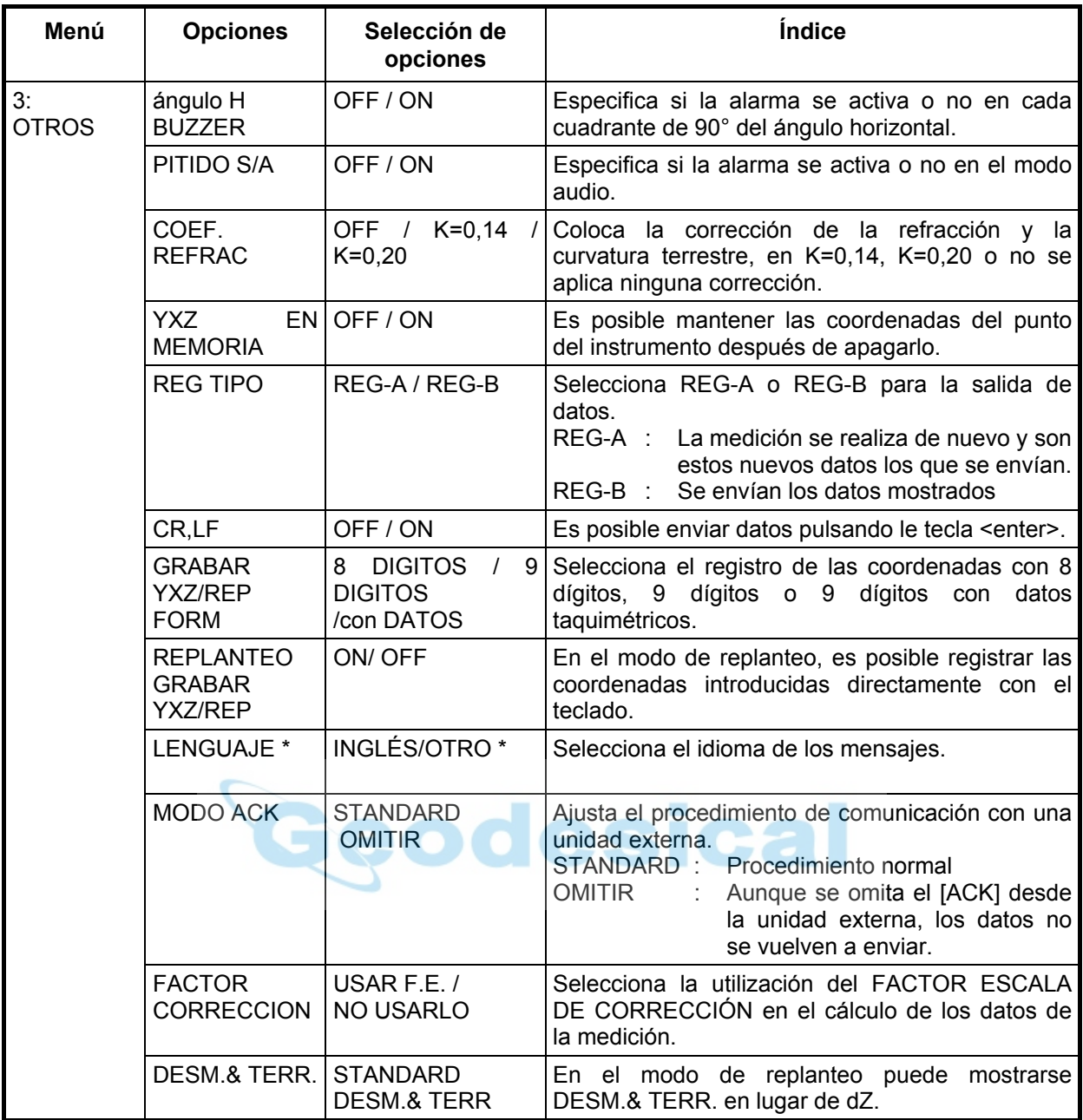

**\* La selección del LENGUAJE es diferente en cada país.** 

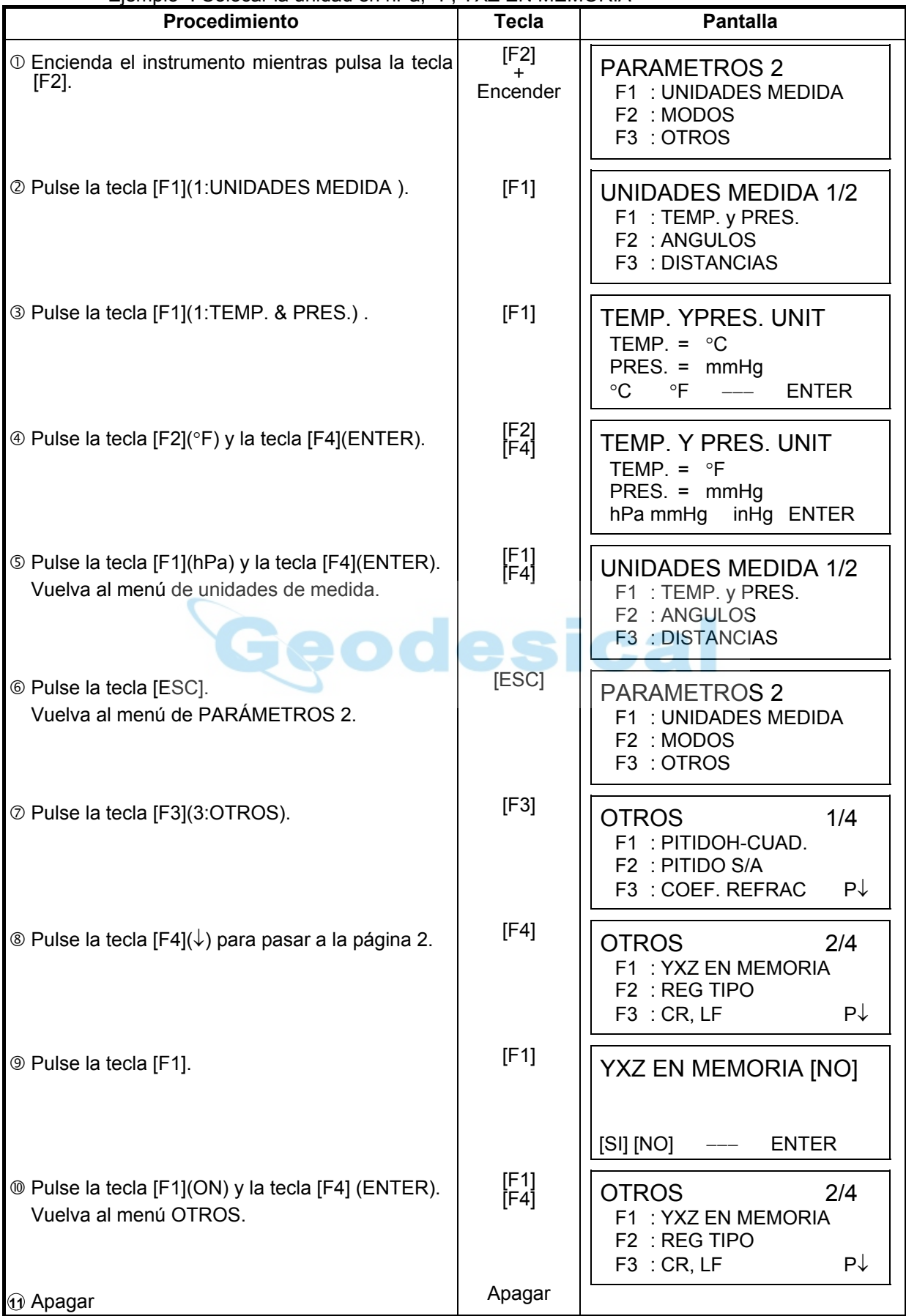

## **16.2 Cómo colocar el modo elegido**

<Ejemplo>: Colocar la unidad en hPa, °F, YXZ EN MEMORIA

## **17 COMPROBACIÓN Y AJUSTE**

### **17.1 Comprobación y ajuste de la constante del instrumento.**

Generalmente, la constante del instrumento no debe presentar discrepancias. Se recomienda efectuar la medición comparándola con una distancia de la que ya se conozca su longitud exacta. Si no dispone de un lugar con dichas características, establezca una base de 20 m (al adquirir el instrumento) y compare los datos medidos con el instrumento recién adquirido.

En ambos casos, tenga en cuenta que la precisión de la comprobación estará determinada por el desplazamiento de la posición del instrumento sobre el punto, el prisma, la precisión de la línea de base, la calidad de la colimación, la corrección atmosférica y la corrección de la refracción y curvatura terrestre. Por favor, téngalo en cuenta.

Además, cuando sitúe la base en un edificio, recuerde que las diferencias de temperatura afectan notablemente.

Si el resultado es igual o superior a 5 mm, puede seguir el procedimiento mostrado a continuación para modificar la constante del instrumento.

c Determine un punto C sobre una línea recta AB, prácticamente horizontal y de 100 m de longitud. Mida las líneas rectas AB, AC y BC.

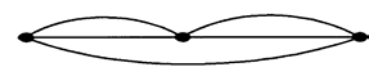

- 2 Calcule la constante del instrumento repitiendo varias veces la operación arriba indicada. Constante del instrumento = AC + BC - AB A B
- e Si observa alguna diferencia entre la constante mediday la del instrumento, consulte el procedimiento indicado en el Capítulo 17.4 "Cómo colocar la constante del instrumento".
- $\circledA$  Mida de nuevo la base calibrada y compare los resultados.
- g Si se han realizado las operaciones arriba indicadas y no se ha encontrado ninguna diferencia, o ésta supera los 5 mm, póngase en contacto con TOPCON o su distribuidor más próximo.

## **17.2 Comprobación del eje óptico**

Para comprobar si el eje óptico del EDM y del teodolito coinciden, siga el procedimiento indicado a continuación. Es especialmente importante realizar la comprobación después de ajustar el retículo del ocular.

c Sitúe el instrumento y el prisma uno frente a otro, separados 2m. (El instrumento debe estar encendido).

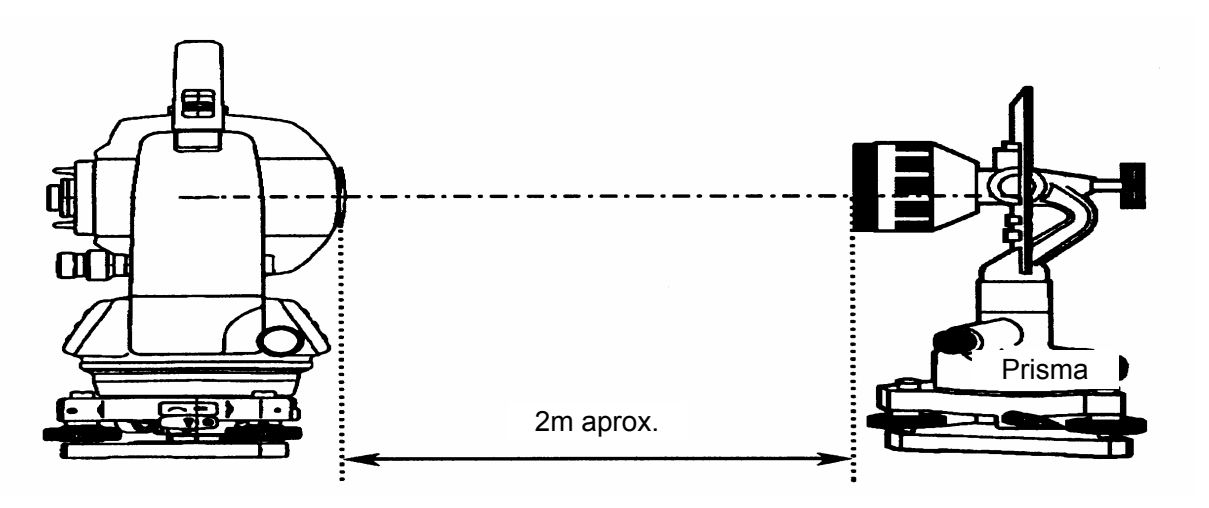

d Mire a través del ocular y enfoque el prisma. A continuación centre el prisma en el retículo.

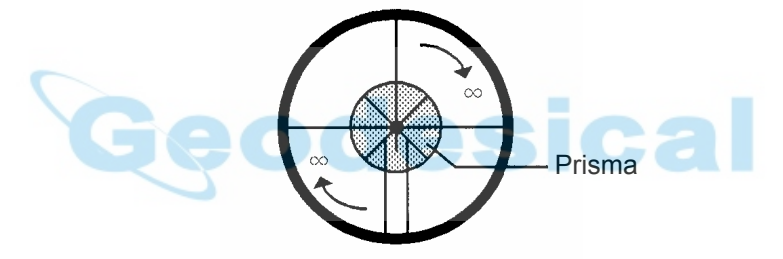

- e Coloque el modo en medición de distancia o modo audio.
- f Mire a través el ocular y enfoque la luz roja (intermitente) girando el botón de enfoque hacia el infinito (derecha). Si el desplazamiento de las líneas del retículo es menor a 1/5 del diámetro de la luz roja, no será necesario realizar ningún ajuste vertical ni horizontal.
- Nota: Si en el caso anterior, el desplazamiento supera 1/5 y se mantiene este desplazamiento después de la comprobación de la línea de visión, el ajuste del instrumento deberá ser realizado por técnicos especializados. Por favor, póngase en contacto con TOPCON o su distribuidor TOPCON para ajustar el instrumento.

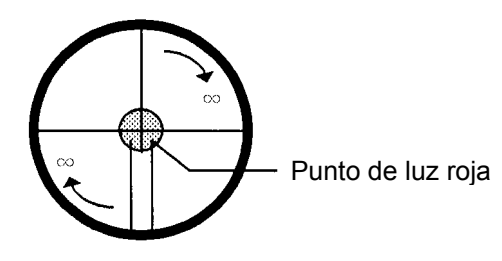

## **17.3 Comprobación/Ajuste de las funciones de teodolito**

#### z **Puntos de ajuste**

- $\Omega$  Ajuste correctamente el ocular del telescopio antes de realizar ninguna operación de comprobación en la que sea necesario mirar a través del telescopio. Recuerde enfocar correctamente, eliminando totalmente el paralaje.
- d Realice la operación en el orden indicado, ya que los ajustes son interdependientes. La realización de ajustes en un orden incorrecto puede anular algunos de los realizados anteriormente.
- e Para finalizar ajuste fijando bien los tornillos (pero no los apriete más de lo necesario, puesto que podría deteriorar el tornillo, hacer que se pase de rosca o ejercer una tensión excesiva sobre algún punto).
	- Además, fije siempre los tornillos girándolos en la dirección de la tensado.
- f Al finalizar el ajuste, asegúrese también de que los tornillos de sujeción estén suficientemente apretados.
- g Repita siempre las operaciones de comprobación después de realizar cualquier ajuste para confirmar los resultados.

#### z **Observaciones acerca de la plataforma nivelante**

- Observe que la precisión de la medición del ángulo puede verse directamente afectada si la plataforma nivelante no está bien instalada.
- $\heartsuit$  Si se afloja algún tornillo nivelante o si la colimación es inestable por este motivo, apriete los tornillos de ajuste de cada uno de los tornillos nivelantes (en dos puntos) con un destornillador.
- d Si la unión entre los tornillos nivelantes y la base está suelta, afloje el prisionero de fijación del anillo de sujeción y apriete éste, con la clavija de ajuste hasta que esté bien ajustado. Apriete de nuevo el prisionero al finalizar el ajuste.

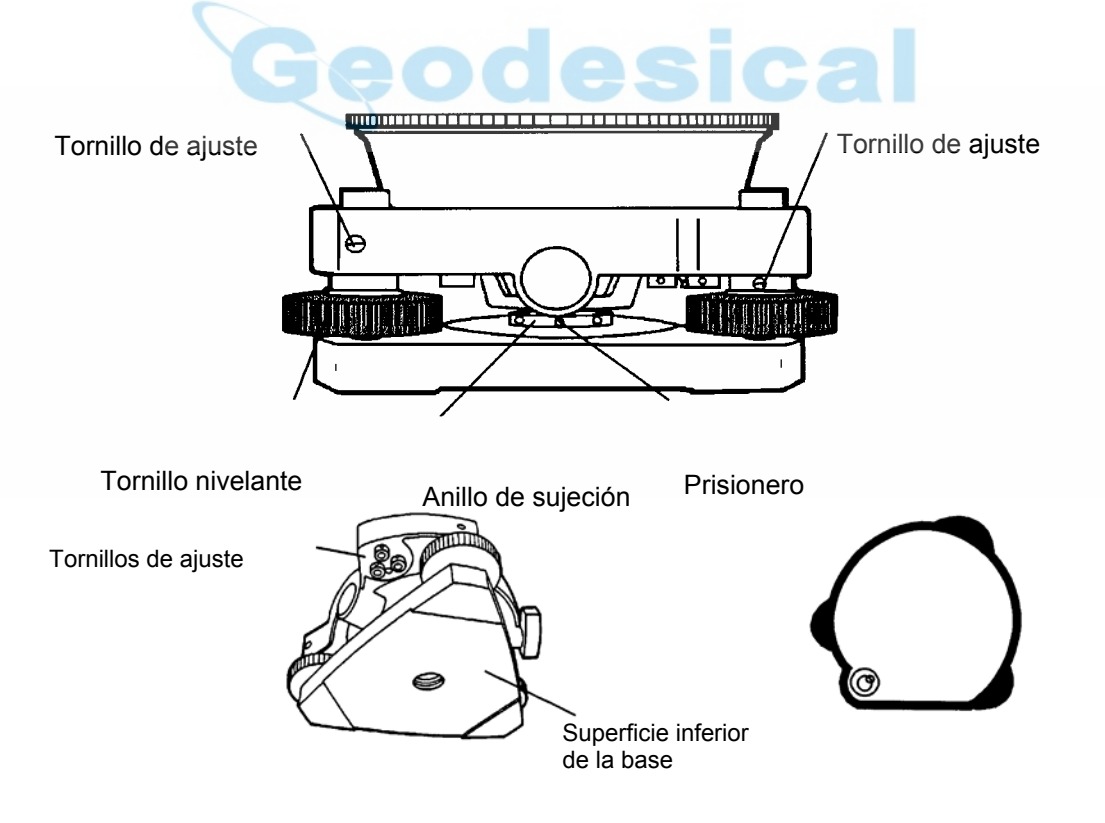

## **17.3.1 Comprobación / Ajuste del nivel de alidada**

El ajuste será necesario si el eje del nivel de alidada no es perpendicular al eje vertical.

#### z **Comprobación**

- $\degree$  Sitúe el nivel de alidada paralelo a la línea que atraviesa los centros de los dos tornillos nivelantes, es decir, A y B. Utilice exclusivamente estos dos tornillos nivelantes y sitúe la burbuja en el centro del nivel de alidada.
- d Gire el instrumento 180° ó 200° alrededor del eje vertical y compruebe el movimiento de la burbuja en el nivel. Realice los siguientes ajustes si la burbuja se desplaza.

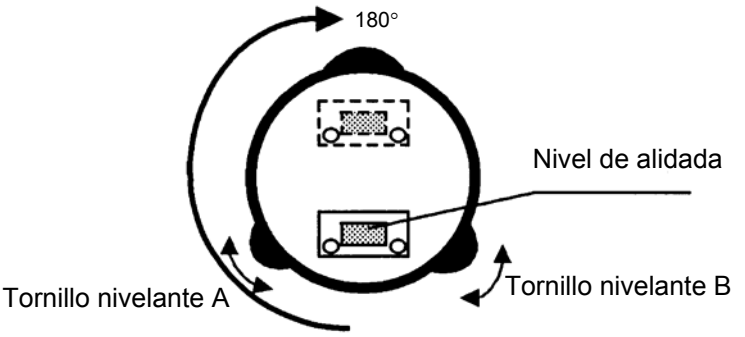

#### z **Ajuste**

- c Apriete el tornillo de ajuste del nivel con la clavija de ajuste que se incluye como accesorio y haga que la burbuja vuelva al centro del nivel de alidada. Corrija sólo la mitad del desplazamiento con este método.
- d Corrija el desplazamiento restante con los tornillos nivelantes.
- e Gire el instrumento 180° ó 200° alrededor del eje vertical y compruebe de nuevo el movimiento de la burbuja. Si la burbuja aún está descentrada, repita el ajuste.

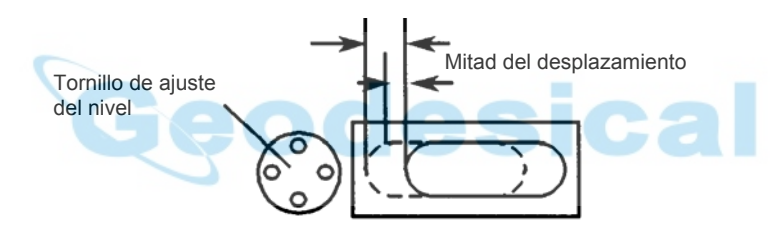

## **17.3.2 Comprobación / Ajuste del nivel circular**

El ajuste será necesario si el eje del nivel circular tampoco es perpendicular al eje vertical.

#### z **Comprobación**

c Nivele cuidadosamente el instrumento utilizando sólo el nivel de alidada. Si la burbuja del nivel circular se encuentra correctamente centrada, no es necesario realizar ningún ajuste. De lo contrario, realice el siguiente ajuste.

#### z **Ajuste**

c Desplace la burbuja hacia el centro del nivel circular ajustando los tres tornillos de ajuste que se encuentran en la parte inferior del nivel con ayuda de la clavija de ajuste correspondiente.

Tornillos de ajuste

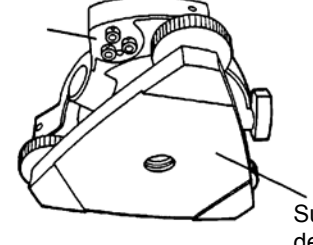

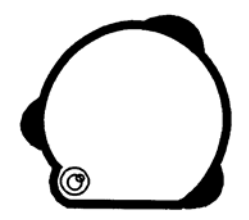

Superficie inferior de la base

### **17.3.3 Ajuste de la vertical del retículo**

El ajuste es necesario si la vertical del retículo no es perpendicular al eje horizontal del telescopio (ya que debe ser posible la utilización de cualquier punto del retículo para la medición de ángulos horizontales o el trazado de líneas).

- z **Comprobación**
- c Coloque el instrumento sobre el trípode y nivélelo cuidadosamente.
- d Observe el retículo en un punto A bien definido, a una distancia mínima de 50 metros (160 pies) y apriete el freno de movimiento horizontal.
- **3** A continuación haga oscilar el telescopio verticalmente utilizando el tornillo tangencial vertical y compruebe si el punto se desplaza a lo largo de la vertical del retículo.
- f Si el punto se desplaza continuamente sobre la línea, la vertical del retículo se encuentra en un plano perpendicular al eje horizontal (y no es necesario realizar ningún ajuste).
- g Sin embargo, si el punto se separa de la vertical del retículo al oscilar verticalmente el telescopio, deberá realizar el ajuste siguiente.

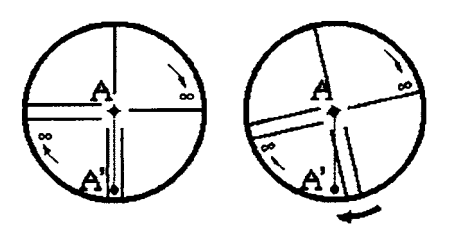

#### z **Ajuste**

c Desenrosque la tapa de la sección de ajuste del retículo girándola a la izquierda, y retírela. Esto le permitirá acceder a los cuatro tornillos de sujeción del ocular.

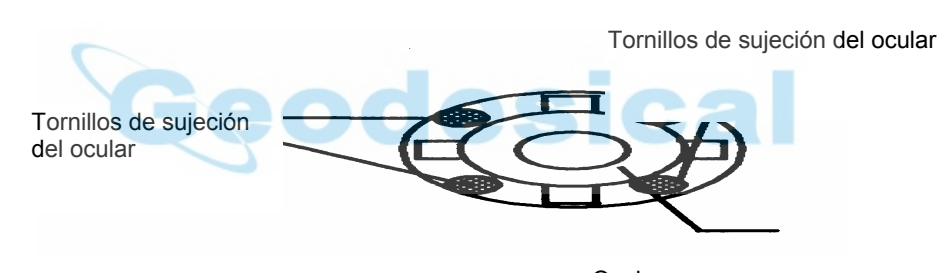

 $\oslash$  Afloie ligeramente los cuatro tornillos de sujeción con el destornion el destornion el destornion el destornion el destornion el destornion el destornion el destornion el destornion el destornion el destornion el de número de vueltas). **Ocular** 

 A continuación gire del ocular de modo que la vertical del retículo coincida con el punto A. Para terminar, apriete de nuevo los cuatro tornillos girándolos el mismo número de vueltas que los aflojó.

<sup>3</sup> Realice nuevamente la comprobación y si el punto se desplaza a lo largo de la vertical del retículo, no es necesario realizar ningún ajuste más.

Nota: Realice el siguiente ajuste después de finalizar el arriba indicado. Capítulo 17.3.4 "Colimación del instrumento", Capítulo 17.3.6 "Ajuste del valor 0 del ángulo vertical."

### **17.3.4 Colimación del instrumento**

La colimación es necesaria para trazar la línea visual del telescopio perpendicular al eje horizontal del instrumento. En caso contrario, no será posible trazar directamente una línea recta.

- z **Comprobación**
- **C** Sitúe el instrumento en un lugar donde exista una visibilidad de 50 a 60 metros (160 a 200 pies) a ambos lados del mismo.
- d Nivele correctamente el instrumento utilizando el nivel de alidada.
- e Visualice el punto A a aproximadamente 50 metros (160 pies) de distancia
- **4** Afloje únicamente el freno de movimiento vertical y gire el telescopio 180° o 200<sup>9</sup> alrededor del eje horizontal de modo que el telescopio apunte en dirección opuesta.
- g Visualice el punto B, a una distancia igual a la del punto A y fije el freno de movimiento vertical.
- **6** Afloje el freno de movimiento horizontal y gire el instrumento 180° o 200<sup>9</sup> alrededor del eje vertical. Visualice de nuevo el Punto A y apriete el freno del movimiento horizontal.
- i Afloje únicamente el freno de movimiento vertical y gire nuevamente el telescopio 180° 0 200<sup>g</sup> alrededor del eje horizontal y enfoque el Punto C, que deberá coincidir con el Punto B anterior.
- j Si los puntos B y C no coinciden, realice el ajuste del siguiente modo.

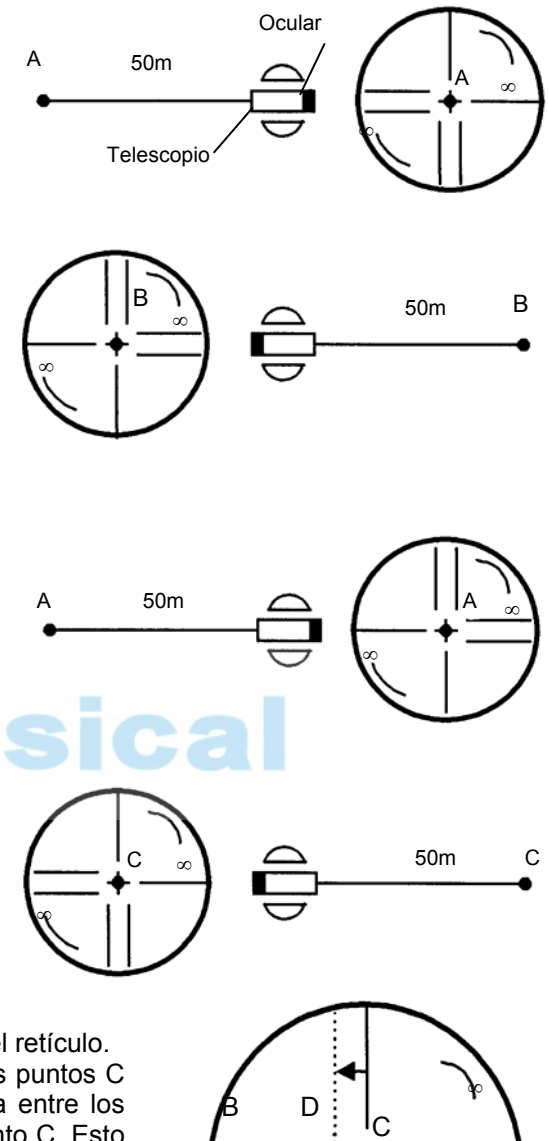

#### z **Ajuste**

- c Desenrosque la tapa de la sección de ajuste del retículo.
- d Localice el punto D que se encuentra entre los puntos C y B, que deberá ser igual a ¼ de la distancia entre los puntos C y B, tomando la medida desde el punto C. Esto se debe a que el error aparente entre los puntos B y C es cuatro veces el error real, puesto que el telescopio se ha girado dos veces durante la operación de comprobación.
- <sup>3</sup> Desplace la línea vertical del retículo hasta que coincida con el punto D girando los tornillos de ajuste izquierdo y derecho, con la clavija. Repita de nuevo la operación de comprobación al finalizar el ajuste. Si los puntos B y C coinciden, no es necesario realizar ningún otro ajuste. En caso contrario, repita el ajuste.

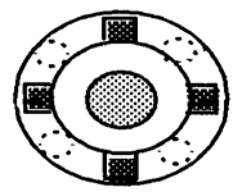

∞

Nota 1): Primero afloje el tornillo de ajuste del lado hacia el que debe desplazar la línea vertical del retículo. A continuación, apriete el tornillo opuesto un número de vueltas suficiente para liberarla presión ejercida. Para aflojar, gire a la izquierda, y a la derecha para apretar, pero, en cualquier caso, gire lo menos posible. Nota 2): Realice el siguiente ajuste después de finalizar el ajuste arriba indicado. Capítulo 17.3.6. "Ajuste del ángulo vertical en 0", Capítulo 17.2 "Comprobación del eje óptico".

### **17.3.5 Comprobación/Ajuste del telescopio de la plomada óptica**

El ajuste es necesario para hacer coincidir la línea visual del telescopio de la plomada óptica con el eje vertical (en caso contrario el eje vertical no se encontrará realmente en la vertical cuando el instrumento esté ópticamente aplomado).

#### z **Comprobación**

- c Haga coincidir la marca central y el punto. (Consulte el Capítulo 2 "Preparación de la medición".)
- 2 Gire el instrumento 180° ó 200<sup>g</sup> alrededor del eje vertical y compruebe la posición de la marca central. Si el punto está correctamente centrado en la marca, no es necesario realizar ningún ajuste. En caso contrario, ajuste de la siguiente manera.

#### z **Ajuste**

c Extraiga la tapa de la sección de ajuste del ocular del telescopio de la plomada óptica. Esto le permitirá el acceso a los cuatro tornillos que deberá ajustar con la clavija que se incluye como accesorio para desplazar la marca central hacia el punto. Sin embargo, corrija sólo la mitad del desplazamiento con este método.

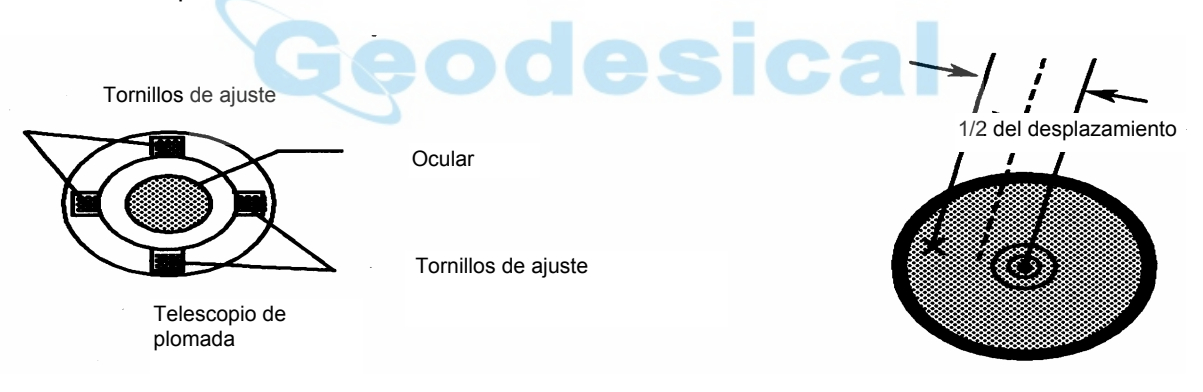

- d Utilice los tornillos nivelantes y haga coincidir el punto con la marca central.
- **The Gire de nuevo el instrumento 180° ó 200<sup>g</sup> alrededor del eje vertical y compruebe la posición de** la marca central. Si coincide con la del punto, no es necesario realizar ningún otro ajuste. En caso contrario, repita el ajuste.

Nota: Primero afloje el tornillo de ajuste del lado hacia el que debe desplazar la marca central. A continuación, apriete el tornillo de ajuste del lado opuesto un número igual de vueltas, lo que permitirá que liberar la tensión ejercida. Para aflojar, gire a la izquierda, y a la derecha para apretar, pero, en cualquier caso, gire lo menos posible.
# **17.3.6 Ajuste del ángulo vertical en 0.**

Si al medir el ángulo vertical del punto A en la posición normal (directa) e inversa del telescopio, el valor de las mediciones normales e inversas combinadas difiere de 360° (cenit 0), la mitad de la diferencia con los 360° es el error del ajuste 0 corregido. Realice el ajuste. Preste especial atención a este ajuste, puesto que el ajuste del valor 0 del ángulo vertical es el criterio para determinar el origen de coordenadas del instrumento.

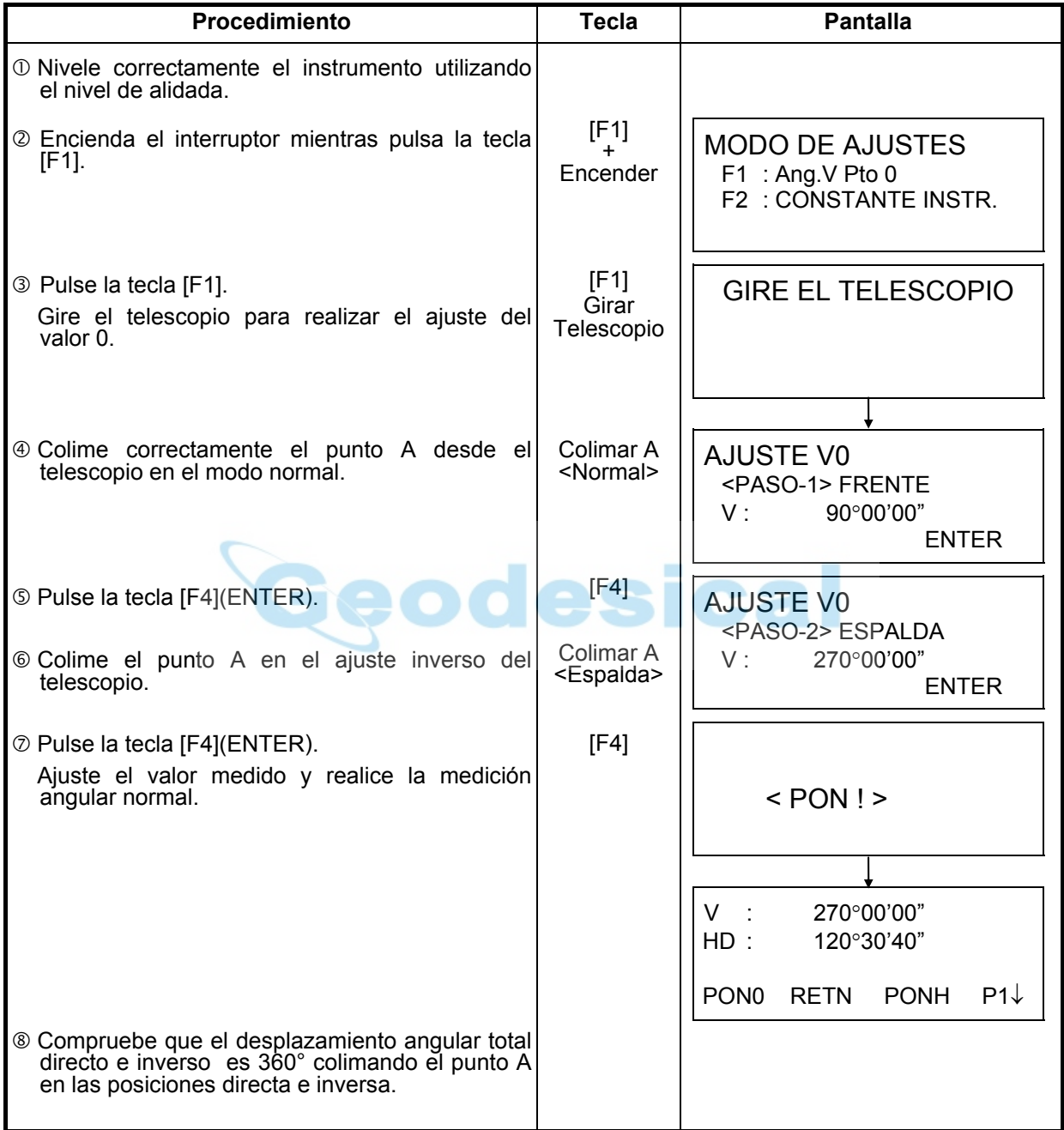

# **17.4 Cómo colocar la constante del instrumento**

Para colocar la constante del instrumento obtenida como se indica en el Capítulo 17.1 "Comprobación y ajuste de la constante de instrumento", realice los pasos mostrados a continuación.

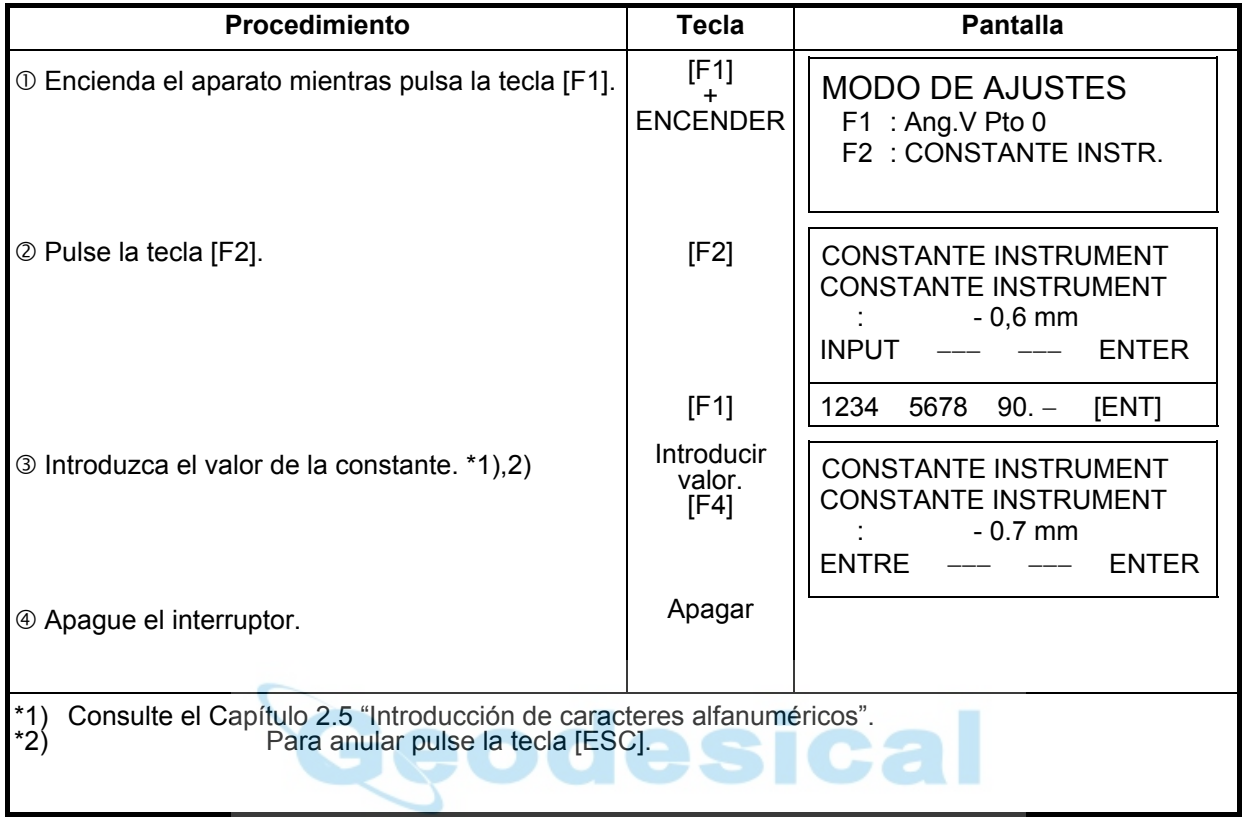

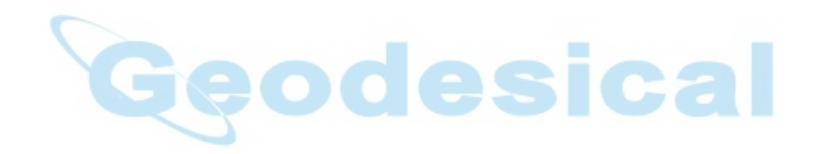

# **18 PRECAUCIONES**

- 1. Para transportar el instrumento, sujételo por el asa o yugo. No lo sujete nunca por el telescopio ya que podría afectar negativamente al sistema de fijación interior y reducir la precisión del instrumento.
- 2. No exponga nunca el instrumento, sin filtro, a la luz directa del sol. Podría deteriorar los componentes internos del instrumento.
- 3. No deje nunca el instrumento desprotegido a altas temperaturas. La temperatura interna del instrumento puede alcanzar fácilmente 70°C o superarlos y esto reducirá la vida útil del instrumento.
- 4. Cuando sea necesario realizar mediciones de gran precisión, sitúe el instrumento y el trípode a la sombra para evitar la exposición a la luz directa.
- 5. Cualquier cambio brusco de temperatura del instrumento o del prisma (por ejemplo, al sacar el instrumento de un vehículo con calefacción al exterior), puede provocar una reducción en el margen de la medición de distancia.
- 6. Coloque horizontalmente el estuche de transporte del instrumento cuando lo abra para extraer el aparato.
- 7. Al volver a guardar el instrumento en su estuche, asegúrese de que las marcas de posición blancas estén alineadas y coloque el instrumento con el ocular hacia arriba.
- 8. Proteja el instrumento con un acolchado o almohadillado adecuado para evitar vibraciones o choques bruscos durante el transporte.
- 9. Limpie el instrumento después de utilizarlo, eliminando el polvo con un cepillo y a continuación límpielo con un paño.
- 10. Para limpiar la superficie de la lente, utilice un cepillo para eliminar el polvo y a continuación utilice un paño limpio de algodón que no deje pelusa. Humedézcalo con alcohol (o una mezcla de éter) y limpie la lente suavemente con un movimiento circular desde el centro hacia afuera.
- 11. En caso de producirse alguna situación anormal, no intente nunca desmontar o lubricar el instrumento usted mismo. Consulte siempre a TOPCON o a su distribuidor.
- 12. Para eliminar el polvo del estuche no utilice nunca gasolina ni disolventes. Utilice un paño limpio humedecido con un detergente neutro.
- 13. Controle todas las piezas del trípode después de utilizarlo. Pueden haberse soltado algunas piezas (tornillos o frenos).

# **19 ACCESORIOS ESPECIALES**

### **Registrador de datos**

Adecuado para la sistematización de las mediciones realizadas con el instrumento. Los datos de la mediciones se almacenan automáticamente y se transfieren a un sistema de ordenador, aumentando la eficacia de las operaciones de medición y reduciendo el tiempo y esfuerzo invertido en esta operación.

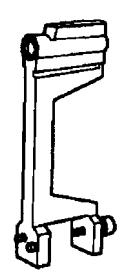

### **Brújula declinatoria, Modelo 6**

Construcción a prueba de golpes. No es necesario bloquearla durante el transporte del instrumento.

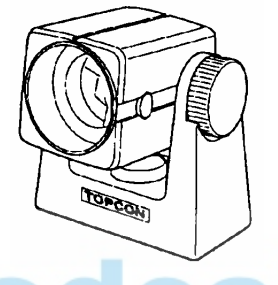

### **Mini prisma**

El mini prisma (25,4 mm) está realizado en cristal de roca de gran precisión e instalado en un bastidor de plástico a prueba de impactos.

Este prisma de tamaño reducido presenta la característica excepcional de encontrarse tanto en "0" como en "-30" con el mismo prisma.

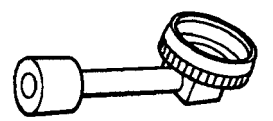

#### **Ocular diagonal, Modelo 11**

Observación desde una postura cómoda hasta a la posición cenital.

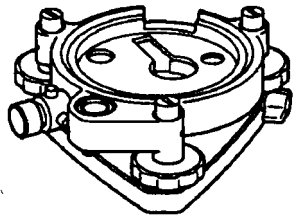

# **Plataforma nivelante de la plomada óptica**

Esta es una plataforma nivelante desmontable con un telescopio de plomada óptica incorporado. (Compatible con Wild).

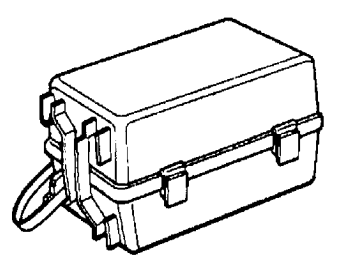

# **Estuche porta prismas, Modelo 3**

Es un estuche de plástico para guardar y transportar varios juegos de prismas.

- El estuche sirve para uno de los siguientes juegos de prismas:
- Juego de prisma simple inclinable
- $\bullet$  Juego de prisma simple inclinable y tablilla señalizadora
- $\bullet$  Unidad de triple prisma fijo
- $\bullet$  Unidad de triple prisma fijo con tablilla señalizadora
- Dimensiones exteriores
- 427(largo)254(anc)242(alt) mm
- $\bullet$  Peso : 3,1kg

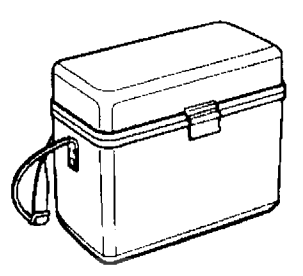

**Ca** 

# **Estuche Gadget, Modelo 1**

Estuche para guardar y transportar los accesorios.

- **•** Dimensiones exteriores
- 300(largo)145(anc)220(alt) mm
- $\bullet$  Peso: 1,4 kg

#### **Juegos de prismas**

Véase descripción en el Capítulo 20 "SISTEMA REFLECTOR".

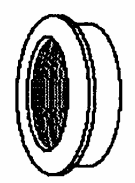

# **Filtro solar, Modelo 8**

Filtro diseñado exclusivamente para la colimación directa del sol.

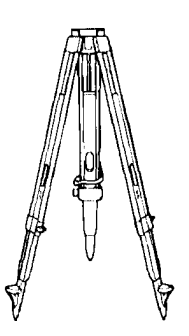

# **Trípode de patas extensibles, Tipo E (madera)**

• Cabeza plana, rosca 5/8"x 11 con patas ajustables.

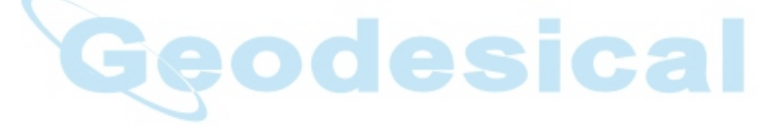

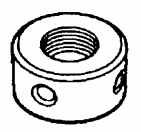

# **Retículo solar, Modelo 7**

 $\bullet$  Retículo diseñado para la colimación del sol. Puede usarse conjuntamente con el Filtro Solar.

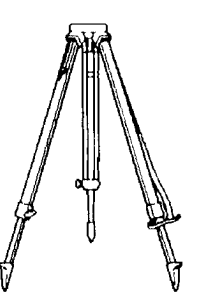

**Trípode de aluminio de patas extensibles, Tipo E**   $\bullet$  Cabeza plana, rosca 5/8"x 11 con patas ajustables.

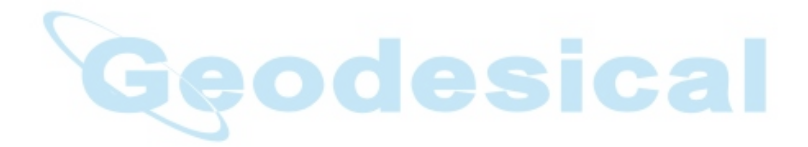

# **20 SISTEMA REFLECTOR**

Existe la posibilidad de variar la composición de los juegos de acuerdo con sus necesidades.

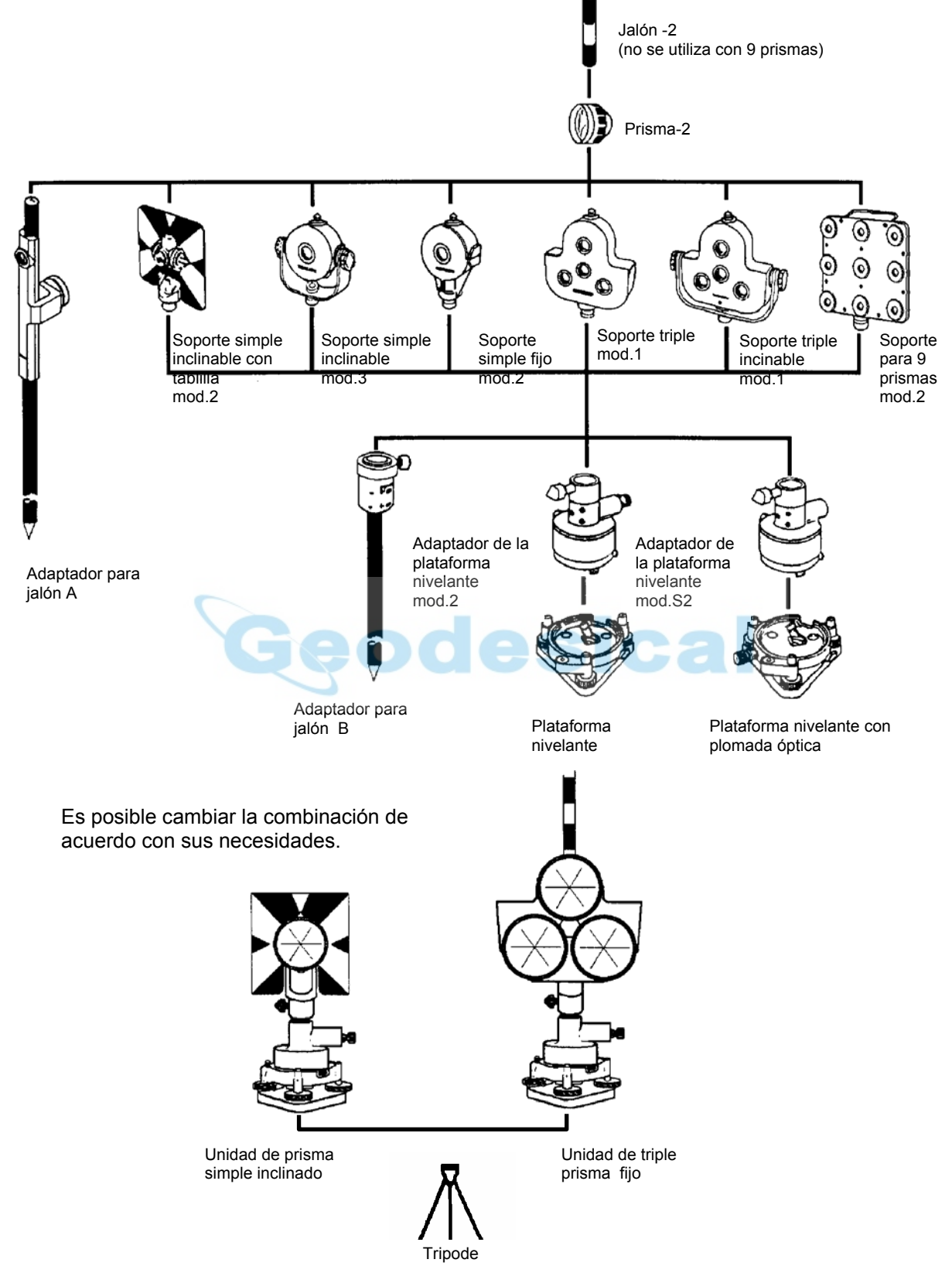

Utilice los equipos de prismas a la misma altura que el instrumento. Para ajustar la altura del prisma, cambie la posición de los 4 tornillos de fijación.

# **21 MENSAJES DE ERROR**

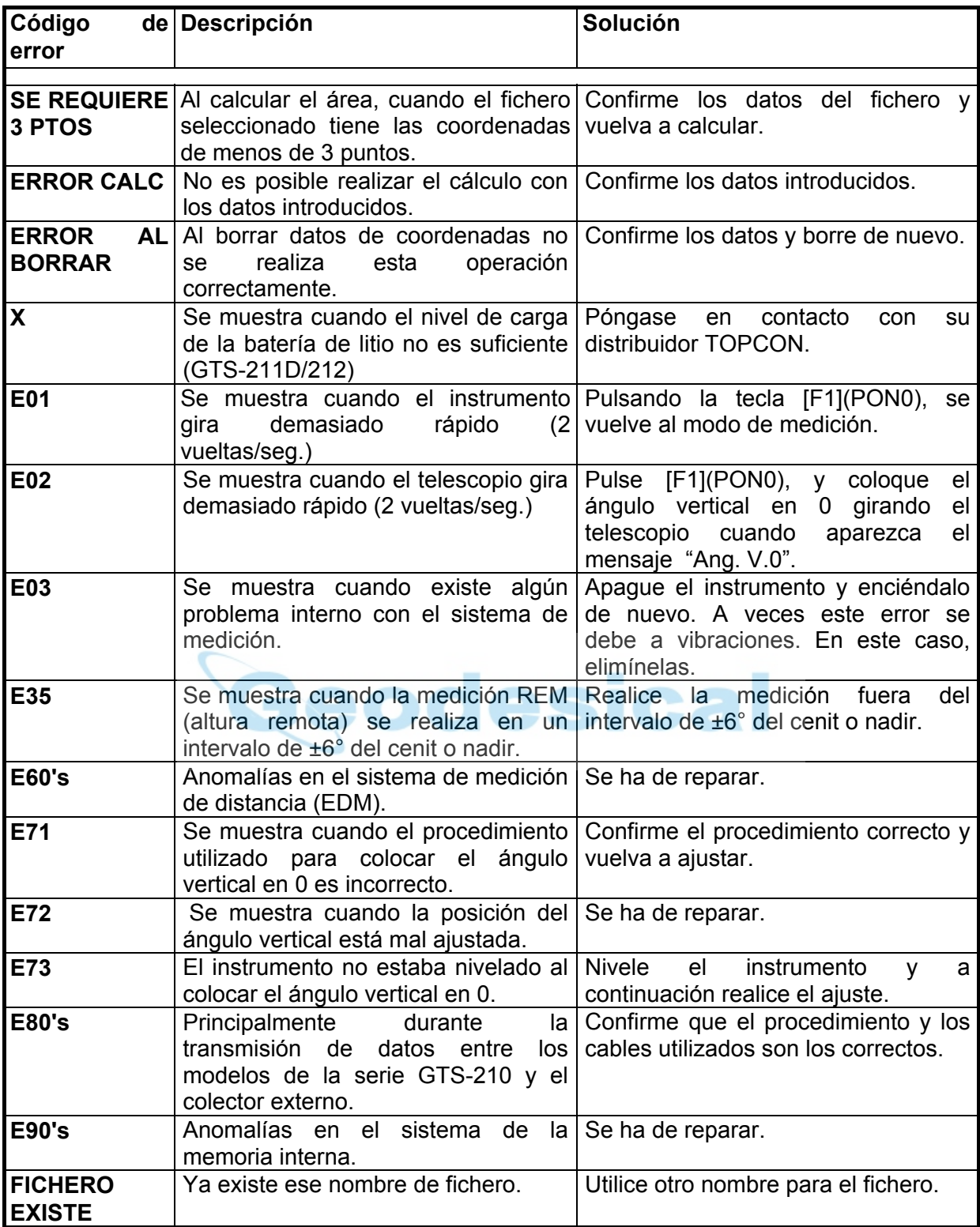

*(continuación)*

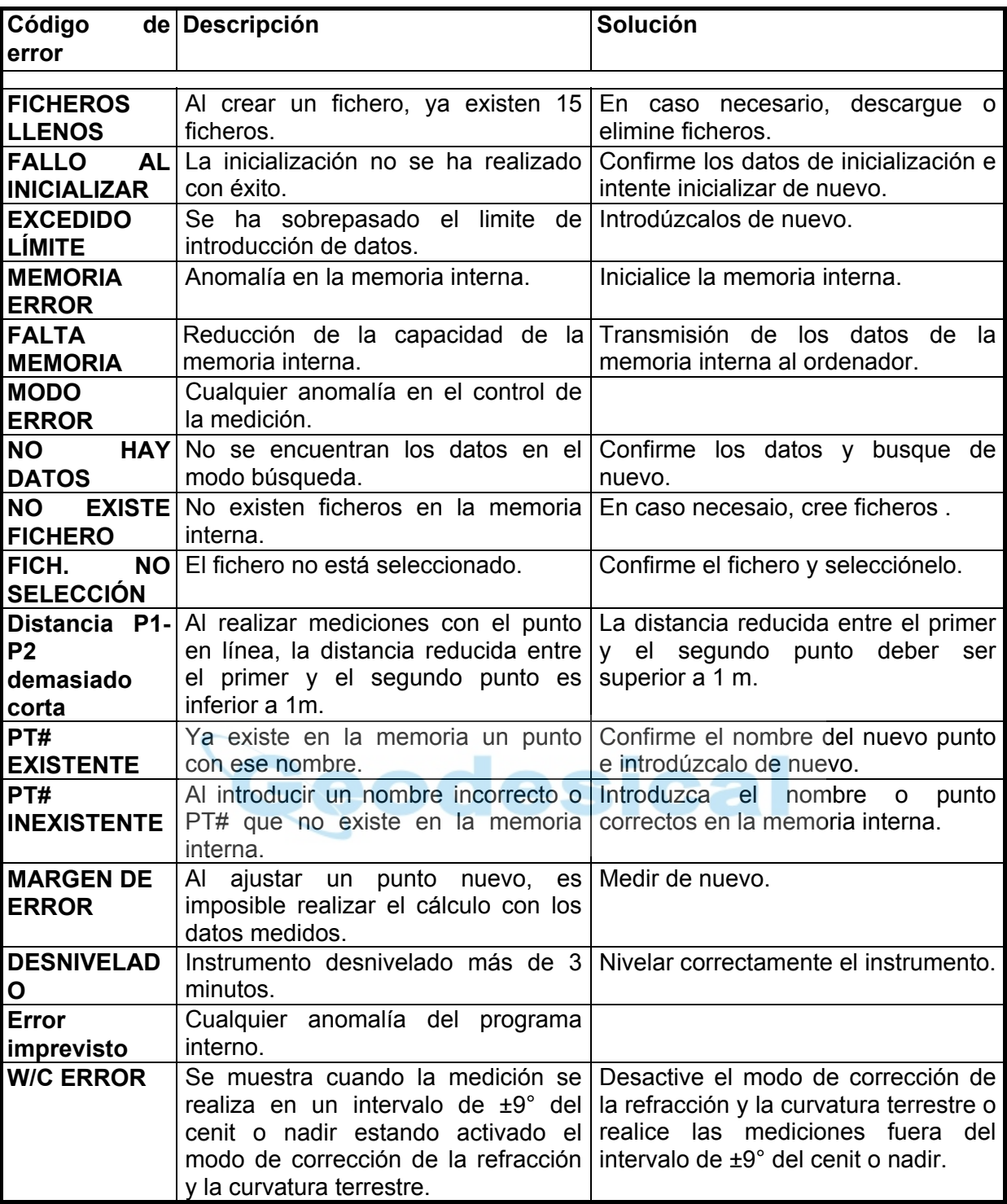

# **22 ESPECIFICACIONES**

#### **Telescopio**

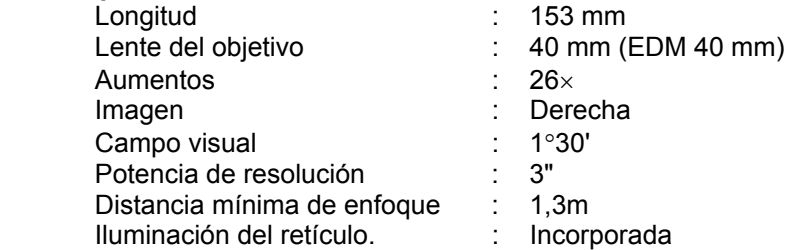

#### **Medición de la distancia**  Margen de medidas

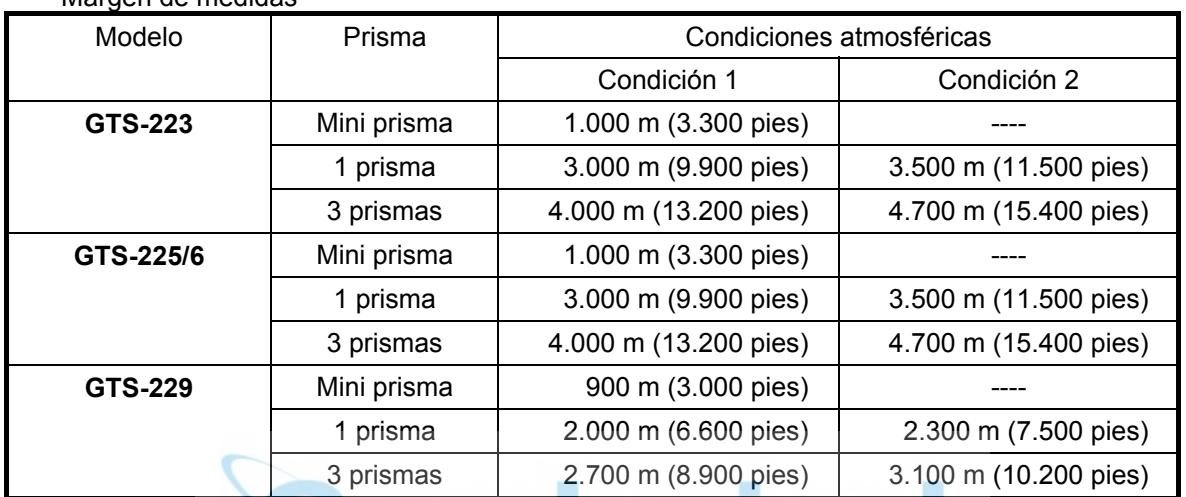

Condición 1: Ligera neblina con visibilidad de unos 20 km (12,5 millas), sol moderado y ligera reverberación.

Condición 2: Sin niebla, con una visibilidad aproximada de 40km (25 millas), cielo despejado, sin reverberación.

Precisión en la medición

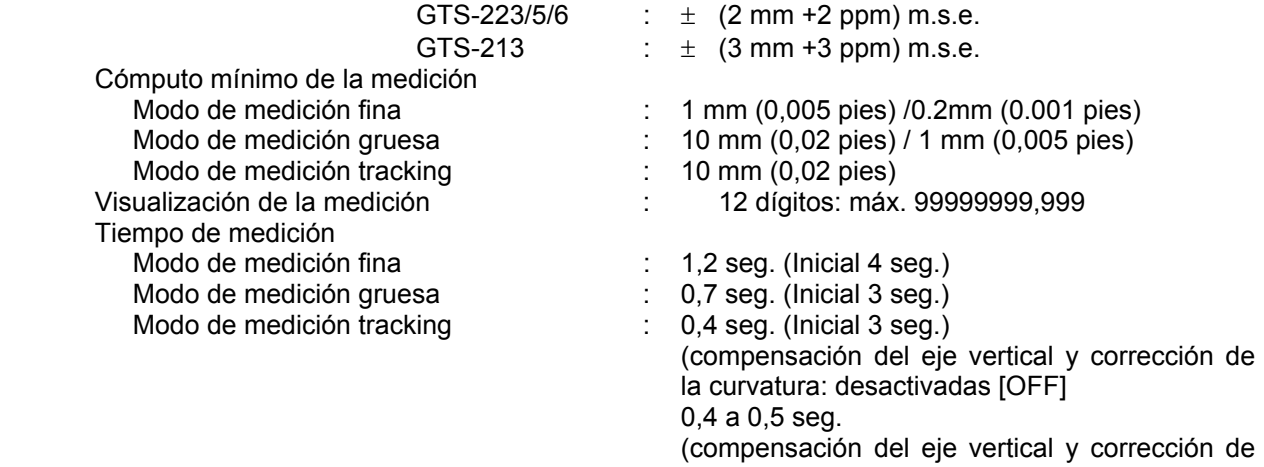

la curvatura: activadas [ON]

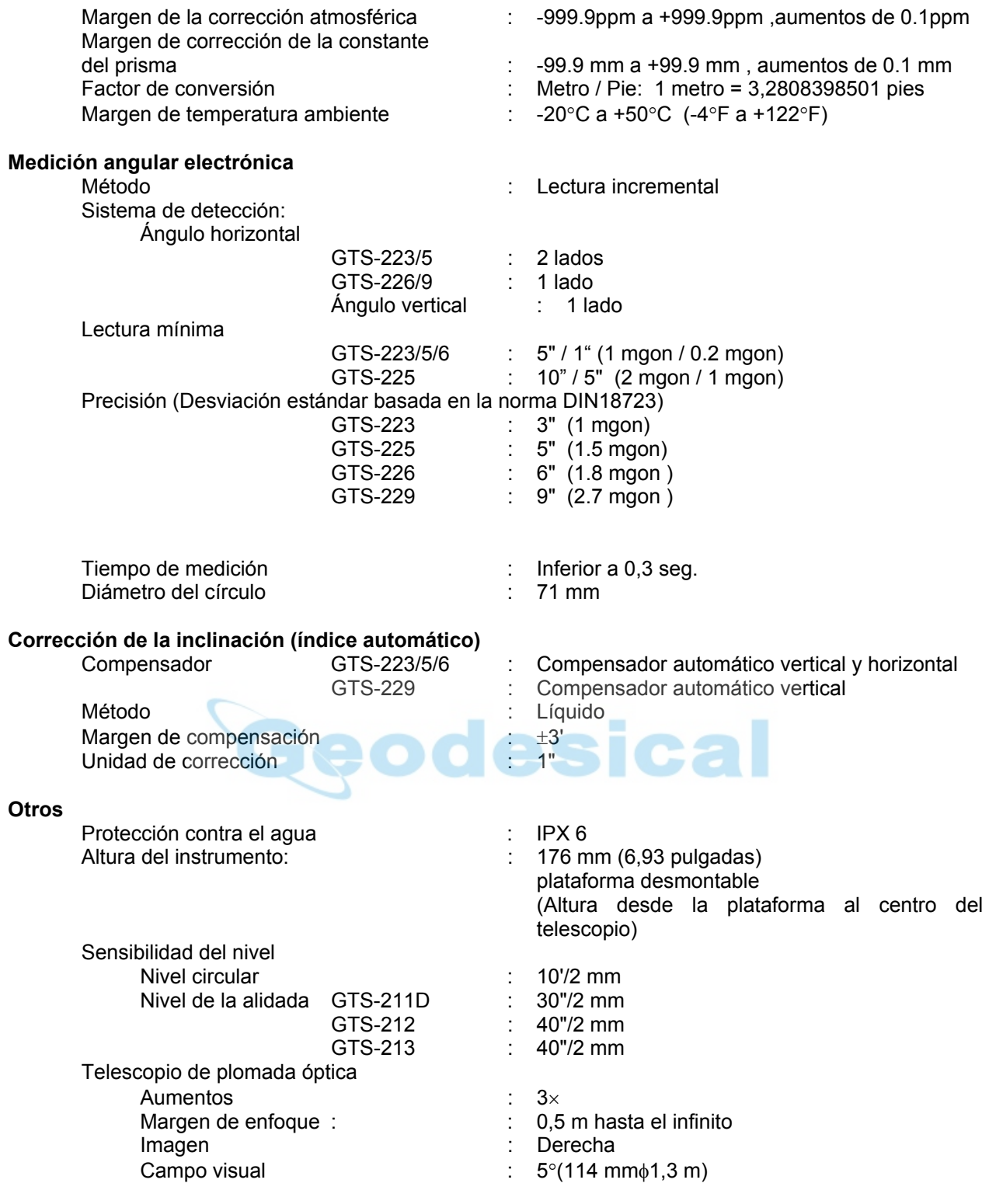

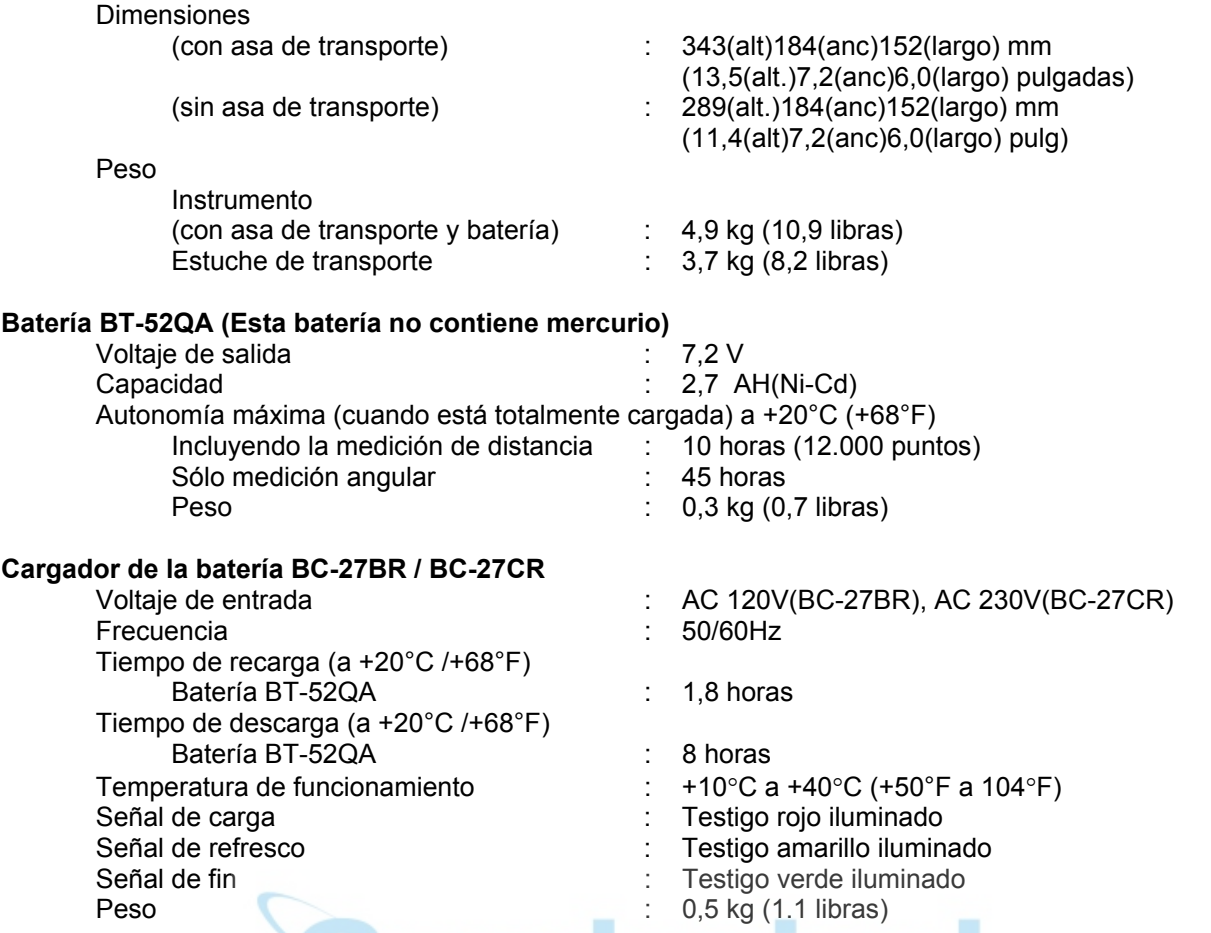

• La autonomía de la batería depende de las condiciones ambientales y de las operaciones realizadas con los modelos de la serie GTS-220.

# **APÉNDICE**

# **1 Compensador de doble eje**

La inclinación del eje vertical respecto a la verdadera vertical provocará una medición incorrecta de los ángulos horizontales. La magnitud del error de la medición del ángulo horizontal debido a la inclinación del eje depende de tres factores:

- Grado de inclinación del eje
- **Elevación**
- Ángulo horizontal entre la dirección de la inclinación del eje vertical y la visual al punto.

Estos factores están relacionados según la siguiente fórmula:

 $Hz_{\text{err}} = V \cdot \text{sen } \alpha \cdot \text{tanh}$ 

donde v = inclinación del eje en segundos de arco

- $\alpha$  = ángulo acimut entre la dirección del eje vertical y la visual al punto
- h = elevación de la visual
- $Hz<sub>err</sub>$  = error del ángulo horizontal

Ejemplo: Cuando el eje vertical presenta una inclinación de 30 segundos de arco, la visual al punto se encuentra 10° por encima de la horizontal y girada 90° acimutales respecto a la dirección del eje vertical, el error es:

Hz<sub>err</sub> = 30" · sen $\alpha$  · tan10°  $HZ_{err}$  = 30" · 1 · 0.176326=5.29"

A partir del ejemplo anterior se puede observar que los errores del ángulo horizontal aumentarán cuanto más vertical sea la visual (el valor de la tangente aumenta al aumentar el ángulo vertical) y será máximo cuando la visual forme un ángulo recto (sen90°=1) en la dirección del error del eje vertical. Los errores serán mínimos cuando la visual se encuentre casi horizontal (h=0, tan0=0) y en la misma dirección que el error del eje vertical ( $\alpha$ =0, sen0=0). Por favor, consulte la tabla mostrada a continuación para observar la relación entre la inclinación del eje (y) y altura (h), respecto al error de los ángulos horizontales resultantes de estos factores.

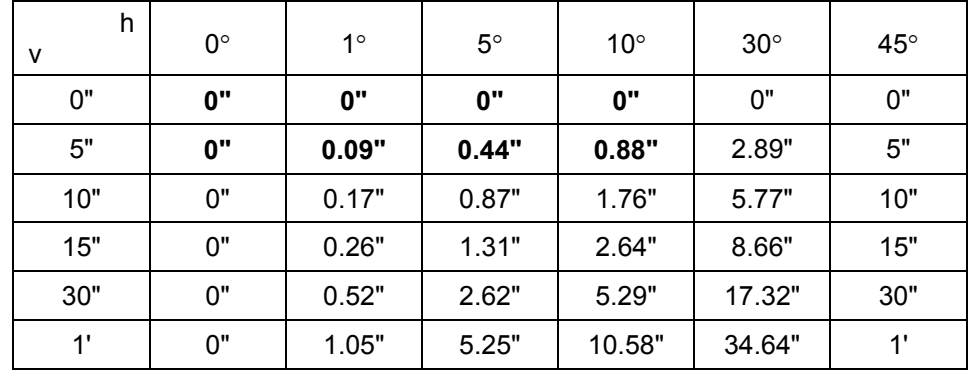

Los datos de la tabla muestran claramente que los beneficios de la compensación de eje doble son máximos cuando la elevación de la visual supera los 30° y la inclinación del eje es mayor de 10". De hecho, los valores de la tabla mostrados en negrita demuestran que para numerosas aplicaciones topográficas comunes como por ejemplo una elevación de la visual inferior a 30° y un error del eje inferior a 10" en la práctica no necesitan corrección. La compensación de doble eje es especialmente adecuada para aplicaciones en las que las visuales de los puntos están muy inclinadas.

Aunque los compensadores pueden corregir los errores del eje vertical que afectan a los ángulos horizontales, *sigue siendo importante realizar el ajuste del instrumento con cuidado.* 

El error de centrado, por ejemplo, no puede corregirse mediante compensadores. Una inclinación del eje vertical de 1' con un instrumento de 1,4 metros de altura, supone un error de centrado de aproximadamente de 0,4 mm. El efecto máximo de este error a 10 m es un error del ángulo horizontal de 8".

Para mantener la creciente precisión a través del compensador de doble eje, es necesario mantener los compensadores correctamente ajustados. Los compensadores deben coincidir con la condición horizontal real del instrumento. Las diversas presiones ambientales pueden perturbar la coincidencia entre la condición horizontal detectada por los compensadores y la condición real del nivel del instrumento. Para reestablecer las relaciones correctas entre el compensador y la verdadera condición horizontal del instrumento, es necesario realizar la operación de índice vertical mencionada en el capítulo 17.3.6 "Ajuste del Ángulo vertical en 0". Este ajuste reestablecerá tanto el índice vertical (debido a la lectura directa e inversa a un mismo punto sumando 360°/400<sup>g</sup>) y ajustará a cero el nivel de referencia del compensador horizontal. Aunque puede obtenerse el valor correcto de los ángulos verticales promediando las lecturas directas e inversas, incluso cuando el ajuste del índice es incorrecto, esto no es posible para los ángulos horizontales. Dado que el error del eje vertical es fijo para un ajuste determinado, su efecto no puede eliminarse calculando la media de ambos valores.

*Esta es la razón por la que es extremadamente importante mantener el ajuste del índice vertical para garantizar que la corrección de los ángulos horizontales sea la adecuada.* 

# **2 Precauciones durante la carga o almacenamiento de las baterías**

La capacidad de la batería se verá afectada negativamente y su vida útil se reducirá durante las operaciones de carga, descarga y almacenamiento en cualquiera de los siguientes casos: **1. Recarga** 

La Fig. 1 muestra el efecto de la temperatura ambiental, durante la operación de recarga sobre la eficacia de la carga o la capacidad de descarga. Como se puede observar en la figura, la operación de carga es óptima a una temperatura ambiente normal y la eficacia de la carga se reduce al aumentar la temperatura. Por lo tanto, lo mejor es recargar la batería a una temperatura ambiente normal para poder aprovechar la capacidad total de la batería y obtener una autonomía máxima por carga. La vida útil de su batería se reducirá si la sobrecarga a menudo o la recarga a alta temperaturas.

Nota: una carga 0,1C significa que la batería se recarga con 0,1 del tiempo de carga frente a la capacidad.

#### **2. Descarga**

La Fig. 2 muestra las características de la temperatura de descarga. Las características de descarga a temperatura elevada son las mismas que a temperatura normal. Probablemente la batería presenta tanto una capacidad reducida de descarga como un voltaje de descarga inferior cuando se descarga a baja temperatura. La vida útil de su batería se reducirá si la sobrecarga mucho.

Nota: una descarga 1C supone uno con un tiempo de carga sobre la capacidad de la batería

#### **3. Almacenamiento**

Consulte la Fig.3 para observar la relación entre el periodo de almacenamiento a diferentes niveles de temperatura y la carga de la batería en ese momento. La batería perderá su capacidad de carga al aumentar la temperatura y el periodo de almacenamiento. Sin embargo, esto no significa un deterioro en el funcionamiento de la batería durante el almacenamiento. La capacidad reducida de la batería se recuperará al recargar la batería. Recargue la batería siempre antes de utilizarla. Y cargue y descargue la batería 3 ó 4 veces para recuperar toda su capacidad si la ha tenido guardada durante un periodo largo o a alta temperatura. El almacenamiento a alta temperatura puede afectar negativamente a la vida útil de su batería. La batería ha sido totalmente cargada en la fábrica, pero su capacidad puede haberse reducido considerablemente si tarda varios meses hasta llegar al comprador, o si ha sido almacenada en una zona con temperaturas elevadas o si atraviesa una región de gran calor. Puede cargar y descargar la batería 3 ~ 4 veces para recuperar totalmente su capacidad. Guarde la batería siempre a temperatura normal o baja si no va a utilizarla durante largos periodos de tiempo. Esto alargará la vida útil de la batería.

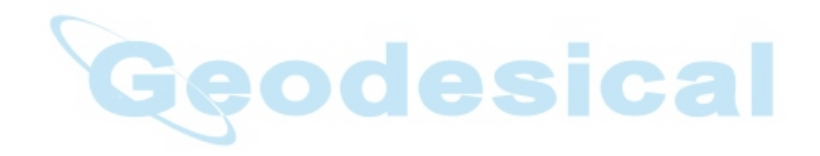

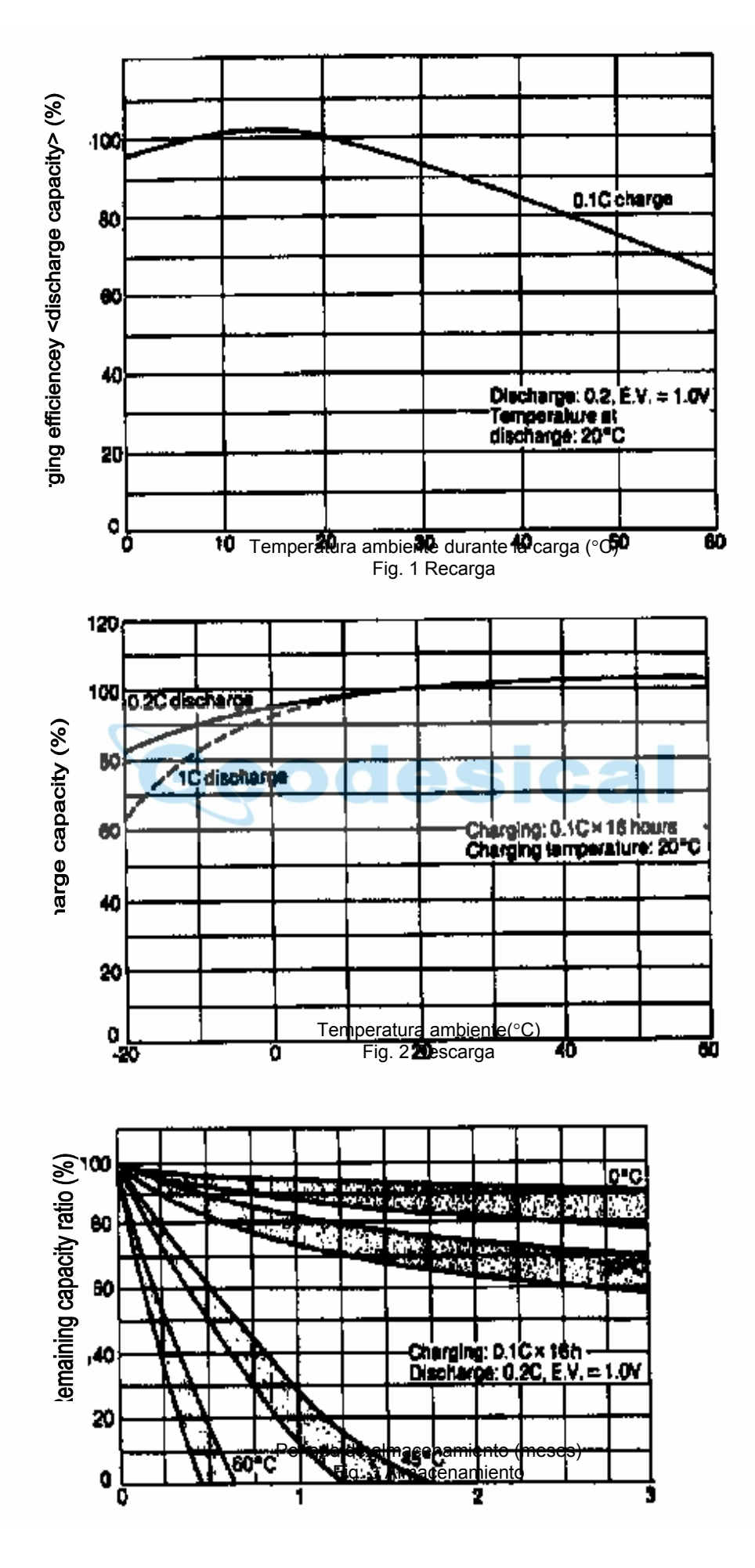

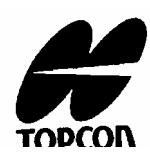

#### **TOPCON CORPORATION**

 75-1 Hasunuma-cho, Itabashi-ku, Tokyo, 174 Japan. Phone: 3-3558-2520 Fax: 3-3960-4214

# **TOPCON AMERICA CORPORATION**

#### **CORPORATE OFFICE**

 65, West Century Road, Paramus, New Jersey 07652, U.S.A. Phone: 201-261-9450 Fax: 201-387-2710 Telex: 134338

# **TOPCON CALIFORNIA**

 3380 Industrial BLVD, Suite 105, West Sacramento, CA. 95691, U.S.A. Phone: 916-374-8575 Fax: 916-374-8329

#### **TOPCON MIDWEST**

 1728 West Algonquin Road, Arlington Heights, Illinois 60005, U.S.A. Phone: 708-818-9188 Fax: 708-818-9342  **TOPCON DENVER** 

 4895 Joliet Street, Suite E Denver, Co 80239, U.S.A. Phone: 303-373-0990 Fax: 303-373-0998

#### **TOPCON LASER SYSTEMS, INC.**

 396 Earhart Way, Livermore, CA 94550, U.S.A. Phone: 510-443-8161 Fax: 510-443-7302

#### **TOPCON EUROPE B.V.**

 Esse Baan 11, 2908 LJ Capelle a/d IJssel, The Netherlands. Phone: 10-4585077 Fax: 10-4585045 Telex: 23783

### **TOPCON DEUTSCHLAND G.m.b.H.**

 Halskestr. 7,47877 Willich, GERMANY Phone: 02154-9290 Fax: 02154-929-111 Telex: 8531981 TOPC D

### **TOPCON S.A.R.L.**

 104/106, Rue Rivay, 92300 Levallois-Perret, FRANCE Phone: 1-4106 9494 (MEDICAL) 1-4106 9490 (TOPOGRAPHIE) Fax: 1-47390251 Telex: 620287

#### **TOPCON ESPAÑA S.A.**

#### **CENTRAL**

 Frederic Mompou, 5 08960, Sant Just Desvern Barcelona, SPAIN Phone: 93-4734057 Fax: 93-4733932

### **DELEGACIÓN MADRID**

 Avenida Ciudad de Barcelona 81,1 Planta 28007, Madrid, SPAIN Phone: 91-552-4160 Fax: 91-552-4161

## **DELEGACIÓN NORTE**

 Urtzaile 1,Bajo 20600, Eibar,Guipúzcoa, SPAIN Phone: 943-120300 Fax: 943-120300

#### **TOPCON OPTICAL SVENSKA A.B.**

Industrivä Nagen 4 P.O. Box 2140 43302 S Navedalen SWEDEN Phone: 031-261250 Fax: 031-268607 Telex: 21414

### **TOPCON SINGAPORE PTE. LTD.**

 Alexandra Distripark, Block 4, #05-15, Pasir Panjang Road, SINGAPORE 118491 Phone: 2780222 Fax: 2733540 Telex: RS 26622

#### **TOPCON AUSTRALIA PTY. LTD.**

 408 Victoria Rode, Gladesville, NSW 2111 AUSTRALIA Phone: 02-817-4666 Fax: 02-817-4654

# **TOPCON INSTRUMENTS (THAILAND) CO.,LTD.**

 147/229-230, New Southern Bus Station, Pinklao-Nakarnchaisri Rd. Boromrashinee Road, Bangplad Bangkok, Noi Bangkok 10700 THAILAND Phone: 662-435-4002 Fax: 662-435-4005

### **TOPCON INSTRUMENTS (MALAYSIA) SDN.BHD.**

 Lot 226 Jalan Negara Dua, Pusat Bandar Taman Melawati, Taman Melawat, 53100 Kuala Lumpur, MALAYSIA Phone: 03-4079801 Fax: 03-4079796

# **BLOOMFIELD COMPUTING SERVICES PTY. LTD.**

 408 Victria Road, Gladesville, NSW 2111, Australia. Phone: 02-817-4666 Fax: 02-817-4654

#### **TOPCON KOREA CORPORATION**

 Hyobong Bldg., 1-1306, Seocho-Dong, Seocho-Gu, Seoul, KOREA Phone: 02-557-9231/2 Fax: 02-556-1928 Telex: K23231 EXT2264

# **TOPCON OPTICAL (H.K.) LIMITED**

 2-4/F Meeco Industrial Bldg, NO. 53-55 Au Pui Wan Street, Fo Tan Road, Shatin, N.T. HONG KONG Phone: 26049688 Fax: 26910264

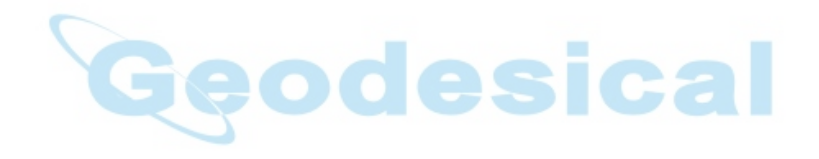